TBM

**System i** プログラミング **i5/OS** コマンド **WRKFNTRSC (**フォント資源処理**)** ~

バージョン *6* リリース *1*

TBM

**System i** プログラミング **i5/OS** コマンド **WRKFNTRSC (**フォント資源処理**)** ~

バージョン *6* リリース *1*

### ご注意

本書および本書で紹介する製品をご使用になる前に、 323 [ページの『特記事項』に](#page-334-0)記載されている情 報をお読みください。

本書は、IBM i5/OS (プロダクト番号 5761-SS1) のバージョン 6、リリース 1、モディフィケーション 0 に適用され ます。また、改訂版で断りがない限り、それ以降のすべてのリリースおよびモディフィケーションにも適用されま す。このバージョンは、すべての RISC モデルで稼働するとは限りません。また CISC モデルでは稼働しません。

IBM 発行のマニュアルに関する情報のページ

http://www.ibm.com/jp/manuals/

こちらから、日本語版および英語版のオンライン・ライブラリーをご利用いただけます。また、マニュアルに関する ご意見やご感想を、上記ページよりお送りください。今後の参考にさせていただきます。

(URL は、変更になる場合があります)

お客様の環境によっては、資料中の円記号がバックスラッシュと表示されたり、バックスラッシュが円記号と表示さ れたりする場合があります。

 原 典: System i Programming i5/OS commands Starting with WRKFNTRSC (Work with Font Resources) Version 6 Release 1 発 行: 日本アイ・ビー・エム株式会社 担 当: ナショナル・ランゲージ・サポート

第1刷 2008.2

# 目次

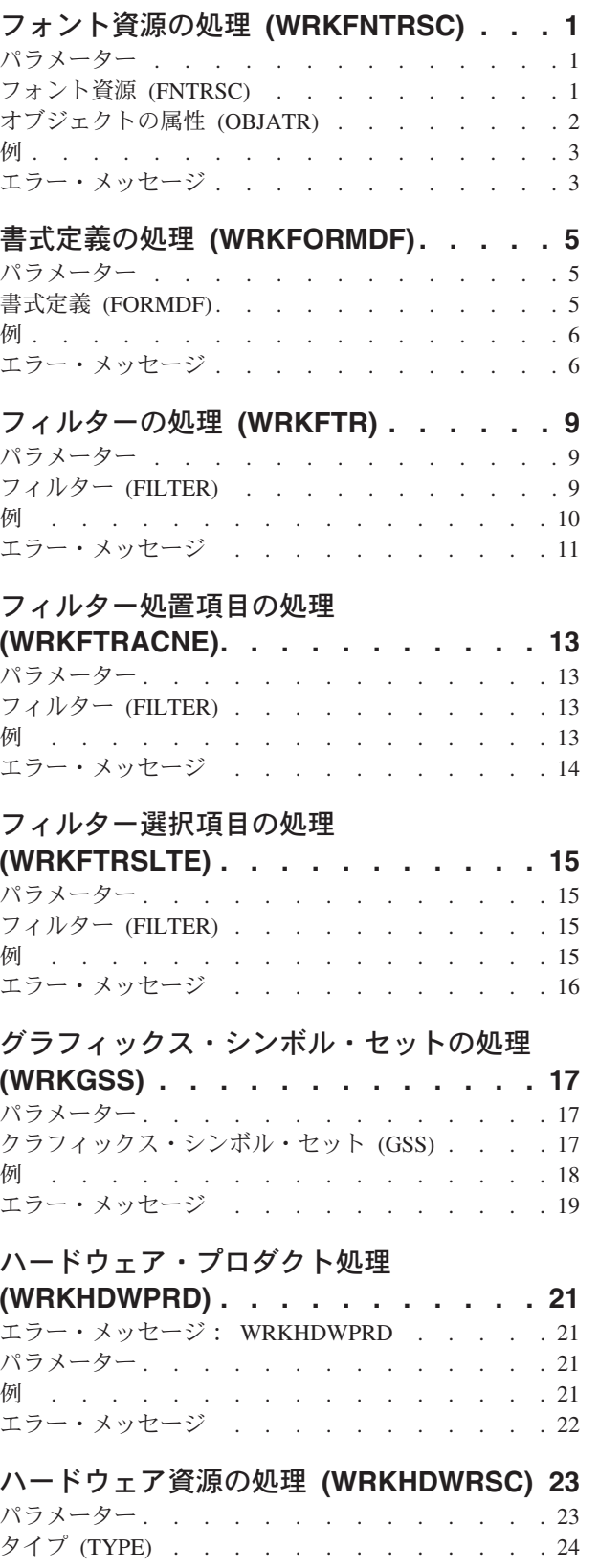

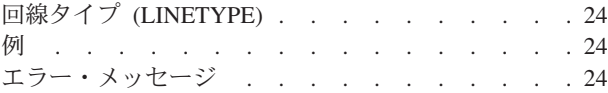

# [保留光ディスク・ファイル処理](#page-38-0)

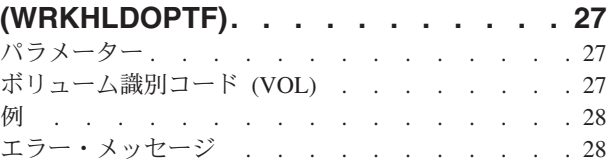

# [イメージ・カタログの処理](#page-40-0)

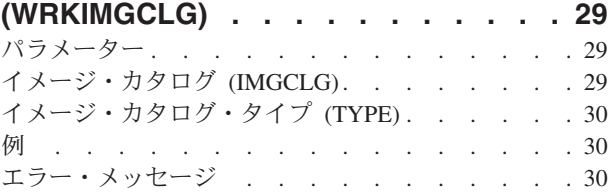

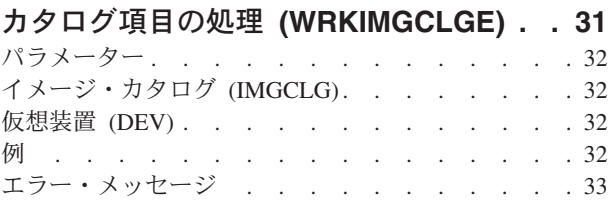

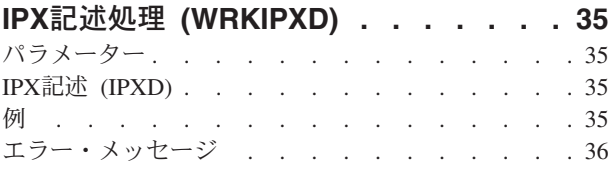

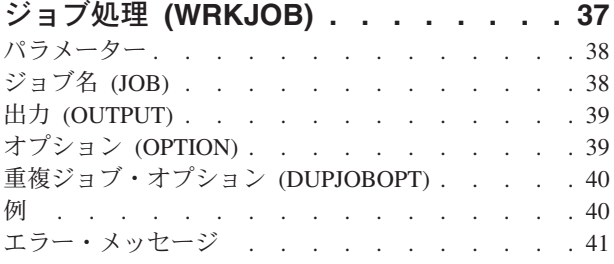

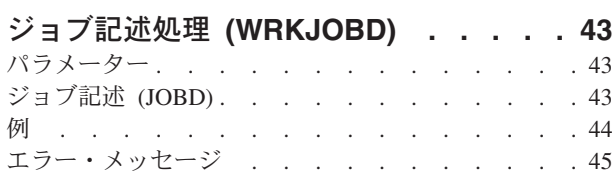

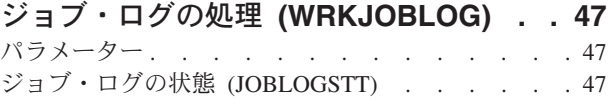

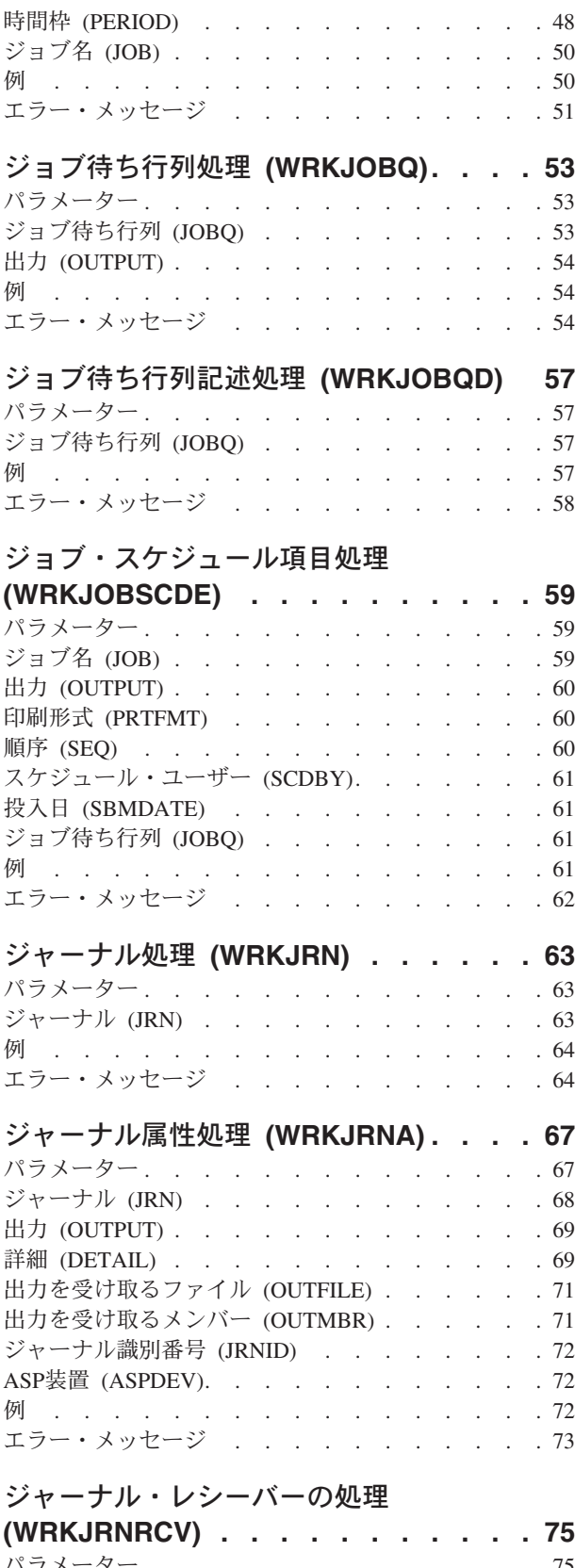

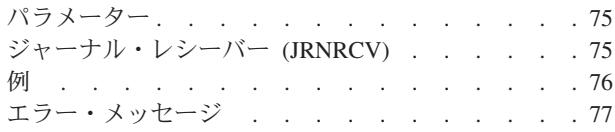

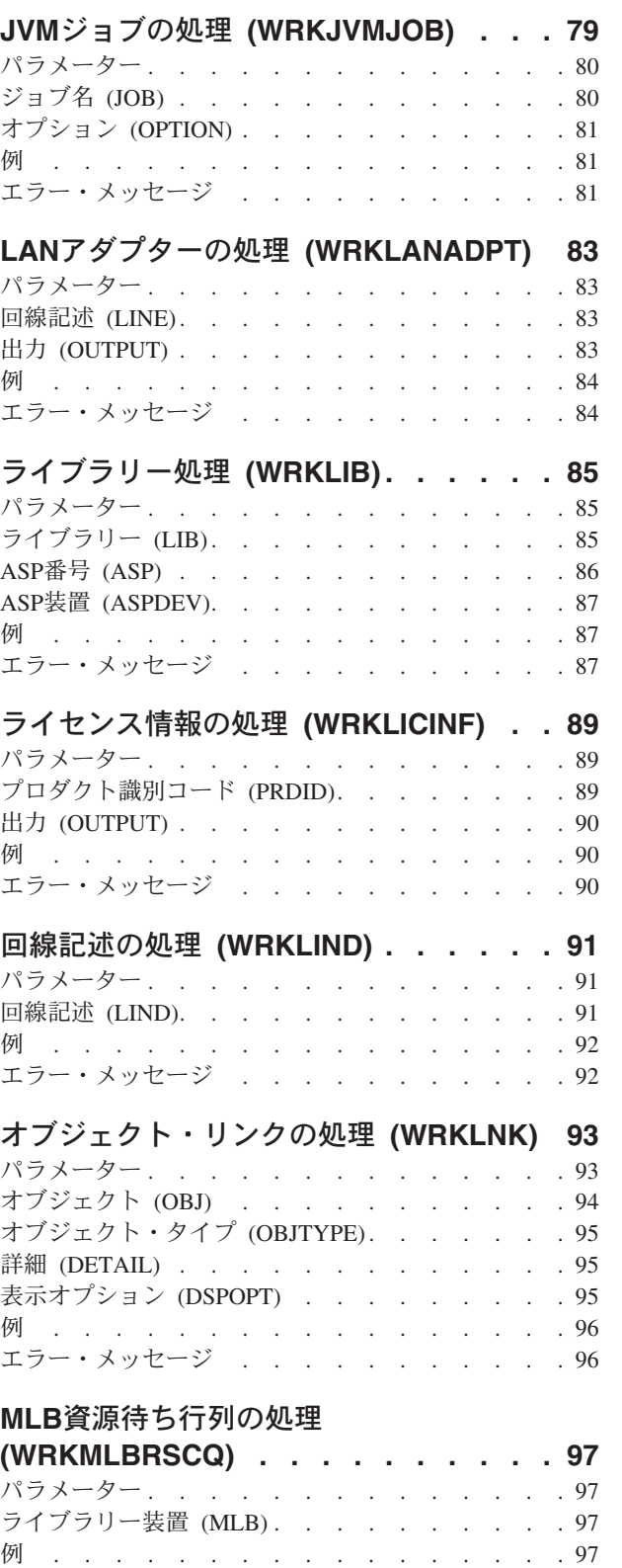

## [媒体ライブラリー処理状況](#page-110-0)

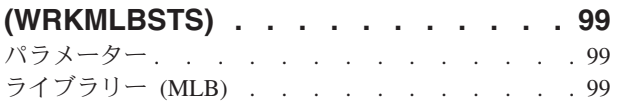

エラー・メッセージ [. . . . . . . . . . . 98](#page-109-0)

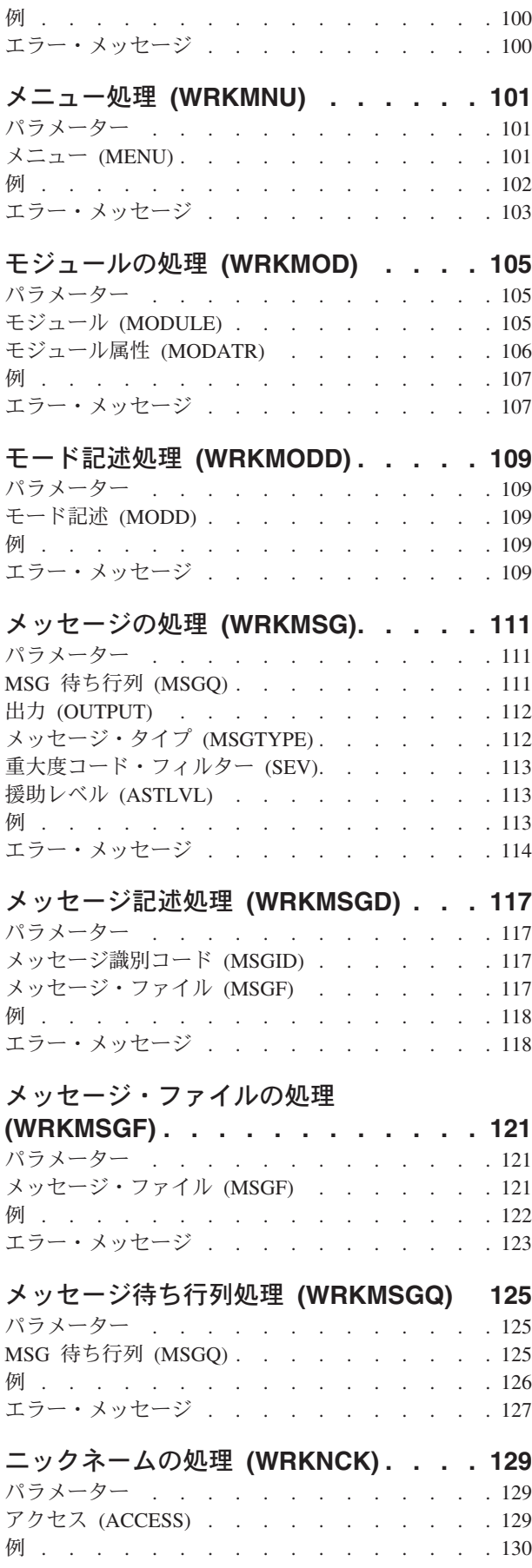

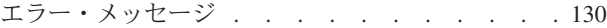

### [ネットワーク・ファイルの処理](#page-142-0)

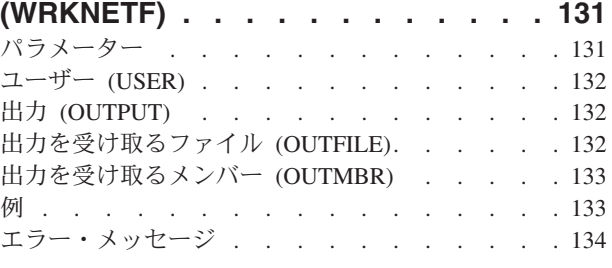

### [ネットワーク・ジョブ項目処理](#page-146-0)

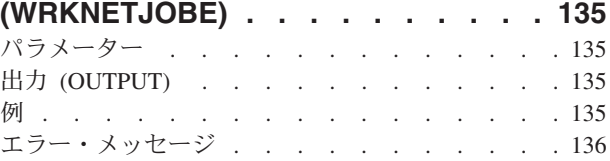

## [ネットワーク・テーブル項目の処理](#page-148-0)

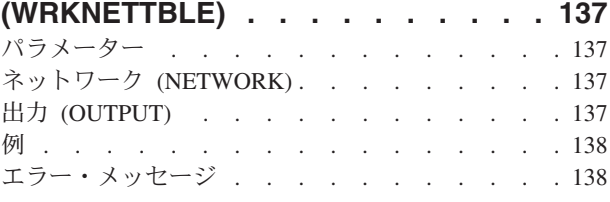

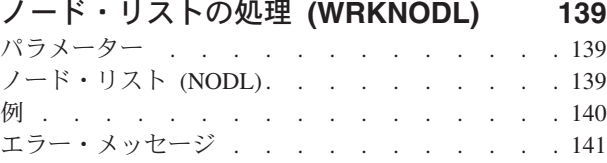

## [ノード・リスト項目の処理](#page-154-0)

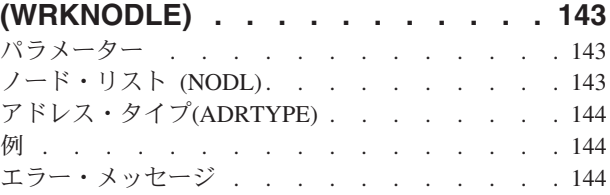

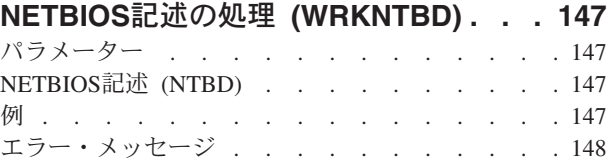

### [ネットワーク・インターフェースの処理](#page-160-0)

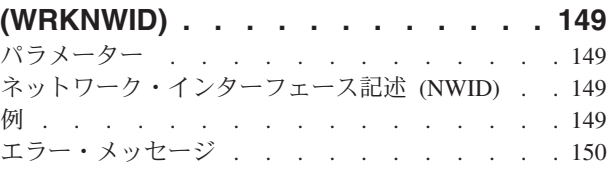

**NWS**構成の処理 **[\(WRKNWSCFG\) . . . 151](#page-162-0)**

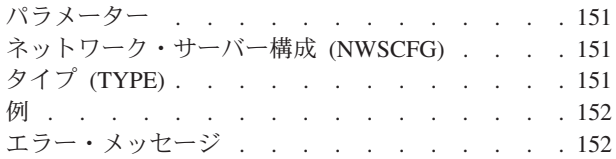

### [ネットワーク・サーバーの処理](#page-164-0)

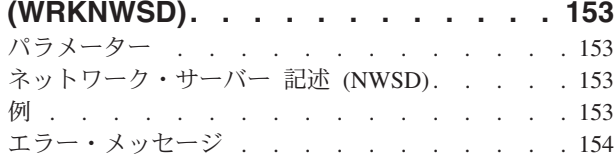

### **NWS**[ユーザー登録の処理](#page-166-0)

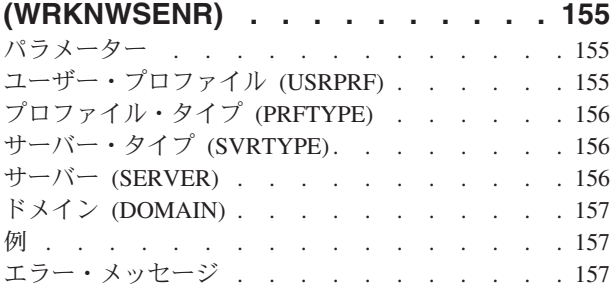

## **NWS**[記憶スペースの処理](#page-170-0)

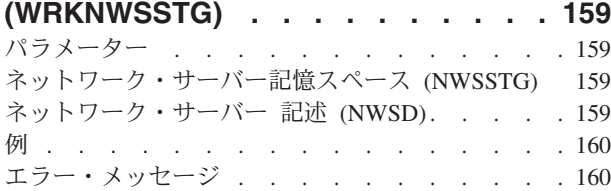

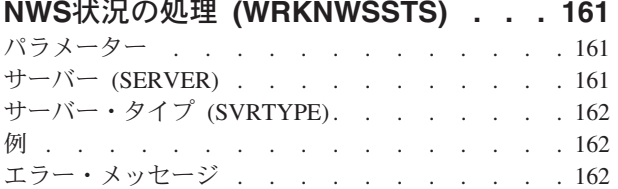

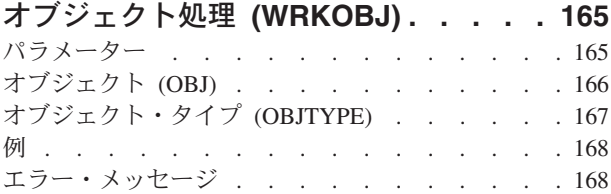

### [オブジェクト・ロック処理](#page-180-0)

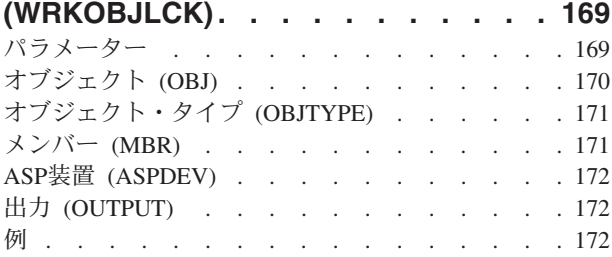

エラー・メッセージ [. . . . . . . . . . . 173](#page-184-0)

### [所有者によるオブジェクト処理](#page-186-0)

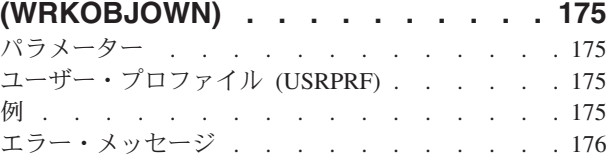

## [1次グループ別作業オブジェクト](#page-188-0)

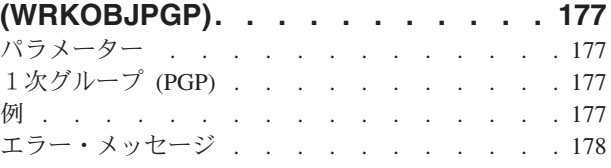

## [専用権限別作業オブジェクト](#page-190-0)

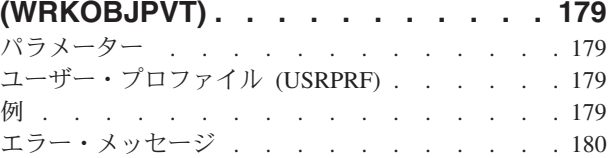

### **[OPTICONNECT](#page-192-0)**活動の処理

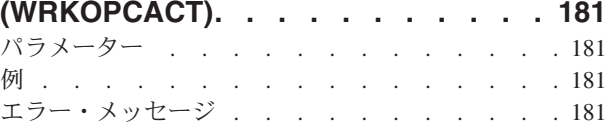

## [光ディスク・ディレクトリー処理](#page-194-0)

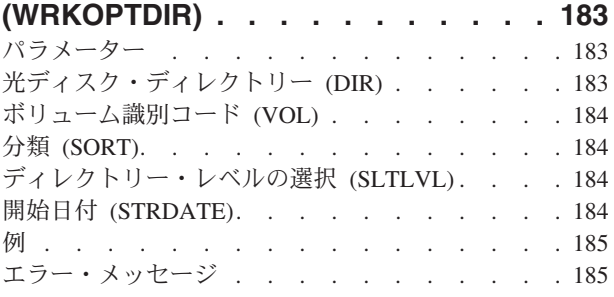

## [光ディスク・ファイル処理](#page-198-0) **(WRKOPTF) [187](#page-198-0)**

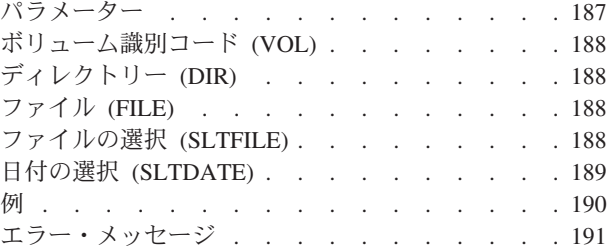

## [光ディスク・ボリューム処理](#page-204-0)

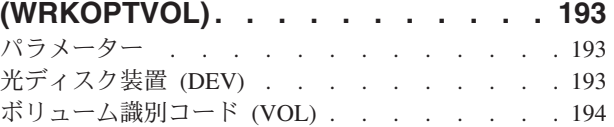

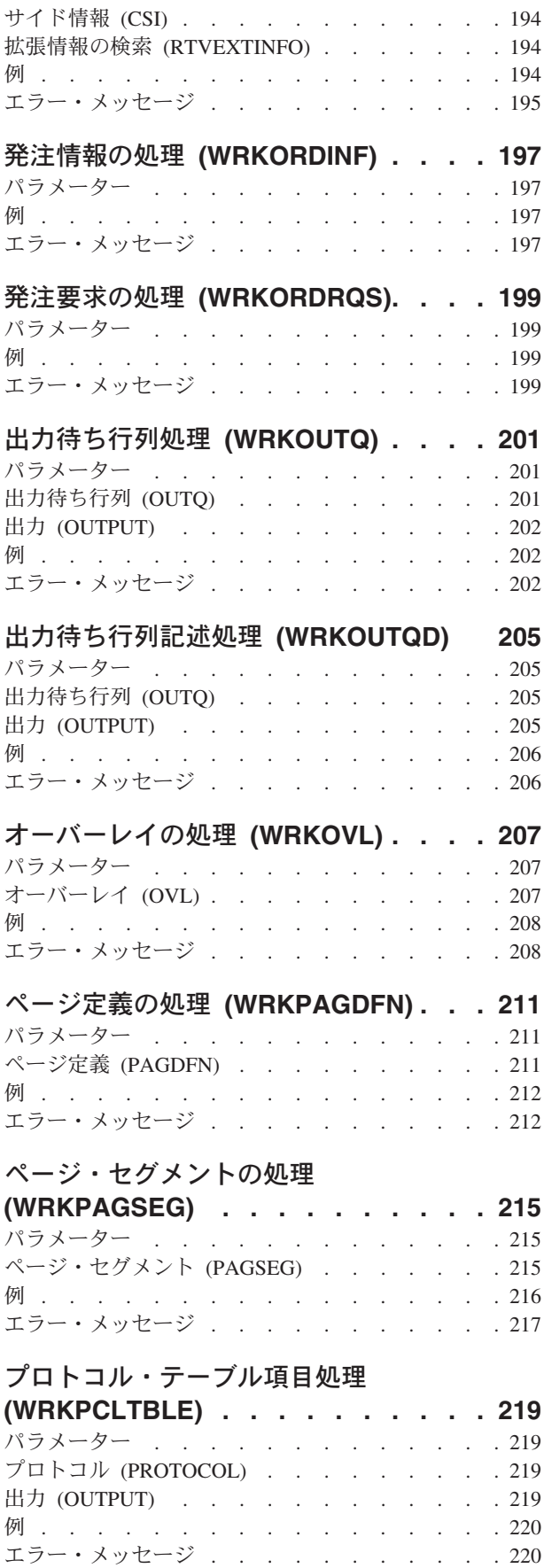

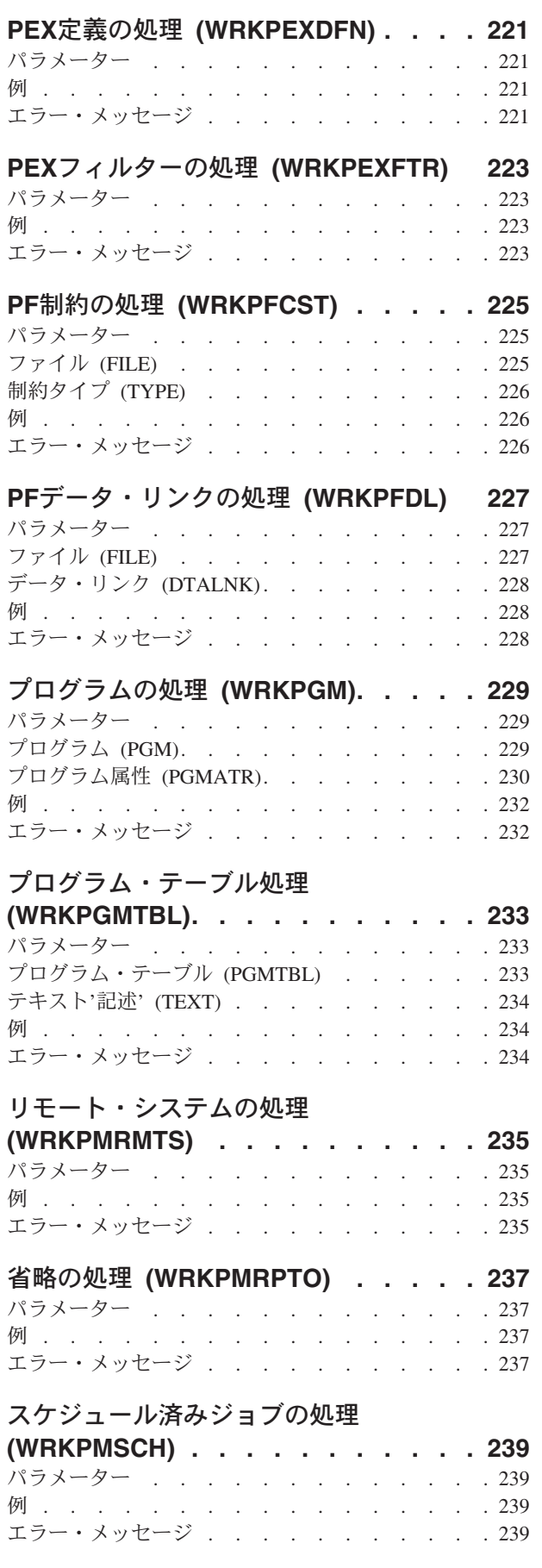

## [パネル・グループの処理](#page-252-0)

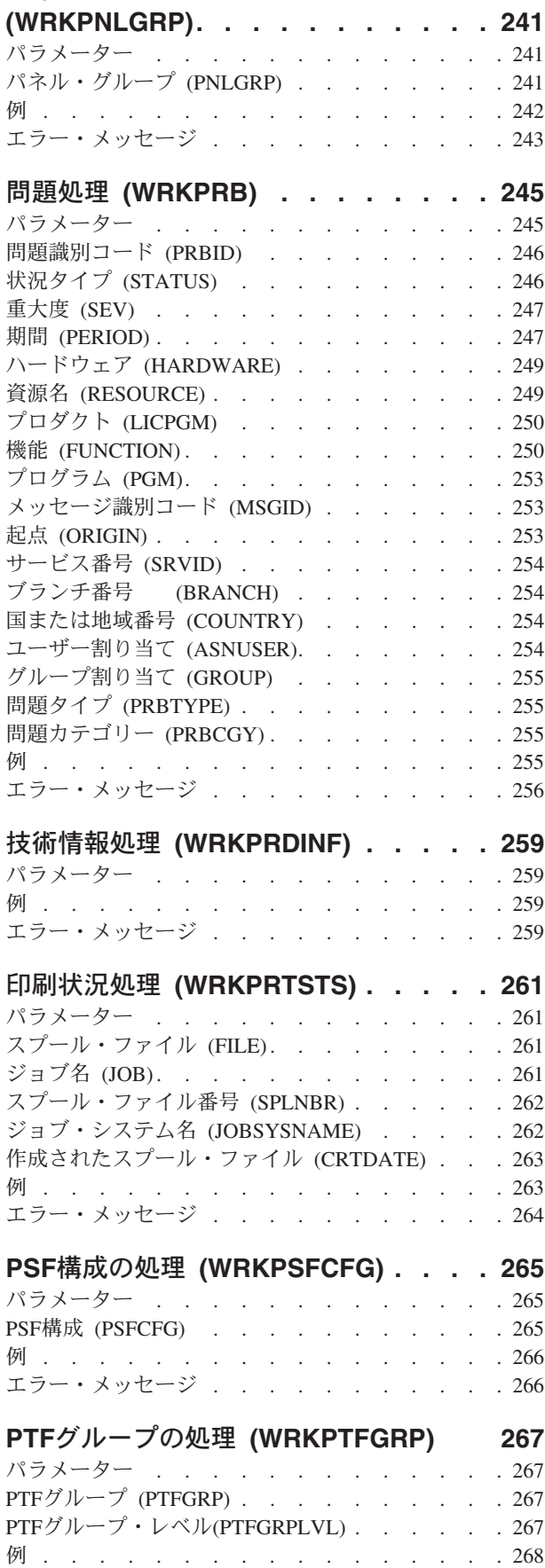

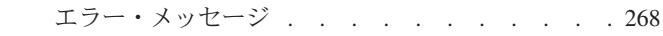

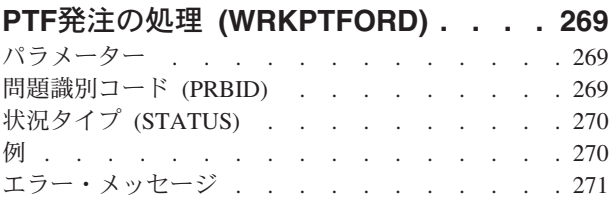

## **QUERY**[管理機能書式の処理](#page-284-0)

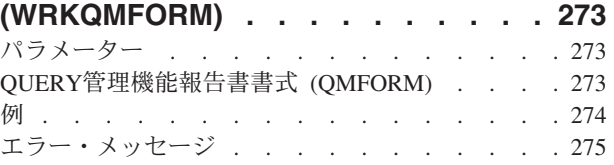

# **QUERY**[管理機能プログラム処理](#page-288-0)

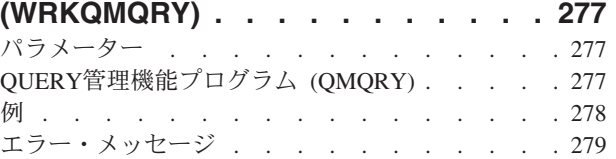

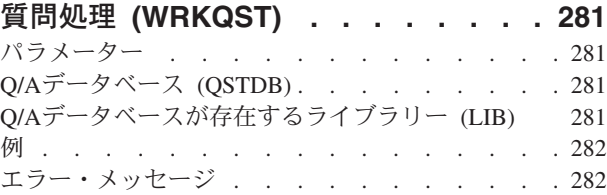

# **RDB**[ディレクトリー項目の処理](#page-294-0)

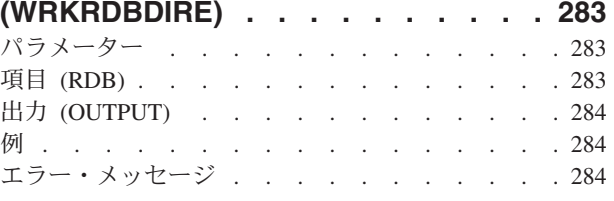

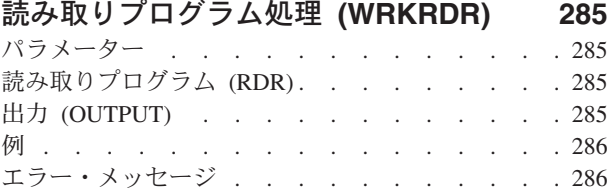

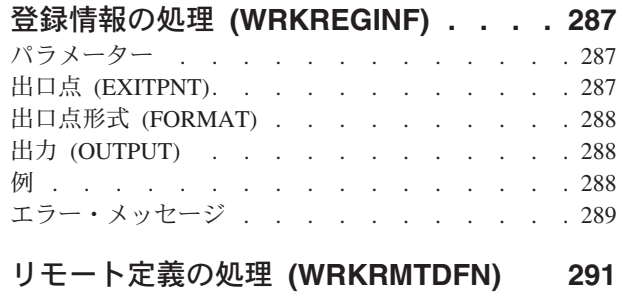

パラメーター [. . . . . . . . . . . . . 291](#page-302-0)

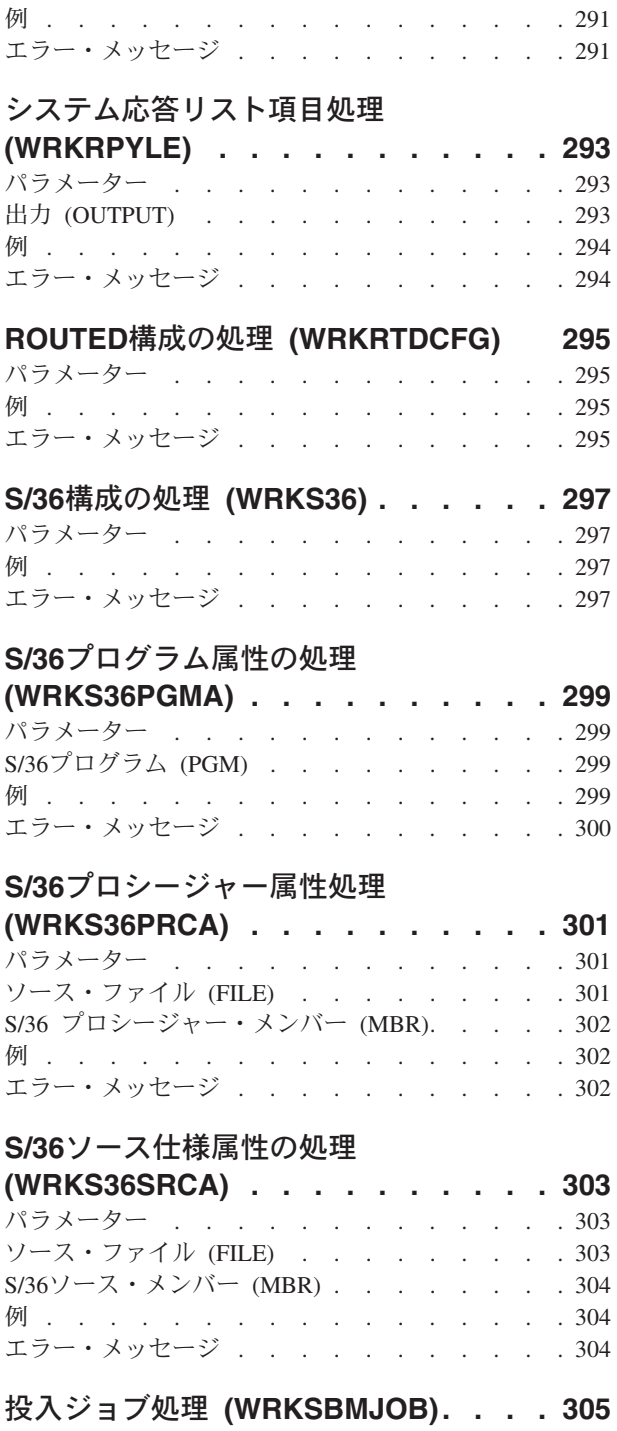

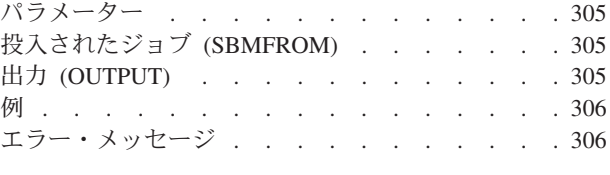

### [サブシステム処理](#page-318-0) **(WRKSBS) . . . . . [307](#page-318-0)** パラメーター [. . . . . . . . . . . . . 307](#page-318-0) 出力 (OUTPUT) [. . . . . . . . . . . . 307](#page-318-0) 例 . . . . . . . . . . . . . . . . 307 エラー・メッセージ [. . . . . . . . . . . 307](#page-318-0)

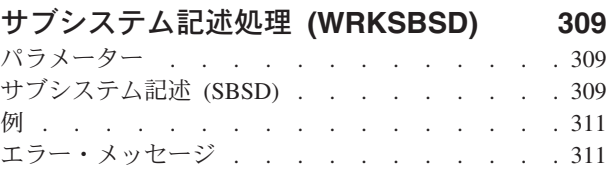

# [サブシステム・ジョブ処理](#page-324-0)

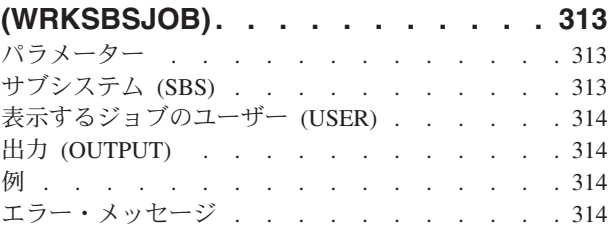

# 検索見出しの処理 **[\(WRKSCHIDX\) . . . 317](#page-328-0)**

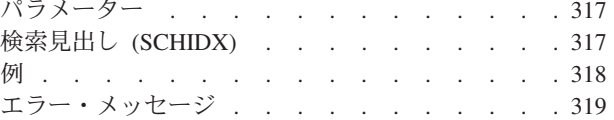

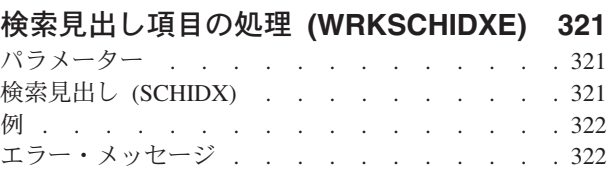

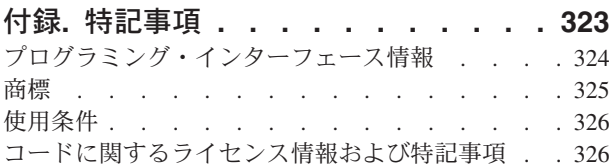

# <span id="page-12-0"></span>フォント資源の処理 **(WRKFNTRSC)**

実行可能場所**:** 対話環境 (\*INTERACT \*IPGM \*IREXX \*EXEC) スレッド・セーフ**:** いいえ

パラメーター [例](#page-14-0) [エラー・メッセージ](#page-14-0)

フォント資源処理(WRKFNTRSC)コマンドによって、システムまたはユーザー・ライブラリー(あるいはそ の両方)からのすべてのフォント資源空間オブジェクトを処理することができます。

上

# パラメーター

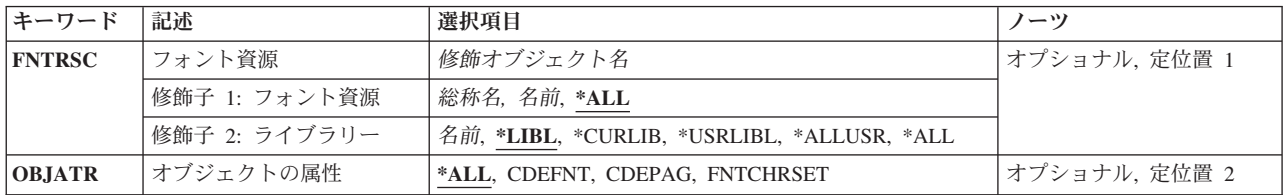

上

# フォント資源 **(FNTRSC)**

処理するフォント資源を指定します。特定のフォント資源または総称フォント資源を指定することができま す。

これは必須パラメーターです。

### 修飾子**1:** フォント資源

- **\*ALL** すべてのフォント資源が処理されます。
- 総称名 処理するフォント資源の総称名を指定してください。総称名は,1つまたは複数の文字の後にアス タリスク(\*)が付いた文字ストリングです。総称名を指定した場合には,総称フォント資源名と同じ 接頭部をもつ名前のすべてのフォント資源が処理されます。
- 名前 処理するフォント資源の名前を指定してください。

### 修飾子**2:** ライブラリー

**\*LIBL** 現行スレッドのライブラリー・リスト内のすべてのライブラリーが検索されます。これらのライブ ラリーに入っているオブジェクトのうち,指定されたオブジェクト名をもつすべてのオブジェクト が表示されます。

#### **\*CURLIB**

フォント資源を処理するために,ジョブの現行ライブラリーが検索されます。ジョブの現行ライブ ラリーとしてライブラリーが指定されていない場合には,QGPLが使用されます。

#### <span id="page-13-0"></span>**\*USRLIBL**

現行ライブラリー項目が現行スレッドのライブラリー・リストに存在する場合には、現行ライブラ リーおよびライブラリー・リストのユーザー部分にあるライブラリーが検索されます。 現行ライ ブラリー項目がない場合には,ライブラリー・リストのユーザー部分にあるライブラリーが検索さ れます。

#### **\*ALLUSR**

すべてのユーザー・ライブラリーが検索されます。次のものを除き,英字Qで始まらない名前のす べてのライブラリーが検索されます。

#CGULIB #DSULIB #SEULIB #COBLIB #RPGLIB #DFULIB

次のQXXXライブラリーは弊社提供のものですが,一般的に,これらにはよく変更されるユーザ ー・データが入ります。 したがって,これらのライブラリーは「ユーザー・ライブラリー」と見 なされ,検索されます。

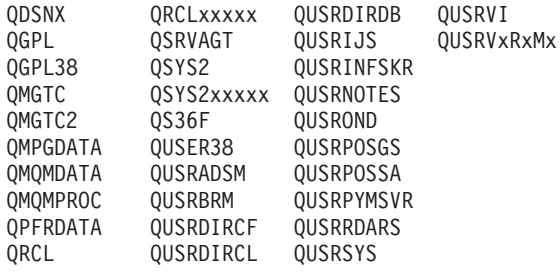

- 1. 'XXXXX'は1次補助記憶域プール(ASP)の番号です。
- 2. 前のリリースのCLプログラム内でコンパイルされるユーザー・コマンドを入れるために、弊社 がサポートする前の各リリース用にQUSRVXRXMXの形式の別のライブラリー名を作成するこ とができます。 QUSRVXRXMXユーザー・ライブラリーのVXRXMXは弊社が引き続きサポー トしている前のリリースのバージョン,リリース,およびモディフィケーション・レベルで す。
- **\*ALL** システムにあるすべてのライブラリー(QSYSを含む)が検索されます。
- 名前 ライブラリー名を指定してください。フォント資源を処理するために,このパラメーターに指定さ れたライブラリーだけが検索されます。

[上](#page-12-0)

# オブジェクトの属性 **(OBJATR)**

表示される属性のフォント資源のタイプを指定します。

**\*ALL** すべての属性のフォント資源が表示されます。

#### **CDEFNT**

コード化されたフォントのリストが表示されます。

#### **CDEPAG**

コード・ページのリストが表示されます。

### **FNTCHRSET**

フォント文字セットのリストが表示されます。

# <span id="page-14-0"></span>例

### 例**1:**フォント資源の検索

WRKFNTRSC FNTRSC(\*ALL/GOTHIC\*) FNTRSCATR(\*ALL)

このコマンドは,先頭文字が「GOTHIC」であるフォント資源のすべてのライブラリーを検索します。すべ てのフォント資源タイプが表示されます。

### 例**2:**フォント資源の検索

WRKFNTRSC FNTRSC(MYLIB/GOTHIC\*) FNTRSCATR(FNTCHRSET)

このコマンドは,文字「GOTHIC」から始まるすべてのフォント資源のライブラリーMYLIBを検索します。 属性FNTCHRSETをもつフォント資源だけが表示されます。

### 例**3:**フォント資源の検索

WRKFNTRSC FNTRSC(MYLIB/CODEPG3) FNTRSCATR(CDEPAG)

このコマンドは,名前がCODEPG3で属性がCDEPAGのフォント資源のライブラリーMYLIBを検索します。

[上](#page-12-0)

# エラー・メッセージ

### **\*ESCAPE**メッセージ

### **CPF9809**

ライブラリー&1をアクセスすることができない。

### **CPF9810**

ライブラリー&1が見つかりません。

#### **CPF9820**

ライブラリー&1の使用は認可されていない。

# <span id="page-16-0"></span>書式定義の処理 **(WRKFORMDF)**

実行可能場所**:** 対話環境 (\*INTERACT \*IPGM \*IREXX \*EXEC) スレッド・セーフ**:** いいえ

パラメーター [例](#page-17-0) [エラー・メッセージ](#page-17-0)

書式定義処理(WRKFORMDF)コマンドによって,システムまたはユーザー・ライブラリー (あるいはその 両方)からのすべての書式定義オブジェクトを処理することができます。

上

# パラメーター

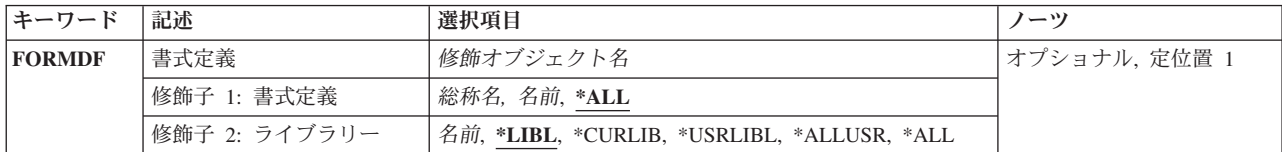

上

# 書式定義 **(FORMDF)**

処理する書式定義の名前およびライブラリーを指定します。ユーザーが権限をもつ書式定義だけが表示され ます。

これは必須パラメーターです。

### 修飾子**1:** 書式定義

- **\*ALL** すべての書式定義を処理することを指定します。
- 総称名 処理する書式定義の総称名を指定してください。総称名は,1つまたは複数の文字の後にアスタリ スク(\*)が付いた文字ストリングです。総称名を指定した場合には、総称書式定義名と同じ接頭部の 名前をもつすべての書式定義が処理されます。
- 名前 処理する書式定義の名前を指定してください。

### 修飾子**2:** ライブラリー

**\*LIBL** 現行スレッドのライブラリー・リスト内のすべてのライブラリーが検索されます。これらのライブ ラリーに入っているオブジェクトのうち,指定されたオブジェクト名をもつすべてのオブジェクト が表示されます。

#### **\*CURLIB**

書式定義を処理するために,ジョブの現行ライブラリーが検索されます。ジョブの現行ライブラリ ーとしてライブラリーが指定されていない場合には,QGPLが使用されます。

#### **\*USRLIBL**

現行ライブラリー項目が現行スレッドのライブラリー・リストに存在する場合には、現行ライブラ

<span id="page-17-0"></span>リーおよびライブラリー・リストのユーザー部分にあるライブラリーが検索されます。 現行ライ ブラリー項目がない場合には,ライブラリー・リストのユーザー部分にあるライブラリーが検索さ れます。

#### **\*ALLUSR**

すべてのユーザー・ライブラリーが検索されます。次のものを除き,英字Qで始まらない名前のす べてのライブラリーが検索されます。

#CGULIB #DSULIB #SEULIB #COBLIB #RPGLIB #DFULIB #SDALIB

次のQXXXライブラリーは弊社提供のものですが,一般的に,これらにはよく変更されるユーザ ー・データが入ります。 したがって,これらのライブラリーは「ユーザー・ライブラリー」と見 なされ,検索されます。

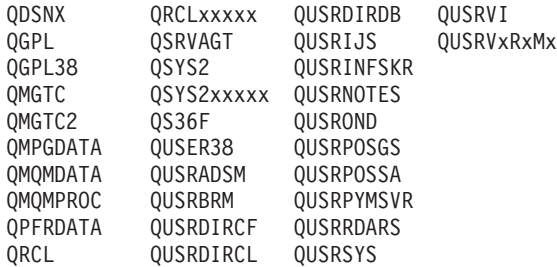

- 1. 'XXXXX'は1次補助記憶域プール(ASP)の番号です。
- 2. 前のリリースのCLプログラム内でコンパイルされるユーザー・コマンドを入れるために、弊社 がサポートする前の各リリース用にQUSRVXRXMXの形式の別のライブラリー名を作成するこ とができます。 QUSRVXRXMXユーザー・ライブラリーのVXRXMXは弊社が引き続きサポー トしている前のリリースのバージョン,リリース,およびモディフィケーション・レベルで す。
- **\*ALL** システムにあるすべてのライブラリー(QSYSを含む)が検索されます。
- 名前 ライブラリー名を指定してください。書式定義を処理するために,このパラメーターに指定された ライブラリーだけが検索されます。

[上](#page-16-0)

## 例

WRKFORMDF FORMDF(\*CURLIB/FORMDF1)

このコマンドは,書式定義FORMDF1の現行ライブラリーを検索します。FORMDF1が存在しない場合は, WRKFORMDFパネルは指定の名前と一致するオブジェクトが見つからないことを示すメッセージを示しま す。

[上](#page-16-0)

# エラー・メッセージ

#### **\*ESCAPE**メッセージ

#### **CPF9809**

ライブラリー&1をアクセスすることができない。

### **CPF9810**

ライブラリー&1が見つかりません。

# <span id="page-20-0"></span>フィルターの処理 **(WRKFTR)**

実行可能場所**:** 対話環境 (\*INTERACT \*IPGM \*IREXX \*EXEC) スレッド・セーフ**:** いいえ

パラメーター [例](#page-21-0) [エラー・メッセージ](#page-22-0)

フィルターの処理(WRKFTR)コマンドでは、ユーザーはフィルターのリストを処理および印刷し、指定した フィルターを変更および削除し,指定したフィルターに入っている選択項目および処置項目を処理して,新 しいフィルターを作成することができます。

### 制約事項**:**

- \*READ権限のあるライブラリーだけが検索されます。
- v ユーザーに権限のあるフィルターだけが表示されます。
- v フィルターに演算を実行するためには,その演算で使用されるコマンドの\*USE権限と,演算が行なわれ るフィルターに対する適切な権限を持っていなければなりません。

上

# パラメーター

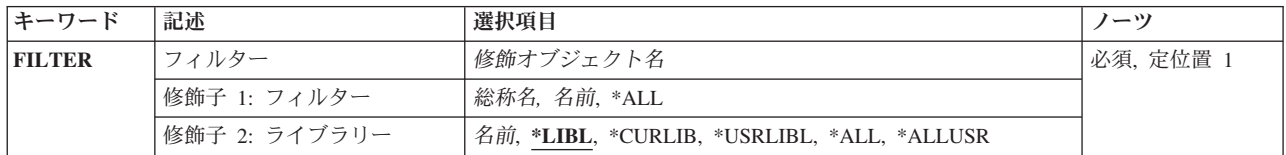

上

# フィルター **(FILTER)**

表示されるフィルターの修飾名を指定します。

考えられるライブラリーの値は次の通りです。

**\*LIBL** 現行スレッドのライブラリー・リスト内のすべてのライブラリーが検索されます。これらのライブ ラリーに入っているオブジェクトのうち,指定されたオブジェクト名をもつすべてのオブジェクト が表示されます。

#### **\*CURLIB**

現行ライブラリーが検索されます。ジョブの現行ライブラリーとしてライブラリーが指定されてい ない場合には、QGPLライブラリーが使用されます。

#### **\*USRLIBL**

ライブラリー・リストのユーザー部分にリストされたライブラリーだけ検索されます。

**\*ALL** システムにあるすべてのライブラリー(QSYSを含む)が検索されます。

#### <span id="page-21-0"></span>**\*ALLUSR**

すべてのユーザー・ライブラリーが検索されます。次のものを除き,英字Qで始まらない名前のす べてのライブラリーが検索されます。

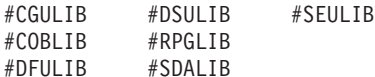

次のQXXXライブラリーは弊社提供のものですが,一般的に,これらにはよく変更されるユーザ ー・データが入ります。 したがって,これらのライブラリーは「ユーザー・ライブラリー」と見 なされ,検索されます。

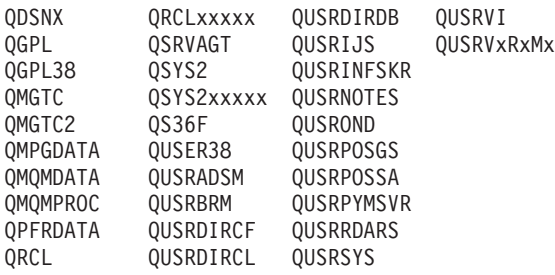

- 1. 'XXXXX'は1次補助記憶域プール(ASP)の番号です。
- 2. 前のリリースのCLプログラム内でコンパイルされるユーザー・コマンドを入れるために,弊社 がサポートする前の各リリース用にQUSRVXRXMXの形式の別のライブラリー名を作成するこ とができます。 QUSRVXRXMXユーザー・ライブラリーのVXRXMXは弊社が引き続きサポー トしている前のリリースのバージョン,リリース,およびモディフィケーション・レベルで す。

#### ライブラリー名

フィルターが入っているライブラリーの名前を指定してください。

**\*ALL** 指定したライブラリーのすべてのフィルターがリストされます。

#### フィルター名

表示されるフィルターの名前を指定してください。

#### 総称\*フィルター名

フィルターの総称名を指定してください。 総称名は1つまたは複数の文字の後にアスタリスク(\*)を 付けた文字ストリング(例えば,ABC\*など)です。 総称名を指定すると,名前がその総称名で始 まり、ユーザーに権限のあるすべてのフィルターが表示されます。 総称 (接頭部) 名にアスタリ スクが含まれていない場合には,システムはそれを完全なフィルター名と見なします。

[上](#page-20-0)

# 例

WRKFTR FILTER(MYLIB/MY\*)

このコマンドは,ライブラリーMYLIB内の名前が'MY'で始まっているフィルターのリストを表示します。 表示されたフィルターのどれかまたはすべての項目を変更,削除,または処理することができます。また, 新規フィルターを作成することもできます。

# <span id="page-22-0"></span>エラー・メッセージ

**\*ESCAPE**メッセージ

### **CPF812F**

フィルターに損傷がある。

### **CPF91E8**

内部処理エラーが起こった。

### **CPF9802**

&3のオブジェクト&2は認可されていない。

### **CPF9803**

ライブラリー&3のオブジェクト&2を割り振りできません。

### **CPF9807**

ライブラリー・リストの1つまたは複数のライブラリーが削除された。

### **CPF9808**

ライブラリー・リストの1つまたは複数のライブラリーを割り振ることができない。

### **CPF9830**

ライブラリー&1を割り当てることができない。

# <span id="page-24-0"></span>フィルター処置項目の処理 **(WRKFTRACNE)**

実行可能場所**:** 対話環境 (\*INTERACT \*IPGM \*IREXX \*EXEC) スレッド・セーフ**:** いいえ

パラメーター 例 [エラー・メッセージ](#page-25-0)

フィルター処置項目の処理(WRKFTRACNE)コマンドでは,ユーザーはフィルターの処置項目を表示,追 加,変更,コピー,印刷,名前変更,または除去することができます。

上

# パラメーター

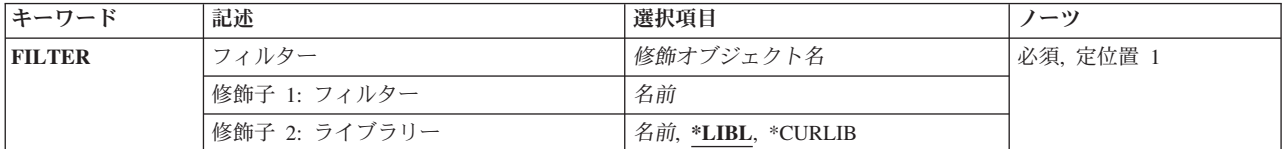

# フィルター **(FILTER)**

処置項目が入っているフィルターの修飾名を指定します。

考えられるライブラリーの値は次の通りです。

\*LIBL 最初に一致するものが見つかるまで、現行スレッドのライブラリー・リスト内のすべてのライブラ リーが検索されます。

#### **\*CURLIB**

フィルターを見つけるために,ジョブの現行ライブラリーが使用されます。ジョブの現行ライブラ リーとしてライブラリーが指定されていない場合には,QGPLライブラリーが使用されます。

ライブラリー名

フィルターが入っているライブラリーの名前を指定してください。

フィルター名

フィルターの名前を指定してください。

上

## 例

WRKFTRACNE FILTER(MYLIB/MYFILTER)

このコマンドによって,ライブラリーMYLIB内のフィルターMYFILTERの処置項目を処理することができ ます。

# <span id="page-25-0"></span>エラー・メッセージ

### **\*ESCAPE**メッセージ

#### **CPF812F**

フィルターに損傷がある。

### **CPF91E8**

内部処理エラーが起こった。

#### **CPF9802**

&3のオブジェクト&2は認可されていない。

#### **CPF9803**

ライブラリー&3のオブジェクト&2を割り振りできません。

#### **CPF9807**

ライブラリー・リストの1つまたは複数のライブラリーが削除された。

#### **CPF9808**

ライブラリー・リストの1つまたは複数のライブラリーを割り振ることができない。

#### **CPF9830**

ライブラリー&1を割り当てることができない。

# <span id="page-26-0"></span>フィルター選択項目の処理 **(WRKFTRSLTE)**

実行可能場所**:** 対話環境 (\*INTERACT \*IPGM \*IREXX \*EXEC) スレッド・セーフ**:** いいえ

パラメーター 例 [エラー・メッセージ](#page-27-0)

フィルター選択項目の処理(WRKFTRSLTE)コマンドでは、ユーザーはフィルターの選択項目を表示,追 加,変更,コピー,印刷,除去,または移動することができます。

上

# パラメーター

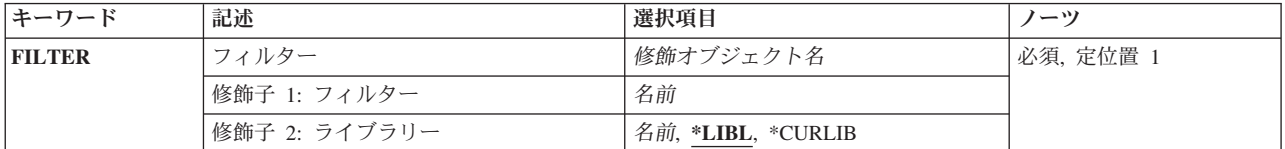

# フィルター **(FILTER)**

選択項目が入っているフィルターの修飾名を指定します。

考えられるライブラリーの値は次の通りです。

\*LIBL 最初に一致するものが見つかるまで、現行スレッドのライブラリー・リスト内のすべてのライブラ リーが検索されます。

#### **\*CURLIB**

フィルターを見つけるために,ジョブの現行ライブラリーが使用されます。ジョブの現行ライブラ リーとしてライブラリーが指定されていない場合には,QGPLライブラリーが使用されます。

ライブラリー名

フィルターが入っているライブラリーの名前を指定してください。

フィルター名

フィルターの名前を指定してください。

上

## 例

WRKFTRSLTE FILTER(MYLIB/MYFILTER)

このコマンドによって,ライブラリーMYLIB内のフィルターMYFILTERの選択項目を処理することができ ます。

# <span id="page-27-0"></span>エラー・メッセージ

**\*ESCAPE**メッセージ

### **CPF2150**

オブジェクト情報機能に障害。

#### **CPF2151**

&1のタイプ\*&3の&2に対する操作が正常に行なわれなかった。

#### **CPF812F**

フィルターに損傷がある。

#### **CPF91E8**

内部処理エラーが起こった。

#### **CPF9802**

&3のオブジェクト&2は認可されていない。

#### **CPF9803**

ライブラリー&3のオブジェクト&2を割り振りできません。

#### **CPF9807**

ライブラリー・リストの1つまたは複数のライブラリーが削除された。

#### **CPF9808**

ライブラリー・リストの1つまたは複数のライブラリーを割り振ることができない。

#### **CPF9830**

ライブラリー&1を割り当てることができない。

# <span id="page-28-0"></span>グラフィックス・シンボル・セットの処理 **(WRKGSS)**

実行可能場所**:** 対話環境 (\*INTERACT \*IPGM \*IREXX \*EXEC) スレッド・セーフ**:** いいえ

パラメーター [例](#page-29-0) [エラー・メッセージ](#page-30-0)

グラフィックス・シンボル・セット処理(WRKGSS)コマンドによって,1つまたは複数のライブラリーから 使用可能なグラフィックス・シンボル・セットのリストを表示することができます。

#### 制約事項**:**

- v 使用(\*USE)権限があるライブラリーだけが検索されます。
- v 何らかの権限をもっているグラフィックス・シンボル・セットだけが,画面に表示されます。
- v グラフィックス・シンボル・セットに対して操作を実行するためには,その操作で使用されるコマンド に対する\*USE権限,およびその操作の実行対象であるグラフィックス・シンボル・セットに対する適切 な権限が必要です。

上

# パラメーター

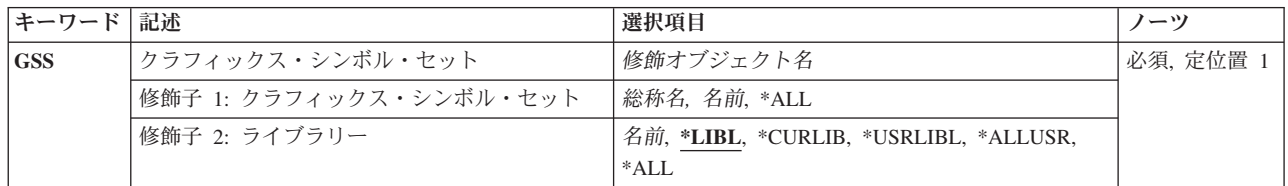

上

# クラフィックス・シンボル・セット **(GSS)**

表示するグラフィックス・シンボル・セットを指定します。

これは必須パラメーターです。

#### 修飾子**1:** クラフィックス・シンボル・セット

- **\*ALL** すべてのグラフィックス・シンボル・セットが表示されます。
- 総称名 表示するグラフィックス・シンボル・セットの総称名を指定します。総称名は,1つまたは複数の 文字の後にアスタリスク(\*)が付いた文字ストリングです。 総称名を指定すると、総称名と同じ接 頭部の付いた名前をもつすべてのグラフィックス・シンボル・セットが表示されます。
- 名前 表示するグラフィックス・シンボル・セットの名前を指定してください。

修飾子**2:** ライブラリー

<span id="page-29-0"></span>**\*LIBL** 現行スレッドのライブラリー・リスト内のすべてのライブラリーが検索されます。これらのライブ ラリーに入っているオブジェクトのうち,指定されたオブジェクト名をもつすべてのオブジェクト が表示されます。

#### **\*CURLIB**

スレッドの現行ライブラリーが検索されます。 スレッドの現行ライブラリーとして指定されてい るライブラリーがない場合,QGPLライブラリーが検索されます。

#### **\*USRLIBL**

現行ライブラリー項目が現行スレッドのライブラリー・リストに存在する場合には、現行ライブラ リーおよびライブラリー・リストのユーザー部分にあるライブラリーが検索されます。 現行ライ ブラリー項目がない場合には,ライブラリー・リストのユーザー部分にあるライブラリーが検索さ れます。

#### **\*ALLUSR**

すべてのユーザー・ライブラリーが検索されます。次のものを除き,英字Qで始まらない名前のす べてのライブラリーが検索されます。

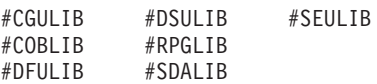

次のQXXXライブラリーは弊社提供のものですが,一般的に,これらにはよく変更されるユーザ ー・データが入ります。 したがって,これらのライブラリーは「ユーザー・ライブラリー」と見 なされ,検索されます。

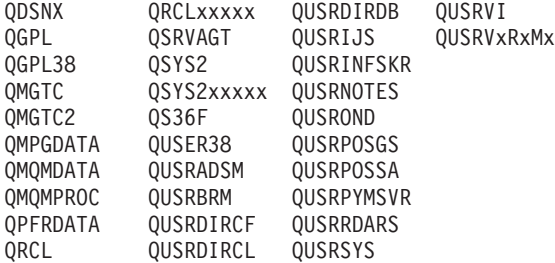

- 1. 'XXXXX'は1次補助記憶域プール(ASP)の番号です。
- 2. 前のリリースのCLプログラム内でコンパイルされるユーザー・コマンドを入れるために,弊社 がサポートする前の各リリース用にQUSRVXRXMXの形式の別のライブラリー名を作成するこ とができます。 QUSRVXRXMXユーザー・ライブラリーのVXRXMXは弊社が引き続きサポー トしている前のリリースのバージョン,リリース,およびモディフィケーション・レベルで す。
- **\*ALL** システムにあるすべてのライブラリー(QSYSを含む)が検索されます。
- 名前 検索するライブラリーの名前を指定してください。

[上](#page-28-0)

# 例

WRKGSS GSS(LIB01/ABC\*)

このコマンドによって,ライブラリーLIB01に保管されている名前が'ABC'で始まるグラフィックス・シン ボル・セットのリストを処理することができます。

# <span id="page-30-0"></span>エラー・メッセージ

## **\*ESCAPE**メッセージ

**CPF9809**

ライブラリー&1をアクセスすることができない。

# <span id="page-32-0"></span>ハードウェア・プロダクト処理 **(WRKHDWPRD)**

実行可能場所**:** 対話環境 (\*INTERACT \*IPGM \*IREXX \*EXEC) スレッド・セーフ**:** いいえ

パラメーター 例 [エラー・メッセージ](#page-33-0)

ハードウェア・プロダクト処理(WRKHDWPRD)コマンドは,構成記述ラベル位置を表示または変更するこ とができるメニューを表示します。

このコマンドには,パラメーターはありません。

メニューには次の2つのオプションがあります。

- 記述ラベル位置の表示
- 記述ラベル位置の変更

記述ラベル位置の表示オプションを選択すれば,構成記述ラベル位置に関する情報の現行リストを表示また は印刷することができます。

記述ラベル位置の変更オプションを選択すれば,構成記述ラベル位置に関する情報を変更することができま す。また,このオプションを使用して,構成記述ラベル変更リスト・ワークシートを印刷することもできま す。

# エラー・メッセージ: **WRKHDWPRD**

### **\*ESCAPE** メッセージ

#### **SUU4074**

内部オブジェクトが使用できない。

#### **SUU4075**

WRKHDWPRDコマンドに内部的な障害が起こった。

パラメーター

なし

上

上

例

なし

# <span id="page-33-0"></span>エラー・メッセージ

**\*ESCAPE** メッセージ

### **SUU4074**

内部オブジェクトが使用できない。

### **SUU4075**

WRKHDWPRDコマンドに内部的な障害が起こった。

# <span id="page-34-0"></span>ハードウェア資源の処理 **(WRKHDWRSC)**

実行可能場所**:** 対話環境 (\*INTERACT \*IPGM \*IREXX \*EXEC) スレッド・セーフ**:** いいえ

パラメーター [例](#page-35-0) [エラー・メッセージ](#page-35-0)

ハードウェア資源処理(WRKHDWRSC)コマンドによって,ユーザーはシステム上のハードウェアを管理す ることができます。これにより,ユーザーは次を処理することができます。

- v 記憶域
- v プロセッサー
- 結合アダプター資源情報
- v 通信
- v 暗号
- v ローカル・ワークステーション
- v ローカル・エリア・ネットワーク(LAN)アダプター

記憶域,プロセッサー,通信,暗号,およびローカル・ワークステーションの場合,状況および関連構成記 述を検討し,構成可能な資源を判別し,さらにすでに構成記述を作成済みの装置を判別することができま す。

LANネットワーク・アダプター (分散データ・インターフェースおよびトークンリング) の場合には, 資 源項目をシステムに作成するか,あるいは情報を更新することができます。LANアダプター情報は,アダ プター名,アダプター・アドレス,アダプター記述,および回線タイプから構成されます。アダプター項目 の作成時にアダプター名が指定されていない場合には,システムがDNNNNNNNNNの形式の名前を割り当 てます。ここで,NNNNNNNNNは,アダプター・アドレスの最後の9桁です。LANアダプター処理 (WRKLANADPT)コマンドによって,指定された回線についてのアダプター報告のためにトークンリング・ アダプター情報を更新することができます。

制約事項:TYPE(\*LAN)を使用してこのコマンドを実行する前に,LANアダプター処理(WRKLANADPT)コ マンドを実行しなければなりません。そうでない場合には,表示する情報はありません。

上

### パラメーター

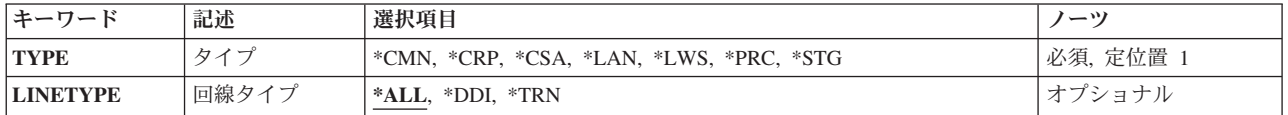

# <span id="page-35-0"></span>タイプ **(TYPE)**

処理したいハードウェア資源のタイプを指定します。

これは必須パラメーターです。

- 考えられる値は、次の通りです。
- **\*CMN** 通信資源の処理画面が表示されます。
- **\*CRP** 暗号資源の処理画面が表示されます。
- **\*CSA** 結合されたアダプター資源の処理画面が表示されます。
- **\*LAN** LANアダプター情報の処理画面が表示されます。
- **\*LWS** ローカル・ワークステーションの処理画面が表示されます。
- **\*STG** 記憶装置資源の処理画面が表示されます。
- **\*PRC** プロセッサー資源の処理画面が表示されます。

# 回線タイプ **(LINETYPE)**

処理するローカル・エリア・ネットワーク(LAN)の名前を指定します。

- TYPE(\*LAN)が指定された場合には,このパラメーターは必須パラメーターです。
- 考えられる値は、次の通りです。
- **\*ALL** 分散データ・インターフェースおよびトークンリング・ネットワーク・アダプターの両方の資源情 報が表示されます。
- **\*DDI** すべての分散データ・インターフェース・アダプター資源情報が表示されます。
- **\*TRN** すべてのトークンリング・ネットワーク・アダプター資源情報が表示されます。

[上](#page-34-0)

### 例

WRKHDWRSC TYPE(\*CMN)

このコマンドは、通信ハードウェア資源と関連した構成オブジェクトを、追加,変更,コピー,除去,また は更新します。通信資源の処理画面には,システムに導入済みのすべての通信入出力プロセッサー(IOP),入 出力アダプター(IOA),およびポートが表示されます。

[上](#page-34-0)

# エラー・メッセージ

#### **\*ESCAPE** メッセージ
### **CPF0B17**

この時点にWRKHDWRSCコマンドを実行することはできない。

# <span id="page-38-0"></span>保留光ディスク・ファイル処理 **(WRKHLDOPTF)**

実行可能場所**:** 対話環境 (\*INTERACT \*IPGM \*IREXX \*EXEC) スレッド・セーフ**:** いいえ

パラメーター [例](#page-39-0) [エラー・メッセージ](#page-39-0)

保留光ディスク・ファイル処理(WRKHLDOPTF)コマンドは,保留されている光ディスク・ファイルのリス トを表示し,保留中の光ディスク・ファイルについての使用状況情報を保管,解放,および表示するための オプションを提供します。 保留中の光ディスク・ファイルの詳細については、AS/400オプティカル・サポ ート(SC88-5465)を参照してください。

### 制約事項**:**

- 1. このコマンドを使用するためには、保留中の光ディスク・ファイルに対応するボリュームを保護するた めに権限リストに対する\*USE権限が必要です。
- 2. 保留中のファイルを保管するためには,ファイルが保管されるボリュームの権限リストに対する \*CHANGE権限が必要です。

上

## パラメーター

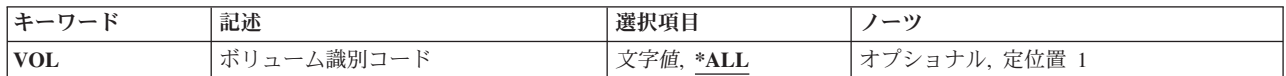

上

# ボリューム識別コード **(VOL)**

光ディスク・ファイルが保留されていない場合にそれらが記憶されるボリュームIDを指定します。 これは ファイルがオープンされた時に指定されたボリュームIDです。

**\*ALL** すべての光ディスク・ボリュームについてシステム上のすべての保留中の光ディスク・ファイルが リストされます。

### ボリューム*ID*

ファイルがオープンされた時に指定されたボリュームのボリュームIDを指定してください。

### 総称*\**ボリューム*ID*

リストするボリュームIDの総称名を指定してください。 総称名は1つまたは複数の文字の後にアス タリスク(\*)を付けた文字ストリング(例えば,ABC\*など)です。 アスタリスクは任意の有効な文 字で置き換えられます。 総称名は,ユーザーが権限をもち,総称接頭部で始まる名前をもつすべ てのオブジェクトを指定します。 総称(接頭部)名にアスタリスクが入っていなければ,システ ムはその名前を完全なオブジェクト名と見なします。

# <span id="page-39-0"></span>例

WRKHLDOPTF

このコマンドは,すべての光ディスク・ボリュームのすべての保留光ディスク・ファイルのリストを表示 し,保留光ディスク・ファイルに関する使用情報を保管,保留解除,および表示するオプションを提供しま す。

[上](#page-38-0)

## エラー・メッセージ

**\*ESCAPE**メッセージ

### **OPT1234**

保留ファイルを保管できない。

### **OPT1239**

保留光ファイルの保管時にエラー。

### **OPT1342**

無効なボリューム識別コードが指定されました。

### **OPT2301**

内部システム・オブジェクトが使用中である。

# <span id="page-40-0"></span>イメージ・カタログの処理 **(WRKIMGCLG)**

実行可能場所**:** 対話環境 (\*INTERACT \*IPGM \*IREXX \*EXEC) スレッド・セーフ**:** いいえ

パラメーター [例](#page-41-0) [エラー・メッセージ](#page-41-0)

イメージ・カタログ処理(WRKIMGCLG)コマンドは,システム上に存在するイメージ・カタログを処理する ために使用されます。 このコマンドによって,特定のカタログ名,総称名,または\*ALLを指定することが できます。 WRKIMGCLGコマンドによって,イメージ・カタログに対し以下の機能を実行できます。

- 作成 このオプションによって,新規のイメージ・カタログを作成することができます。
- 変更 このオプションによって,イメージ・カタログの属性を変更することができます。
- 削除 このオプションによって,イメージ・カタログを削除することができます。 また,このイメー ジ・カタログと関連したイメージ・ファイルもすべて削除されます。
- ロード このオプションによって,イメージ・カタログを仮想装置にロードすることができます。

### アンロード

このオプションによって,イメージ・カタログを仮想装置からアンロードすることができます。

検査 このオプションによって,ソフトウェア・アップグレードまたはPTFの導入のイメージ・カタログ を検査することができます。

### 項目の処理

このオプションによって,イメージ・カタログ中のイメージ・カタログ項目を処理することができ ます。

### 制約事項**:**

- v イメージ・カタログに関する情報を表示するには,次の権限が必要です。
	- 1. ライブラリーQUSRSYSに対する実行(\*EXECUTE)権限。
	- 2. イメージ・カタログに対する使用(\*USE)権限。

上

## パラメーター

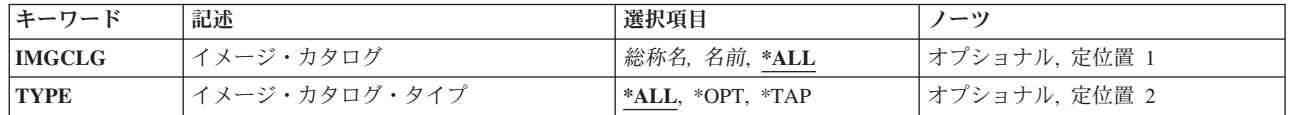

上

# イメージ・カタログ **(IMGCLG)**

表示するイメージ・カタログを指定します。

これは必須パラメーターです。

- <span id="page-41-0"></span>**\*ALL** すべてのイメージ・カタログが表示されます。
- 総称名 表示するイメージ・カタログの総称名を指定してください。総称名は,1つ以上の文字とその後に アスタリスク(\*)が付いた文字ストリングです。 総称名を指定した場合には,その総称名と同じ接 頭部の名前を持つすべてのイメージ・カタログが表示されます。
- 名前 表示するイメージ・カタログの名前を指定してください。

[上](#page-40-0)

## イメージ・カタログ・タイプ **(TYPE)**

処理するイメージ・カタログのタイプを指定します。

- **\*ALL** すべてのタイプのイメージ・カタログをリストします。
- **\*OPT** 光ディスク・イメージ・カタログのみをリストします。
- **\*TAP** テープ・イメージ・カタログのみをリストします。

[上](#page-40-0)

## 例

### 例**1:**総称名でイメージ・カタログを処理

WRKIMGCLG IMGCLG(UPGRADE\*)

このコマンドは,名前が**UPGRADE**で始まるすべてのイメージ・カタログを示す「イメージ・カタログ処 理」パネルを表示します。

### 例**2:**すべてのイメージ・カタログを処理

WRKIMGCLG IMGCLG(\*ALL)

このコマンドは,存在するすべてのイメージ・カタログを示す「イメージ・カタログ処理」パネルを表示し ます。

### 例**3:**すべてのテープ・イメージ・カタログを処理

WRKIMGCLG IMGCLG(\*ALL) TYPE(\*TAP)

このコマンドは、存在するすべてのテープ・イメージ・カタログを示す「イメージ・カタログ処理」パネル を表示します。

[上](#page-40-0)

### エラー・メッセージ

**\*ESCAPE** メッセージ

### **CPFBC45**

イメージ・カタログ&1が見つからない。

# <span id="page-42-0"></span>カタログ項目の処理 **(WRKIMGCLGE)**

実行可能場所**:** 対話環境 (\*INTERACT \*IPGM \*IREXX \*EXEC) スレッド・セーフ**:** いいえ

[パラメーター](#page-43-0) [例](#page-43-0) [エラー・メッセージ](#page-44-0)

イメージ·カタログ項目処理(WRKIMGCLGE)コマンドは、指定されたイメージ·カタログのイメージを処 理するために使用します。 このWRKIMGCLGEコマンドによって,イメージ・カタログのイメージで次の 機能を実行することができます。

- 追加 このオプションによって,イメージ・カタログにイメージ・カタログ項目を追加することができま す。
- 変更 このオプションによって,イメージ・カタログのイメージ・カタログ項目の属性を変更することが できます。
- 除去 このオプションによって,イメージ・カタログからイメージ・カタログ項目を除去することができ ます。
- マウント

このオプションによって、イメージ・カタログ項目を仮想装置にマウントして、それを活動化する ことができます。

- ロード このオプションによって,イメージ・カタログ項目を仮想装置にロードすることができます。
- アンロード

このオプションによって,イメージ・カタログ項目を仮想装置からアンロードすることができま す。

- 初期化 このオプションによって,イメージ・カタログ項目と関連した仮想ボリュームを初期化することが できます。
- ボリュームの処理 このオプションによって,イメージ・カタログ項目と関連した仮想光ディスク・ボリュームを処理 することができます。 このオプションは,光ディスク・イメージ・カタログの場合のみ有効で す。
- 表示 このオプションによって,イメージ・カタログ項目と関連した仮想テープ・ボリュームを表示する ことができます。
- 複写 このオプションによって,イメージ・カタログ項目と関連した仮想テープ・ボリュームを複写する ことができます。
- ダンプ このオプションによって,イメージ・カタログ項目と関連した仮想テープ・ボリュームの内容をダ ンプすることができます。

### 制約事項**:**

- v 指定されたイメージ・カタログの項目を表示するには,次の権限が必要です。
	- 1. ライブラリーQUSRSYSに対する実行(\*EXECUTE)権限。
	- 2. イメージ・カタログに対する使用(\*USE)権限。

<span id="page-43-0"></span>• 仮想装置(DEV)パラメーターにタイプ632Bおよび型式003の装置が指定された場合には、後続の「カタロ グ項目の処理(WRKIMGCLGE)」パネルは,ボリュームのマウントとボリュームの処理の機能に制限され ます。

[上](#page-42-0)

## パラメーター

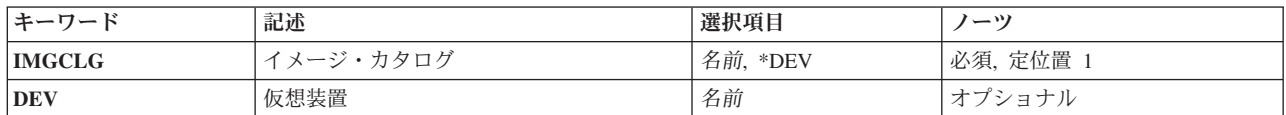

[上](#page-42-0)

# イメージ・カタログ **(IMGCLG)**

処理するイメージ・カタログを指定します。

これは必須パラメーターです。

- **\*DEV** イメージ・カタログを見つけるために,仮想装置(DEV)パラメーターに指定された仮想装置を使用 します。
- 名前 イメージ・カタログの名前を指定します。

[上](#page-42-0)

## 仮想装置 **(DEV)**

処理するイメージ・カタログの仮想装置名を指定します。

名前 処理するイメージ・カタログ項目を含む仮想装置を指定してください。

[上](#page-42-0)

## 例

例**1:**カタログ名によるイメージ・カタログ項目の処理 WRKIMGCLGE IMGCLG(MYCLG)

このコマンドは,イメージ・カタログ**MYCLG**中の項目を示す「カタログ項目処理」パネルを表示します。

例**2:**装置名によるイメージ・カタログ項目の処理 WRKIMGCLGE IMGCLG(\*DEV) DEV(OPTVRT01)

このコマンドは,仮想光ディスク装置**OPTVRT01**に関連したイメージ・カタログ内の項目を示す「カタロ グ項目処理」パネルを表示します。

# <span id="page-44-0"></span>エラー・メッセージ

**\*ESCAPE** メッセージ

## **CPFBC45**

イメージ・カタログ&1が見つからない。

### **CPF4F01**

装置&1は仮想装置ではない。

### **CPF9802**

&3のオブジェクト&2は認可されていない。

### **CPF9820**

ライブラリー&1の使用は認可されていない。

# <span id="page-46-0"></span>**IPX**記述処理 **(WRKIPXD)**

実行可能場所**:** 対話環境 (\*INTERACT \*IPGM \*IREXX \*EXEC) スレッド・セーフ**:** いいえ

パラメーター 例 [エラー・メッセージ](#page-47-0)

IPX記述処理(WRKIPXD)コマンドは,IPX記述機能への対話式インターフェースを提供するIPX記述処理画 面を表示します。

上

## パラメーター

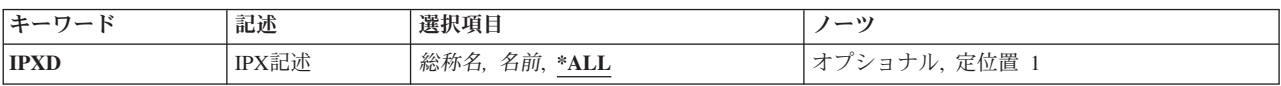

上

## **IPX**記述 **(IPXD)**

処理したいIPX記述を指定します。

**\*ALL** すべてのIPX記述がリストされます。

### *IPX*記述名

処理したいIPX記述の名前を指定してください。

### 総称\**IPX*記述名

IPX記述の総称名を指定してください。総称名は1つまたは複数の文字の後にアスタリスク(\*)を付け た文字ストリング(例えば,ABC\*など)です。 アスタリスクは任意の有効な文字で置き換えられ ます。総称名は,ユーザーが権限をもち,総称接頭部で始まる名前をもつすべてのオブジェクトを 指定します。 総称(接頭部)名にアスタリスクが入っていなければ,システムはその名前を完全 なオブジェクト名と見なします。

上

## 例

WRKIPXD IPXD(IPXDESC)

このコマンドは,IPX記述IPXDESCの項目がある「IPX記述処理」画面を表示します。 IPXDESCが存在し ない場合には,項目は何も表示されません。

# <span id="page-47-0"></span>エラー・メッセージ

なし

# <span id="page-48-0"></span>ジョブ処理 **(WRKJOB)**

実行可能場所**:** すべての環境 (\*ALL) スレッド・セーフ**:** いいえ

[パラメーター](#page-49-0) [例](#page-51-0) [エラー・メッセージ](#page-52-0)

ジョブ処理 (WRKJOB)コマンドによって,ユーザー・ジョブに関する次の情報を処理または変更すること ができます。

- ジョブ状況属性
- ジョブ定義属性
- ジョブ実行属性
- スプール・ファイル情報
- ジョブ・ログ情報
- 呼び出しスタック情報
- ジョブ・ロック情報
- ライブラリー・リスト情報
- オープン・ファイル情報
- ファイル一時変更情報
- コミットメント制御状況
- 通信状況
- 活動化グループ情報
- 相互除外情報
- スレッド情報
- 媒体ライブラリー属性情報

ジョブが活動状態の時だけ、次のオプションの情報を表示することができます。ジョブ実行属性,呼び出し スタック情報、ジョブ・ロック情報,ライブラリー・リスト情報,ジョブ・ログ情報,オープンされたファ イルの情報,ファイル一時変更情報,コミットメント制御状況,通信状況,活動化グループ,相互除外情 報,およびスレッド情報。

ユーザーのジョブがジョブ待ち行列上にあるか,出力待ち行列にあるか,あるいはシステムで活動状態であ るかに関係なく,ジョブ状況属性,ジョブ定義属性,およびスプール・ファイル情報というオプションを見 ることができます。 しかし,ジョブは,すべての入力が完全に読み込まれるまで,システムにあるとは見 なされないことに注意してください。すべての入力が読み込まれて,はじめて項目がジョブ待ち行列に置か れます。

### 制約事項**:**

1. コマンド発行側は、処理されるジョブのジョブ・ユーザー識別と同じユーザー・プロファイルのもとで 実行しなければなりません。あるいは,コマンド発行側は,ジョブ制御(\*JOBCTL)特殊権限を持つユー ザー・プロファイルのもとで実行しなければなりません。

<span id="page-49-0"></span>ジョブ・ユーザー識別はユーザー・プロファイルの名前であり,これによってジョブは他のジョブに認 識されます。ジョブ・ユーザー識別の詳細は, i5/OS Information Center (http://www.ibm.com/systems/i/ infocenter/)の「実行管理機能」トピック・コレクションを参照してください。

- 2. このコマンドの実行時にジョブが保留中である場合には,ジョブに関する活動化グループ情報を表示で きません。
- 3. OPTION(\*FILOVR)またはOPTION(\*ALL)が指定されている場合には,このコマンドは複数のスレッドを 使用できるジョブでは失敗します。

[上](#page-48-0)

## パラメーター

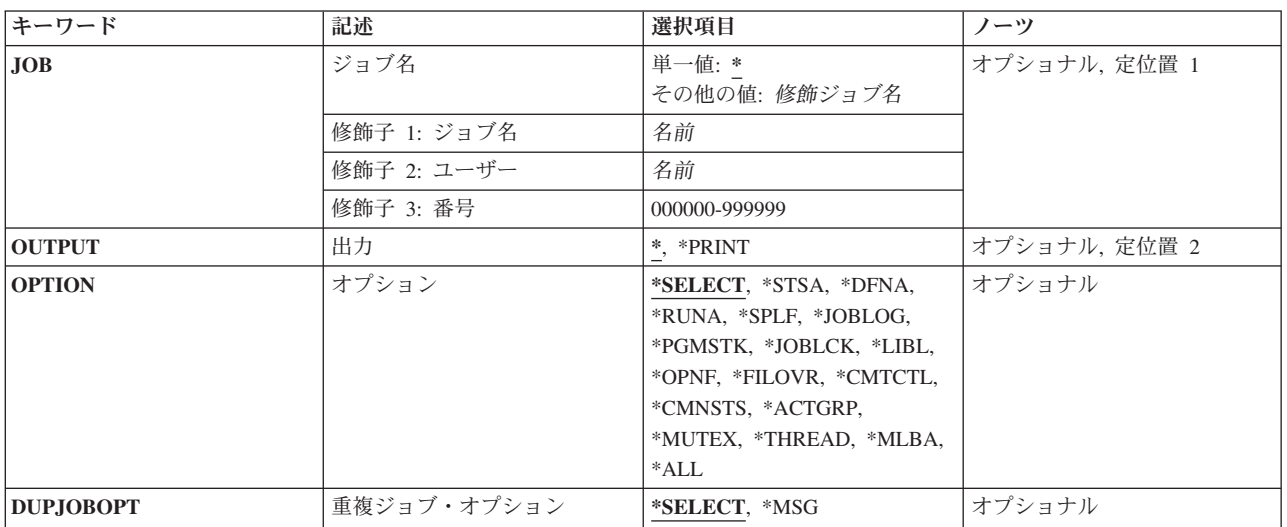

[上](#page-48-0)

# ジョブ名 **(JOB)**

情報が処理されるユーザー・ジョブの名前を指定します。

単一値

**\*** 情報が表示されるジョブは,この表示コマンドが実行されたジョブです。

### 修飾子**1:** ジョブ名

名前 表示されるジョブの名前を指定してください。ジョブ修飾子を指定しない場合には、現在システ ムにあるすべてのジョブから単純ジョブ名が検索されます。 指定された名前と重複するものが見 つかった場合には,すべての重複を示す修飾ジョブ名の入ったメッセージのリストが表示されま す。

### 修飾子**2:** ユーザー

名前 ジョブの実行に使用されるユーザー・プロファイルを識別する名前を指定してください。

### 修飾子**3:** 番号

#### <span id="page-50-0"></span>*000000*から*999999*

システムによって割り当てられたジョブ番号を指定してください。

[上](#page-48-0)

## 出力 **(OUTPUT)**

コマンドからの出力を,要求元のワークステーションに表示するか,あるいはジョブのスプール出力で印刷 するかを指定します。

**\*** 出力は,対話式ジョブに表示されるか,あるいは非活動ジョブのジョブのスプール出力で印刷され ます。

#### **\*PRINT**

出力はジョブのスプール出力で印刷されます。

[上](#page-48-0)

# オプション **(OPTION)**

処理される情報を指定します。

### **\*SELECT**

メニューが表示され,すべてのオプションおよび機能キーを使用することができます。

**\*STSA** ジョブの識別特性および状況が表示されます。

### **\*DFNA**

ジョブに関連するジョブ記述中の定義属性が表示されます。

#### **\*RUNA**

ジョブの実行属性が表示されます。

**\*SPLF** ジョブによって所有されるスプール・ファイルが表示されます。このコマンドを出したスレッドの ライブラリー名スペースの出力待ち行列上にあるスプール出力ファイルのみが表示されます。

#### **\*JOBLOG**

ジョブによって処理されたコマンドおよびそのコマンドの実行から戻されたメッセージが表示され ます。

### **\*PGMSTK**

呼び出しスタック中のすべてのプログラムのすべての情報が表示されます。

### **\*JOBLCK**

保留ロックおよび待機中のロックを含め,ジョブによって保留されたすべての外部オブジェクト・ ロックが表示されます。

**\*LIBL** ジョブ名 **(JOB)**パラメーターに指定されたジョブが,コマンドの実行されたジョブである場合に は,スレッドのライブラリー・リストが表示されます。 その他のジョブの場合には,初期スレッ ドのライブラリー・リストが表示されます。

### **\*OPNF**

ジョブでオープン状態のファイル,およびシステム・ファイルとユーザー・ファイルの状況が表示 されます。

### <span id="page-51-0"></span>**\*FILOVR**

ジョブの活動中の呼び出しレベルにおけるファイル一時変更が表示されます。

#### **\*CMTCTL**

ジョブのコミットメント制御状況が表示されます。

### **\*CMNSTS**

ジョブの通信状況が表示されます。

### **\*ACTGRP**

ジョブと対応する活動化グループが表示されます。

#### **\*MUTEX**

ジョブの初期スレッドと関連した相互除外情報が表示されます。

### **\*THREAD**

ジョブのスレッドについての情報が表示されます。

### **\*MLBA**

ジョブの媒体ライブラリー属性に関する情報が表示されます。

**\*ALL** すべてのオプションが表示されます。

#### [上](#page-48-0)

# 重複ジョブ・オプション **(DUPJOBOPT)**

このコマンドで重複ジョブが見つかった時に取られる処置を指定します。

### **\*SELECT**

対話式セッション中に重複しているジョブが見つかった時には,選択画面が表示されます。 そう でない場合には,メッセージが出されます。

**\*MSG** 重複しているジョブが見つかった時には,メッセージが出されます。

### [上](#page-48-0)

## 例

### 例**1:**ジョブの情報の印刷

WRKJOB JOB(SMITH/PAYROLL) OUTPUT(\*PRINT)

このコマンドは、SMITHという名前のユーザーによってジョブの出力スプーリング待ち行列に投入された PAYROLLという名前のジョブに関する情報を印刷します。

### 例**2:**現行ジョブのスプール出力の処理

WRKJOB OPTION(\*SPLF)

このコマンドによって、現行ジョブのスプール出力を処理することができます。

### 例**3:**すべての現行ジョブの情報の処理

WRKJOB OPTION(\*ALL)

このコマンドによって、現行ジョブのすべての情報を処理することができます。

## <span id="page-52-0"></span>エラー・メッセージ

**\*ESCAPE** メッセージ

### **CPF0941**

ジョブ&3/&2/&1はもはやシステムにない。

### **CPF1069**

重複名の終わり。

### **CPF1070**

ジョブ&3/&2/&1が見つからない。

### **CPF1071**

ジョブ&3/&2/&1に対する権限がない。

### **CPF2443**

ジョブが終了したため,ジョブ・ログは表示またはリストされなかった。

### **CPF3330**

必要な資源が使用できない。

### **CPF3336**

ジョブ&5/&4/&3はすでにシステムにはない。

### **CPF9845**

ファイル&1のオープン中にエラーが起こった。

### **CPF9846**

ライブラリー&2のファイル&1の処理中にエラーが起こった。

### **CPF9847**

ライブラリー&2のファイル&1のクローズ中にエラーが起こった。

### **CPF9850**

印刷装置ファイル&1の一時変更は許されない。

### **CPF9851**

&2のファイル&1のオーバーフロー値が小さすぎる。

### **CPF9871**

処理中に,エラーが起こった。

# <span id="page-54-0"></span>ジョブ記述処理 **(WRKJOBD)**

実行可能場所**:** 対話環境 (\*INTERACT \*IPGM \*IREXX \*EXEC) スレッド・セーフ**:** いいえ

パラメーター [例](#page-55-0) [エラー・メッセージ](#page-56-0)

ジョブ記述の処理(WRKJOBD)コマンドは,ジョブ記述のリストを表示し,これによって指定されたジョブ 記述を変更,コピー,削除,および表示することができます。

### 制約事項**:**

- v 使用(\*USE)権限があるライブラリーだけが検索されます。
- v 何らかの権限をもっているジョブ記述だけが,画面に表示されます。
- ジョブ記述に対するオブジェクト操作(\*OBJOPR)権限,およびそのジョブ記述があるライブラリーに対す る\*USE権限が必要です。

上

## パラメーター

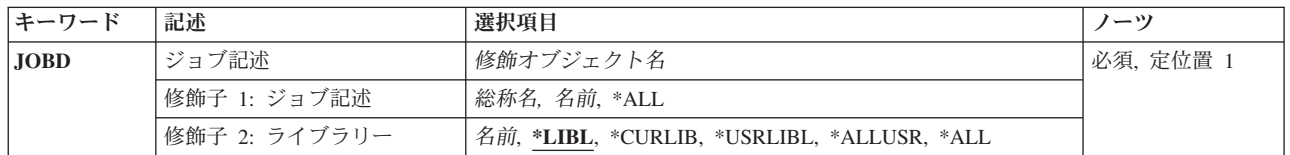

上

## ジョブ記述 **(JOBD)**

「ジョブ記述の処理」画面に表示するジョブ記述を指定します。

これは必須パラメーターです。

### 修飾子**1:** ジョブ記述

- **\*ALL** すべてのジョブ記述が表示されます。
- 総称名 表示するジョブ記述の総称名を指定してください。総称名は,1つまたは複数の文字の後にアスタ リスク(\*)が付いた文字ストリングです。 総称名を指定すると,総称名と同じ接頭部の付いた名前 をもつすべてのジョブ記述が表示されます。
- 名前 表示するジョブ記述の名前を指定してください。

### 修飾子**2:** ライブラリー

**\*LIBL** 現行スレッドのライブラリー・リスト内のすべてのライブラリーが検索されます。これらのライブ ラリーに入っているオブジェクトのうち,指定されたオブジェクト名をもつすべてのオブジェクト が表示されます。

#### <span id="page-55-0"></span>**\*CURLIB**

スレッドの現行ライブラリーが検索されます。 スレッドの現行ライブラリーとして指定されてい るライブラリーがない場合,QGPLライブラリーが検索されます。

### **\*USRLIBL**

現行ライブラリー項目が現行スレッドのライブラリー・リストに存在する場合には,現行ライブラ リーおよびライブラリー・リストのユーザー部分にあるライブラリーが検索されます。 現行ライ ブラリー項目がない場合には,ライブラリー・リストのユーザー部分にあるライブラリーが検索さ れます。

#### **\*ALLUSR**

すべてのユーザー・ライブラリーが検索されます。次のものを除き,英字Qで始まらない名前のす べてのライブラリーが検索されます。

#CGULIB #DSULIB #SEULIB #COBLIB #RPGLIB

#DFULIB #SDALIB

次のQXXXライブラリーは弊社提供のものですが,一般的に,これらにはよく変更されるユーザ ー・データが入ります。 したがって,これらのライブラリーは「ユーザー・ライブラリー」と見

なされ,検索されます。

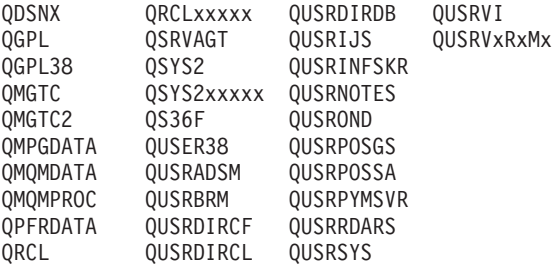

- 1. 'XXXXX'は1次補助記憶域プール(ASP)の番号です。
- 2. 前のリリースのCLプログラム内でコンパイルされるユーザー・コマンドを入れるために、弊社 がサポートする前の各リリース用にQUSRVXRXMXの形式の別のライブラリー名を作成するこ とができます。 QUSRVXRXMXユーザー・ライブラリーのVXRXMXは弊社が引き続きサポー トしている前のリリースのバージョン,リリース,およびモディフィケーション・レベルで す。
- **\*ALL** システムにあるすべてのライブラリー(QSYSを含む)が検索されます。
- 名前 検索するライブラリーの名前を指定してください。

[上](#page-54-0)

## 例

WRKJOBD JOBD(MYLIB/SPEC\*)

このコマンドは,名前が'SPEC'で始まっていて,ライブラリーMYLIBに保管されているジョブ記述のすべ てのリストを表示します。このパネルから,リストされているジョブ記述を処理するオプションを選択する ことができます。

# <span id="page-56-0"></span>エラー・メッセージ

**\*ESCAPE**メッセージ

**CPF9809**

ライブラリー&1をアクセスすることができない。

# <span id="page-58-0"></span>ジョブ・ログの処理 **(WRKJOBLOG)**

実行可能場所**:** 対話環境 (\*INTERACT \*IPGM \*IREXX \*EXEC) スレッド・セーフ**:** いいえ

パラメーター [例](#page-61-0) [エラー・メッセージ](#page-62-0)

ジョブ・ログの処理 (WRKJOBLOG)コマンドは、指定の選択基準と一致するジョブ・ログのリストを表示 します。

### 使用上の注意**:**

v 保留ジョブ・ログは,「ジョブ・ログの処理」パネルが表示されている間に,スプール・ジョブ・ログ に変更されることがあります。

上

## パラメーター

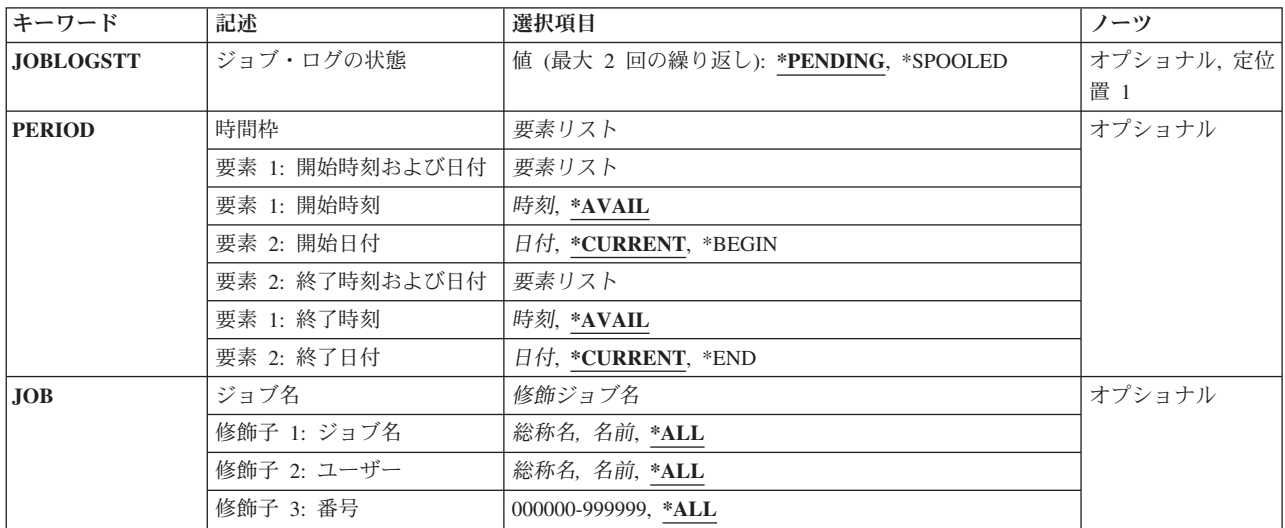

上

# ジョブ・ログの状態 **(JOBLOGSTT)**

表示するジョブ・ログを選択するためにジョブ・ログの状態を指定します。最大2つの値をこのパラメータ ーに指定できます。

### **\*PENDING**

保留中のジョブ・ログがあり、他の選択基準と適合するすべての完了ジョブのジョブ・ログが、リ ストに組み込まれます。

### **\*SPOOLED**

他の選択基準と適合するジョブ・ログ・スプール・ファイルが,リストに組み込まれます。これに は,ジョブから切り離されたジョブ・ログが含まれます。

## <span id="page-59-0"></span>時間枠 **(PERIOD)**

表示するジョブ・ログを選択するための期限を指定します。ジョブと関連した保留ジョブ・ログおよびスプ ール・ジョブ・ログの場合は,これはジョブの完了時刻です。ジョブから切り離されたスプール・ジョブ・ ログの場合は,これはQPJOBLOGスプール・ジョブの作成日時です。このパラメーターには,それぞれが2 つの要素を持つ2つの要素リストが含まれています。後続の要素値が指定される場合には,パラメーター値 順序の中でその位置を保つために,最初の要素には値または\*Nを指定する必要があります。

### 要素**1:**開始時刻および日付

### 要素**1:**開始時刻

次のいずれかを使用して,それ以降にジョブが完了したか,またはスプール・ファイルが作成され た開始時刻を指定します。指定の日時より前に終了したジョブのジョブ・ログは表示されません。 指定の日時より前に作成した切り離されたジョブ・ログは表示されません。

### **\*AVAIL**

指定の開始日に使用可能なジョブ・ログが表示されます。

### 開始時刻

指定した開始日の開始時刻を指定します。この時刻は24時間形式で指定され,時刻区切り 記号付きまたはなしで指定することができます。

- v 時刻区切り記号を使用しない場合には,4桁または6桁のストリング(**HHMM**または **HHMMSS**)を指定してください。ここで,**HH** =時,**MM** =分,**SS** =秒です。時,分,お よび秒はそれぞれ正確に2桁でなければなりません。必要な場合には、先行ゼロを使用し てください。**HH**に有効な値の範囲は00から23です。 **MM**および**SS**に有効な値の範囲は 00から59です。
- v 時刻区切り記号を使用する場合には,ジョブに指定された時刻区切り記号を時,分,お よび秒の区切りに使用して,5桁か8桁または5文字か8文字のストリングを指定します。 このコマンドをコマンド入力行から入力する場合には,ストリングをアポストロフィで 囲まなければなりません。ジョブに指定された区切り記号以外の時刻区切り記号を使用 した場合には,このコマンドは正常に実行されません。

### 要素**2:**開始日付

次のいずれかを使用して,それ以降にジョブが完了したか,またはスプール・ファイルが作成され た開始日を指定します。指定の日時より前に終了したジョブのジョブ・ログは表示されません。指 定の日時より前に作成した切り離されたジョブ・ログは表示されません。

### **\*CURRENT**

現在の日付が開始日として使用されます。

#### **\*BEGIN**

他の選択基準と適合するジョブ・ログが表示されます。開始日として\*BEGINを指定した場 合には,\*AVAIL以外の開始時刻値は無視されます。

開始日 日付区切り記号ありまたはなしで開始日を指定します。日付は,日付形式ジョブ属性に指

定されたこのジョブが使用する日付形式で入力する必要があります。日付区切り記号を使 用する場合は,日付区切り記号ジョブ属性に指定されたこのジョブが使用する日付区切り 記号と同じであることが必要です。このコマンドをコマンド入力行から入力する時に、区 切り記号が入っている場合は,開始日ストリングをアポストロフィで囲む必要がありま す。ジョブに指定された区切り記号以外の日付区切り記号を使用すると,このコマンドは 正常に実行されません。

### 要素**2:**終了時刻および日付

### 要素**1:**終了時刻

次のいずれかを使用して,それ以前にジョブが完了したか,またはスプール・ファイルが作成され た終了時刻を指定します。指定の日時より後に終了したジョブのジョブ・ログは表示されません。 指定の日時より後に作成した切り離されたジョブ・ログは表示されません。

### **\*AVAIL**

指定の終了日に使用可能なジョブ・ログが表示されます。

### 終了時刻

指定終了日の終了時刻を指定します。時刻を入力できる形式については,開始時刻を参照 してください。

### 要素**2:**終了日付

次のいずれかを使用して,それ以前にジョブが完了したか,またはスプール・ファイルが作成され た終了日を指定します。指定の日時より後に終了したジョブのジョブ・ログは表示されません。指 定の日時より後に作成した切り離されたジョブ・ログは表示されません。

### **\*CURRENT**

現在の日付が終了日として使用されます。

- **\*END** ジョブが完了したか,またはスプール・ジョブ・ログが作成された最終日が,終了日とし て使用されます。\*ENDを指定した場合には,終了時刻の\*AVAIL以外の値は無視されま す。
- 終了日 日付区切り記号ありまたはなしで終了日を指定します。日付は,日付形式ジョブ属性に指 定されたこのジョブが使用する日付形式で入力する必要があります。日付区切り記号を使 用する場合は,日付区切り記号ジョブ属性に指定されたこのジョブが使用する日付区切り 記号と同じであることが必要です。このコマンドをコマンド入力行から入力する時に、区 切り記号が入っている場合は,終了日ストリングをアポストロフィで囲む必要がありま す。ジョブに指定された区切り記号以外の日付区切り記号を使用すると,このコマンドは 正常に実行されません。

## <span id="page-61-0"></span>ジョブ名 **(JOB)**

リストに組み込まれるジョブ・ログがあるジョブの修飾ジョブ名を指定します。

### 修飾子**1:** ジョブ名

- **\*ALL** 指定のジョブ・ユーザー名およびジョブ番号をもつすべてのジョブ名のジョブ・ログが組み込まれ ます。
- 総称名 組み込まれるジョブ・ログがあるジョブの総称名を指定します。総称名は,1つまたは複数の文字 とその後に続くにアスタリスク(\*)からなる文字ストリングです。総称名を指定すると、総称名と接 頭部が同じであるジョブ名をもつジョブのすべてのジョブ・ログが組み込まれます。
- 名前 組み込まれるジョブ・ログがあるジョブの名前を指定します。

### 修飾子**2:** ユーザー

- **\*ALL** 指定のジョブ名とジョブ番号をもつすべてのジョブ・ユーザー名のジョブ・ログが組み込まれま す。
- 総称名 組み込まれるジョブ・ログがあるジョブの総称ユーザー名を指定します。総称名は,1つまたは複 数の文字とその後に続くにアスタリスク(\*)からなる文字ストリングです。総称名を指定すると, 総 称名と接頭部が同じユーザー名をもつジョブのすべてのジョブ・ログが組み込まれます。
- 名前 組み込まれるジョブがあるジョブのユーザー名を指定します。

### 修飾子**3:** 番号

**\*ALL** 指定のジョブ名とジョブ・ユーザー名をもつすべてのジョブ番号のジョブ・ログが組み込まれま す。

#### *000000*から*999999*

組み込まれるジョブ・ログがあるジョブのジョブ番号を指定します。

[上](#page-58-0)

### 例

### 例**1:**保留中のすべてのジョブ・ログの表示

WRKJOBLOG

このコマンドは,今日の日付で終了されるジョブの保留中であるすべてのジョブ・ログのリストを示す「ジ ョブ・ログの処理」パネルを表示します。

### 例**2:**汎用ジョブがあるすべてのスプール・ジョブ・ログの表示

WRKJOBLOG JOBLOGSTT(\*SPOOLED) JOB(\*ALL/\*ALL/QPADEV\*)

このコマンドは,「QPADEV」から始まる簡単なジョブ名のすべてのジョブに対して今日の日付で作成さ れたすべてのスプール・ジョブ・ログのリストを示す「ジョブ・ログの処理」パネルを表示します。

### 例**3:**指定された期限のすべての保留ジョブ・ログおよびスプール・ジョブ・ログの表示

WRKJOBLOG JOBLOGSTT(\*PENDING \*SPOOLED) PERIOD((\*AVAIL 11212005) (\*AVAIL 11252005)) <span id="page-62-0"></span>このコマンドは、指定された5日の期間中に終了されたジョブのすべての保留中ジョブ・ログと、指定され た5日の期間中に作成されたすべてのスプール・ジョブ・ログのリストを示す「ジョブ・ログの処理」パネ ルを表示します。

[上](#page-58-0)

# エラー・メッセージ

**\*ESCAPE** メッセージ

### **CPF9871**

処理中に,エラーが起こった。

# <span id="page-64-0"></span>ジョブ待ち行列処理 **(WRKJOBQ)**

実行可能場所**:** すべての環境 (\*ALL) スレッド・セーフ**:** いいえ

パラメーター [例](#page-65-0) [エラー・メッセージ](#page-65-0)

ジョブ待ち行列処理(WRKJOBQ)コマンドは,すべてのジョブ待ち行列の全般的な状況または特定のジョブ 待ち行列の詳細な状況を示します。また,このコマンドによって,指定された修飾済みの総称名と一致する すべてのジョブ待ち行列の全般的な状況を処理することもできます。待ち行列の状況は,このコマンドの実 行中に変更することができます。

上

## パラメーター

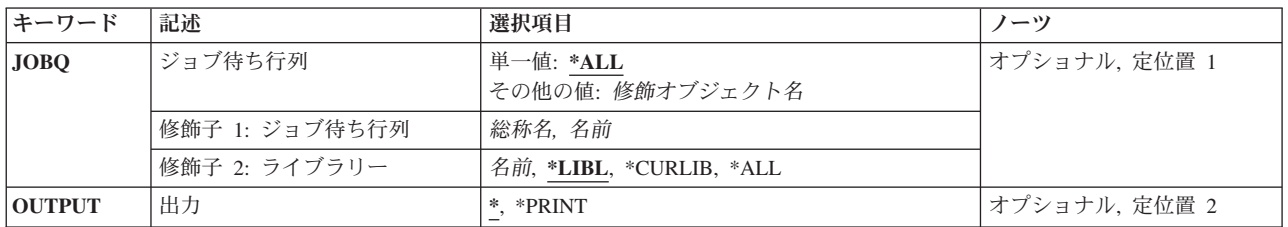

上

# ジョブ待ち行列 **(JOBQ)**

すべてのジョブ待ち行列が表示されることを指定するか,あるいはその状況を表示するジョブ待ち行列を指 定します。

注**:** 総称ジョブ待ち行列名が指定されていてライブラリー名によって修飾されている場合には,総称名と一 致するジョブ待ち行列が1つしかない場合であっても、総称名と一致するすべてのジョブ待ち行列の全般的 な状況が表示されます。

単一値

**\*ALL** すべてのジョブ待ち行列の状況が,各ジョブ待ち行列についての情報と一緒に表示されます。 \*ALLを指定した場合には,\*ALLはシステム上のすべてのライブラリー中のすべてのジョブ待ち行 列のリストを提供するので,ライブラリー名に値を指定することはできません。

修飾子**1:** ジョブ待ち行列

- 総称名 詳細な状況情報を表示するジョブ待ち行列の総称名を指定してください。 そのジョブ待ち行列上 のすべてのジョブのリストが,それぞれに関する情報とともに表示されます。
- 名前 詳細な状況情報が表示されるジョブ待ち行列の名前を指定してください。 そのジョブ待ち行列上 のすべてのジョブのリストが,それぞれに関する情報とともに表示されます。

<span id="page-65-0"></span>修飾子**2:** ライブラリー

\*LIBL 最初に一致するものが見つかるまで, 現行スレッドのライブラリー・リスト内のすべてのライブラ リーが検索されます。

### **\*CURLIB**

スレッドの現行ライブラリーが検索されます。 スレッドの現行ライブラリーとして指定されてい るライブラリーがない場合,QGPLライブラリーが検索されます。

**\*ALL** QSYSを含むシステム上のすべてのライブラリーが検索されます。

注**:** ライブラリーに\*ALLが指定されている場合には,ジョブ待ち行列が1つしか見つからない場合 であっても,ジョブ待ち行列の全般的な状況が表示されます。

名前 ジョブ待ち行列が入っているライブラリーの名前を指定してください。

[上](#page-64-0)

## 出力 **(OUTPUT)**

コマンドからの出力を,要求元ワークステーションに表示するか,あるいはジョブのスプール出力で印刷す るかを指定します。

**\*** 要求がワークステーション・ユーザーによって出された場合には,出力は表示されます。 要求が バッチ・ジョブから出された場合には,出力は印刷されます。

#### **\*PRINT**

出力はジョブのスプール出力で印刷されます。

[上](#page-64-0)

## 例

### 例**1:**特定のジョブ待ち行列の状況情報の表示

WRKJOBQ JOBQ(QGPL/QBATCH)

このコマンドは,QGPLライブラリー中のQBATCHという名前のジョブ待ち行列に関する詳細な状況情報を 表示します。 OBATCHジョブ待ち行列上の各ジョブは、ジョブ名、ユーザー名、およびジョブ番号によっ て識別されます。ジョブの優先順位および状況も表示されます。

### 例**2:**総称名を使用したジョブ待ち行列の検索

WRKJOBQ JOBQ(QGPL/QBAT\*)

このコマンドによって, その名前が「QBAT」で始まり, QGPLライブラリー中に存在するジョブ待ち行列 全体の状況情報を表示して,処理することができます。

[上](#page-64-0)

# エラー・メッセージ

### **\*ESCAPE** メッセージ

### **CPF2207**

ライブラリー&3のタイプ\*&2のオブジェクト&1の使用を認可されていない。

### **CPF3302**

ファイル&2への印刷ファイル&1の一時変更は正しくない。

### **CPF3307**

ジョブ待ち行列&1が&2に見つからなかった。

### **CPF3330**

必要な資源が使用できない。

### **CPF7D41**

発注援助要求のロギング時にエラーが起こりました。

### **CPF7D42**

データベース操作の実行中にエラーが起こった。

### **CPF9845**

ファイル&1のオープン中にエラーが起こった。

### **CPF9846**

ライブラリー&2のファイル&1の処理中にエラーが起こった。

### **CPF9871**

処理中に,エラーが起こった。

# <span id="page-68-0"></span>ジョブ待ち行列記述処理 **(WRKJOBQD)**

実行可能場所**:** 対話環境 (\*INTERACT \*IPGM \*IMOD \*IREXX \*EXEC) スレッド・セーフ**:** いいえ

パラメーター 例 [エラー・メッセージ](#page-69-0)

ジョブ待ち行列記述処理(WRKJOBQD)コマンドは、指定されたジョブ待ち行列の記述を表示します。待ち 行列の記述は,コマンドの実行中に変更されることがあります。

上

## パラメーター

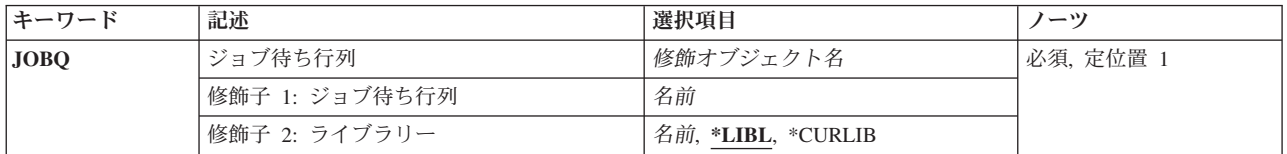

# ジョブ待ち行列 **(JOBQ)**

その記述を表示するジョブ待ち行列を指定します。

これは必須パラメーターです。

### 修飾子**1:** ジョブ待ち行列

名前 その記述を表示するジョブ待ち行列の名前を指定します。

### 修飾子**2:** ライブラリー

\*LIBL 最初に一致するものが見つかるまで、現行スレッドのライブラリー·リスト内のすべてのライブラ リーが検索されます。

### **\*CURLIB**

ジョブ待ち行列を見つけるために,ジョブの現行ライブラリーが使用されます。

名前 ジョブ待ち行列が入っているライブラリーの名前を指定してください。

上

## 例

WRKJOBQD JOBQ(QGPL/QBATCH)

このコマンドは,QGPLライブラリー中のQBATCHという名前のジョブ待ち行列のための「ジョブ待ち行列 処理」パネルを表示します。

# <span id="page-69-0"></span>エラー・メッセージ

### **\*ESCAPE** メッセージ

### **CPF2150**

オブジェクト情報機能に障害。

### **CPF2151**

&1のタイプ\*&3の&2に対する操作が正常に行なわれなかった。

### **CPF2207**

ライブラリー&3のタイプ\*&2のオブジェクト&1の使用を認可されていない。

### **CPF3302**

ファイル&2への印刷ファイル&1の一時変更は正しくない。

### **CPF3330**

必要な資源が使用できない。

### **CPF3307**

ジョブ待ち行列&1が&2に見つからなかった。

### **CPF7D41**

発注援助要求のロギング時にエラーが起こりました。

### **CPF7D42**

データベース操作の実行中にエラーが起こった。

### **CPF9845**

ファイル&1のオープン中にエラーが起こった。

### **CPF9846**

ライブラリー&2のファイル&1の処理中にエラーが起こった。

### **CPF9871**

処理中に,エラーが起こった。

# <span id="page-70-0"></span>ジョブ・スケジュール項目処理 **(WRKJOBSCDE)**

実行可能場所**:** すべての環境 (\*ALL) スレッド・セーフ**:** いいえ

パラメーター [例](#page-72-0) [エラー・メッセージ](#page-73-0)

ジョブ・スケジュール項目処理 (WRKJOBSCDE)コマンドによって,ジョブ・スケジュール内の項目,複数 の項目、または総称項目を処理することができます。各ジョブ・スケジュール項目には、バッチ・ジョブを 一度,または定期的なスケジュール間隔で自動的に投入するために必要な情報が入っています。

このコマンドは、ジョブ・スケジュール項目の処理画面を表示します。 この画面から,項目を追加,変 更,除去,保留,または解放するためのオプションを選択することができます。 項目の詳細を表示する か,あるいは項目に最後に投入されたジョブを処理することができます。 また,ジョブ・スケジュール項 目に入っている情報を使用して,ジョブを即時に投入するためのオプションを選択することもできます。

### 制約事項**:**

1. このコマンドを使用するには,以下が必要です。

v ライブラリーQUSRSYS中のオブジェクトQDFTJOBSCD,タイプ\*JOBSCDに対する使用(\*USE)権限,お よびライブラリーQUSRSYSに対する実行(\*EXECUTE)権限。

上

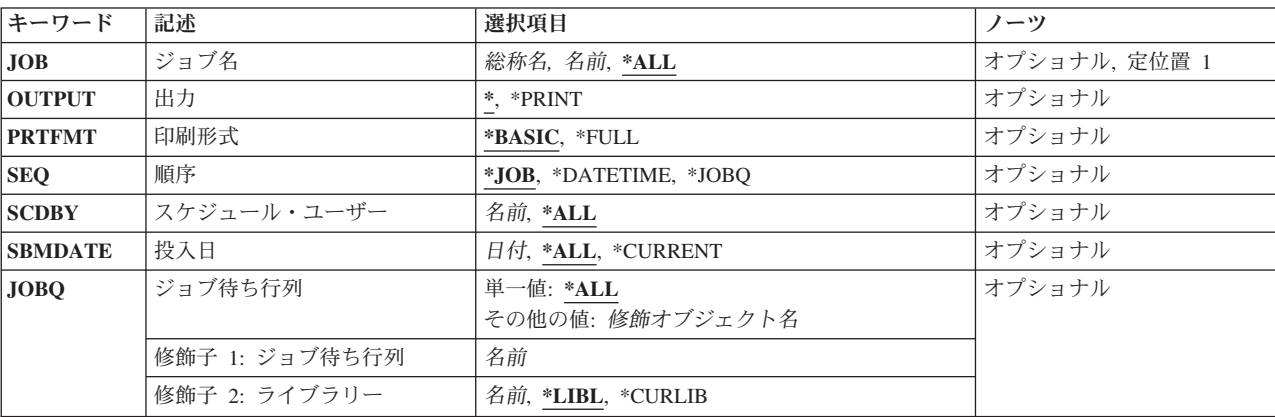

## パラメーター

上

## ジョブ名 **(JOB)**

処理したいジョブ・スケジュール項目のジョブ名を指定します。

**\*ALL** このコマンドの他のパラメーター値と一致するすべてのジョブ・スケジュール項目が画面に表示さ れます。

総称名 ジョブ・スケジュール項目の総称名を指定します。 総称名は1つ以上の文字とその後にアスタリス

<span id="page-71-0"></span>ク(\*)が付いた文字ストリング(例えば、ABC\*)です。総称名を指定した場合には、その総称名で始 まるジョブ名のすべての項目(ユーザーに権限がある場合)が表示されます。 総称(接頭部)名 にアスタリスクが含まれていない場合には,システムは完全なジョブ名と見なします。

名前 表示したいジョブ・スケジュール項目の名前を指定します。

[上](#page-70-0)

## 出力 **(OUTPUT)**

コマンドからの出力を,要求元のワークステーションに表示するか,あるいはジョブのスプール出力で印刷 するかを指定します。

**\*** 出力は,対話式ジョブに表示されるか,あるいは非活動ジョブのジョブのスプール出力で印刷され ます。

### **\*PRINT**

出力はジョブのスプール出力で印刷されます。

[上](#page-70-0)

# 印刷形式 **(PRTFMT)**

印刷出力に使用される形式を指定します。

### **\*BASIC**

項目は簡略リスト形式で印刷されます。

### **\*FULL**

各項目の明細が拡張形式で印刷されます。

[上](#page-70-0)

## 順序 **(SEQ)**

選択した項目を表示する順序を指定します。

**\*JOB** 項目はジョブ名によってアルファベット順に表示されます。 ジョブ名の中では,項目は項目番号 の低い方からの高い方の順序となります。

### **\*DATETIME**

項目は,そのジョブの投入がスケジュールされた日付および時刻によって,早い方の項目が先に示 されます。投入がスケジュールされていないジョブの項目は最後に表示されます。

### **\*JOBQ**

項目は,そのジョブが投入されるジョブ待ち行列の名前によってグループ化されます。 ジョブ待 ち行列はアルファベット順に表示されます。 ジョブ待ち行列内では、項目はアルファベット順に 表示されます。
# スケジュール・ユーザー **(SCDBY)**

表示された項目を追加したユーザーの名前を指定します。

- **\*ALL** すべてのユーザーによって追加された項目が表示されます。
- 名前 表示された項目を追加したユーザーの名前を指定します。

[上](#page-70-0)

# 投入日 **(SBMDATE)**

表示された項目が実行するジョブを投入する日付を指定します。

**\*ALL** 項目が実行するジョブを投入する日付にかかわりなく,すべてのジョブ・スケジュール項目が表示 されます。

## **\*CURRENT**

現行日付でジョブの投入がスケジュールされた項目を表示します。

日付 更新された項目の投入日付を指定します。

[上](#page-70-0)

# ジョブ待ち行列 **(JOBQ)**

ジョブを投入するジョブ待ち行列の名前を指定します。 このパラメーターは,指定されたジョブ待ち行列 にジョブを投入するすべての項目を表示するために使用されます。

# 単一値

**\*ALL** ジョブ待ち行列にかかわりなく,すべての項目が表示されます。

# 修飾子**1:** ジョブ待ち行列

名前 ジョブ待ち行列の名前を指定してください。

# 修飾子**2:** ライブラリー

**\*LIBL** 一致が見つかるまで,スレッドのライブラリー・リストの中のすべてのライブラリーが検索されま す。

### **\*CURLIB**

オブジェクトを見つけるためにスレッドの現行ライブラリーが使用されます。 スレッドの現行ラ イブラリーとしてライブラリーが指定されていない場合には、OGPLライブラリーが使用されま す。

名前 そのジョブ待ち行列があるライブラリーを指定してください。

[上](#page-70-0)

例

WRKJOBSCDE JOBQ(QGPL/QBATCH)

このコマンドは,ジョブをライブラリーQGPLのジョブ待ち行列QBATCHに投入するすべてのジョブ・スケ ジュール項目を表示します。

[上](#page-70-0)

# エラー・メッセージ

### **\*ESCAPE** メッセージ

### **CPF1628**

ジョブ・スケジュール項目&3,番号&4が見つからなかった。

### **CPF1629**

ジョブ・スケジュール&1に対して認可されていない。

### **CPF1630**

ジョブ・スケジュール項目&3,番号&4に対して認可されていない。

# **CPF1632**

ジョブ・スケジュール項目&3,番号&4に損傷がある。

## **CPF1637**

ライブラリー&2のジョブ・スケジュール&1は使用中。

# **CPF1638**

ジョブ・スケジュール項目&3番号&4は使用中。

# **CPF1640**

ライブラリー&2のジョブ・スケジュール&1は存在していません。

# **CPF1641**

ライブラリー&2のジョブ・スケジュール&1に損傷がある。

# <span id="page-74-0"></span>ジャーナル処理 **(WRKJRN)**

実行可能場所**:** 対話環境 (\*INTERACT \*IPGM \*IREXX \*EXEC) スレッド・セーフ**:** いいえ

パラメーター [例](#page-75-0) [エラー・メッセージ](#page-75-0)

ジャーナル処理(WRKJRN)コマンドは,ジャーナル操作に関するオプションを選択できるメニューを表示し ます。この1次メニューから,オプションを選択することができます。

- v ジャーナルの状況を表示する
- v 正方向またはバックアウト・オブジェクト回復を実行する
- v 損傷したジャーナルおよびジャーナル・レシーバーを回復する
- v ジャーナル・レシーバーをジャーナルと関連付ける

これらのオプションのすべてはローカル・ジャーナルの場合にサポートされます。 リモート・ジャーナル の場合には,関連しているジャーナル・レシーバー・オプションしかサポートされません。

特定のオプションの詳細については, i5/OS Information Center (http://www.ibm.com/systems/i/infocenter/)の 「ジャーナル管理」トピック・コレクションを参照してください。

多数のオブジェクトに正方向またはバックアウト回復を実行する必要がある場合には,ジャーナル処理され た変更の適用(APYJRNCHG)またはジャーナル処理された変更の除去(RMVJRNCHG)コマンドを使用するこ とを考慮してください。これらのコマンドによって,ライブラリー内のすべてのオブジェクト,複数のライ ブラリー内のすべてのオブジェクト,ジャーナルにジャーナル処理されたすべてのオブジェクト,またはデ ィレクトリー・サブツリー内のすべてのオブジェクトなどの,オブジェクトのグループを指定することがで きます。

上

# パラメーター

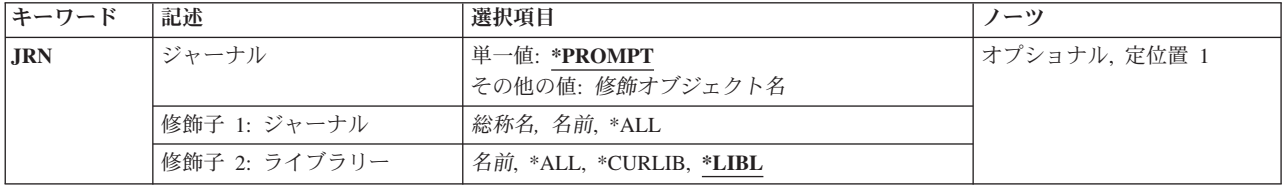

上

# ジャーナル **(JRN)**

「ジャーナルの処理」画面に表示するジャーナルを指定します。

単一値

#### <span id="page-75-0"></span>**\*PROMPT**

「ジャーナルの処理」画面を表示する前に,ジャーナルの選択ができるように「ジャーナル名の指 定」画面が表示されます。

### 修飾子**1:** ジャーナル

- **\*ALL** 指定されたライブラリー内のすべてのジャーナルが表示されます。
- 総称名 表示するジャーナルの総称名を指定してください。総称名は、1つまたは複数の文字の後にアスタ リスク(\*)が付いた文字ストリングです。 総称名を指定すると,総称名と同じ接頭部の付いた名前 を持つすべてのジャーナルが表示されます。
- 名前 表示するジャーナルの名前を指定してください。

#### 修飾子**2:** ライブラリー

- **\*LIBL** 現行スレッドのライブラリー・リスト内のすべてのライブラリーが検索されます。 これらのライ ブラリー内の,指定されたジャーナル名を持つすべてのジャーナルが表示されます。
- **\*ALL** QSYSを含むシステム上のすべてのライブラリーおよびジョブに関連付けられた独立補助記憶域プ ール(IASP)のすべてのライブラリーが検索されます。

#### **\*CURLIB**

スレッドの現行ライブラリーが検索されます。 スレッドの現行ライブラリーとしてライブラリー が指定されていない場合には,QGPLライブラリーが検索されます。

名前 検索するライブラリーの名前を指定してください。

# 例

### 例**1:** ジャーナル名指定パネルの表示

WRKJRN

このコマンドは,「ジャーナル名指定」パネルを表示します。ジャーナル名およびライブラリーが指定され ると,「ジャーナルの処理」パネルが表示されます。

### 例**2:** 総称名と一致するジャーナルの表示

WRKJRN JRN(\*LIBL/ABC\*)

このコマンドは「ジャーナルの処理」パネルを表示して、名前が'ABC'で始まる, ライブラリー・リスト内 のライブラリーに見つかったすべてのジャーナルを組み込みます。

[上](#page-74-0)

# エラー・メッセージ

### **\*ESCAPE**メッセージ

#### **CPF9801**

ライブラリー&3にオブジェクト&2が見つからない。

#### **CPF9802**

&3のオブジェクト&2は認可されていない。

**64** System i: プログラミング i5/OS コマンド WRKFNTRSC (フォント資源処理) ~

## **CPF9809**

ライブラリー&1をアクセスすることができない。

### **CPF9810**

ライブラリー&1が見つかりません。

# **CPF9820**

ライブラリー&1の使用は認可されていない。

### **CPF9825**

装置&1は認可されていない。

# **CPF9871**

処理中に,エラーが起こった。

# <span id="page-78-0"></span>ジャーナル属性処理 **(WRKJRNA)**

実行可能場所**:** すべての環境 (\*ALL) スレッド・セーフ**:** いいえ

パラメーター [例](#page-83-0) [エラー・メッセージ](#page-84-0)

ジャーナル属性処理(WRKJRNA)コマンドは、現在ジャーナルに接続されているジャーナル・レシーバーの 名前を含む,ジャーナルの作成および操作属性を表示または印刷します。基本画面から,オプションまたは 機能を選択して,現在ジャーナルにジャーナル処理されているすべてのオブジェクトの名前,現在このジャ ーナルと関連付けられているすべてのリモート・ジャーナルの名前,およびリモート・ジャーナル,レシー バー・ディレクトリーに関する詳細な情報,またはジャーナル・レシーバーに関する詳細な情報を選択し, あるいはレシーバー・ディレクトリーからレシーバーを削除することができます。

このコマンドは,ジャーナル処理されたオブジェクトをリストする出力ファイルの生成に使用することもで きます。

出力がDETAIL(\*OUTPUT)を指定してジョブのスプール・プリンター出力で印刷される場合には、以下を除 く任意選択で表示されるすべての情報が印刷されます。

- v ジャーナル・レシーバーに関する明細情報。その情報の場合には,ジャーナル・レシーバー属性表示 (DSPJRNRCVA)コマンドを使用してください。
- v 任意のリモート・ジャーナルと対応しているリレーショナル・データベース・ディレクトリー項目に関 する明細情報。

OUTPUT(\*PRINT)を選択した場合には、DETAILパラメーターを使用して印刷された情報をサブセット化す ることができます。 \*CURATR, \*RCVDIR, \*RMTJRN, \*JRNFILE, \*JRNAP, \*JRNDTAQ, \*JRNDTAARA, \*JRNLIB, および\*JRNIFSの値の1つ以上を指定することができます。

出力が出力ファイルに送られると,ジャーナル処理されたオブジェクトの情報だけが出力ファイルに書き込 まれます。OUTPUT(\*OUTFILE)を選択した場合には、DETAILパラメーターを使用して出力ファイルに送ら れた情報をサブセット化することができます。 \*JRNFILE, \*JRNAP, \*JRNDTAQ, \*JRNDTAARA, \*JRNIFS, \*JRNLIB, および\*IMPLICITの値の1つ以上を指定することができます。

上

# パラメーター

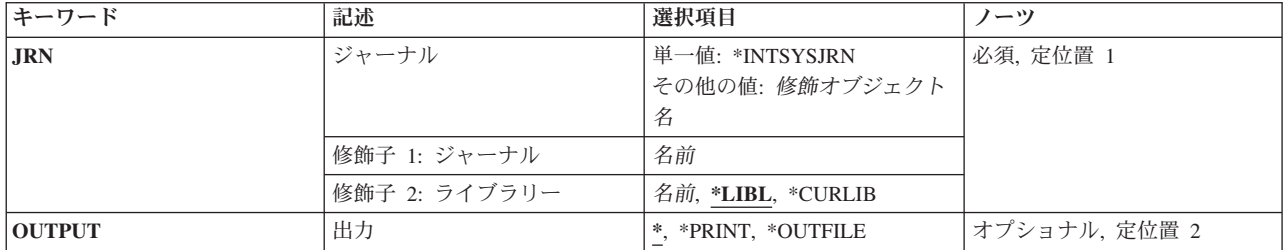

<span id="page-79-0"></span>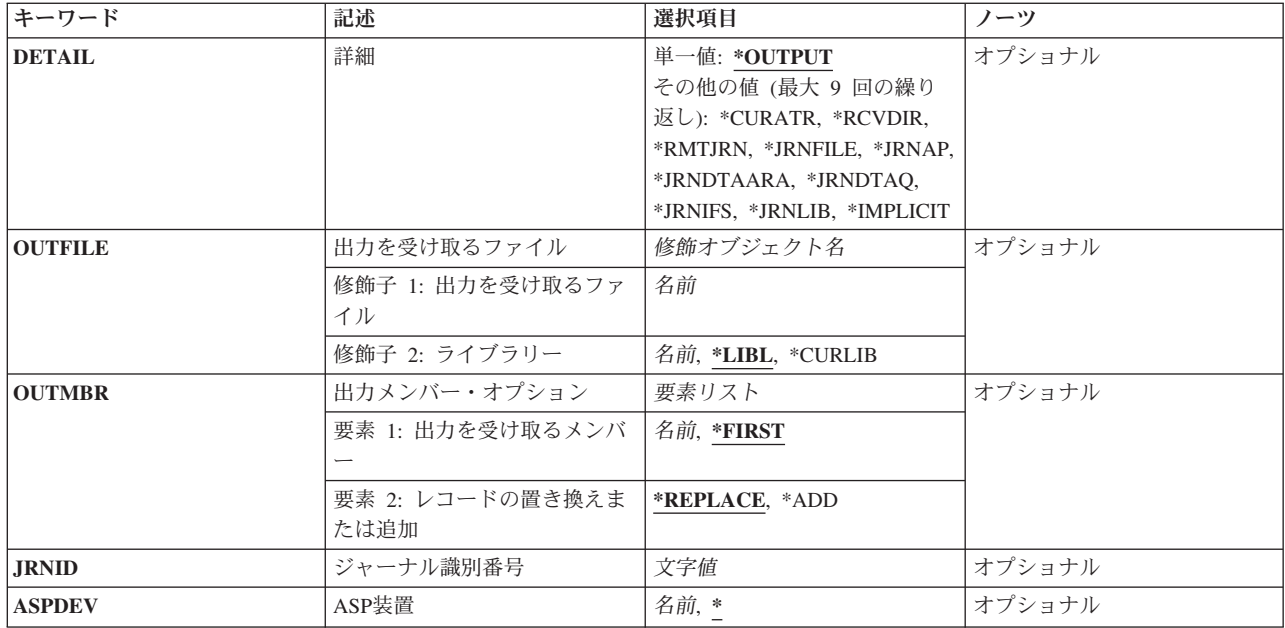

[上](#page-78-0)

# ジャーナル **(JRN)**

属性が表示されるジャーナル名およびライブラリーを指定します。

これは必須パラメーターです。

# 単一値

# **\*INTSYSJRN**

JRNIDパラメーターで指定したジャーナルに関連したシステムの内部ジャーナルが使用されます。 システムの内部ジャーナルはライブラリーには保管されません。

注**:** JRN(\*INTSYSJRN)を指定するには,全オブジェクト(\*ALLOBJ)特殊権限が必要です。

注**:** \*INTSYSJRN値を指定した場合には,OUTPUT(\*OUTFILE)を指定することはできず, DETAIL(\*OUTPUT)を指定する必要があります。

注**:** \*INTSYSJRN値を指定した場合には,OUTFILEおよびDETAILパラメーターを指定することはで きません。

# 修飾子**1:** ジャーナル

名前 ジャーナルの名前を指定してください。

# 修飾子**2:** ライブラリー

**\*LIBL** 最初に一致するものが見つかるまで,現行スレッドのライブラリー・リスト内のすべてのライブラ リーが検索されます。

### **\*CURLIB**

ジョブの現行ライブラリーが検索されます。ジョブの現行ライブラリーとしてライブラリーが指定 されていない場合には、OGPLが使用されます。

<span id="page-80-0"></span>ライブラリー名

検索するライブラリーの名前を指定してください。

[上](#page-78-0)

# 出力 **(OUTPUT)**

コマンドからの出力がどこに送られるかを指定します。

**\*** 出力は表示されるか(対話式ジョブによって要求された場合),あるいはジョブのスプール出力で 印刷されます(バッチ・ジョブによって要求された場合)。

## **\*PRINT**

出力はジョブのスプール出力で印刷されます。

#### **\*OUTFILE**

出力は,出力を受け取るファイル **(OUTFILE)**パラメーターで指定されたデータベース・ファイル に送られます。

注**:** ファイルQPDSPJNAが印刷出力に使用されます。ファイルQAWRKJRNAはモデル出力ファイルです。 形式名はQJOWRKJRNAです。

[上](#page-78-0)

# 詳細 **(DETAIL)**

プリンター・ファイルまたは出力ファイルに送られる情報のタイプを指定します。

### 単一値

### **\*OUTPUT**

プリンター・ファイルまたは出力ファイルに送られる情報は,OUTPUT パラメーターで指定され た値によって異なります。 \*OUTPUTを選択すると、DETAILパラメーターは他の値をとることが できません。

OUTPUT(\*PRINT)が選択された場合には, DETAIL(\*OUTPUT)は, DETAILに\*CURATR, \*RCVDIR, \*RMTJRN, \*JRNFILE, \*JRNAP, \*JRNDTAQ, \*JRNDTAARA, \*JRNLIB, および\*JRNIFSのすべての パラメーター値が選択された場合と同じ意味になります。

OUTPUT(\*OUTFILE)が選択された場合には、DETAIL(\*OUTPUT)はDETAILに\*JRNFILE, \*JRNAP, \*JRNDTAQ, \*JRNDTARA, \*JRNLIB, および\*JRNIFSのすべてのパラメーター値が選択された場合 と同じ意味になります。

その他の値(最大**9**個指定可能)

### **\*CURATR**

プリンター・ファイルに,ジャーナルの作成および操作属性が含まれます。この値は OUTPUT(\*OUTFILE)の場合には無効です。

#### **\*RCVDIR**

プリンター・ファイルに,現在ジャーナルと関連付けられているジャーナル・レシーバーの名前が 含まれます。この項目には,ジャーナル・レシーバーについての一部の属性情報も含まれます。こ の値はOUTPUT(\*OUTFILE)の場合には無効です。

#### **\*RMTJRN**

プリンター・ファイルに,このジャーナルの現行のリモート・ジャーナル関連属性と,現在このジ ャーナルと関連付けられているリモート・ジャーナルについての情報が含まれます。この値は OUTPUT(\*OUTFILE)の場合には無効です。

#### **\*JRNFILE**

プリンター・ファイルまたは出力ファイルに,ジャーナル処理されるすべてのファイルに対する物 理および論理ファイル名とそれらのファイルのライブラリー名のリストが含まれます。さらにプリ ンター・ファイルには,このジャーナルにジャーナル処理されたファイルのカウントとメンバーの カウントが入ります。

#### **\*JRNAP**

プリンター・ファイルまたは出力ファイルに,ジャーナル処理されるすべてのアクセス・パスに対 するファイル名およびそれらのファイルのライブラリー名のリストが含まれます。さらにプリンタ ー・ファイルには,このジャーナルにジャーナル処理されたファイルのカウントとアクセス・パス のカウントが入ります。

#### **\*JRNDTAARA**

プリンター・ファイルまたは出力ファイルに,ジャーナル処理されるすべてのデータ域に対するデ ータ域名およびそれらのデータ域のライブラリー名のリストが含まれます。さらにプリンター・フ ァイルには,このジャーナルにジャーナル処理されたデータ域のカウントが入ります。

#### **\*JRNDTAQ**

プリンター・ファイルまたは出力ファイルに,ジャーナル処理されるすべてのデータ待ち行列に対 するデータ待ち行列名およびそれらのデータ待ち行列のライブラリー名のリストが含まれます。さ らにプリンター・ファイルには,このジャーナルにジャーナル処理されたデータ待ち行列のカウン トが入ります。

#### **\*JRNIFS**

プリンター・ファイルまたは出力ファイルに,ジャーナル処理されるすべての統合ファイル・シス テム・オブジェクトに対する統合ファイル・システム・オブジェクトのリストが含まれます。さら にプリンター・ファイルには,このジャーナルにジャーナル処理された統合ファイル・システム・ オブジェクトのカウントが入ります。

#### **\*JRNLIB**

プリンター・ファイルまたは出力ファイルに,ジャーナル処理されるすべてのライブラリーに対す るライブラリー名のリストが含まれます。さらにプリンター・ファイルには,このジャーナルにジ ャーナル処理されたライブラリーのカウントが入ります。

### **\*IMPLICIT**

出力ファイルに,ジャーナルに暗黙にジャーナル処理されたすべてのオブジェクトのリストが含ま れます。これには,ジャーナル・レシーバー,コミット定義,およびシステム回復目的に必要なオ ブジェクトなどの,オブジェクトが入ります。この値はOUTPUT(\*PRINT)の場合には無効です。

注: この情報を取得するには、DETAILパラメーターでこの値を指定する必要があります。

# <span id="page-82-0"></span>出力を受け取るファイル **(OUTFILE)**

コマンドの出力が送られるデータベース・ファイルを指定します。ファイルが存在しない場合には,このコ マンドによって,指定されたライブラリーにデータベース・ファイルが作成されます。ファイルが作成され る場合には,ファイルの共通権限は,ファイルが作成されるライブラリーに指定された作成権限と同じもの になります。 ライブラリーの作成権限を表示するには,ライブラリー記述表示(DSPLIBD)コマンドを使用 してください。

# 修飾子**1:** 出力を受け取るファイル

名前 コマンド出力が送られる先のデータベース・ファイルの名前を指定してください。

#### 修飾子**2:** ライブラリー

**\*LIBL** ファイルを見つけるために,ライブラリー・リストが使用されます。 ファイルが見つからない場 合には,現行ライブラリーにファイルが作成されます。 現行ライブラリーが存在していない場合 には,ファイルはQGPLライブラリーに作成されます。

#### **\*CURLIB**

ファイルを見つけるためにスレッドの現行ライブラリーが使用されます。スレッドの現行ライブラ リーとして指定されているライブラリーがない場合,QGPLライブラリーが使用されます。

名前 検索するライブラリーの名前を指定してください。

注**:** 新規ファイルが作成される場合には,システムはモデルとしてQSYS内のQAWRKJRNAを形式名 QJOWRKJRNAで使用します。

[上](#page-78-0)

# 出力を受け取るメンバー **(OUTMBR)**

コマンドの出力を受け取るデータベース・ファイル・メンバーの名前を指定します。

### 要素**1:** 出力を受け取るメンバー

#### **\*FIRST**

ファイル中の最初のメンバーが出力を受け取ります。 OUTMBR(\*FIRST)が指定されていて,メン バーが存在していない場合には,システムが出力を受け取るファイル **(OUTFILE)**パラメーターに 指定されたファイルの名前を使用してメンバーを作成します。メンバーが既に存在している場合, その既存メンバーの終わりに新規レコードを追加するのか,あるいはそのメンバーをクリアして新 規レコードを追加するのかを選択できます。

名前 出力を受け取るファイル・メンバーの名前を指定してください。 存在していない場合には、シス テムが作成します。

### 要素**2:** レコードの置き換えまたは追加

#### **\*REPLACE**

システムは,既存のメンバーを消去し,新しいレコードを追加します。

**\*ADD** システムは,既存のレコードの終わりに新しいレコードを追加します。

# <span id="page-83-0"></span>ジャーナル識別番号 **(JRNID)**

表示される内部システム・ジャーナル(\*INTSYSJRN)の5桁のジャーナルID (ID)を指定します。 ジャーナル IDはシステムによって割り当てられます。 最初の2桁はジャーナルのタイプを表し,最後の3桁は補助記憶 域プール(ASP) IDです。

注**:** JRNIDパラメーターを指定できるのは,JRN(\*INTSYSJRN)を指定した場合だけです。

以下はジャーナル・タイプのリストです。

- ジャーナル・タイプ
- **10** システム管理のアクセス・パス保護(SMAPP)
- **20** ディレクトリー
- **30** スプール

[上](#page-78-0)

# **ASP**装置 **(ASPDEV)**

ジャーナルが入っている補助記憶域プール(ASP)装置を指定します。

- **\*** 現在スレッドのライブラリー・ネーム・スペースの一部であるASPが,ライブラリーを見つけるた めに検索されます。 これには,システムASP (ASP 1),すべての定義済み基本ユーザーASP (ASP 2 から32),およびASPグループ内のすべての1次および2次ASP(スレッドがASPグループを持っている 場合)が含まれます。
- 名前 ライブラリーを見つけるために検索される1次または2次ASP装置の名前を指定してください。 この 1次または2次ASPは活動化されていて(ASP装置をオンに変更することによって),「使用可能」の 状況になっていなければなりません。 システムASP (ASP 1)と定義済み基本ユーザーASP (ASP 2 から32)は検索されません。

注**:** 特定の補助記憶域プール(ASP)装置名を指定するには,ASPグループ中の各ASP装置に対する使 用(\*USE)権限が必要です。

[上](#page-78-0)

# 例

例**1:**簡単なコマンドの例

WRKJRNA JRN(MYLIB/JRNLA)

このコマンドは,ライブラリーMYLIBのJRNLAの現行ジャーナル属性を処理できるようにします。

#### 例**2: \*PRINT**のより複雑なコマンド

WRKJRNA JRN(YOURLIB2/JRNLB) OUTPUT(\*PRINT) DETAIL(\*OUTPUT) WRKJRNA JRN(YOURLIB2/JRNLB) OUTPUT(\*PRINT) DETAIL(\*CURATR \*RCVDIR \*JRNFILE \*JRNAP \*JRNDTAQ \*JRNDTAARA \*JRNIFS \*RMTJRN)

これらの2つのコマンドは、ライブラリーYOURLIB2のジャーナルJRNLBに関連した情報を印刷します。具 体的には,これらはジャーナル属性情報,ジャーナルに関連付けられたレシーバーに関する情報,リモー

<span id="page-84-0"></span>ト・ジャーナルの情報,ジャーナル処理されるファイルのリスト,ジャーナル処理されるアクセス・パスの リスト,ジャーナル処理されるデータ待ち行列のリスト,ジャーナル処理されるデータ域のリスト,および ジャーナル処理される統合ファイル・システム・オブジェクトのリストを印刷します。

#### 例**3: \*OUTFILE**のより複雑なコマンド

```
WRKJRNA JRN(YOURLIB3/JRNLC) OUTPUT(*OUTFILE)
          OUTFILE(YOURLIB3/MYOUTFILE)
         DETAIL(*OUTPUT)
WRKJRNA JRN(YOURLIB3/JRNLC) OUTPUT(*OUTFILE)
         OUTFILE(YOURLIB3/MYOUTFILE)
          DETAIL(*JRNFILE *JRNAP *JRNDTAQ
                 *JRNDTAARA *JRNIFS)
```
これらの2つのコマンドは,ライブラリーYOURLIB3に,ライブラリーYOURLIB3のジャーナルJRNLCに関 連した情報が入っているMYOUTFILEという名前の出力ファイルを作成します。特に,この出力ファイルに 書き込まれる情報には,ジャーナル処理されるファイルのリスト,ジャーナル処理されるアクセス・パスの リスト,ジャーナル処理されるデータ待ち行列のリスト,ジャーナル処理されるデータ域のリスト,および ジャーナル処理される統合ファイル・システム・オブジェクトのリストが含まれます。

#### 例**4:** 印刷する特定の情報の選択

WRKJRNA JRN(YOURLIB4/JRNLD) OUTPUT(\*PRINT) DETAIL(\*CURATR \*JRNFILE)

このコマンドは,ライブラリーYOURLIB4のジャーナルJRNLDに関連した情報を印刷します。この情報 は,ジャーナルに関する情報のサブセットになります。具体的には,この情報はジャーナル属性およびジャ ーナル処理されるファイルのリストになります。

### 例**5:** ファイルに出力する特定の情報の選択

WRKJRNA JRN(YOURLIB5/JRNLE) OUTPUT(\*OUTFILE) OUTFILE(YOURLIB5/MYOUTFILE) DETAIL(\*JRNFILE \*JRNDTAARA \*IMPLICIT)

このコマンドは,ライブラリーYOURLIB5に,ライブラリーYOURLIB5のジャーナルJRNLEに関連した情報 が入っているMYOUTFILEという名前の出力ファイルを作成します。この情報は,ジャーナルに関する情報 のサブセットになります。具体的には,ジャーナル処理されたファイル,ジャーナル処理されたデータ域お よびこのジャーナルに暗黙にジャーナル処理されるオブジェクトに関する情報です。

[上](#page-78-0)

# エラー・メッセージ

# **\*ESCAPE**メッセージ

**CPF69A7**

指定されたDETAIL値はOUTPUT値と一緒には使用できません。

### **CPF69A9**

内部エラーが検出されました。エラー・コードは&2です。

### **CPF70FF**

内部システム・ジャーナル機能が正常に実行されなかった。

#### **CPF701B**

中断された操作のジャーナルの回復が行なわれなかった。

### **CPF702C**

接続されたレシーバーが前に壊されている。

### **CPF706B**

JRN(\*INTSYSJRN)の指定は認可されていない。

#### **CPF706C**

JRNIDパラメーターの値&1が正しくない。

### **CPF708D**

ジャーナル・レシーバーが論理的に損傷していることが判明した。

#### **CPF9801**

ライブラリー&3にオブジェクト&2が見つからない。

#### **CPF9802**

&3のオブジェクト&2は認可されていない。

#### **CPF9803**

ライブラリー&3のオブジェクト&2を割り振りできません。

### **CPF9810**

ライブラリー&1が見つかりません。

#### **CPF9820**

ライブラリー&1の使用は認可されていない。

### **CPF9825**

装置&1は認可されていない。

### **CPF9860**

出力ファイルの処理中にエラーが起こった。

#### **CPF9871**

処理中に,エラーが起こった。

#### **CPF9875**

ASP &1で資源を超えています。

# <span id="page-86-0"></span>ジャーナル・レシーバーの処理 **(WRKJRNRCV)**

実行可能場所**:** 対話環境 (\*INTERACT \*IPGM \*IREXX \*EXEC) スレッド・セーフ**:** いいえ

パラメーター [例](#page-87-0) [エラー・メッセージ](#page-88-0)

ジャーナル・レシーバー処理(WRKJRNRCV)コマンドによって,1つまたは複数のライブラリーからジャー ナル・レシーバーのリストを表示することができます。

### 制約事項**:**

- v 使用(\*USE)権限があるライブラリーだけが検索されます。
- v 何らかの権限をもっているジャーナル・レシーバーだけが,画面に表示されます。
- v ジャーナル・レシーバーに対して操作を実行するためには,その操作で使用されるコマンドに対する \*USE権限,およびその操作の実行対象であるジャーナル・レシーバーに対する適切な権限が必要です。

上

# パラメーター

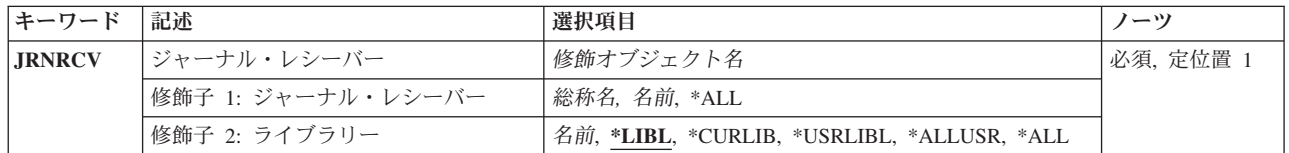

上

# ジャーナル・レシーバー **(JRNRCV)**

表示するジャーナル・レシーバーを指定します。

これは必須パラメーターです。

修飾子**1:** ジャーナル・レシーバー

- **\*ALL** すべてのジャーナル・レシーバーが表示されます。
- 総称名 表示するジャーナル・レシーバーの総称名を指定してください。総称名は、1つまたは複数の文字 の後にアスタリスク(\*)が付いた文字ストリングです。 総称名を指定すると,総称名と同じ接頭部 の付いた名前をもつすべてのジャーナル・レシーバーが表示されます。
- 名前 表示するジャーナル・レシーバーの名前を指定してください。

修飾子**2:** ライブラリー

**\*LIBL** 現行スレッドのライブラリー・リスト内のすべてのライブラリーが検索されます。これらのライブ ラリーに入っているオブジェクトのうち,指定されたオブジェクト名をもつすべてのオブジェクト が表示されます。

#### <span id="page-87-0"></span>**\*CURLIB**

スレッドの現行ライブラリーが検索されます。 スレッドの現行ライブラリーとして指定されてい るライブラリーがない場合,QGPLライブラリーが検索されます。

#### **\*USRLIBL**

現行ライブラリー項目が現行スレッドのライブラリー・リストに存在する場合には,現行ライブラ リーおよびライブラリー・リストのユーザー部分にあるライブラリーが検索されます。 現行ライ ブラリー項目がない場合には,ライブラリー・リストのユーザー部分にあるライブラリーが検索さ れます。

#### **\*ALLUSR**

すべてのユーザー・ライブラリーが検索されます。次のものを除き,英字Qで始まらない名前のす べてのライブラリーが検索されます。

#CGULIB #DSULIB #SEULIB #COBLIB #RPGLIB

#DFULIB #SDALIB

次のQXXXライブラリーは弊社提供のものですが,一般的に,これらにはよく変更されるユーザ ー・データが入ります。 したがって,これらのライブラリーは「ユーザー・ライブラリー」と見

なされ,検索されます。

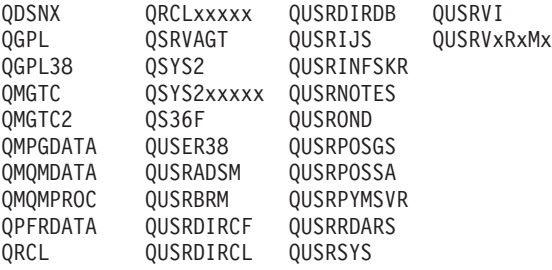

- 1. 'XXXXX'は1次補助記憶域プール(ASP)の番号です。
- 2. 前のリリースのCLプログラム内でコンパイルされるユーザー・コマンドを入れるために、弊社 がサポートする前の各リリース用にQUSRVXRXMXの形式の別のライブラリー名を作成するこ とができます。 QUSRVXRXMXユーザー・ライブラリーのVXRXMXは弊社が引き続きサポー トしている前のリリースのバージョン,リリース,およびモディフィケーション・レベルで す。
- **\*ALL** システムにあるすべてのライブラリー(QSYSを含む)が検索されます。
- 名前 検索するライブラリーの名前を指定してください。

[上](#page-86-0)

# 例

WRKJRNRCV JRNRCV(LIB01/ABC\*)

このコマンドによって,名前が文字'ABC'で始まっていて,ライブラリーLIB01に保管されているジャーナ ル・レシーバーのリストを処理することができます。

# <span id="page-88-0"></span>エラー・メッセージ

**\*ESCAPE**メッセージ

**CPF9809**

ライブラリー&1をアクセスすることができない。

# <span id="page-90-0"></span>**JVM**ジョブの処理 **(WRKJVMJOB)**

実行可能場所**:** 対話環境 (\*INTERACT \*IPGM \*IREXX \*EXEC) スレッド・セーフ**:** いいえ

[パラメーター](#page-91-0) [例](#page-92-0) [エラー・メッセージ](#page-92-0)

JVMジョブの処理(WRKJVMJOB)コマンドを使用すると,ユーザーは活動ジョブ内で実行中のJava仮想マシ ン(JVM)をモニターできます。ジョブ名 (JOB)パラメーターに指定した値で単一ジョブを識別した場合,指 定されたJVMジョブに使用可能なオプションを示すメニューが表示されます。それ以外は,活動JVMをもつ ジョブのリストが表示されます。

特定のジョブが識別されると, IBM Technology for Java Virtual Machineジョブに次の情報または機能が使 用可能になります。

- JVMの開始に使用された引数およびオプション
- v ILEとPASEの両方の環境変数
- v JVMジョブの未処理のJavaロック要求
- ガーベッジ・コレクション情報
- v JVMの開始に使用されたプロパティー
- 現在実行中のJVMに使用されるプロパティー
- JVMに関連したスレッドのリスト
- v JVMジョブの部分完了ジョブ・ログ
- JVMジョブのスプール入力および出力ファイルを処理できるかどうか
- パネル・オプションを使用してJVMダンプ(システム,ヒープ, Java)を生成できるかどうか
- v パネル・オプションを使用して詳細ガーベッジ・コレクションを使用可能または使用不可にできるかど うか

# 制約事項

どのユーザーも,活動JVMをもつジョブのリストを生成できます。ただし,単一のJVMジョブを処理するに は,コマンドの発行者は,処理中のジョブのジョブ・ユーザー識別と同じユーザー・プロファイルの下で実 行しているか,ジョブ制御(\*JOBCTL)特殊権限をもつユーザー・プロファイルの下で実行しなければなりま せん。

ジョブ・ユーザー識別は,ジョブが他のジョブに認識される際に使用されるユーザー・プロファイルの名前 です。ジョブ・ユーザー識別の詳細については, i5/OS Information Center (http://www.ibm.com/systems/i/ infocenter)の実行管理機能の題目を参照してください。

# <span id="page-91-0"></span>パラメーター

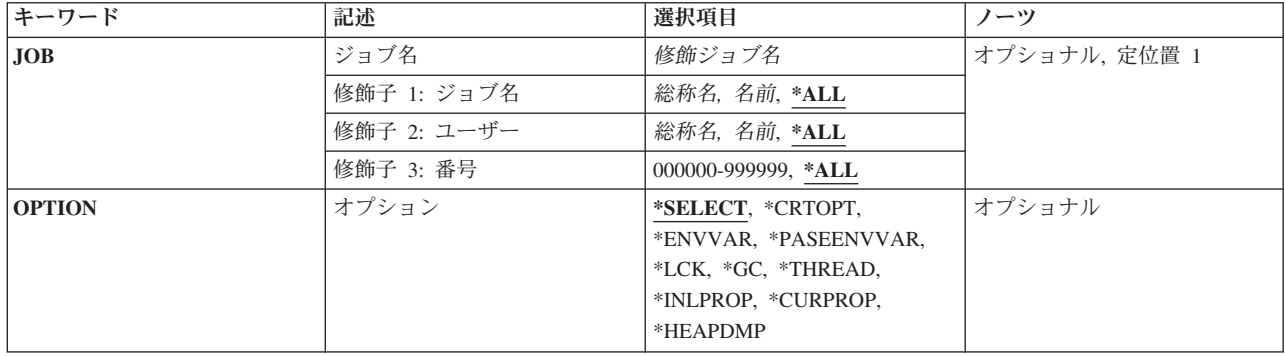

[上](#page-90-0)

# ジョブ名 **(JOB)**

JVMが実行中のジョブの名前を指定します。 ジョブ番号とユーザー名が指定されていない場合には、現在 システム内にあるジョブのすべてから単純ジョブ名が検索されます。入力するジョブ名は,IBM Technology for Java VMが現在実行中のジョブの名前にする必要があります。複数のジョブが見つかった場 合,\*OPTIONパラメーターは無視され,ジョブのリストが表示されます。

# 修飾子**1:**ジョブ

- **\*ALL** 指定されたジョブ・ユーザー名およびジョブ番号をもつすべてのジョブから活動IBM Technology for Java Virtual Machineが検索されます。
- 総称名 表示されるジョブの総称名を指定します。総称名は,後にアスタリスク(\*)が続く1文字または数文 字の文字ストリングです。総称名を指定した場合,この総称名と同じ接頭部のジョブ名をもつ活動 JVMのあるすべてのジョブが表示されます。
- 名前 表示されるジョブの名前を指定します。

# 修飾子**2:** ユーザー

- **\*ALL** 指定されたジョブ名およびジョブ番号をもつすべてのジョブから,活動IBM Technology for Java Virtual Machineが検索されます。
- 総称名 ジョブ開始時に使用されたユーザー・プロファイルを識別する総称名を指定します。総称名は、後 にアスタリスク(\*)が続く1文字または数文字の文字ストリングです。総称名を指定した場合,この 総称名と同じ接頭部のジョブ・ユーザーをもつ活動JVMのあるすべてのジョブが表示されます。
- 名前 ジョブ開始時に使用されたユーザー・プロファイルを識別する名前を指定します。

# 修飾子**3:** 番号

**\*ALL** 指定されたジョブ名およびジョブ・ユーザーをもつすべてのジョブから,活動IBM Technology for Java Virtual Machineが検索されます。

### *000000-999999*

システムによって割り当てられたジョブ番号を指定します。

# <span id="page-92-0"></span>オプション **(OPTION)**

処理中の情報を指定します。複数のジョブが見つかった場合, \*OPTIONパラメーターは無視され, ジョブ のリストが表示されます。

#### **\*SELECT**

必要なオプションを選択できる「Java仮想マシンの処理」メニューの表示

# **\*CRTOPT**

JVM作成オプションの表示

### **\*ENVVAR**

環境変数の表示

# **\*PASEENVVAR**

PASE環境変数の表示

# **\*LCK** Javaロック情報の表示

**\*GC** ガーベッジ・コレクション情報の表示

# **\*THREAD**

スレッドの表示

# **\*INLPROP**

初期Javaシステム・プロパティーの表示

# **\*CURPROP**

現行Javaシステム・プロパティーの表示

# 例

# 例**1:**活動**JVM**をもつすべてのジョブの表示 WRKJVMJOB

このコマンドは,システムで実行中であり,活動IBM Technology for Java VMをもつすべてのジョブをリ ストするパネルを表示します。

### 例**2:**特定のジョブの処置の表示

WRKJVMJOB JOB(032072/NISTLER/QP0ZSPWP)

このコマンドは、032072/NISTLER/QP0ZSPWPという名前のジョブで実行できる処置をリストするパネルを 表示します。

[上](#page-90-0)

# エラー・メッセージ

# **\*ESCAPE** メッセージ

**CPE3440**

操作はサポートされていない。

### **CPF1071**

ジョブ&3/&2/&1に対する権限がない。

### **CPF9871**

処理中に,エラーが起こった。

# **JVAB321**

Java仮想マシン·ジョブ&3/&2/&1が見つからないか、活動状態ではありません。

# **JVAB322**

Java仮想マシンに対する機能の実行は認可されていません。

### **JVAB323**

ClassicのJava仮想マシンでは操作はサポートされていません。

#### **JVAB325**

Javaスレッドが見つかりません。

#### **JVAB326**

詳細ガーベッジ・コレクションが使用可能になりました。

### **JVAB327**

詳細ガーベッジ・コレクションは使用不可になりました。

### **JVAB331**

WRKJVMJOBが失敗しました。

# <span id="page-94-0"></span>**LAN**アダプターの処理 **(WRKLANADPT)**

実行可能場所**:** すべての環境 (\*ALL) スレッド・セーフ**:** いいえ

パラメーター [例](#page-95-0) [エラー・メッセージ](#page-95-0)

ローカル・エリア・ネットワーク・アダプター処理(WRKLANADPT)コマンドは,活動状態にあるローカ ル・エリア・ネットワーク(LAN)アダプターのリストを表示します。

### 注**:**

- 1. ネットワーク・アダプターが活動状態にあるか非活動状態にあるかを調べるために, LAN管理機能はネ ットワーク・アダプター・ファイルに登録されているすべてのアダプターについて照会します。照会に 応答したアダプターはネットワーク上で活動状態にあると識別され,応答しなかったものはネットワー ク上で非活動状態にあると識別されます。
- 2. ネットワーク・アダプター・ファイルに現在登録されていないアダプターは自動的に追加され、省略時 のアダプター名が割り当てられます。省略時のアダプター名は,文字Dと,その後に続くアダプター・ アドレスの最後の9桁とから構成されます。

上

# パラメーター

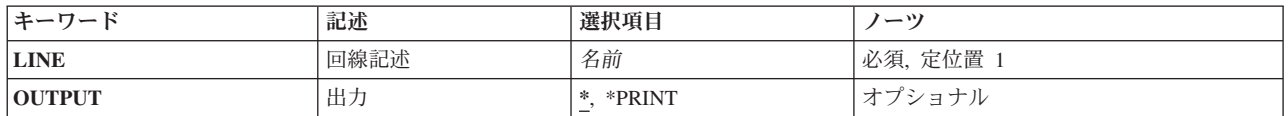

上

# 回線記述 **(LINE)**

表示するアダプターに接続されている回線の名前を指定します。

これは必須パラメーターです。

上

# 出力 **(OUTPUT)**

コマンドからの出力を,要求元のワークステーションに表示するか,あるいはジョブのスプール出力で印刷 するかを指定します。

**\*** 出力は,対話式ジョブに表示されるか,あるいは非活動ジョブのジョブのスプール出力で印刷され ます。

### **\*PRINT**

出力はジョブのスプール出力で印刷されます。

<span id="page-95-0"></span>WRKLANADPT LINE(DETBRANCH)

このコマンドは,DETBRANCH回線に接続されているアダプターのリストを表示します。

[上](#page-94-0)

# エラー・メッセージ

**\*ESCAPE**メッセージ

### **CPF8B68**

回線記述&23が見つからない。

# **CPF8B69**

要求した処置には回線記述&23は正しくない。

### **CPF8B72**

変更が正常に実行されなかった。ネットワーク・アダプター・ファイルにアダプター&29が見つか りません。

# **CPF8B74**

活動アダプターの表示要求が正常に実行されなかった。

# **CPF8B75**

ネットワーク・アダプター・ファイルにアダプター項目がない。

### **CPF8B76**

アダプターの機能アドレスがない。

# <span id="page-96-0"></span>ライブラリー処理 **(WRKLIB)**

実行可能場所**:** 対話環境 (\*INTERACT \*IPGM \*IREXX \*EXEC) スレッド・セーフ**:** いいえ

パラメーター [例](#page-98-0) [エラー・メッセージ](#page-98-0)

ライブラリーの処理(WRKLIB)コマンドは,ライブラリーのリストを表示し,これによって指定されたライ ブラリーをコピー,削除,表示,印刷,保管,復元,変更,および消去することができます。

### 制約事項**:**

- v 何らかの権限をもっているライブラリーだけが,画面に表示されます。
- v ライブラリーに対して操作を実行するためには,その操作で使用されるコマンドに対する使用(\*USE)権 限,およびその操作の実行対象であるライブラリーに対する適切な権限が必要です。

上

# パラメーター

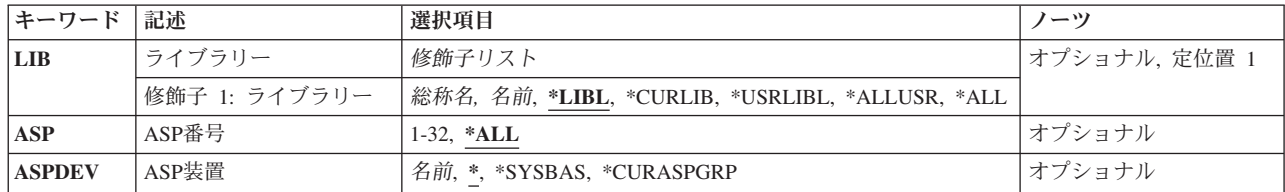

上

# ライブラリー **(LIB)**

「ライブラリーの処理」画面に表示されるライブラリーの名前を指定します。

**\*LIBL** スレッドのライブラリー・リスト中のすべてのライブラリーが表示されます。

注**:** ライブラリーがライブラリー・リストのシステム部分またはユーザー部分に入っていて,スレ ッドの製品ライブラリー・リストまたは現行ライブラリーの1つにも入っている場合は、そのライ ブラリーは「ライブラリーの処理」画面に表示されたライブラリーのリスト中に複数回現れる可能 性があります。

#### **\*USRLIBL**

現行ライブラリーが現行スレッドのライブラリー・リスト中に存在している場合は、現行ライブラ リーおよびライブラリー・リストのユーザー部分のライブラリーが表示されます。現行ライブラリ ー項目がない場合は,ライブラリー・リストのユーザー部分のライブラリーだけが表示されます。

注**:** ライブラリーがライブラリー・リストのユーザー部分に入っていて,スレッドの現行ライブラ リーでもある場合は,そのライブラリーは「ライブラリーの処理」画面に表示されたライブラリー のリスト中に複数回現れる可能性があります。

#### <span id="page-97-0"></span>**\*CURLIB**

スレッドの現行ライブラリーが表示されます。 スレッドの現行ライブラリーとしてライブラリー が指定されていない場合には,QGPLライブラリーが表示されます。

**\*ALL ASP**番号 **(ASP)**パラメーターまたは**ASP**装置 **(ASPDEV)**パラメーターで指定された補助記憶域プー ル(ASP)内のすべてのライブラリーが表示されます。

#### **\*ALLUSR**

すべてのユーザー・ライブラリーが検索されます。次の場合を除いて、英字Qで始まっていない名 前をもつすべてのライブラリーが検索されます。

#CGULIB #DSULIB #SEULIB

#COBLIB #RPGLIB #DFULIB #SDALIB

> 次のQXXXライブラリーは弊社提供のものですが,これらには一般的によく変更されるユーザー・ データが収められます。 したがって,これらのライブラリーはユーザー・ライブラリーとみなさ れて,表示もされます。

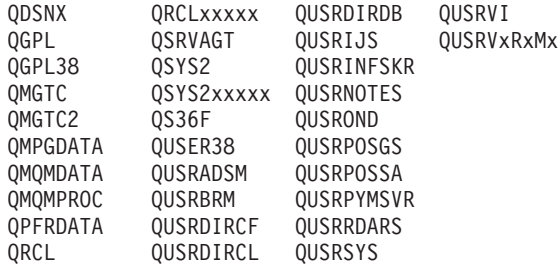

1. 'XXXXX'は1次補助記憶域プール(ASP)の番号です。

- 2. 前のリリースのCLプログラム内でコンパイルされるユーザー・コマンドを入れるために、弊社がサポー トする前の各リリース用にQUSRVXRXMXの形式の別のライブラリー名を作成することができます。 QUSRVXRXMXユーザー・ライブラリーのVXRXMXは弊社が引き続きサポートしている前のリリース のバージョン,リリース,およびモディフィケーション・レベルです。
- 総称名 表示するライブラリーの総称名を指定してください。総称名は,1つまたは複数の文字の後にアス タリスク(\*)が付いた文字ストリングです。 総称名を指定すると,総称名と同じ接頭部の付いた名 前をもつすべてのライブラリーが表示されます。
- 名前 表示するライブラリーの名前を指定してください。

[上](#page-96-0)

# **ASP**番号 **(ASP)**

「ライブラリーの処理」画面に表示されるライブラリーの補助記憶域プール(ASP)を指定します。このパラ メーターは,ライブラリー・パラメーターで値\*LIBL, \*CURLIB,または\*USRLIBLが入力されると無視され ます。 数値をこのパラメーターに指定する場合は,**ASP**装置 **(ASPDEV)**パラメーター値は\*でなければな りません。

**\*ALL ASP**装置 **(ASPDEV)**パラメーターに対する値によって定義されたすべてのASPが検索されます。

*1*から*32*

検索するシステムASPまたは基本ユーザーASPの番号を指定してください。ASP 1は,常時構成さ れているシステムASPです。基本ユーザーASPは2から32であり,システムで構成されているASPを 指定しなければなりません。 ASPの構成については,Recovering your system book (SD88-5008)を 参照してください。

# <span id="page-98-0"></span>**ASP**装置 **(ASPDEV)**

表示しようとしているライブラリーの記憶域が割り振られている補助記憶域プール(ASP)装置名を指定しま す。 このライブラリーがスレッドのライブラリー名スペースの一部でないASPにある場合には、必ず正し いライブラリーが表示されるようにするために,このパラメーターを指定しなければなりません。 数値を **ASP**番号 **(ASP)**パラメーターに指定する場合は,ASPDEVパラメーターは\*でなければなりません。

**\*** 現在,スレッドのライブラリー名スペースの一部であるASPが,ライブラリーを見つけるために検 索されます。 これには,システムASP (ASP 1),すべての定義済み基本ユーザーASP (ASP 2から 32)が含まれ,スレッドにASPグループがある場合には,スレッドのASPグループの中の1次および2 次ASPが含まれます。

#### **\*SYSBAS**

システムASP (ASP 1)とすべての定義済み基本ユーザーASP (ASP 2から32)が,ライブラリーを見 つけるために検索されます。 スレッドにASPグループがあっても,1次または2次ASPは検索されま せん。

#### **\*CURASPGRP**

スレッドにASPグループがある場合には,スレッドのASPグループ中の1次および2次ASPがライブ ラリーを見つけるために検索されます。 システムASP (ASP 1)および定義済みの基本ユーザーASP (ASP 2から32)は検索されません。 スレッドと関連したASPグループがない場合には,エラーが出 されます。

名前 検索する1次ASPまたは2次ASPの装置名を指定してください。この1次または2次ASPは活動化され ていて(ASP装置をオンに変更することによって),「使用可能」の状況になっていなければなりま せん。 システムASP (ASP 1)および構成済みの基本ユーザーASP (ASP 2から32)は検索されませ  $h<sub>o</sub>$ 

[上](#page-96-0)

# 例

WRKLIB LIB(QJ\*) ASP(2)

このコマンドによって,文字'OJ'で始まっている補助補助記憶域プール(ASP) 2内のライブラリーのリスト を処理することができます。

# エラー・メッセージ

# **\*ESCAPE**メッセージ

### **CPF218C**

&1は1次または2次ASPではない。

#### **CPF2302**

装置&1がASPグループ&2に見つからない。

#### **CPF9809**

ライブラリー&1をアクセスすることができない。

### **CPF9814**

装置&1が見つかりません。

#### **CPF9820**

ライブラリー&1の使用は認可されていない。

### **CPF9825**

装置&1は認可されていない。

### **CPF9833**

\*CURASPGRPまたは\*ASPGRPPRIが指定されていて,スレッドにASPグループがない。

### **CPFB8ED**

装置記述&1はこの操作には正しくありません。

# <span id="page-100-0"></span>ライセンス情報の処理 **(WRKLICINF)**

実行可能場所**:** すべての環境 (\*ALL) スレッド・セーフ**:** いいえ

パラメーター [例](#page-101-0) [エラー・メッセージ](#page-101-0)

ライセンス情報処理(WRKLICINF)コマンドによって,ライセンス情報が入っているシステム上にある指定 したプロダクトまたは機能を表示または印刷することができます。パラメーターが指定されていない場合に は、ライセンス情報をもっているすべてのプロダクトのリストが表示されます。このリストによって、ユー ザーはライセンス情報を変更,表示,または印刷するか,ピーク時使用情報をリセットするか,あるいはプ ロダクトまたは機能のライセンス・ユーザーを処理することができます。

制約事項:このコマンドは,共通\*EXCLUDE認可で出荷されます。

上

# パラメーター

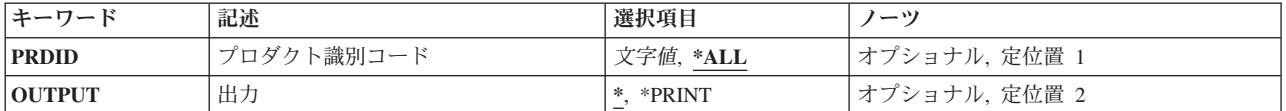

上

# プロダクト識別コード **(PRDID)**

そのライセンス情報が表示されるプロダクトのID (ID)を指定します。

- **\*ALL** ライセンス情報が入っているシステムにあるすべてのプロダクトが表示されます。
- プロダクト*ID*

そのライセンス情報が表示されるプロダクトの7桁のIDを指定してください。

# 総称プロダクト*ID\**

表示するプロダクトの総称IDを指定してください。総称プロダクトIDは,総称名と同じように指定 されます。

総称名は1つまたは複数の文字の後にアスタリスク(\*)を付けた文字ストリング(たとえば,ABC\*な ど)です。アスタリスクは任意の有効な文字で置き換えられます。総称名は,ユーザーが権限をも ち、総称接頭部で始まる名前をもつすべてのオブジェクトを指定します。総称(接頭部)名にアス タリスクが入っていなければ,システムはその名前を完全なオブジェクト名と見なします。

# <span id="page-101-0"></span>出力 **(OUTPUT)**

コマンドからの出力を,要求元ワークステーションに表示するか,あるいはジョブのスプール出力で印刷す るかを指定します。

**\*** 要求された出力は表示装置に表示されます。

### **\*PRINT**

出力はジョブのスプール出力で印刷されます。

[上](#page-100-0)

# 例

# 例**1:**プロダクトのライセンス情報の表示

WRKLICINF PRDID(1MYPROD)

このコマンドは,プロダクトID 1MYPRODのプロダクトのプロダクト・ライセンス情報を表示装置に表示 します。

# 例**2:**すべてのライセンス情報の印刷

WRKLICINF OUTPUT(\*PRINT) PRDID(\*ALL)

このコマンドは,システム上でライセンス情報があるすべてのプロダクトのリストをジョブのスプール出力 で印刷します。

[上](#page-100-0)

# エラー・メッセージ

### **\*ESCAPE**メッセージ

#### **CPF9E11**

ライセンス情報が検索されなかった。

#### **CPF9E12**

ライセンス情報が使用できない。

#### **CPF9E24**

ライセンス・ユーザー&4は解放されなかった。

#### **CPF9E26**

&4ライセンス・ユーザーが解放されなかった。

# <span id="page-102-0"></span>回線記述の処理 **(WRKLIND)**

実行可能場所**:** 対話環境 (\*INTERACT \*IPGM \*IREXX \*EXEC) スレッド・セーフ**:** いいえ

パラメーター [例](#page-103-0) [エラー・メッセージ](#page-103-0)

回線記述の処理(WRKLIND)コマンドにより,回線記述処理画面を通じて,回線記述機能への対話式インタ ーフェースが提供されます。

上

# パラメーター

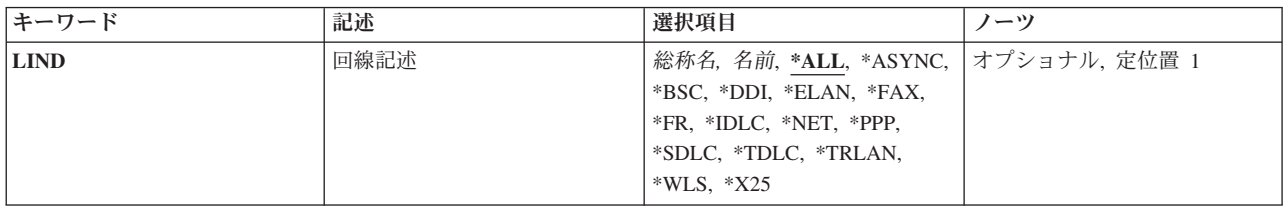

上

# 回線記述 **(LIND)**

処理する回線記述を指定します。

**\*ALL** すべての回線記述を処理します。

**\*ASYNC**

非同期通信用に構成されたすべての回線を処理することができます。

- **\*BSC** 2進データ同期通信用に構成されたすべての回線を処理することができます。
- **\*DDI** ユーザーは分散データ・インターフェース用に構成されたすべての回線を処理することができま す。

#### **\*ELAN**

ETHERNETローカル・エリア・ネットワーク用に構成されたすべての回線を処理することができま す。

- **\*FAX** ユーザーは,ファクシミリ通信用に構成されたすべての回線を処理することができます。
- **\*FR** ユーザーはフレーム・リレー直接通信用に構成されたすべての回線を処理することができます。
- **\*IDLC** すべてのISDNデータ・リンク制御(IDLC)回線を処理することができます。
- **\*NET** ユーザーは,ネットワーク通信用に構成されたすべての回線を処理することができます。
- **\*PPP** ユーザーはPOINT-TO-POINTプロトコル(PPP)通信用に構成されたすべての回線を処理することがで きます。

<span id="page-103-0"></span>**\*SDLC**

同期データ・リンク制御通信用に構成されたすべての回線を処理することができます。

**\*TDLC**

平衡型データ・リンク通信用に構成されたすべての回線を処理することができます。

**\*TRLAN**

トークンリング・ローカル・エリア・ネットワーク用に構成されたすべての回線を処理することが できます。

- **\*WLS** ユーザーは無線ローカル・エリア・ネットワークに構成されたすべての回線を処理することができ ます。
- **\*X25** すべてのX.25回線を処理することができます。
- 総称名 総称回線記述名を指定します。
- 名前 回線記述の名前を指定してください。

注**:** 総称名は,1つまたは複数の文字の後にアスタリスク(\*)が付いた文字ストリングとして指定されます。 総称名を指定した場合には,その総称オブジェクト名と同じ接頭部をもつ名前のついたすべてのオブジェク トが選択されます。

[上](#page-102-0)

# 例

WRKLIND LIND(LINE01)

このコマンドは,回線LINE01の項目を示す「回線記述処理」パネルを表示します。 LINE01が存在しない 場合には,項目は何も表示されません。

[上](#page-102-0)

# エラー・メッセージ

なし

# <span id="page-104-0"></span>オブジェクト・リンクの処理 **(WRKLNK)**

実行可能場所**:** 対話環境 (\*INTERACT \*IPGM \*IREXX \*EXEC) スレッド・セーフ**:** いいえ

パラメーター [例](#page-107-0) [エラー・メッセージ](#page-107-0)

オブジェクト・リンクの処理 (WRKLNK)コマンドは,ディレクトリー内の指定されたオブジェクトの名前 およびオブジェクトを処理するオプションのリストを表示します。

# 制約事項:

• オブジェクトに操作を実行するには、その操作で使用するコマンドの使用(\*USE)権限と,操作が実行さ れるオブジェクトに対する適切な権限が必要です。

注**:** このコマンドの権限要件は,ファイル・システム,オブジェクト・タイプ,要求される操作などを考え ると複雑です。したがって,このコマンドに要求される権限については,System i機密保護解説書 (SD88-5027)を参照してください。

統合ファイル・システム・コマンドの詳細については, i5/OS Information Center (http://www.ibm.com/ systems/i/infocenter/)の「統合ファイル・システム」トピック・コレクションを参照してください。

上

# パラメーター

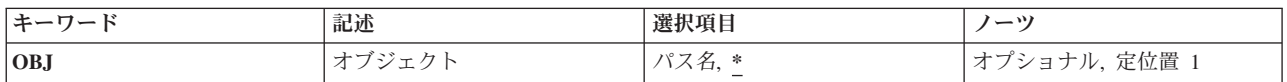

<span id="page-105-0"></span>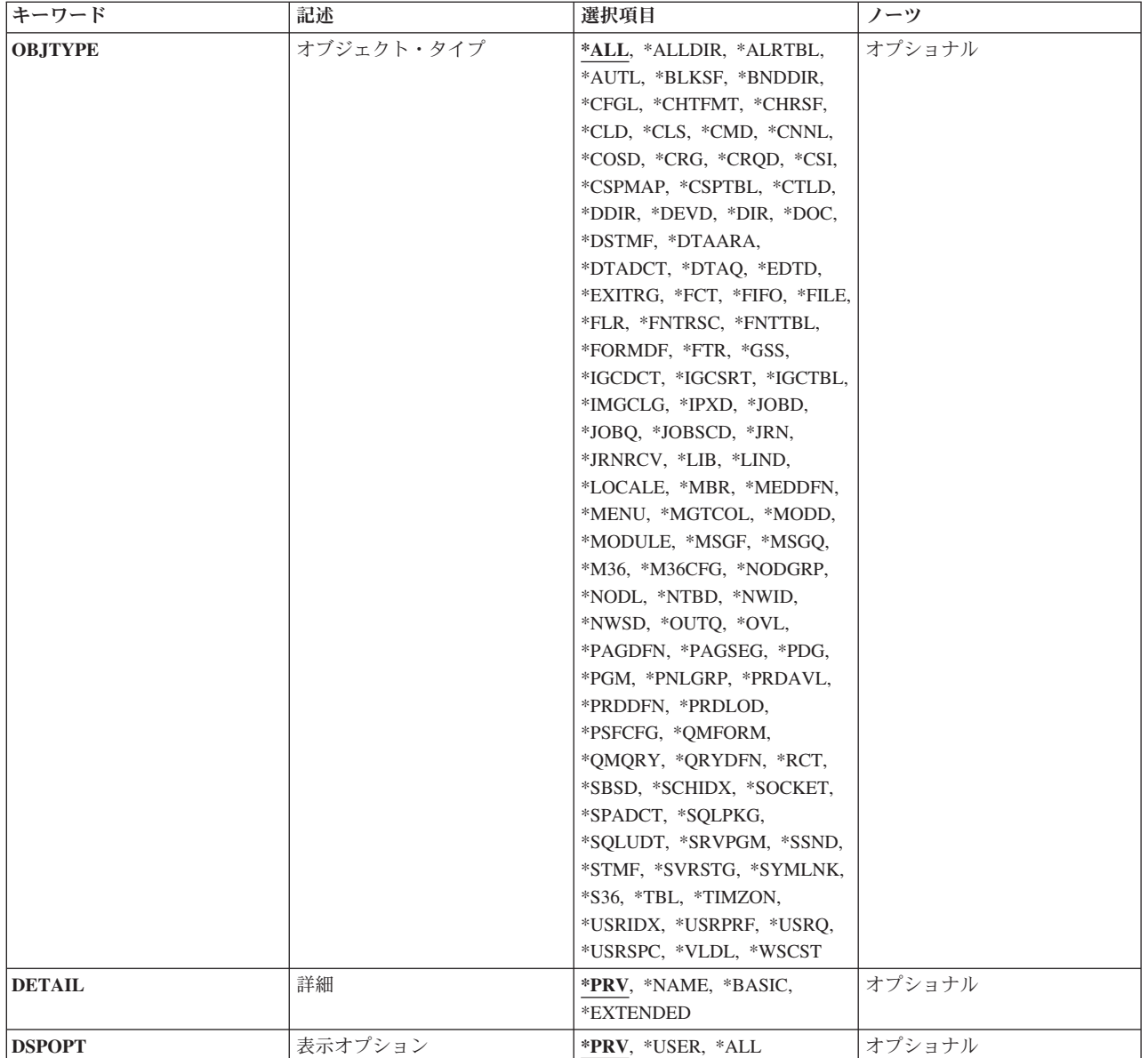

[上](#page-104-0)

# オブジェクト **(OBJ)**

表示するオブジェクトを指定します。

**\*** 現行ディレクトリーのすべてのオブジェクトが表示されます。

# オブジェクト・パス名

オブジェクトの名前または表示するオブジェクトの名前を突き合わせるパターンを指定してくださ い。オブジェクト・パス名は,単純名,またはオブジェクトが入っているディレクトリーの名前で 修飾された名前とすることができます。 パス名の最後の部分にパターンを指定することができま す。 アスタリスク(\*)は任意の数の文字が突き合わされ,疑問符(?)は単一文字が突き合わされま す。 パス名が修飾されているか、あるいはパターンを含んでいる場合には、パス名をアポストロ フィで囲まなければなりません。

<span id="page-106-0"></span>パス名を指定するときの詳細については,i5/OS Information Center (http://www.ibm.com/systems/i/ infocenter/)の「プログラミング」カテゴリーに含まれる制御言語(CL) トピック・コレクション の 「オブジェクトの命名規則」を参照してください。

[上](#page-104-0)

# オブジェクト・タイプ **(OBJTYPE)**

表示するオブジェクトのタイプを指定します。

**\*ALL** 名前がオブジェクト **(OBJ)**パラメーターで指定されているパターンと一致するすべてのオブジェク トが表示されます。

#### **\*ALLDIR**

すべてのディレクトリー・タイプ(DIR, LIB, FLR,データベースFILE)が表示されます。

### オブジェクト・タイプ

名前のパターンと一致した場合に表示されるオブジェクトのタイプを指定してください。 このコマンドについてプロンプトを出す時にオブジェクト・タイプの完全なリストを表示するに は,このパラメーターのフィールドにカーソルを位置付け,F4(プロンプト)を押します。 オブ ジェクト・タイプの記述については, i5/OS Information Center (http://www.ibm.com/systems/i/ infocenter/)の「プログラミング」カテゴリーに含まれる制御言語(CL) トピック・コレクションの 「オブジェクト・タイプ」を参照してください。

[上](#page-104-0)

# 詳細 **(DETAIL)**

オブジェクト・リンクの処理 (WRKLNK)リストにどれだけの情報を表示するかを指定します。

**\*PRV** 前にこのコマンドを実行したときに表示されたのと同じ情報が表示されます。このコマンドまたは オブジェクト・リンクの表示 (DSPLNK)コマンドを使用していない場合には,値\*BASICが使用さ れます。

### **\*NAME**

名前だけが表示されます。

#### **\*BASIC**

名前と一緒にタイプ,タイプの属性,およびテキストが表示されます。

#### **\*EXTENDED**

上記の基本情報に加えて,タイプ・フィールドが拡張され,シンボリック・リンクおよびハードま たはシンボリック・リンクを表示するために使用可能な追加オプションに関する情報の続きが表示 されます。

[上](#page-104-0)

# 表示オプション **(DSPOPT)**

PCシステムおよび隠しオブジェクトを表示するかどうかを指定します。

<span id="page-107-0"></span>**\*PRV** このパラメーターには,前にこのコマンドを実行したときと同じ値が使用されます。このコマンド が前に使用されていない場合には,\*USERが使用されます。

**\*USER**

PCシステムおよび隠しオブジェクトは表示されません。指定されたパターンがピリオド(.)で始まっ ていない限り,ピリオド(.)で始まるオブジェクトは表示されません。

**\*ALL** PCシステムおよび隠しオブジェクトを含めて,すべてのオブジェクトが表示されます。ピリオド(.) で始まるオブジェクトが表示されます(パターンにはアスタリスク(\*)を指定)。これにはディレク トリー(.)および親ディレクトリー(..)の項目が含まれます。

[上](#page-104-0)

# 例

### 例**1:**オブジェクト・リンクの処理

WRKLNK OBJ('X/PAY')

このコマンドは,「オブジェクト・リンクの処理」パネルを表示します。このパネルには,ディレクトリー 内のオブジェクトの名前のリストが表示され,それらのオブジェクトに操作を実行するためのオプションが 提供されます。この例では,オブジェクトの名前はPAYで,現行ディレクトリー内のディレクトリーXに入 っています。

[上](#page-104-0)

# エラー・メッセージ

# **\*ESCAPE**メッセージ

**CPF9899**

コマンドの処理中にエラーが起こった。

#### **CPFA085**

ユーザー&1のホーム・ディレクトリーが見つからなかった。

#### **CPFA0A7**

パス名が長すぎる。

#### **CPFA0A9**

オブジェクトが見つからない。オブジェクトは&1です。
# <span id="page-108-0"></span>**MLB**資源待ち行列の処理 **(WRKMLBRSCQ)**

#### 実行可能場所**:**

- v 対話式ジョブ (\*INTERACT)
- v 対話式プログラム (\*IPGM)
- v 対話式 ILE CL モジュール (\*IMOD)
- 対話式 REXX プロシージャー (\*IREXX)

スレッド・セーフ**:** いいえ

MLB資源待ち行列の処理(WRKMLBRSCQ)コマンドによって,指定された媒体ライブラリー装置の資源割り 振り要求を処理することができます。

#### 制約事項**:**

- 変更されているジョブがコマンドを出したユーザーと同じユーザー・プロファイルを使用しているか, あるいは投入者がジョブ制御特殊権限(\*JOBCTL)を持っていなければなりません。
- v 資源割り振り優先順位を変更することができるのは,ジョブ制御特殊権限(\*JOBCTL) があるユーザーだ けです。

パラメーター

[エラー・メッセージ](#page-109-0)

例

## パラメーター

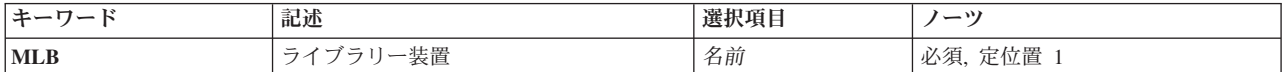

上

# ライブラリー装置 **(MLB)**

処理する媒体ライブラリー装置を指定します。

これは必須パラメーターです。

名前 媒体ライブラリー装置の名前を指定してください。

上

## 例

WRKMLBRSCQ MLB(TAPMLB01)

このコマンドは、テープ媒体ライブラリーTAPMLB01の資源を使用する要求のリストを表示します。

# <span id="page-109-0"></span>エラー・メッセージ

**\*ESCAPE** メッセージ

### **CPF6708**

エラーのためにコマンドが終了した。

### **CPF6745**

装置&1は媒体ライブラリー装置でない。

### **CPF9814**

装置&1が見つかりません。

#### **CPF9825**

装置&1は認可されていない。

# <span id="page-110-0"></span>媒体ライブラリー処理状況 **(WRKMLBSTS)**

実行可能場所**:** 対話環境 (\*INTERACT \*IPGM \*IREXX \*EXEC) スレッド・セーフ**:** いいえ

パラメーター [例](#page-111-0) [エラー・メッセージ](#page-111-0)

媒体ライブラリー状況の処理(WRKMLBSTS)コマンドは、媒体ライブラリー状況機能を表示および処理する ために使用します。このコマンドを実行すると,媒体ライブラリー状況処理画面が表示されます。 この画 面には,ライブラリー構成記述の状況情報が表示されます。選択したそれぞれのライブラリー装置記述に対 して関連付けられたすべてのドライブ資源が表示されます。

媒体ライブラリーの状況処理画面で使用できるオプションは,状況を変更し装置記述を処理するためのもの です。テープ媒体ライブラリー装置の場合には,オプションは装置内のドライブ資源の割り振りおよびリセ ットにも使用することができます。

上

## パラメーター

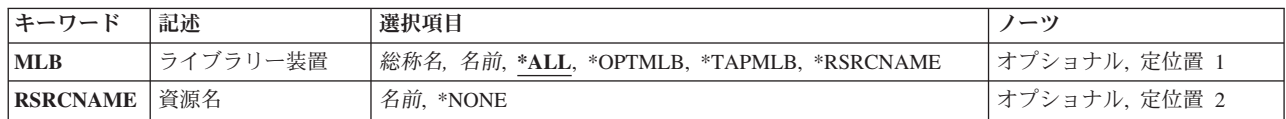

上

# ライブラリー **(MLB)**

媒体ライブラリーの状況処理画面に表示される記述を指定します。

#### **\*ALL**

すべての媒体ライブラリー記述が表示されます。

#### **\*OPTMLB**

光ディスク媒体ライブラリー装置が表示されます。

#### **\*TAPMLB**

テープ媒体ライブラリー装置が表示されます。

#### *\*RSRCNAME*

資源名(RSRCNAME)が指定されているすべての媒体ライブラリー記述が表示されます。

<span id="page-111-0"></span>記述の総称名を指定してください。総称名は1つまたは複数の文字の後にアスタリスク(\*)を付けた 文字ストリング(例えば,ABC\*など)です。 アスタリスクは任意の有効な文字で置き換えられま す。総称名は,ユーザーが権限をもち,総称接頭部で始まる名前をもつすべてのオブジェクトを指 定します。 総称(接頭部)名にアスタリスクが入っていなければ,システムはその名前を完全な オブジェクト名と見なします。

### 装置記述名

表示する媒体ライブラリー装置記述を指定してください。

[上](#page-110-0)

[上](#page-110-0)

# 例

WRKMLBSTS MLB(\*ALL)

このコマンドは,すべての媒体ライブラリー装置の状況を示す「媒体ライブラリー状況処理」パネルを表示 します。

[上](#page-110-0)

## エラー・メッセージ

なし

# <span id="page-112-0"></span>メニュー処理 **(WRKMNU)**

実行可能場所**:** 対話環境 (\*INTERACT \*IPGM \*IREXX \*EXEC) スレッド・セーフ**:** いいえ

パラメーター [例](#page-113-0) [エラー・メッセージ](#page-114-0)

メニュー処理(WRKMNU)コマンドはメニューのリストを表示し,これによって,指定されたメニューの属 性を削除,変更,進行,または表示することができます。

#### 制約事項**:**

- v 使用(\*USE)権限があるライブラリーだけが検索されます。
- v 何らかの権限をもっているメニューだけが,画面に表示されます。
- v メニューに対して操作を実行するためには,その操作で使用されるコマンドに対する\*USE権限,および その操作の実行対象であるメニューに対する適切な権限が必要です。

上

## パラメーター

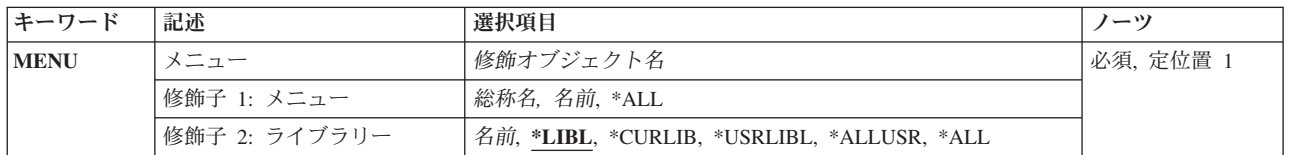

上

## メニュー **(MENU)**

「メニューの処理」画面に表示するメニューを指定します。

これは必須パラメーターです。

#### 修飾子**1:** メニュー

- **\*ALL** すべてのメニューがリストされます。
- 総称名 表示するメニューの総称名を指定してください。 総称名は、1つまたは複数の文字の後にアスタリ スク(\*)が付いた文字ストリングです。 総称名を指定すると,総称名と同じ接頭部の付いた名前を もつすべてのメニューが表示されます。
- 名前 表示するメニューの名前を指定してください。

#### 修飾子**2:** ライブラリー

**\*LIBL** 現行スレッドのライブラリー・リスト内のすべてのライブラリーが検索されます。これらのライブ ラリーに入っているオブジェクトのうち,指定されたオブジェクト名をもつすべてのオブジェクト が表示されます。

#### <span id="page-113-0"></span>**\*CURLIB**

スレッドの現行ライブラリーが検索されます。 スレッドの現行ライブラリーとして指定されてい るライブラリーがない場合,QGPLライブラリーが検索されます。

#### **\*USRLIBL**

現行ライブラリー項目が現行スレッドのライブラリー・リストに存在する場合には,現行ライブラ リーおよびライブラリー・リストのユーザー部分にあるライブラリーが検索されます。 現行ライ ブラリー項目がない場合には,ライブラリー・リストのユーザー部分にあるライブラリーが検索さ れます。

#### **\*ALLUSR**

すべてのユーザー・ライブラリーが検索されます。次のものを除き,英字Qで始まらない名前のす べてのライブラリーが検索されます。

#CGULIB #DSULIB #SEULIB #COBLIB #RPGLIB

#DFULIB #SDALIB

次のQXXXライブラリーは弊社提供のものですが,一般的に,これらにはよく変更されるユーザ ー・データが入ります。 したがって,これらのライブラリーは「ユーザー・ライブラリー」と見

なされ,検索されます。

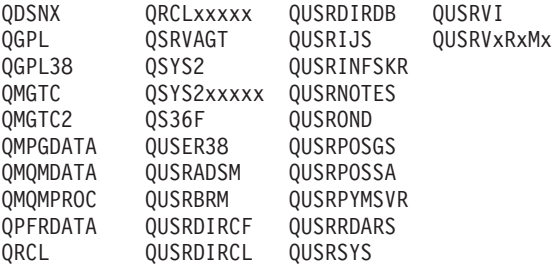

- 1. 'XXXXX'は1次補助記憶域プール(ASP)の番号です。
- 2. 前のリリースのCLプログラム内でコンパイルされるユーザー・コマンドを入れるために、弊社 がサポートする前の各リリース用にQUSRVXRXMXの形式の別のライブラリー名を作成するこ とができます。 QUSRVXRXMXユーザー・ライブラリーのVXRXMXは弊社が引き続きサポー トしている前のリリースのバージョン,リリース,およびモディフィケーション・レベルで す。
- **\*ALL** システムにあるすべてのライブラリー(QSYSを含む)が検索されます。
- 名前 検索するライブラリーの名前を指定してください。

[上](#page-112-0)

### 例

WRKMNU PERSLIB/OE\*

このコマンドは,名前が文字'OE'で始まっているライブラリーPERSLIB内のすべてのメニューのリストが表 示される「メニューの処理」パネルを表示します。

# <span id="page-114-0"></span>エラー・メッセージ

**\*ESCAPE**メッセージ

**CPF9809**

ライブラリー&1をアクセスすることができない。

# <span id="page-116-0"></span>モジュールの処理 **(WRKMOD)**

実行可能場所**:** 対話環境 (\*INTERACT \*IPGM \*IREXX \*EXEC) スレッド・セーフ**:** いいえ

パラメーター [例](#page-118-0) [エラー・メッセージ](#page-118-0)

モジュールの処理(WRKMOD)コマンドによって,1つまたは複数のライブラリーからモジュールのリストを 表示して処理することができます。

#### 制約事項**:**

- v 使用(\*USE)権限があるライブラリーのみが検索されます。
- 読み取り(\*READ)権限があるモジュールだけが画面に表示されます。
- v モジュールで操作を行うためには,その操作で使用するコマンドに対して\*USE 権限と,操作を行いたい モジュールに対して適切な権限が必要です。

上

# パラメーター

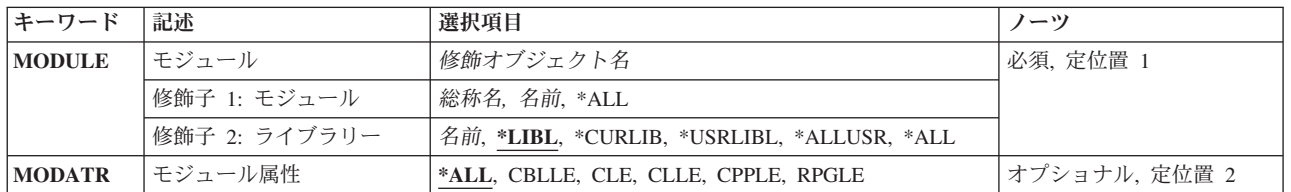

上

# モジュール **(MODULE)**

リストに入れたいモジュールの検索方法を指定します。指定されたパラメーター値と一致する名前のモジュ ールで,ユーザーに権限があるすべてのモジュールが表示されます。

これは必須パラメーターです。

#### 修飾子**1:** モジュール

- \*ALL ライブラリー修飾子で識別されるライブラリーのすべてのモジュールが表示されます (ユーザーに 権限がないライブラリーを除く)。
- 総称名 モジュールの総称名を指定します。 総称名は1つ以上の文字とその後にアスタリスク(\*)が付いた文 字ストリング(例えば, ABC\*)です。 総称名が指定された場合には、その総称名で始まる名前のモ ジュールで,それに対してユーザーが権限をもっているすべてのモジュールが表示されます。 総 称(接頭部)名にアスタリスクが含まれていない場合には,システムはこれを完全なモジュール名 と見なします。
- 名前 表示されるモジュールの名前を指定してください。

<span id="page-117-0"></span>修飾子**2:** ライブラリー

**\*LIBL** 現行スレッドのライブラリー・リスト内のすべてのライブラリーが検索されます。これらのライブ ラリーに入っているオブジェクトのうち,指定されたオブジェクト名をもつすべてのオブジェクト が表示されます。

#### **\*CURLIB**

ジョブの現行ライブラリーが検索されます。ジョブの現行ライブラリーとしてライブラリーが指定 されていない場合には、QGPLライブラリーが使用されます。

#### **\*USRLIBL**

ジョブのライブラリー・リストのユーザー部分にあるライブラリーだけが検索されます。

**\*ALL** QSYSも含めて,ジョブのライブラリー・リストのシステム部分のすべてのライブラリーが検索さ れます。

#### **\*ALLUSR**

すべてのユーザー・ライブラリーが検索されます。次のものを除き,英字Qで始まらない名前のす べてのライブラリーが検索されます。

#CGULIB #DSULIB #SEULIB #COBLIB #RPGLIB #SDALIB

次のQXXXライブラリーは弊社提供のものですが,一般的に,これらにはよく変更されるユーザ ー・データが入ります。 したがって,これらのライブラリーは「ユーザー・ライブラリー」と見 なされ,検索されます。

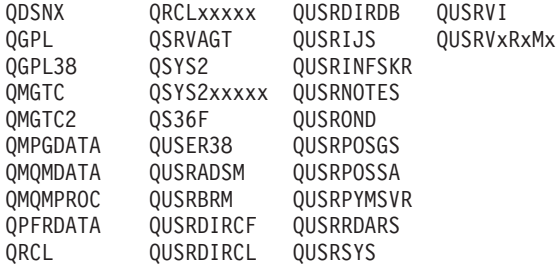

- 1. 'XXXXX'は1次補助記憶域プール(ASP)の番号です。
- 2. 前のリリースのCLプログラム内でコンパイルされるユーザー・コマンドを入れるために, 弊社 がサポートする前の各リリース用にQUSRVXRXMXの形式の別のライブラリー名を作成するこ とができます。 QUSRVXRXMXユーザー・ライブラリーのVXRXMXは弊社が引き続きサポー トしている前のリリースのバージョン,リリース,およびモディフィケーション・レベルで す。
- 名前 検索するライブラリーの名前を指定してください。

[上](#page-116-0)

## モジュール属性 **(MODATR)**

選択された属性をもつモジュールのリストが表示されることを指定します。

**\*ALL** そのモジュールと関連した属性には関係なく,モジュールが表示されます。

#### **CBLLE**

CBL属性をもつモジュール(ILE COBOLモジュール)が表示されます。

- **CLE** C属性をもつモジュール(ILE Cモジュール)が表示されます。
- **106** System i: プログラミング i5/OS コマンド WRKFNTRSC (フォント資源処理) ~

<span id="page-118-0"></span>**CLLE** CL属性をもつモジュール(ILE Cモジュール)が表示されます。

#### **CPPLE**

CPPLE属性をもつモジュール(ILE C++モジュール)が表示されます。

### **RPGLE**

RPG属性をもつモジュール(ILE RPGモジュール)が表示されます。

[上](#page-116-0)

# 例

WRKMOD MODULE(MYLIB/\*ALL)

このコマンドは,ライブラリーMYLIB内に保管されている,ユーザーが権限をもっているモジュールのす べてをリストします。

[上](#page-116-0)

# エラー・メッセージ

#### **\*ESCAPE**メッセージ

#### **CPF9809**

ライブラリー&1をアクセスすることができない。

#### **CPF9820**

ライブラリー&1の使用は認可されていない。

# <span id="page-120-0"></span>モード記述処理 **(WRKMODD)**

実行可能場所**:** 対話環境 (\*INTERACT \*IPGM \*IREXX \*EXEC) スレッド・セーフ**:** いいえ

パラメーター 例 エラー・メッセージ

モード記述処理(WRKMODD)コマンドによって、モード記述処理画面を通して、モード記述機能を処理す ることができます。

上

## パラメーター

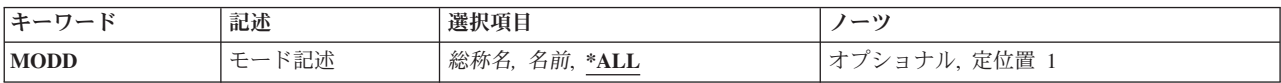

上

# モード記述 **(MODD)**

処理するモード記述を指定します。

**\*ALL** すべてのモード記述を処理します。

#### 総称モード記述名

総称モード記述名を指定します。

注**:** 総称名は,1つまたは複数の文字の後にアスタリスク(\*)が付いた文字ストリングとして指定されます。 総称名を指定した場合には,その総称オブジェクト名と同じ接頭部をもつ名前のついたすべてのオブジェク トが選択されます。

### モード記述名

特定のモード記述の名前を指定してください。

上

### 例

WRKMODD MODD(\*ALL)

このコマンドは,既存のすべてのモード記述の項目を示す「モード記述処理」パネルを表示します。

上

エラー・メッセージ

なし

# <span id="page-122-0"></span>メッセージの処理 **(WRKMSG)**

実行可能場所**:** すべての環境 (\*ALL) スレッド・セーフ**:** いいえ

パラメーター [例](#page-124-0) [エラー・メッセージ](#page-125-0)

表示装置ユーザーがメッセージ処理(WRKMSG)コマンドを使用して,指定されたメッセージ待ち行列で受 け取られたメッセージを処理します。

上

## パラメーター

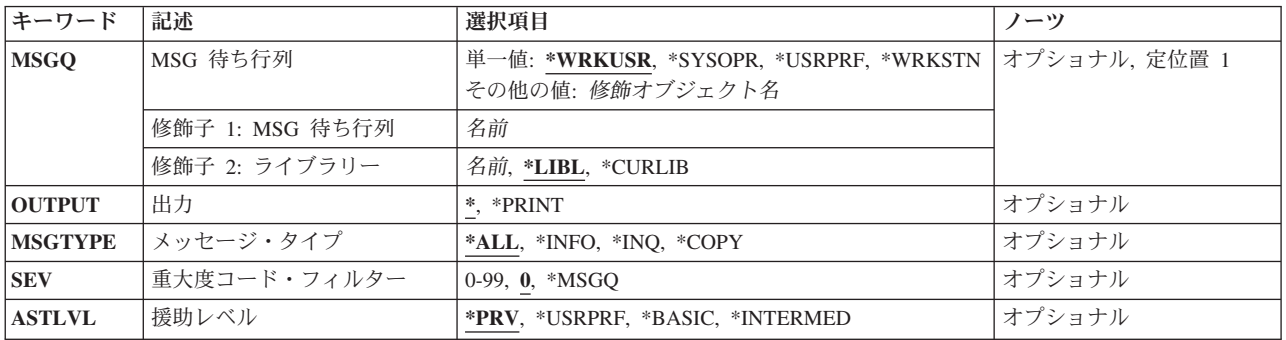

上

# **MSG** 待ち行列 **(MSGQ)**

表示されるメッセージが入っているメッセージ待ち行列を指定します。

注**:**このパラメーターに特殊値\*WRKSTN, \*WRKUSR, \*USRPRF,および\*SYSOPRを指定する必要があるの は,対話式ジョブを行っている時だけです。

#### 単一値

#### **\*WRKUSR**

ワークステーションのメッセージ待ち行列および現行ユーザーのユーザー・プロファイル・メッセ ージ待ち行列からのメッセージが表示されます。

#### **\*SYSOPR**

システム操作員メッセージ待ち行列(QSYSOPR)からのメッセージが表示されます。

#### **\*WRKSTN**

ワークステーションのメッセージ待ち行列からのメッセージが表示されます。

#### **\*USRPRF**

現行のユーザー・プロファイル・メッセージ待ち行列からのメッセージが表示されます。

#### 修飾子**1: MSG** 待ち行列

#### <span id="page-123-0"></span>名前 表示されるメッセージが入っているメッセージ待ち行列の名前を指定してください。

#### 修飾子**2:** ライブラリー

**\*LIBL** 最初に一致するものが見つかるまで,現行スレッドのライブラリー・リスト内のすべてのライブラ リーが検索されます。

#### **\*CURLIB**

メッセージ待ち行列を見つけるために,ジョブの現行ライブラリーが使用されます。ライブラリ ー・リストに現行ライブラリー項目が存在しない場合には,QGPLが使用されます。

名前 メッセージ待ち行列が入っているライブラリーを指定してください。

[上](#page-122-0)

### 出力 **(OUTPUT)**

コマンドからの出力を,要求元のワークステーションに表示するか,あるいはジョブのスプール出力で印刷 するかを指定します。

**\*** 出力は表示される(対話式ジョブによって要求された場合)か,あるいはジョブのスプール出力で 印刷されます(バッチ・ジョブによって要求された場合)。即時メッセージおよび事前定義メッセ ージ印刷される時は105桁に切り捨てられます。

#### **\*PRINT**

出力はジョブのスプール出力で印刷されます。

出力が印刷される時には、各メッセージごとに2行が印刷されます。 2番目の行には、次の情報が含まれま す。

- v メッセージを送ったジョブの修飾ジョブ名。 これは次の3つのフィールドから構成されます。
	- ジョブ名
	- ユーザー名
	- ジョブ番号
- v メッセージを送ったプログラムの名前。
- v メッセージを送ったプログラム内の命令番号。 非プログラム・メッセージ待ち行列の場合には,これは 常にゼロです。
- v メッセージが送られた日付および時刻。
- v メッセージが送られた時にスレッドが実行されていたユーザー・プロファイルの名前。

[上](#page-122-0)

## メッセージ・タイプ **(MSGTYPE)**

表示されるメッセージ待ち行列中のメッセージのタイプを指定します。

- **\*ALL** メッセージ待ち行列中のすべてのメッセージが表示されます。
- **\*INFO** 通知メッセージ(応答を必要としないもの)だけが示されます。
- **\*INQ** 照会メッセージ(応答を必要とするもの)だけが示されます。

<span id="page-124-0"></span>**\*COPY**

別のメッセージ待ち行列に送られ,応答を必要とする各送信元のメッセージのコピーが表示されま す。

[上](#page-122-0)

# 重大度コード・フィルター **(SEV)**

メッセージが持つことができ,表示される最低の重大度コードの値を指定します。 メッセージの重大度コ ードがここで指定された値より低い場合には,メッセージは表示されません。

**0** 指定されたメッセージ待ち行列中のすべてのメッセージが表示されます。

#### **\*MSGQ**

メッセージ待ち行列に指定された重大度コードより大きいか等しい重大度コードを持つすべてのメ ッセージが表示されます。

#### 重大度コード

メッセージが持つことができ,まだ表示される最低の重大度コードの値を指定します。 有効な値 の範囲は00から99です。

[上](#page-122-0)

### 援助レベル **(ASTLVL)**

表示するユーザー・インターフェースを指定します。

**\*PRV** 使用された前のユーザー・インターフェースが表示されます。

#### **\*USRPRF**

現行ユーザー・プロファイルに記憶されているユーザー・インターフェースが使用されます。

#### **\*BASIC**

メッセージの処理画面を表示します。 このユーザー・インターフェースはメッセージを2つのカテ ゴリーに分けます。すなわち,1)応答が必要なメッセージ,および2)応答が不要なメッセージ。 新 しいメッセージは各メッセージ・リストの先頭に示されます。

#### **\*INTERMED**

メッセージ表示画面を表示します。

[上](#page-122-0)

## 例

WRKMSG

このコマンドは,要求元のワークステーション・メッセージ待ち行列およびユーザー・プロファイル・メッ セージ待ち行列からすべてのメッセージを表示します。応答を必要とするメッセージが最初に表示され,続 いて応答を必要としないメッセージが表示されます。メッセージは,最も新しいものから古いものへ順に表 示されます。

# <span id="page-125-0"></span>エラー・メッセージ

#### **\*ESCAPE**メッセージ

#### **CPF2203**

ユーザー・プロファイル&1が正しくない。

#### **CPF2204**

ユーザー・プロファイル&1が見つからない。

#### **CPF2217**

ユーザー・プロファイル&1には認可されていません。

#### **CPF2225**

内部システム・オブジェクトを割り振ることができない。

#### **CPF2401**

ライブラリー&1の使用は認可されていない。

#### **CPF2403**

&2にメッセージ待ち行列&1が見つからない。

#### **CPF2408**

メッセージ待ち行列&1は認可されていない。

#### **CPF2433**

システム・ログ・メッセージ待ち行列&1にこの機能を使用することはできない。

#### **CPF2450**

ワークステーション・メッセージ待ち行列&1がジョブに割り振られていない。

#### **CPF2451**

メッセージ待ち行列&1は別のジョブに割り振られている。

#### **CPF2477**

メッセージ待ち行列&1は現在使用中である。

#### **CPF2513**

メッセージ待ち行列&1を表示することができない。

#### **CPF2537**

&3のファイル&2に書き込まれたレコード数が多すぎる。

#### **CPF8127**

&9のメッセージ待ち行列&4に&8の損傷がある。VLICログは&7です。

#### **CPF8176**

装置記述&4のメッセージ待ち行列に損傷がある。

#### **CPF9830**

ライブラリー&1を割り当てることができない。

#### **CPF9845**

ファイル&1のオープン中にエラーが起こった。

#### **CPF9846**

ライブラリー&2のファイル&1の処理中にエラーが起こった。

#### **CPF9847**

ライブラリー&2のファイル&1のクローズ中にエラーが起こった。

# <span id="page-128-0"></span>メッセージ記述処理 **(WRKMSGD)**

実行可能場所**:** 対話環境 (\*INTERACT \*IPGM \*IREXX \*EXEC) スレッド・セーフ**:** いいえ

パラメーター [例](#page-129-0) [エラー・メッセージ](#page-129-0)

メッセージ記述処理(WRKMSGD)コマンドは,メッセージ・ファイルに入っているメッセージに関する詳細 情報を表示します。このコマンドを使用して,メッセージ記述処理画面を通して,メッセージ記述を追加, 変更,除去,および印刷することができます。この画面を使ってメッセージ記述が変更されると,メッセー ジの現在の値がコマンド・プロンプトに表示されます。ただし,第2レベル・メッセージ・テキストには512 桁という制限があります。

上

## パラメーター

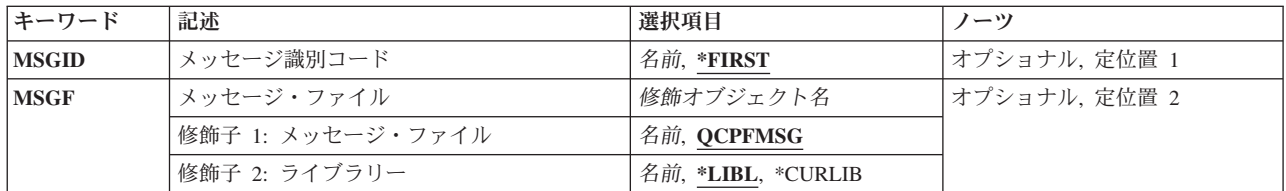

上

## メッセージ識別コード **(MSGID)**

メッセージ・ファイル **(MSGF)**パラメーターに指定されたメッセージ・ファイルの中のメッセージ記述の リストの表示を開始するメッセージIDを指定します。

#### **\*FIRST**

メッセージ・ファイルの中の最初のメッセージ記述を使用して,リスト画面を開始します。

メッセージ*ID*

記述が表示の対象となる1つまたは複数のメッセージのメッセージIDを指定してください。メッセ ージIDは,それぞれが7文字の長さで,次の形式でなければなりません。*PPPNNNN*

最初の3桁は、2桁の英数字(英字または数字)が続く英字から成るコードでなければなりません。 最後の4桁は,0から9の範囲の10進数および文字AからFで構成することができます。

上

# メッセージ・ファイル **(MSGF)**

メッセージ記述が取り出されるメッセージ・ファイルを指定します。

修飾子**1:** メッセージ・ファイル

#### <span id="page-129-0"></span>**QCPFMSG**

メッセージ記述は,システム・メッセージ・ファイルQCPFMSGから取り出されます。

名前 メッセージ記述を取り出すメッセージ・ファイルの名前を指定してください。

#### 修飾子**2:** ライブラリー

**\*LIBL** 最初に一致するものが見つかるまで,現行スレッドのライブラリー・リスト内のすべてのライブラ リーが検索されます。

#### **\*CURLIB**

メッセージ・ファイルを見つけるために,ジョブの現行ライブラリーが使用されます。ライブラリ ー・リストに現行ライブラリー項目が存在しない場合には、OGPLが使用されます。

名前 メッセージ・ファイルが入っているライブラリーを指定してください。

[上](#page-128-0)

### 例

WRKMSGD MSGF(QSYS/QCPFMSG)

このコマンドは,ライブラリーQSYSのメッセージ・ファイルQCPFMSGで見つかったすべてのメッセージ 記述を示す「メッセージ記述の処理」パネルを表示します。そのパネルから、メッセージ記述を追加,変 更,削除,表示,または印刷することができます。

[上](#page-128-0)

#### エラー・メッセージ

#### **\*ESCAPE**メッセージ

#### **CPF2401**

ライブラリー&1の使用は認可されていない。

#### **CPF2407**

&2にメッセージ・ファイル&1が見つからない。

#### **CPF2411**

&2のメッセージ・ファイル&1は認可されていない。

#### **CPF2483**

メッセージ・ファイルは現在使用中である。

#### **CPF2499**

メッセージ識別コード&1が正しくない。

#### **CPF2510**

&2のメッセージ・ファイル&1に論理的な損傷がある。

#### **CPF2516**

&2の表示装置または印刷装置ファイル&1をオープンすることができない。

#### **CPF9807**

ライブラリー・リストの1つまたは複数のライブラリーが削除された。

#### **CPF9810**

ライブラリー&1が見つかりません。

#### **CPF9830**

ライブラリー&1を割り当てることができない。

# <span id="page-132-0"></span>メッセージ・ファイルの処理 **(WRKMSGF)**

実行可能場所**:** 対話環境 (\*INTERACT \*IPGM \*IREXX \*EXEC) スレッド・セーフ**:** いいえ

パラメーター [例](#page-133-0) [エラー・メッセージ](#page-134-0)

メッセージ・ファイルの処理(WRKMSGF)コマンドによって,1つまたは複数のライブラリーからメッセー ジ・ファイルのリストを表示することができます。

#### 制約事項**:**

- v 使用(\*USE)権限があるライブラリーだけが検索されます。
- v 何らかの権限をもっているメッセージ・ファイルだけが,画面に表示されます。
- v メッセージ・ファイルに対して操作を実行するためには,その操作で使用されるコマンドに対する\*USE 権限,およびその操作の実行対象であるメッセージ・ファイルに対する適切な権限が必要です。

上

# パラメーター

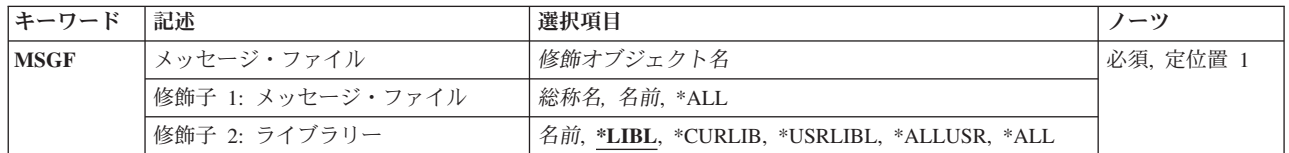

上

# メッセージ・ファイル **(MSGF)**

表示するメッセージ・ファイルを指定します。

これは必須パラメーターです。

#### 修飾子**1:** メッセージ・ファイル

- **\*ALL** すべてのメッセージ・ファイルが表示されます。
- 総称名 表示するメッセージ・ファイルの総称名を指定してください。総称名は、1つまたは複数の文字の 後にアスタリスク(\*)が付いた文字ストリングです。 総称名を指定すると,総称名と同じ接頭部の 付いた名前をもつすべてのメッセージ・ファイルが表示されます。
- 名前 表示するメッセージ・ファイルの名前を指定してください。

#### 修飾子**2:** ライブラリー

**\*LIBL** 現行スレッドのライブラリー・リスト内のすべてのライブラリーが検索されます。これらのライブ ラリーに入っているオブジェクトのうち,指定されたオブジェクト名をもつすべてのオブジェクト が表示されます。

#### <span id="page-133-0"></span>**\*CURLIB**

スレッドの現行ライブラリーが検索されます。 スレッドの現行ライブラリーとして指定されてい るライブラリーがない場合,QGPLライブラリーが検索されます。

#### **\*USRLIBL**

現行ライブラリー項目が現行スレッドのライブラリー・リストに存在する場合には,現行ライブラ リーおよびライブラリー・リストのユーザー部分にあるライブラリーが検索されます。 現行ライ ブラリー項目がない場合には,ライブラリー・リストのユーザー部分にあるライブラリーが検索さ れます。

#### **\*ALLUSR**

すべてのユーザー・ライブラリーが検索されます。次のものを除き,英字Qで始まらない名前のす べてのライブラリーが検索されます。

#CGULIB #DSULIB #SEULIB #COBLIB #RPGLIB

#DFULIB #SDALIB

次のQXXXライブラリーは弊社提供のものですが,一般的に,これらにはよく変更されるユーザ ー・データが入ります。 したがって,これらのライブラリーは「ユーザー・ライブラリー」と見

なされ,検索されます。

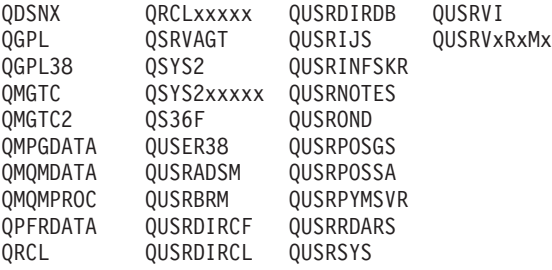

- 1. 'XXXXX'は1次補助記憶域プール(ASP)の番号です。
- 2. 前のリリースのCLプログラム内でコンパイルされるユーザー・コマンドを入れるために、弊社 がサポートする前の各リリース用にQUSRVXRXMXの形式の別のライブラリー名を作成するこ とができます。 QUSRVXRXMXユーザー・ライブラリーのVXRXMXは弊社が引き続きサポー トしている前のリリースのバージョン,リリース,およびモディフィケーション・レベルで す。
- **\*ALL** システムにあるすべてのライブラリー(QSYSを含む)が検索されます。
- 名前 検索するライブラリーの名前を指定してください。

[上](#page-132-0)

### 例

WRKMSGF MSGF(ACCNTLIB/\*ALL)

このコマンドは、ACCNTLIBライブラリー内のメッセージ・ファイルがすべて表示されている「メッセー ジ・ファイルの処理」パネルを表示します。

# <span id="page-134-0"></span>エラー・メッセージ

**\*ESCAPE**メッセージ

**CPF9809**

ライブラリー&1をアクセスすることができない。

# <span id="page-136-0"></span>メッセージ待ち行列処理 **(WRKMSGQ)**

実行可能場所**:** 対話環境 (\*INTERACT \*IPGM \*IREXX \*EXEC) スレッド・セーフ**:** いいえ

パラメーター [例](#page-137-0) [エラー・メッセージ](#page-138-0)

メッセージ待ち行列処理(WRKMSGQ)コマンドは、メッセージ待ち行列のリストを表示し、これによって, 指定されたメッセージ待ち行列を表示,変更,削除,および消去することができます。

#### 制約事項**:**

- v 使用(\*USE)権限があるライブラリーだけが検索されます。
- v 何らかの権限をもっているメッセージ待ち行列だけが,画面に表示されます。
- v メッセージ待ち行列に対して操作を実行するためには,その操作で使用されるコマンドに対する\*USE権 限,およびその操作の実行対象であるメッセージ待ち行列に対する適切な権限が必要です。

上

# パラメーター

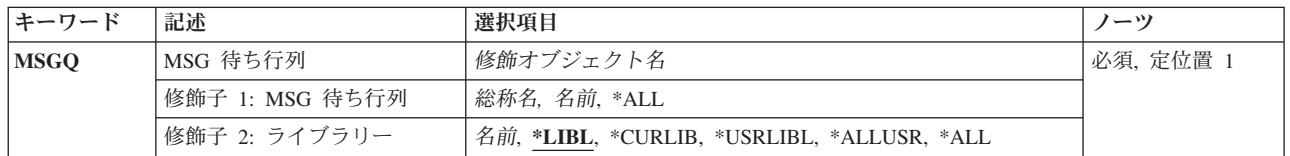

上

### **MSG** 待ち行列 **(MSGQ)**

「メッセージ待ち行列の処理」画面に表示するメッセージ待ち行列を指定します。

これは必須パラメーターです。

- **\*ALL** すべてのメッセージ待ち行列が表示されます。
- 総称名 表示するメッセージ待ち行列の総称名を指定してください。総称名は,1つまたは複数の文字の後 にアスタリスク(\*)が付いた文字ストリングです。 総称名を指定すると,総称名と同じ接頭部の付 いた名前をもつすべてのメッセージ待ち行列が表示されます。
- 名前 リストしたいメッセージ待ち行列の名前を指定してください。

修飾子**2:** ライブラリー

**\*LIBL** 現行スレッドのライブラリー・リスト内のすべてのライブラリーが検索されます。これらのライブ ラリーに入っているオブジェクトのうち,指定されたオブジェクト名をもつすべてのオブジェクト が表示されます。

#### <span id="page-137-0"></span>**\*CURLIB**

スレッドの現行ライブラリーが検索されます。 スレッドの現行ライブラリーとして指定されてい るライブラリーがない場合,QGPLライブラリーが検索されます。

#### **\*USRLIBL**

現行ライブラリー項目が現行スレッドのライブラリー・リストに存在する場合には,現行ライブラ リーおよびライブラリー・リストのユーザー部分にあるライブラリーが検索されます。 現行ライ ブラリー項目がない場合には,ライブラリー・リストのユーザー部分にあるライブラリーが検索さ れます。

#### **\*ALLUSR**

すべてのユーザー・ライブラリーが検索されます。次のものを除き,英字Qで始まらない名前のす べてのライブラリーが検索されます。

#CGULIB #DSULIB #SEULIB #COBLIB #RPGLIB

#DFULIB #SDALIB

次のQXXXライブラリーは弊社提供のものですが,一般的に,これらにはよく変更されるユーザ ー・データが入ります。 したがって,これらのライブラリーは「ユーザー・ライブラリー」と見

なされ,検索されます。

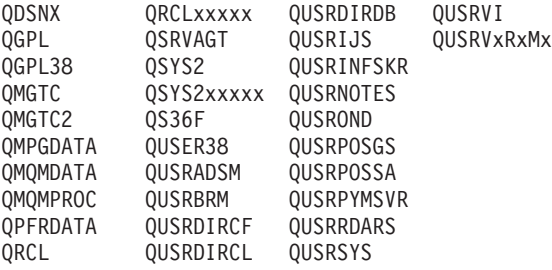

- 1. 'XXXXX'は1次補助記憶域プール(ASP)の番号です。
- 2. 前のリリースのCLプログラム内でコンパイルされるユーザー・コマンドを入れるために、弊社 がサポートする前の各リリース用にQUSRVXRXMXの形式の別のライブラリー名を作成するこ とができます。 QUSRVXRXMXユーザー・ライブラリーのVXRXMXは弊社が引き続きサポー トしている前のリリースのバージョン,リリース,およびモディフィケーション・レベルで す。
- **\*ALL** システムにあるすべてのライブラリー(QSYSを含む)が検索されます。
- 名前 検索するライブラリーの名前を指定してください。

[上](#page-136-0)

## 例

WRKMSGQ MSGQ(PERSLIB/MQ\*)

このコマンドは,ライブラリーPERSLIB内に存在している,名前が文字'MQ'で始まっているメッセージ待 ち行列がすべてリストされている「メッセージ待ち行列の処理」パネルを表示します。

# <span id="page-138-0"></span>エラー・メッセージ

**\*ESCAPE**メッセージ

**CPF9809**

ライブラリー&1をアクセスすることができない。

# <span id="page-140-0"></span>ニックネームの処理 **(WRKNCK)**

実行可能場所**:** 対話環境 (\*INTERACT \*IPGM \*IREXX \*EXEC) スレッド・セーフ**:** いいえ

パラメーター [例](#page-141-0) [エラー・メッセージ](#page-141-0)

ニックネーム処理(WRKNCK)コマンドは、ユーザーが処理できるニックネームのリストを表示するために 使用されます。 このコマンドによって,システム配布ディレクトリー中のニックネームを追加,変更,除 去,表示,印刷,および名前変更することができます。

ニックネームは,ディレクトリー項目または配布リスト名を短く縮めたものです。ニックネームの詳細につ いては,AS/400 SNA配布サービス (SD88-5031)を参照してください。

#### 制約事項**:**

- 1. 所有していない共用ニックネームを変更,除去,または名前変更するためには,機密保護管理者 (\*SECADM)権限が必要です。 所有している共用ニックネームを表示または処理するのには特殊権限は 不要です。
- 2. 私用ニックネームを変更,除去,名前変更,および表示できるのは所有者だけです。 特殊権限は不要で す。

上

### パラメーター

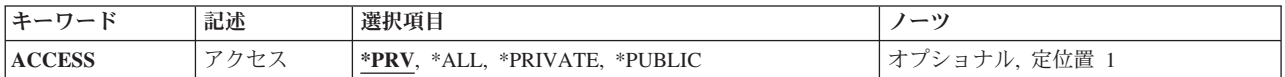

上

# アクセス **(ACCESS)**

表示されるニックネームのアクセスを指定します。

- **\*PRV** ニックネームを表示,選択,または処理するために現行ユーザーによって指定された最後のアクセ スが使用されます。
- **\*ALL** ユーザーがアクセスできるすべてのニックネームが表示されます。これには,ユーザーが所有する 私用ニックネームおよびシステム配布ディレクトリー中のすべての共用ニックネームが含まれま す。

#### **\*PRIVATE**

ユーザーが所有する私用ニックネームが表示されます。

#### **\*PUBLIC**

システム配布ディレクトリー中のすべての共用ニックネームが表示されます。

# <span id="page-141-0"></span>例

WRKNCK ACCESS(\*PRIVATE)

このコマンドは,そこから専用ニックネームを追加,変更,除去,表示,印刷,および名前変更できる, 「専用ニックネームの処理」パネルを表示します。

[上](#page-140-0)

## エラー・メッセージ

#### **\*ESCAPE**メッセージ

#### **CPF8360**

コミットメント制御操作を実行するための記憶域が不十分である。

#### **CPF9006**

ユーザーはシステム配布ディレクトリーに登録されていない。

#### **CPF905C**

変換テーブルを見つけようとした時にエラーが起こった。

#### **CPF9096**

バッチ・ジョブではCMDCHRID(\*DEVD), DOCCHRID(\*DEVD)を使用することはできない。

#### **CPF9838**

ユーザー・プロファイルの記憶域限界を超えた。

#### **CPF9845**

ファイル&1のオープン中にエラーが起こった。

#### **CPF9846**

ライブラリー&2のファイル&1の処理中にエラーが起こった。

#### **CPF9847**

ライブラリー&2のファイル&1のクローズ中にエラーが起こった。

#### **CPF9871**

処理中に,エラーが起こった。

# <span id="page-142-0"></span>ネットワーク・ファイルの処理 **(WRKNETF)**

実行可能場所**:** すべての環境 (\*ALL) スレッド・セーフ**:** いいえ

パラメーター [例](#page-144-0) [エラー・メッセージ](#page-145-0)

ネットワーク・ファイル処理(WRKNETF)コマンドは,ユーザーに届いたファイルのリストを表示または印 刷,あるいはそのファイルのリストを入れる出力ファイルを作成します。リストが表示されたら,次の処理 を行うことができます。

- v ファイルをユーザー・ファイルに受け取る。
- ファイルを削除する。
- v ファイルを走査検索する(保管ファイルでは行なえません)。
- ファイルを投入する(入力ストリームを投入する)。(これも、保管ファイルでは行なえません。)

このコマンドは、ファイルの内容に関していかなるCCSID変換も実行しません。ただし、受信側と発信元の 両方のユーザーIDおよびアドレスを,各国間共通文字セット697/500から現行ジョブCCSIDに変換します。

#### 制約事項**:**

- 1. 機密保護担当者権限をもつユーザーは,どのユーザー宛のネットワーク・ファイルでも表示することが できます。 機密保護担当者権限以外の権限をもつユーザーは,それらのユーザーまたはそれらのユーザ ーのグループ・プロファイルに送信されたファイルしか表示できません。
- 2. この画面からオプションのどれかを実行するためには,そのオプションに対応するコマンドが認可され ていなければなりません。例えば,走査検索機能の場合には物理ファイル・メンバー表示(DSPPFM)コマ ンド,ジョブ投入機能の場合にはデータベース・ジョブ投入(SBMDBJOB)コマンドが認可されていなけ ればなりません。
- 3. WRKNETFをデバッグ・モードで実行するためには, STRDBGコマンドにUPDPROD(\*YES) を指定し て,実動ファイルの更新を許可しなければなりません。

上

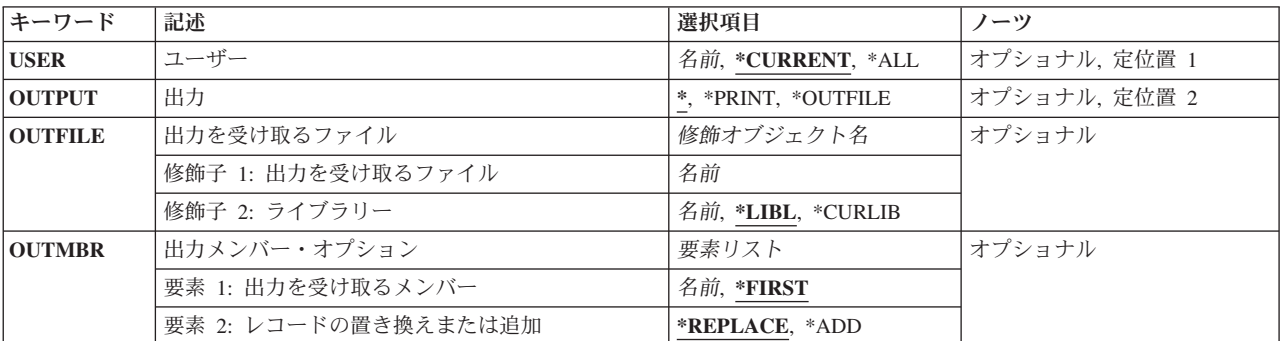

## パラメーター

# <span id="page-143-0"></span>ユーザー **(USER)**

どのユーザーのファイルを表示するのかを指定します。

#### **\*CURRENT**

現行ユーザーのネットワーク・ファイルが表示されます。

**\*ALL** すべてのユーザーのネットワーク・ファイルが表示されます。

#### ユーザー名

特定のユーザーのファイルを表示する場合にそのユーザーの名前を指定してください。

[上](#page-142-0)

# 出力 **(OUTPUT)**

コマンドからの出力を,要求元のワークステーションに表示するか,あるいはジョブのスプール出力で印刷 するかを指定します。

考えられる値は次の通りです。

**\*** 出力は表示されるか(対話式ジョブによって要求された場合),あるいはジョブのスプール出力で 印刷されます(バッチ・ジョブによって要求された場合)。

#### **\*PRINT**

出力はジョブのスプール出力で印刷されます。

#### **\*OUTFILE**

出力は,出力を受け取るファイル **(OUTFILE)**パラメーターで指定されたデータベース・ファイル に送られます。

[上](#page-142-0)

## 出力を受け取るファイル **(OUTFILE)**

コマンドの出力が送られるデータベース・ファイルの名前およびライブラリーを指定します。このファイル が存在しない場合には,このコマンドが指定したライブラリーにデータベース・ファイルを作成します。

考えられるライブラリーの値は次の通りです。

**\*LIBL** ファイルを見つけるために,ライブラリー・リストが使用されます。

#### **\*CURLIB**

ファイルを見つけるために,ジョブの現行ライブラリーが使用されます。ジョブの現行ライブラリ ーとしてライブラリーが指定されていない場合には,QGPLが使用されます。

#### ライブラリー名

ファイルのあるライブラリーを指定します。
## 出力を受け取るメンバー **(OUTMBR)**

コマンドの出力を受け取るデータベース・ファイル・メンバーの名前を指定します。

指定できる名前の値は次の通りです。

### **\*FIRST**

ファイル内の最初のメンバーが出力を受け取ります。 メンバーが存在していない場合には,シス テムは、出力を受け取るファイルプロンプト(OUTFILEパラメーター)で指定されたファイルの名 前でメンバーを作成します。

メンバー名

出力を受け取るファイル・メンバーの名前を指定してください。存在していない場合には,システ ムが作成します。

情報の記憶方法に対して指定できる値は次の通りです。

#### **\*REPLACE**

システムは,既存のメンバーを消去し,新しいレコードを追加します。

\*ADD システムは、既存のレコードの終わりに新しいレコードを追加します。

## 例

## 例**1:**ユーザーのネットワーク・ファイルの処理

WRKNETF

このコマンドによって,このコマンドを実行中のユーザーのネットワーク・ファイルのすべてを処理するこ とができます。このコマンドが対話式ジョブとして出されると,ファイルのリストが要求側ワークステーシ ョンに表示されます。このコマンドがバッチ・ジョブとして出されると,ファイルのリストはジョブのスプ ール出力とともに印刷されます。

#### 例**2:**出力の印刷

WRKNETF USER(USR1) OUTPUT(\*PRINT)

このコマンドによって,USR1のネットワーク・ファイルを処理することができ,出力はジョブのスプール 出力とともに印刷されます。このコマンドを出すことができるのは, USR1, USR1グループのメンバー, ま たは機密保護担当者権限をもつユーザーだけです。

#### 例**3:**すべてのユーザーのネットワーク・ファイルの処理

WRKNETF USER(\*ALL) OUTPUT(\*OUTFILE) OUTFILE(NETFILES)

このコマンドによって、すべてのユーザーのネットワーク・ファイルを処理することができ、NETFILESと いう名前のデータベースの先頭メンバーに書き込まれます。このファイルがライブラリー・リストのライブ ラリー内に存在している場合は,既存ファイルが使用されます。そうでない場合は,ファイルはQGPLライ ブラリー内に作成されます。ファイルが存在していないか,メンバーが入っていなかった場合は,ファイル

と同じ名前をもつメンバーがファイルに追加されます。そうでない場合は,ファイルの先頭メンバーが作成 されて使用されます。このコマンドを出すことができるのは,機密保護担当者権限をもつユーザーだけで す。

[上](#page-142-0)

## エラー・メッセージ

### **\*ESCAPE**メッセージ

#### **CPF2204**

ユーザー・プロファイル&1が見つからない。

#### **CPF8070**

ユーザー&1にはファイルの処理は許可されていない。

#### **CPF9005**

この要求を完了するのに必要なシステム資源を使用することができない。

#### **CPF9006**

ユーザーはシステム配布ディレクトリーに登録されていない。

### **CPF9830**

ライブラリー&1を割り当てることができない。

### **CPF9845**

ファイル&1のオープン中にエラーが起こった。

#### **CPF9846**

ライブラリー&2のファイル&1の処理中にエラーが起こった。

#### **CPF9847**

ライブラリー&2のファイル&1のクローズ中にエラーが起こった。

#### **CPF9860**

出力ファイルの処理中にエラーが起こった。

# <span id="page-146-0"></span>ネットワーク・ジョブ項目処理 **(WRKNETJOBE)**

実行可能場所**:** すべての環境 (\*ALL) スレッド・セーフ**:** いいえ

パラメーター 例 [エラー・メッセージ](#page-147-0)

ネットワーク・ジョブ項目処理(WRKNETJOBE)コマンドは,ネットワーク・ジョブ項目を表示します。こ のシステムにジョブを投入することのできる各ユーザーまたは配布グループごとに1つの項目があります。

この項目は,入力ストリームを自動的に投入するか,ユーザーのネットワーク・ファイルの待ち行列に入れ るか,あるいは拒否するかを決めるために使用します。 また,この項目は,バッチ・ジョブによって参照 されるジョブ記述に対する権限のチェックに使用されるユーザー・プロファイルを指定します。

上

## パラメーター

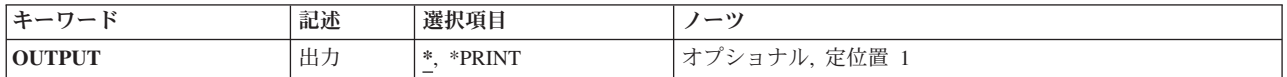

上

# 出力 **(OUTPUT)**

コマンドからの出力を,要求元のワークステーションに表示するか,あるいはジョブのスプール出力で印刷 するかを指定します。

考えられる値は次の通りです。

**\*** 出力は表示されるか(対話式ジョブによって要求された場合),あるいはジョブのスプール出力で 印刷されます(バッチ・ジョブによって要求された場合)。

### **\*PRINT**

出力はジョブのスプール出力で印刷されます。

上

# 例

## 例**1:**出力の印刷

WRKNETJOBE OUTPUT(\*PRINT)

このコマンドによって、ジョブのスプール出力とともに印刷されるネットワーク・ジョブ項目を処理するこ とができます。

### <span id="page-147-0"></span>例**2:**ネットワーク・ジョブ項目の処理

WRKNETJOBE OUTPUT(\*)

対話式ジョブで出されると,このコマンドによって,要求側ワークステーションでネットワーク・ジョブ項 目を処理することができます。このコマンドがバッチ・ジョブで出されると,ネットワーク・ジョブ項目は ジョブのスプール出力とともに印刷されます。

[上](#page-146-0)

# エラー・メッセージ

**\*ESCAPE**メッセージ

### **CPF1844**

ネットワーク属性&1をアクセスすることができない。

### **CPF8050**

ネットワーク・ジョブ・テーブルをアクセスすることができなかった。

### **CPF9845**

ファイル&1のオープン中にエラーが起こった。

### **CPF9846**

ライブラリー&2のファイル&1の処理中にエラーが起こった。

# <span id="page-148-0"></span>ネットワーク・テーブル項目の処理 **(WRKNETTBLE)**

実行可能場所**:** 対話環境 (\*INTERACT \*IPGM \*IREXX \*EXEC) スレッド・セーフ**:** いいえ

パラメーター [例](#page-149-0) [エラー・メッセージ](#page-149-0)

ネットワーク・テーブル項目の処理 (WRKNETTBLE)コマンドは,ネットワーク・テーブル項目のリストを 表示するために使用されます。このリストから項目を追加,除去,表示,または印刷することができます。 リストの印刷を選択することもできます。

ユーザーのネットワークおよび関連するインターネット・アドレスのリストを管理するために,ネットワー ク・テーブルが使用されます。

#### 制約事項**:**

• このコマンドを使用して追加または除去するためには、入出力システム構成(\*IOSYSCFG)特殊権限が必 要です。

上

## パラメーター

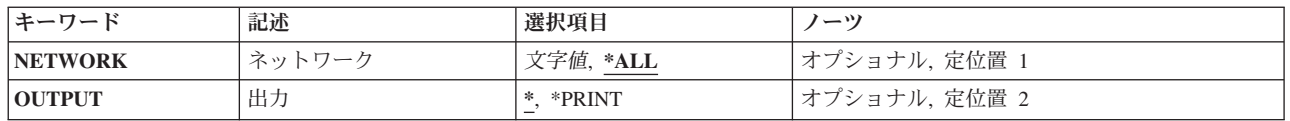

上

## ネットワーク **(NETWORK)**

処理したいネットワーク項目を指定します。

**\*ALL** テーブル中のすべてのネットワークが表示または印刷されます。

文字値 ネットワークの名前を指定してください。一致するすべての項目が表示または印刷されます。

上

## 出力 **(OUTPUT)**

コマンドからの出力を,要求元のワークステーションに表示するか,あるいはジョブのスプール出力で印刷 するかを指定します。

**\*** 出力は,対話式ジョブに表示されるか,あるいは非活動ジョブのジョブのスプール出力で印刷され ます。

#### **\*PRINT**

出力はジョブのスプール出力で印刷されます。

# <span id="page-149-0"></span>例

WRKNETTBLE

このコマンドは,ネットワーク・テーブル項目のすべてのリストを表示します。ネットワーク・テーブル項 目はこのリストからの追加,除去,表示,または印刷を選択することができます。

[上](#page-148-0)

# エラー・メッセージ

なし

# <span id="page-150-0"></span>ノード・リストの処理 **(WRKNODL)**

実行可能場所**:** 対話環境 (\*INTERACT \*IPGM \*IREXX \*EXEC) スレッド・セーフ**:** いいえ

パラメーター [例](#page-151-0) [エラー・メッセージ](#page-152-0)

ノード・リスト処理(WRKNODL)コマンドによって,ノード・リスト・オブジェクトのリストを処理し,新 しいノード・リストを作成し,既存のノード・リストを削除し,ノード・リスト項目を処理することができ ます。

## 制約事項**:**

- 1. \*USE権限があるライブラリーだけが検索されます。
- 2. ユーザーが特定の権限をもつノード・リストだけが画面に表示されます。
- 3. ノード・リストで操作を実行するためには、ユーザーは、その操作で使用されるコマンドに対して\*USE 権限をもち,かつその操作が実行されるノード・リストに対して適切な権限をもっていなければなりま せん。

上

## パラメーター

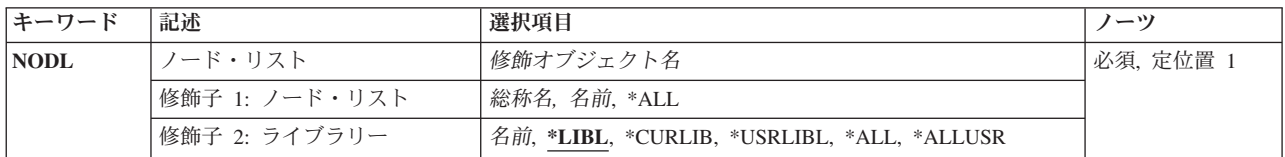

上

# ノード・リスト **(NODL)**

表示されるノード・リストの修飾名を指定します。

ノード・リスト名は,次のライブラリー値の1つによって修飾することができます。

**\*LIBL** 現行スレッドのライブラリー・リスト内のすべてのライブラリーが検索されます。これらのライブ ラリーに入っているオブジェクトのうち,指定されたオブジェクト名をもつすべてのオブジェクト が表示されます。

#### **\*CURLIB**

ジョブの現行ライブラリーが検索されます。ジョブの現行ライブラリーとしてライブラリーが指定 されていない場合には,QGPLライブラリーが使用されます。

#### **\*USRLIBL**

ジョブのライブラリー・リストのユーザー部分にあるライブラリーだけが検索されます。

**\*ALL** QSYSも含めて,ジョブのライブラリー・リストのシステム部分のすべてのライブラリーが検索さ れます。

#### <span id="page-151-0"></span>**\*ALLUSR**

すべてのユーザー・ライブラリーが検索されます。次のものを除き,英字Qで始まらない名前のす べてのライブラリーが検索されます。

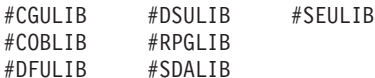

次のQXXXライブラリーは弊社提供のものですが,一般的に,これらにはよく変更されるユーザ ー・データが入ります。 したがって,これらのライブラリーは「ユーザー・ライブラリー」と見 なされ,検索されます。

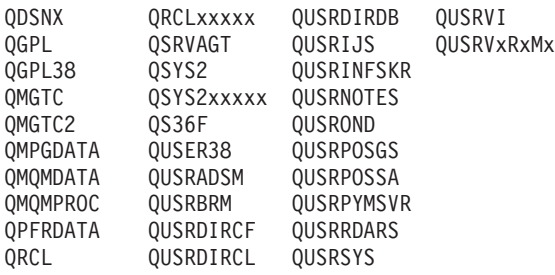

- 1. 'XXXXX'は1次補助記憶域プール(ASP)の番号です。
- 2. 前のリリースのCLプログラム内でコンパイルされるユーザー・コマンドを入れるために,弊社 がサポートする前の各リリース用にQUSRVXRXMXの形式の別のライブラリー名を作成するこ とができます。 QUSRVXRXMXユーザー・ライブラリーのVXRXMXは弊社が引き続きサポー トしている前のリリースのバージョン,リリース,およびモディフィケーション・レベルで す。

ライブラリー名

検索するライブラリーの名前を指定してください。

考えられる値は次の通りです。

- **\*ALL** ライブラリーに指定されたすべてのノード・リストがリストされます。
- ノード・リスト名

表示しているノード・リストの名前を指定してください。

## 総称\*ノード・リスト名

表示しているノード・リストの総称名を指定します。総称名は1つまたは複数の文字の後にアスタ リスク(\*)を付けた文字ストリング(たとえば,ABC\*など)です。アスタリスク(\*)は,有効な任意 の文字と置き換えられます。総称名は,名前が総称接頭部で始まる,ユーザーが権限を持っている すべてのオブジェクトを指定します。総称(接頭部)名にアスタリスクが入っていなければ,シス テムはその名前を完全なオブジェクト名と見なします。完全なオブジェクト名が指定されて,複数 のライブラリーが検索された場合には,名前に\*ALLまたは\*ALLUSRライブラリー値が指定された 場合にかぎり,複数のオブジェクトを戻すことができます。

[上](#page-150-0)

## 例

WRKNODL NODL(MYLIB/MY\*)

このコマンドは,ライブラリーMYLIBで名前が「MY」の文字で始まるすべてのノード・リストのリストを 表示します。

# <span id="page-152-0"></span>エラー・メッセージ

**\*ESCAPE**メッセージ

## **CPF9809**

ライブラリー&1をアクセスすることができない。

## **CPF9810**

ライブラリー&1が見つかりません。

### **CPF9820**

ライブラリー&1の使用は認可されていない。

# <span id="page-154-0"></span>ノード・リスト項目の処理 **(WRKNODLE)**

実行可能場所**:** すべての環境 (\*ALL) スレッド・セーフ**:** いいえ

パラメーター [例](#page-155-0) [エラー・メッセージ](#page-155-0)

ノード・リスト項目処理(WRKNODLE)コマンドによって,ユーザーはノード・リスト項目を表示,印刷, 追加,または除去することができます。

上

## パラメーター

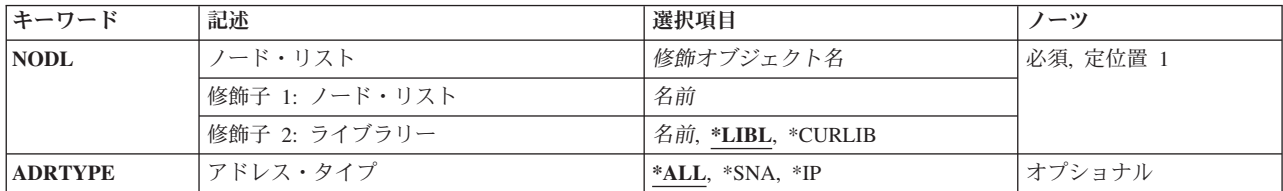

上

# ノード・リスト **(NODL)**

項目を表示するノード・リスト・オブジェクトの修飾名を指定します。

ノード・リスト名は,次のライブラリー値の1つによって修飾することができます。

\*LIBL 最初に一致するものが見つかるまで、現行スレッドのライブラリー・リスト内のすべてのライブラ リーが検索されます。

#### **\*CURLIB**

ジョブの現行ライブラリーが検索されます。ジョブの現行ライブラリーとしてライブラリーが指定 されていない場合には,QGPLライブラリーが使用されます。

### ライブラリー名

検索するライブラリーの名前を指定してください。

考えられる値は次の通りです。

ノード・リスト名

使用するノード・リストの名前を指定してください。

これは必須パラメーターです。

# <span id="page-155-0"></span>アドレス・タイプ**(ADRTYPE)**

処理するノード・リスト項目をアドレス・タイプで指定します。

### 考えられる値は次の通りです。

- **\*ALL** すべてのノード・リスト項目が表示されます。
- **\*IP** アドレス・タイプがインターネット・プロトコル(IP)のノードだけが表示されます。
- **\*SNA** アドレス・タイプがシステムネットワーク体系(SNA)のノードだけが表示されます。

[上](#page-154-0)

## 例

### 例**1:**すべてのノード・リスト項目の表示

WRKNODLE NODL(MYLIB/NODL02)

このコマンドは,ライブラリーMYLIBにあるノード・リストNODL02中のすべての項目のリストを表示しま す。

### 例**2:**すべての**IP**ノード・リスト項目の表示

WRKNODLE NODL(MYLIB/NODL02) ADRTYPE(\*IP)

このコマンドは,ライブラリーMYLIBにあるノード・リストNODL02中のすべてのIP項目のリストを表示し ます。

[上](#page-154-0)

## エラー・メッセージ

## **\*ESCAPE**メッセージ

#### **CPF7D41**

発注援助要求のロギング時にエラーが起こりました。

#### **CPF7D42**

データベース操作の実行中にエラーが起こった。

#### **CPF813E**

&9のノード・リスト&4に損傷がある。

#### **CPF9801**

ライブラリー&3にオブジェクト&2が見つからない。

#### **CPF9802**

&3のオブジェクト&2は認可されていない。

#### **CPF9803**

ライブラリー&3のオブジェクト&2を割り振りできません。

#### **CPF9807**

ライブラリー・リストの1つまたは複数のライブラリーが削除された。

#### **CPF9808**

ライブラリー・リストの1つまたは複数のライブラリーを割り振ることができない。

## **CPF9809**

ライブラリー&1をアクセスすることができない。

### **CPF9810**

ライブラリー&1が見つかりません。

## **CPF9820**

ライブラリー&1の使用は認可されていない。

#### **CPF9830**

ライブラリー&1を割り当てることができない。

### **CPF9871**

処理中に,エラーが起こった。

# <span id="page-158-0"></span>**NETBIOS**記述の処理 **(WRKNTBD)**

実行可能場所**:** 対話環境 (\*INTERACT \*IPGM \*IREXX \*EXEC) スレッド・セーフ**:** いいえ

パラメーター 例 [エラー・メッセージ](#page-159-0)

NETBIOS記述処理(WRKNTBD)コマンドは、NETBIOS記述機能への対話式インターフェースを提供する NETBIOS記述処理メニューを表示します。

上

## パラメーター

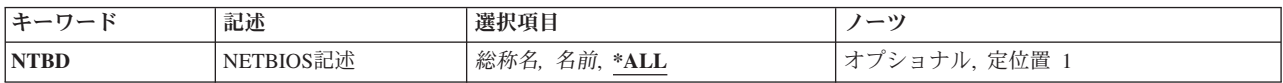

上

# **NETBIOS**記述 **(NTBD)**

処理するNETBIOS記述を指定します。

**\*ALL** ユーザーはすべてのNETBIOS記述を処理することができます。

## 総称*\*NETBIOS*記述名

NETBIOS記述の総称名を指定してください。総称名は1つまたは複数の文字の後にアスタリスク(\*) を付けた文字ストリング(例えば,ABC\*など)です。 アスタリスクは任意の有効な文字で置き換 えられます。総称名は,ユーザーが権限をもち,総称接頭部で始まる名前をもつすべてのオブジェ クトを指定します。 総称(接頭部)名にアスタリスクが入っていなければ,システムはその名前 を完全なオブジェクト名と見なします。

## *NETBIOS*記述名

処理するNETBIOS記述の名前を指定してください。

上

## 例

WRKNTBD NTBD(MYNETBIOS)

このコマンドは、NETBIOS記述MYNETBIOSの項目を示す「NETBIOS記述処理」パネルを表示します。 MYNETBIOSが存在しない場合には,項目は何も表示されません。

# <span id="page-159-0"></span>エラー・メッセージ

なし

# <span id="page-160-0"></span>ネットワーク・インターフェースの処理 **(WRKNWID)**

実行可能場所**:** 対話環境 (\*INTERACT \*IPGM \*IREXX \*EXEC) スレッド・セーフ**:** いいえ

パラメーター 例 [エラー・メッセージ](#page-161-0)

ネットワーク・インターフェース記述処理(WRKNWID)コマンドは,ネットワーク・インターフェース記述 の処理画面を介したネットワーク・インターフェース記述機能への対話式インターフェースを提供します。 このコマンドによって,ネットワーク・インターフェース記述の処理メニューが表示されます。

上

## パラメーター

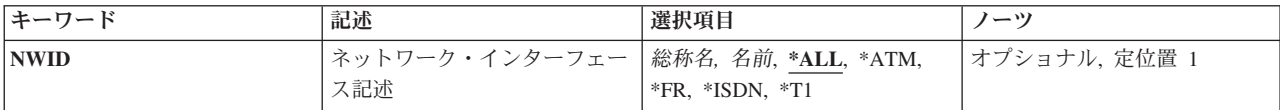

上

# ネットワーク・インターフェース記述 **(NWID)**

これは必須パラメーターです。

処理するネットワーク・インターフェース記述を指定します。

**\*ALL** すべてのネットワーク・インターフェース記述が処理されます。

**\*ATM** ユーザーは非同期転送モード(ATM)ネットワーク・インターフェースを処理することができます。

**\*FR** ユーザーはフレーム・リレー・ネットワーク・インターフェースを処理することができます。

**\*ISDN** ユーザーはサービス総合ディジタル網(ISDN)インターフェースを処理することができます。

### 総称*\**名

処理するネットワーク・インターフェース記述の総称名を指定してください。総称名は,1つまた は複数の文字の後にアスタリスク(\*)が付いた文字ストリングです。ネットワーク・インターフェー ス記述の総称名を指定した場合には,総称ネットワーク・インターフェース記述と同じ接頭部をも つ名前のすべてのネットワーク・インターフェース記述が処理されます。

### ネットワーク・インターフェース名

処理するネットワーク・インターフェース記述の名前を指定してください。

上

## 例

WRKNWID NWID(NET1)

<span id="page-161-0"></span>このコマンドは,ネットワーク・インターフェース'NET1'の項目をもつ「ネットワーク・インターフェー ス記述処理」パネルを表示します。 NET1が存在しない場合には,項目は何も表示されません。

[上](#page-160-0)

# エラー・メッセージ

なし

# <span id="page-162-0"></span>**NWS**構成の処理 **(WRKNWSCFG)**

実行可能場所**:** 対話環境 (\*INTERACT \*IPGM \*IREXX \*EXEC) スレッド・セーフ**:** いいえ

パラメーター [例](#page-163-0) [エラー・メッセージ](#page-163-0)

NWS構成の処理 (WRKNWSCFG)コマンドによって,ネットワーク・サーバー構成を処理することができま す。

上

## パラメーター

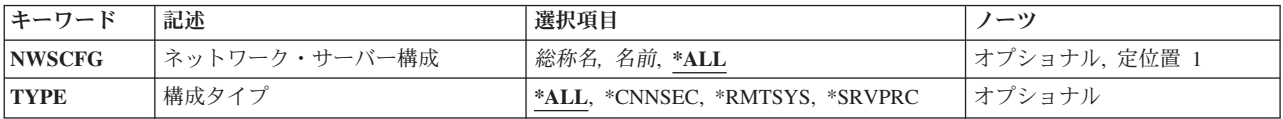

上

## ネットワーク・サーバー構成 **(NWSCFG)**

ネットワーク・サーバー構成の名前を指定します。

**\*ALL** すべてのネットワーク・サーバー構成が処理されます。

総称名 総称ネットワーク・サーバー構成名を指定してください。

注**:** 総称名は,1つまたは複数の文字の後にアスタリスク(\*)が付いた文字ストリングとして指定されます。 総称名を指定した場合には,その総称オブジェクト名と同じ接頭部をもつ名前のついたすべてのオブジェク トが選択されます。

名前 特定のネットワーク・サーバー構成を処理します。

上

# タイプ **(TYPE)**

処理する構成のタイプを指定します。

**\*ALL** すべてのネットワーク・サーバー構成タイプが処理されます。

#### **\*CNNSEC**

すべての接続セキュリティーのネットワーク・サーバー構成が処理されます。

#### **\*RMTSYS**

すべてのリモート・システムのネットワーク・サーバー構成が処理されます。

### **\*SRVPRC**

すべてのサービス・プロセッサーのネットワーク・サーバー構成が処理されます。

# <span id="page-163-0"></span>例

WRKNWSCFG NWSCFG(\*ALL)

このコマンドは,すべてのネットワーク・サーバー構成の項目を含む「NWS構成の処理」パネルを表示し ます。ネットワーク・サーバー構成が存在していない場合は,項目は何も表示されません。

[上](#page-162-0)

# エラー・メッセージ

## **\*ESCAPE** メッセージ

なし

# <span id="page-164-0"></span>ネットワーク・サーバーの処理 **(WRKNWSD)**

実行可能場所**:** 対話環境 (\*INTERACT \*IPGM \*IREXX \*EXEC) スレッド・セーフ**:** いいえ

パラメーター 例 [エラー・メッセージ](#page-165-0)

ネットワーク・サーバー記述処理(WRKNWSD)コマンドは,ネットワーク・サーバー記述機能への対話式イ ンターフェースを提供するネットワーク・サーバー記述の処理画面を表示します。

上

## パラメーター

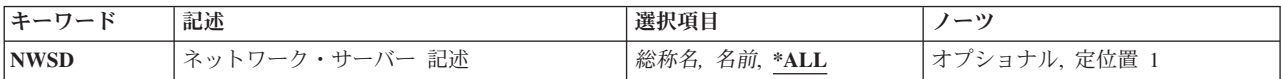

上

## ネットワーク・サーバー 記述 **(NWSD)**

処理するネットワーク・サーバー記述を指定します。

**\*ALL** ユーザーはすべてのネットワーク・サーバー記述を処理することができます。

## 総称\*ネットワーク・サーバー記述名

ネットワーク・サーバー記述の総称名を指定してください。総称名は1つまたは複数の文字の後に アスタリスク(\*)を付けた文字ストリング(例えば,ABC\*など)です。 アスタリスクは任意の有効 な文字で置き換えられます。総称名は,ユーザーが権限をもち,総称接頭部で始まる名前をもつす べてのオブジェクトを指定します。 総称(接頭部)名にアスタリスクが入っていなければ,シス テムはその名前を完全なオブジェクト名と見なします。

#### ネットワーク・サーバー記述名

処理するネットワーク・サーバー記述の名前を指定してください。

上

## 例

WRKNWSD NWSD(\*ALL)

このコマンドは,すべてのネットワーク・サーバー記述の項目をもつ「ネットワーク・サーバー記述処理」 パネルを表示します。ネットワーク・サーバー記述が存在しない場合には,項目は何も表示されません。

# <span id="page-165-0"></span>エラー・メッセージ

なし

# <span id="page-166-0"></span>**NWS**ユーザー登録の処理 **(WRKNWSENR)**

実行可能場所**:** 対話環境 (\*INTERACT \*IPGM \*IREXX \*EXEC) スレッド・セーフ**:** いいえ

パラメーター [例](#page-168-0) [エラー・メッセージ](#page-168-0)

ネットワーク・サーバー・ユーザー登録処理(WRKNWSENR)コマンドは,ユーザー・プロファイルのリス トを処理します。

表示される情報はSVRTYPEパラメーターの値によって異なります。

- 1. SVRTYPE(\*NWSA)が指定されている場合には,表示される画面は,ネットワーク・サーバー属性 (CHGNWSAコマンド)のDFTSVRTYPEパラメーターに指定されている値によって異なります。サポー トされるDFTSVRTYPEの値は\*WINDOWS, \*WINDOWSNTです。
- 2. SVRTYPE(\*NWSUSRA)が指定されている場合には、表示される画面は、現行ユーザーのネットワーク· サーバー・ユーザー属性(CHGNWSUSRAコマンド)のDFTSVRTYPEパラメーターに指定されている値 によって異なります。このコマンドに有効なネットワーク・サーバー・ユーザー属性中の値は \*WINDOWS, \*WINDOWSNTです。
- 3. SVRTYPE(\*WINDOWS)または(\*WINDOWSNT)が指定されている場合には、WINDOWSドメインおよび ローカル・サーバーに登録されたI5/OSユーザーについての登録情報が表示されます。

リスト中の個々のプロファイルを処理するために,特定のオプションを使用することができます。それらの オプションは,ユーザー・プロファイルの変更およびネットワーク・サーバー・ユーザー属性の変更などの 機能を提供します。

上

## パラメーター

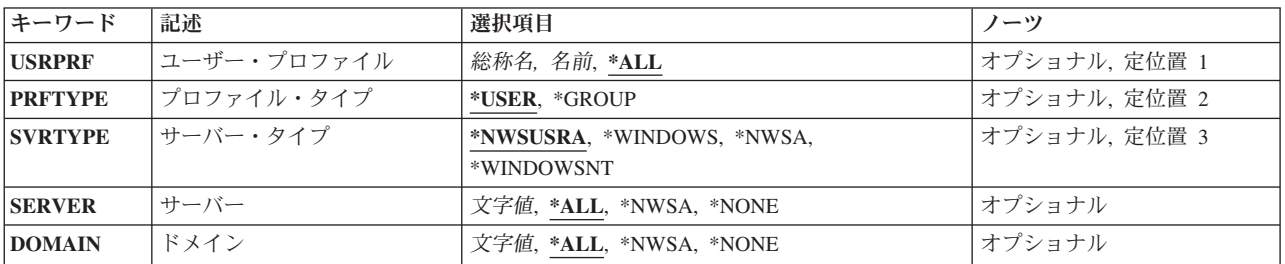

上

# ユーザー・プロファイル **(USRPRF)**

プロファイルの名前を指定します。

**\*ALL** すべてのプロファイルの登録状況が表示されます。

## 総称*\**ユーザー名

表示するプロファイルの総称名を指定してください。総称名は1つまたは複数の文字の後にアスタ

<span id="page-167-0"></span>リスク(\*)を付けた文字ストリング(例えば、ABC\*など)です。 総称名を指定した場合には、その 総称名で始まる名前をもつすべてのユーザー,およびその総称名に対する権限を有するすべてのユ ーザーが表示されます。 総称(接頭部)名にアスタリスクが含まれていない場合には,システム はそれを完全なユーザー名と見なします。

#### プロファイル名

表示するプロファイルの名前を指定してください。

[上](#page-166-0)

# プロファイル・タイプ **(PRFTYPE)**

表示する登録状況を指定します。

#### **\*USER**

I5/OSユーザーおよびその登録状況のリストが表示されます。 この画面から,このリスト中の各ユ ーザーごとにそのユーザーが属しているI5/OSグループのリストを表示する代替ビューを使用できま す(そのグループが現在そのサーバーに登録中の場合)。

#### **\*GROUP**

I5/OSグループおよびその登録状況のリストが表示されます。現在サーバーに登録中の各グループの メンバーをリスト中の各グループごとに表示するために,代替ビューを使用できます。

[上](#page-166-0)

# サーバー・タイプ **(SVRTYPE)**

処理するサーバー・タイプを指定します。

#### **\*NWSUSRA**

WRKNWSENRコマンドを実行するユーザー・プロファイルのネットワーク・サーバー・ユーザー 属性(CHGNWSUSRAコマンド)からのサーバー・タイプが使用されます。

### **\*NWSA**

ネットワーク・サーバー属性(CHGNWSAコマンド)の中のサーバー・タイプが使用されます。

#### **\*WINDOWS**または**\*WINDOWSNT**

WINDOWSドメインおよびローカル・サーバーに登録されたユーザーおよびグループのリストを表 示することを指定します。

注**:** \*WINDOWSはV5R4およびそれ以降のリリースで使用されていなければなりません。 \*WINDOWSNTの値は,V5R4より前のリリースとの互換性のためにサポートされています。

[上](#page-166-0)

## サーバー **(SERVER)**

処理するネットワーク・サーバーを指定します。

**\*ALL** ユーザーが登録されているすべてのサーバーがリストされます。

#### **\*NWSA**

ネットワーク・サーバー属性で識別されたサーバーすべての登録情報が表示されます。

\*WINDOWSまたは\*WINDOWSNTサーバーの場合には、WNTLCLSVRLパラメーターによって定義 されたすべてのサーバーの登録情報が表示されます。

<span id="page-168-0"></span>総称*\**サーバー名

サーバーの総称名を指定してください。

サーバー名

特定のサーバーの名前を指定してください。

# ドメイン **(DOMAIN)**

処理するWINDOWSドメインを指定します。

**\*ALL** ユーザーが登録されているすべてのドメインがリストされます。

#### **\*NWSA**

システム・ネットワーク・サーバー属性のWNTDMNLSTパラメーターによって識別されたすべての WINDOWSドメインの登録情報が表示されます。

#### **\*NONE**

どのWINDOWSドメインの登録情報もリストされません。SERVERパラメーターに基づいて,ロー カルWINDOWSサーバーの登録情報だけが表示されます。

### 総称*\**ドメイン名

ユーザーが登録されているWINDOWSドメインの総称名を指定してください。

#### *'*ドメイン名*'*

ユーザーが登録されている特定のWINDOWSドメインの名前を指定してください。

[上](#page-166-0)

## 例

## 例**1: WINDOWS**ユーザー登録の処理

WRKNWSENR SVRTYPE(\*WINDOWS) DOMAIN(DMN\*) SERVER(SRV\*)

このコマンドは,I5/OSユーザー登録サポートが,名前が「DMN」で始まるすべてのWINDOWSドメインと 「SRV」で始まるすべてのローカル・サーバーに登録したすべてのI5/OSユーザーのリストを表示します。

[上](#page-166-0)

# エラー・メッセージ

### **\*ESCAPE**メッセージ

#### **CPFA45A**

ネットワーク・サーバー・ユーザーが表示されない。

# <span id="page-170-0"></span>**NWS**記憶スペースの処理 **(WRKNWSSTG)**

実行可能場所**:** 対話環境 (\*INTERACT \*IPGM \*IREXX \*EXEC) スレッド・セーフ**:** いいえ

パラメーター [例](#page-171-0) [エラー・メッセージ](#page-171-0)

ネットワーク・サーバー記憶スペース処理(WRKNWSSTG)コマンドは,「ネットワーク・サーバー記憶ス ペースの処理」画面を使用して,ネットワーク・サーバー記憶スペースを処理します。使用できるオプショ ンは,記憶スペースの作成,削除,表示,および印刷です。 また,ネットワーク・サーバー記述に対する リンクを追加および除去することもできます。 コピー・オプションは,既存の記憶スペースを新しく作成 される記憶スペースに作成およびコピーするために選択することができます。

「ネットワーク・サーバー記憶スペースの処理」画面には,記憶スペースの形式(\*NTFS, \*FAT, \*FAT32, \*NTFSQR, \*OPEN),それらのサイズ, それらのリンク先であるネットワーク・サーバー記述(存在する場 合), それらが存在している補助記憶域プール, およびドライブ・シーケンス(リンクされている場合)に ついての情報が表示されます。

上

## パラメーター

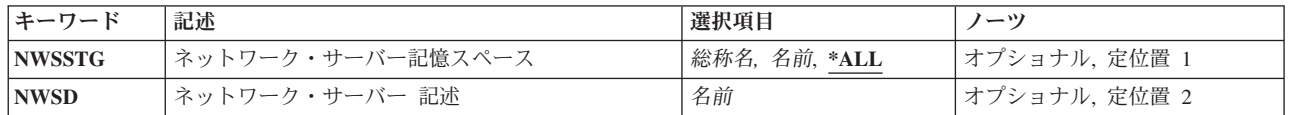

上

# ネットワーク・サーバー記憶スペース **(NWSSTG)**

リストされるネットワーク・サーバーの記憶スペースの名前を指定します。

- **\*ALL** すべてのネットワーク・サーバーの記憶スペースがリストされます。
- ネットワーク・サーバーの記憶スペースの総称名*\**

リストされるネットワーク・サーバーの記憶スペースの総称名を指定してください。

ネットワーク・サーバーの記憶スペース

リストされるネットワーク・サーバーの記憶スペースの名前を指定してください。

上

## ネットワーク・サーバー 記述 **(NWSD)**

記憶スペースがリストされるネットワーク・サーバー記述の名前を指定します。 このパラメーターが指定 された場合には,このネットワーク・サーバー記述にリンクされた記憶スペースだけが表示されます。

<span id="page-171-0"></span>WRKNWSSTG NWSSTG(\*ALL) SERVER(SERVER1)

このコマンドは「ネットワーク・サーバー記憶スペースの処理」パネルを表示して,ネットワーク・サーバ ーSERVER1にリンクされた記憶スペースのリストを示します。

[上](#page-170-0)

# エラー・メッセージ

なし

# <span id="page-172-0"></span>**NWS**状況の処理 **(WRKNWSSTS)**

実行可能場所**:** 対話環境 (\*INTERACT \*IPGM \*IREXX \*EXEC) スレッド・セーフ**:** いいえ

パラメーター [例](#page-173-0) [エラー・メッセージ](#page-173-0)

ネットワーク・サーバー状況処理(WRKNWSSTS)コマンドは,サーバーのリストおよびサーバーの現在の状 況を表示します。 リスト中の個々のサーバーを処理するために,特定のオプションを使用することができ ます。それらのオプションは,活動ユーザーの表示,サーバーの再始動,統計の表示などの機能を提供しま す。 表示される画面は, SVRTYPEパラメーターの値によって異なります。

- 1. SRVTYPE(\*ALL)が指定されている場合,画面には,System i5に存在するすべてのサーバー・タイプに 関連したオプションおよび情報が表示されます。
- 2. SVRTYPE(\*NWSUSRA)が指定されている場合には、表示される画面は、現行ユーザーのネットワーク· サーバー・ユーザー属性(CHGNWSUSRAコマンド)の中のSVRTYPE パラメーターに指定されている値 によって異なります。
- 3. SVRTYPE(\*NWSA)が指定されている場合には,表示される画面は,ネットワーク・サーバー属性 (CHGNWSAコマンド)のSVRTYPEパラメーターに指定されている値によって異なります。
- 4. SVRTYPE(\*WINDOWS)または(\*WINDOWSNT)が指定されている場合には、画面には、WINDOWSサー バーとして作成されたローカルNWSDに関連したオプションおよび情報が表示されます。
- 5. SVRTYPE(\*LINUX)または(\*AIX)が指定されている場合には,画面には,LINUXまたはAIXオペレーテ ィング・システムを実行中のNWSDに関連したオプションおよび情報が表示されます。NWSDサーバ ー・タイプが\*GUESTである場合には,状況のみが表示されます。表示の詳細オプションは選択できな くなります。

上

# パラメーター

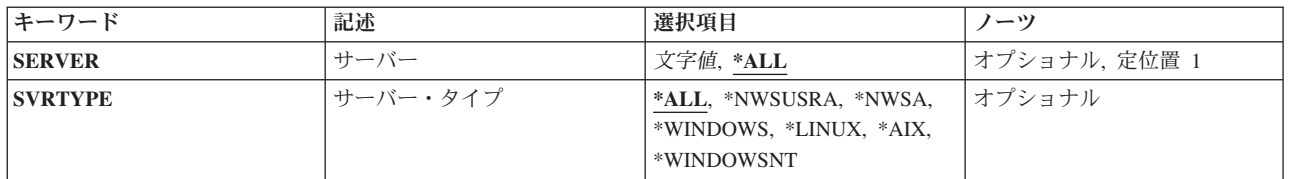

上

# サーバー **(SERVER)**

サーバーの名前を指定します。

**\*ALL** すべてのローカル・サーバーおよびすべてのリモート「活動」サーバーが表示されます。

総称*\**サーバー名

サーバーの総称名を指定してください。

<span id="page-173-0"></span>サーバー名

特定のサーバーの名前を指定してください。

# サーバー・タイプ **(SVRTYPE)**

処理するサーバー・タイプを指定します。「ネットワーク・サーバー状況の処理」画面には、WINDOWS, LINUX, またはAIXサーバーがリストされます。

**\*ALL** 既存のすべてのサーバー・タイプのリストが表示されます。

### **\*NWSUSRA**

リストするサーバーのタイプは,ネットワーク・サーバー・ユーザー属性に指定します (CHGNWSUSRAコマンド)。

#### **\*NWSA**

リストするサーバーのタイプは,ネットワーク・サーバー属性に指定します(CHGNWSAコマン ド)。

### **\*WINDOWS**または**\*WINDOWSNT**

WINDOWSサーバーのリストが表示されます。

注**:** \*WINDOWSはV5R4およびそれ以降のリリースで使用されていなければなりません。 \*WINDOWSNTの値は,V5R4より前のリリースとの互換性のためにサポートされています。

#### **\*LINUX**または**\*AIX**

LINUXまたはAIXオペレーティング・システムとのNWSDのリストが表示されます。

注**:** NWSDサーバー・タイプが\*GUESTである場合には,状況のみが表示されます。表示の詳細オ プションは表示できなくなります。

[上](#page-172-0)

## 例

WRKNWSSTS SERVER(SERVER2) SVRTYPE(\*WINDOWS)

このコマンドは、SERVER2という名前のWINDOWSサーバーの「ネットワーク・サーバー状況の処理」パ ネルを表示します。

WRKNWSSTS SVRTYPE(\*ALL)

このコマンドは,既存のすべてのサーバー・タイプの「ネットワーク・サーバー状況の処理」パネルを表示 します。

[上](#page-172-0)

## エラー・メッセージ

**\*ESCAPE**メッセージ

### **CPFA451**

サーバー名が長すぎる。

# <span id="page-176-0"></span>オブジェクト処理 **(WRKOBJ)**

実行可能場所**:** 対話環境 (\*INTERACT \*IPGM \*IREXX \*EXEC) スレッド・セーフ**:** いいえ

パラメーター [例](#page-179-0) [エラー・メッセージ](#page-179-0)

オブジェクト処理(WRKOBJ)コマンドは,1つまたは複数のライブラリーに入っているオブジェクトのリス トを表示します。

オブジェクトをタイプ、ライブラリー名、オブジェクト属性、およびオブジェクトの短い テキスト記述がリストされるオブジェクトごとに表示されます。データ属性およびオブジェクト中の実際の データは表示されません。 このリストから,いくつかのオブジェクト向けオプションを実行することがで きます。

### 制約事項**:**

- v 使用(\*USE)権限があるライブラリーだけが検索されます。
- v 何らかの権限をもっているオブジェクトだけが,画面に表示されます。
- · オブジェクトについて操作を実行するためには、その操作に使用されるコマンドに対する\*USE権限、お よび操作が実行されるオブジェクトに対する適切な権限が必要です。

上

## パラメーター

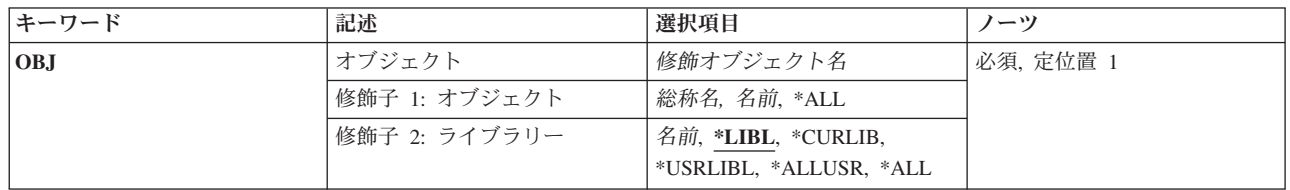

<span id="page-177-0"></span>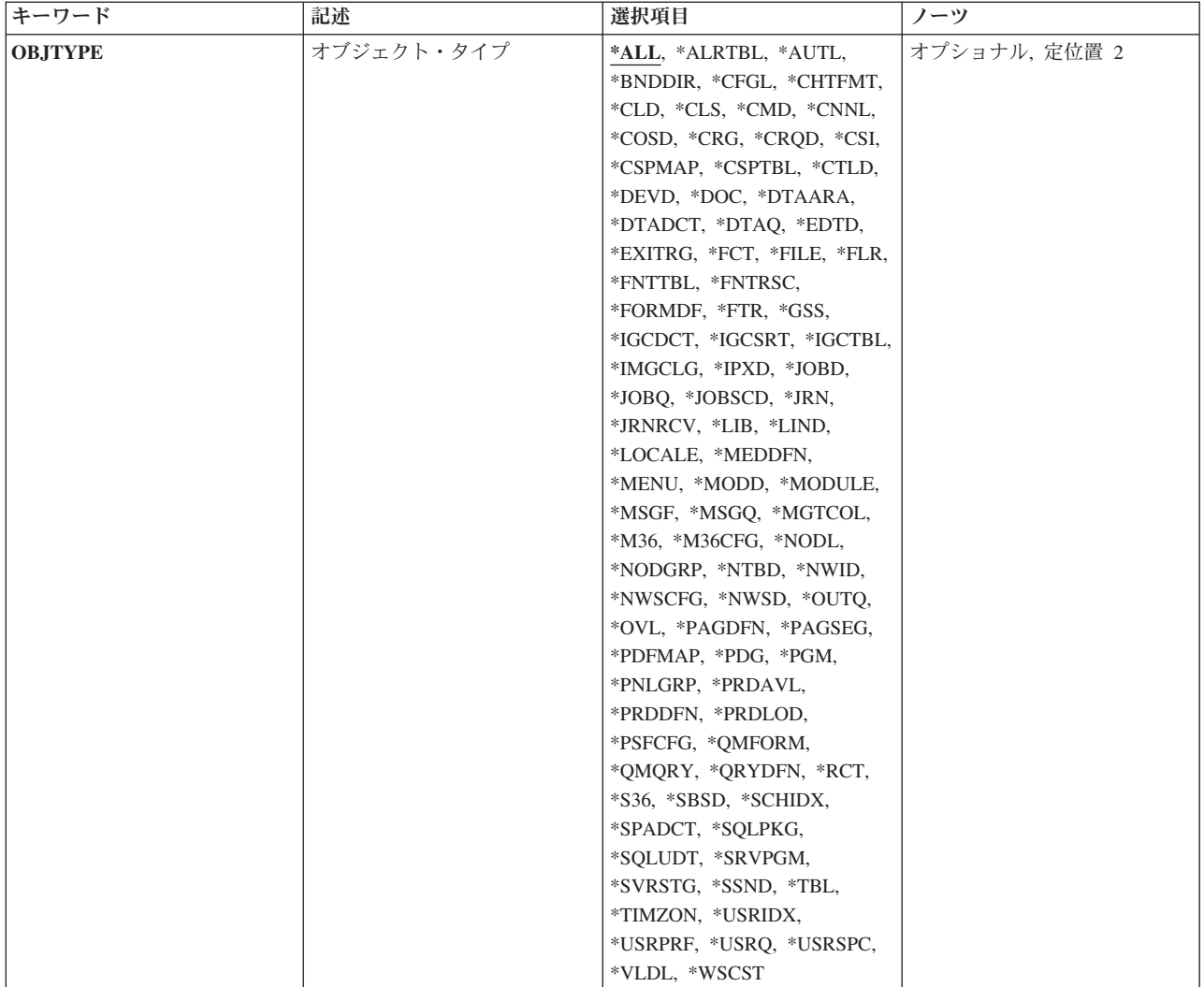

[上](#page-176-0)

# オブジェクト **(OBJ)**

「オブジェクトの処理」画面に表示するオブジェクトを指定します。

これは必須パラメーターです。

修飾子**1:** オブジェクト

- **\*ALL** オブジェクト・タイプ **(OBJTYPE)**パラメーターに指定されたオブジェクト・タイプのすべてのオ ブジェクト。
- 総称名 表示するオブジェクトの総称名を指定してください。総称名は、1つまたは複数の文字の後にアス タリスク(\*)が付いた文字ストリングです。 総称名を指定すると,総称名と同じ接頭部の付いた名 前をもつすべてのオブジェクトが表示されます。
- 名前 表示するオブジェクトの名前を指定してください。

修飾子**2:** ライブラリー

<span id="page-178-0"></span>**\*LIBL** 現行スレッドのライブラリー・リスト内のすべてのライブラリーが検索されます。これらのライブ ラリーに入っているオブジェクトのうち,指定されたオブジェクト名をもつすべてのオブジェクト が表示されます。

#### **\*CURLIB**

スレッドの現行ライブラリーが検索されます。 スレッドの現行ライブラリーとして指定されてい るライブラリーがない場合,QGPLライブラリーが検索されます。

#### **\*USRLIBL**

現行ライブラリー項目が現行スレッドのライブラリー・リストに存在する場合には、現行ライブラ リーおよびライブラリー・リストのユーザー部分にあるライブラリーが検索されます。 現行ライ ブラリー項目がない場合には,ライブラリー・リストのユーザー部分にあるライブラリーが検索さ れます。

#### **\*ALLUSR**

すべてのユーザー・ライブラリーが検索されます。次のものを除き,英字Qで始まらない名前のす べてのライブラリーが検索されます。

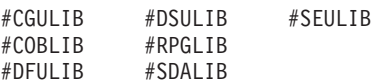

次のQXXXライブラリーは弊社提供のものですが,一般的に,これらにはよく変更されるユーザ ー・データが入ります。 したがって,これらのライブラリーは「ユーザー・ライブラリー」と見 なされ,検索されます。

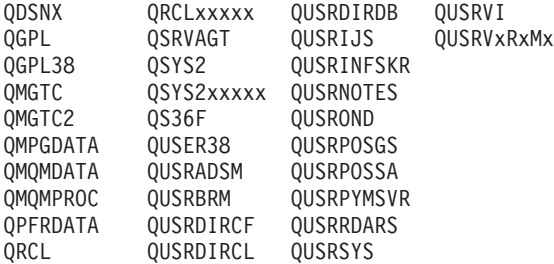

- 1. 'XXXXX'は1次補助記憶域プール(ASP)の番号です。
- 2. 前のリリースのCLプログラム内でコンパイルされるユーザー・コマンドを入れるために,弊社 がサポートする前の各リリース用にQUSRVXRXMXの形式の別のライブラリー名を作成するこ とができます。 QUSRVXRXMXユーザー・ライブラリーのVXRXMXは弊社が引き続きサポー トしている前のリリースのバージョン,リリース,およびモディフィケーション・レベルで す。
- **\*ALL** システムにあるすべてのライブラリー(QSYSを含む)が検索されます。
- 名前 検索するライブラリーの名前を指定してください。

[上](#page-176-0)

# オブジェクト・タイプ **(OBJTYPE)**

表示するオブジェクト・タイプのオブジェクト・タイプを指定します。

**\*ALL** オブジェクト **(OBJ)**パラメーターに指定された値と一致するオブジェクト名をもつすべてのオブジ ェクトが表示されます。

## <span id="page-179-0"></span>オブジェクト・タイプ

コマンド(\*CMD),ファイル(\*FILE),またはプログラム(\*PGM)など,リストしたいオブジェクトの オブジェクト・タイプを指定してください。 このコマンドのプロンプトが出されたときに,オブ ジェクト・タイプの完全なリストを表示するには,このパラメーターのフィールドにカーソルを位 置付けて,F4(プロンプト)を押してください。

[上](#page-176-0)

## 例

WRKOBJ OBJ(X/PAY\*) OBJTYPE(\*ALL)

このコマンドは,ライブラリーX内にある,名前が文字'PAY'で始まっている,権限があるオブジェクトの すべてが表示されている「オブジェクトの処理」パネルを表示します。

[上](#page-176-0)

# エラー・メッセージ

### **\*ESCAPE**メッセージ

### **CPF9809**

ライブラリー&1をアクセスすることができない。

#### **CPF9810**

ライブラリー&1が見つかりません。

### **CPF9820**

ライブラリー&1の使用は認可されていない。
# <span id="page-180-0"></span>オブジェクト・ロック処理 **(WRKOBJLCK)**

実行可能場所**:** すべての環境 (\*ALL) スレッド・セーフ**:** いいえ

パラメーター [例](#page-183-0) [エラー・メッセージ](#page-184-0)

オブジェクト・ロック処理 (WRKOBJLCK)コマンドによって,指定したオブジェクトについてのシステム 中のオブジェクト・ロック要求を処理することができます。保留中ロックおよび適用を待機中のロックを処 理することができます。

#### 制約事項**:**

- 1. オブジェクトを含むライブラリーに対して、また、ASP装置記述に対して\*EXECUTE権限がなければな りません。そうでない場合は、\*JOBCTL特殊権限が必要です。
- 2. このコマンドは,データベース・ファイルのレコード・ロックを表示しません。
- 3. ワークステーション・メッセージ待ち行列を割り振ることはできません。したがって、それらにはいか なるロックもありません。 ワークステーション・メッセージ待ち行列は,同じ名前のワークステーショ ン装置記述と関連付けられます。 したがって,ワークステーション・メッセージ待ち行列の割り振りを 必要とする操作が処理されない理由を判別するためには,同じ名前の装置記述にロックがあるかどうか を確認する必要があります。

上

## パラメーター

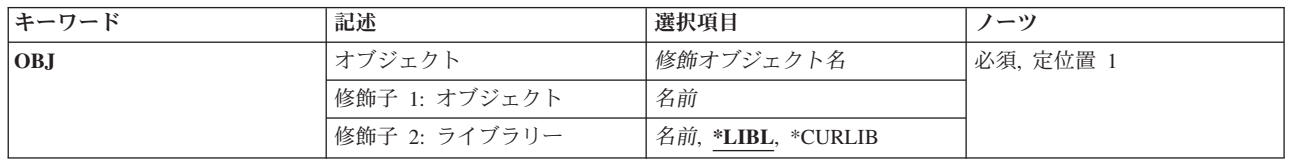

<span id="page-181-0"></span>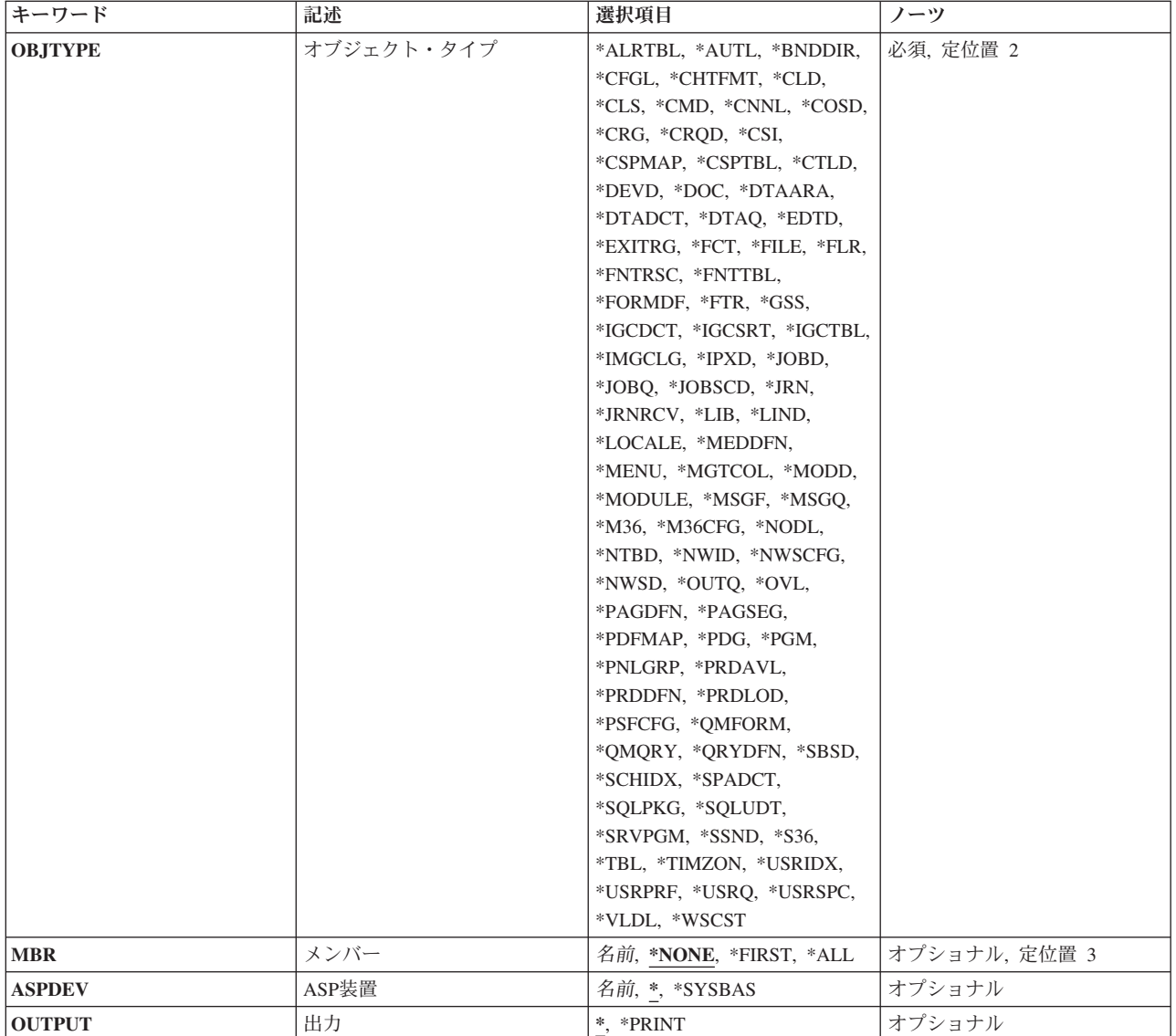

[上](#page-180-0)

# オブジェクト **(OBJ)**

ロックを表示するオブジェクトの名前およびライブラリーを指定します。

これは必須パラメーターです。

### 修飾子**1:** オブジェクト

名前 オブジェクトの名前を指定してください。

### 修飾子**2:** ライブラリー

**\*LIBL** 一致が見つかるまで,スレッドのライブラリー・リストの中のすべてのライブラリーが検索されま す。

#### <span id="page-182-0"></span>**\*CURLIB**

オブジェクトを見つけるためにスレッドの現行ライブラリーが使用されます。 スレッドの現行ラ イブラリーとしてライブラリーが指定されていない場合には,QGPLライブラリーが使用されま す。

名前 オブジェクトが入っているライブラリーの名前を指定してください。

ファイルのファイル・メンバーが指定され,ファイルのライブラリー値が\*LIBLであった場合には,スレッ ドのライブラリー検索リストの中に該当のファイルが最初に表れた時点で,そのファイルでメンバーが検索 されます。 ライブラリーOSYSだけに存在するオブジェクト・タイプ (例えば\*DEVD) の場合には、受け 入れられるライブラリー名はQSYSおよび\*LIBLだけです。**ASP**装置 **(ASPDEV)**に\*以外の値を指定した場合 には,\*LIBLを指定することはできません。

[上](#page-180-0)

### オブジェクト・タイプ **(OBJTYPE)**

ロックを表示するオブジェクトのオブジェクト・タイプを指定します。 オブジェクト・タイプを識別する ための事前定義値を指定してください。

これは必須パラメーターです。

#### オブジェクト・タイプ

オブジェクト・タイプを指定します。詳細については、オブジェクト処理 (WRKOBJ)コマンドの オブジェクト・タイプ **(OBJTYPE)**パラメーターを参照してください。

[上](#page-180-0)

### メンバー **(MBR)**

データベース・ファイルのメンバー名を指定します。 このパラメーターが有効なのは、オブジェクト **(OBJ)**パラメーターにデータベース・ファイルが指定されている場合だけです。

#### **\*NONE**

メンバー・ロックは表示されませんが,ファイル・レベルのロックは表示されます。 (ファイル 中のすべてのメンバーのメンバー・ロックの表示は,ファイル・ロック画面から要求することがで きます。)

#### **\*FIRST**

名前が指定されたデータベース・ファイルの最初のメンバーが表示されます。

- **\*ALL** データベース・ファイル中のすべてのメンバーのメンバー・ロックが表示されます。
- 名前 ロックが表示されるデータベース・ファイル・メンバーの名前を指定してください。

[上](#page-180-0)

## <span id="page-183-0"></span>**ASP**装置 **(ASPDEV)**

(オブジェクト **(OBJ)**パラメーターに指定された)オブジェクトを含むライブラリーが入っている補助記憶 域プール(ASP)装置名を指定します。オブジェクトのライブラリーが,スレッドと関連したライブラリー・ ネームスペースの一部となっていないASP中にある場合は,操作のターゲットとして正しいオブジェクトが 使用されるようにするために,このパラメーターを指定しなければなりません。

現在, スレッドのライブラリー・ネームスペースの一部となっているASPは, オブジェクトを見付 けるために検索されます。これには,システムASP (ASP番号1),構成されたすべてのユーザーASP (ASP番号2から32)が含まれ,また,スレッドにASPグループがある場合は,そのASPグループのす べての独立ASPも含まれます。

#### **\*SYSBAS**

システムASPおよびすべての基本ユーザーASPがオブジェクトを見つけるために検索されます。独 立ASPは,スレッドにASPグループがある場合でも検索されません。

名前 オブジェクトを見つけるために検索される独立ASPの装置名。独立ASPは,(ASP装置をオンに変更 して)活動化されていて,'ACTIVE'または'AVAILABLE'の状況でなければなりません。システム ASPおよび基本ユーザーASPは検索されません。

[上](#page-180-0)

## 出力 **(OUTPUT)**

コマンドからの出力を,要求元のワークステーションに表示するか,あるいはジョブのスプール出力で印刷 するかを指定します。

**\*** 出力は,対話式ジョブに表示されるか,あるいは非活動ジョブのジョブのスプール出力で印刷され ます。

#### **\*PRINT**

出力はジョブのスプール出力で印刷されます。

[上](#page-180-0)

## 例

#### 例**1:**ファイルのオブジェクト・ロック情報の印刷

WRKOBJLCK OBJ(\*LIBL/LOCKEDFILE) OBJTYPE(\*FILE) MBR(LOCKEDMBR) OUTPUT(\*PRINT)

このコマンドは,LOCKEDFILEという名前のLOCKEDMBRという名前のメンバーに関するロック情報を印 刷します。 ファイルはライブラリー・リストを使用して見つけられます。

#### 例**2:**独立**ASP**のライブラリーに対するオブジェクト・ロックの処理

WRKOBJLCK OBJ(QSYS/LIBNAME) OBJTYPE(\*LIB) ASPDEV(PRODXX)

このコマンドによって,独立補助記憶域プール(ASP)装置PRODXXにあるライブラリーLIBNAMEに関する ロック情報を処理することができます。

# <span id="page-184-0"></span>エラー・メッセージ

#### **\*ESCAPE** メッセージ

#### **CPFB8ED**

装置記述&1はこの操作には正しくありません。

#### **CPF0919**

ライブラリー・リスト中のライブラリーに損傷がある。

#### **CPF0924**

ライブラリー・リストのライブラリーを使用することができない。

#### **CPF0935**

オブジェクト・タイプ\*&2のメンバー名を使用することができない。

#### **CPF0939**

オブジェクト&3タイプ&2がライブラリー&4に見つからなかった。

#### **CPF0948**

ライブラリー&4のファイル&3のメンバー&1が見つからない。

#### **CPF095B**

ライブラリーに特殊値が指定されている時はASPDEVの値は無効である。

#### **CPF0950**

ライブラリー&4に&2 &3が見つからない。

#### **CPF0951**

オブジェクト・タイプ&2の場合に有効なライブラリーはQSYSだけである。

#### **CPF0952**

ライブラリー&4に&2 &3が見つからなかった。

#### **CPF0953**

ライブラリー・リスト中のライブラリーが前に削除されている。

#### **CPF0958**

ライブラリー&4の&2 &3が記憶域を解放して保管された。

#### **CPF0988**

ライブラリー&4に損傷がある。

#### **CPF1093**

ファイル装置タイプの一時変更が正しくない。

#### **CPF3285**

ライブラリー&3のファイル&1に損傷が見つかった。

#### **CPF9803**

ライブラリー&3のオブジェクト&2を割り振りできません。

#### **CPF9804**

ライブラリー&3のオブジェクト&2が損傷している。

#### **CPF9814**

装置&1が見つかりません。

#### **CPF9820**

ライブラリー&1の使用は認可されていない。

#### **CPF9825**

装置&1は認可されていない。

#### **CPF9845**

ファイル&1のオープン中にエラーが起こった。

#### **CPF9846**

ライブラリー&2のファイル&1の処理中にエラーが起こった。

#### **CPF9847**

ライブラリー&2のファイル&1のクローズ中にエラーが起こった。

#### **CPF9850**

印刷装置ファイル&1の一時変更は許されない。

#### **CPF9851**

&2のファイル&1のオーバーフロー値が小さすぎる。

#### **CPF9871**

処理中に,エラーが起こった。

# <span id="page-186-0"></span>所有者によるオブジェクト処理 **(WRKOBJOWN)**

実行可能場所**:** 対話環境 (\*INTERACT \*IPGM \*IREXX \*EXEC) スレッド・セーフ**:** いいえ

パラメーター 例 [エラー・メッセージ](#page-187-0)

所有者によるオブジェクト処理(WRKOBJOWN)コマンドは,任意のユーザー・プロファイルのオブジェク トを管理するために使用します。 このコマンドは,ユーザー・プロファイルが所有しているオブジェクト を表示し,以下を実行します。

- オブジェクト権限の編集
- オブジェクトの削除
- オブジェクト権限の表示
- オブジェクトの名前変更
- オブジェクト記述の表示
- v オブジェクトの所有権の変更

制約事項:指定されたユーザー・プロファイルに対する読み取り(\*READ)権限が必要です。

上

### パラメーター

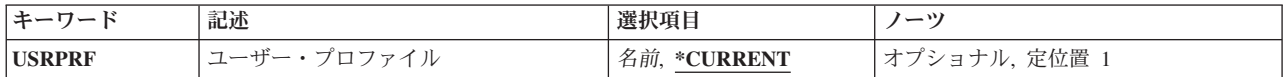

上

# ユーザー・プロファイル **(USRPRF)**

所有オブジェクトを表示するユーザー・プロファイルを指定します。

#### **\*CURRENT**

WRKOBJOWNコマンドを実行中のユーザー・プロファイルが所有しているオブジェクトが表示さ れます。

名前 所有オブジェクトを表示するユーザー・プロファイルの名前を指定してください。

上

### 例

例**1:**現行ユーザー・プロファイルが所有するオブジェクトの処理

WRKOBJOWN USRPRF(\*CURRENT)

<span id="page-187-0"></span>このコマンドは,このコマンドを実行中のユーザーが所有するオブジェクトのリストが表示されている「所 有者によるオブジェクトの処理」パネルを表示します。

#### 例**2:**ユーザー・プロファイルが所有するオブジェクトの処理

#### WRKOBJOWN USRPRF(BARTH)

このコマンドは,ユーザー・プロファイルBARTHが所有するオブジェクトのリストが表示されている「所 有者によるオブジェクトの処理」パネルを表示します。

[上](#page-186-0)

## エラー・メッセージ

#### **\*ESCAPE** メッセージ

#### **CPFA0AB**

オブジェクトの操作が失敗しました。オブジェクトは&1です。

#### **CPFA1BF**

オブジェクト&1にアクセスできない。

#### **CPFA1C0**

オブジェクト&1にアクセスできない。

#### **CPF2204**

ユーザー・プロファイル&1が見つからない。

#### **CPF2213**

ユーザー・プロファイル&1を割り振ることができない。

#### **CPF2217**

ユーザー・プロファイル&1には認可されていません。

# <span id="page-188-0"></span>1次グループ別作業オブジェクト **(WRKOBJPGP)**

実行可能場所**:** 対話環境 (\*INTERACT \*IPGM \*IREXX \*EXEC) スレッド・セーフ**:** いいえ

パラメーター 例 [エラー・メッセージ](#page-189-0)

1次グループ別オブジェクト処理(WRKOBJPGP)コマンドは,ユーザーが1次グループであるオブジェクトを 管理するために使用されます。このコマンドは、ユーザーが1次グループであるオブジェクトを表示し,以 下を実行することができます。

- オブジェクト権限の編集
- オブジェクトの削除
- オブジェクト権限の表示
- オブジェクトの名前変更
- オブジェクト記述の表示
- v オブジェクトの1次グループの変更

#### 制約事項**:**

v 指定された1次グループ・プロファイルに対する読み取り(\*READ)権限が必要です。

#### 上

## パラメーター

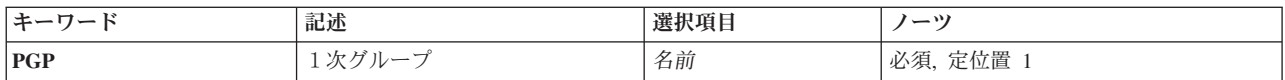

上

# 1次グループ **(PGP)**

オブジェクトが処理されるグループ・プロファイルの名前を指定します。

これは必須パラメーターです。

名前 グループ・プロファイルの名前を指定します。

#### 上

### 例

WRKOBJPGP PGP(GROUP01)

このコマンドは、グループ・プロファイルGROUP01が1次グループであるオブジェクトのリストが表示され ている「1次グループによるオブジェクトの処理」パネルを表示します。

# <span id="page-189-0"></span>エラー・メッセージ

**\*ESCAPE** メッセージ

#### **CPF2204**

ユーザー・プロファイル&1が見つからない。

**CPF2213**

ユーザー・プロファイル&1を割り振ることができない。

#### **CPF2217**

.<br>ユーザー・プロファイル&1には認可されていません。

[上](#page-188-0)

# <span id="page-190-0"></span>専用権限別作業オブジェクト **(WRKOBJPVT)**

実行可能場所**:** 対話環境 (\*INTERACT \*IPGM \*IREXX \*EXEC) スレッド・セーフ**:** いいえ

パラメーター 例 [エラー・メッセージ](#page-191-0)

専用権限によるオブジェクトの処理(WRKOBJPVT)画面は,ユーザーが専用権限をもつオブジェクトを管理 するのに使用されます。このコマンドでは、ユーザーが専用権限をもつオブジェクトを表示し、以下を実行 することができます。

- オブジェクト権限の編集
- オブジェクトの削除
- オブジェクト権限の表示
- オブジェクトの名前変更
- オブジェクト記述の表示

注: このコマンドは、指定したユーザー・プロファイルが大量のオブジェクトに対する専用権限をもつ場合 には,長時間実行することができます。

#### 制約事項**:**

v 指定されたユーザー・プロファイルに対する読み取り(\*READ)権限が必要です。

## パラメーター

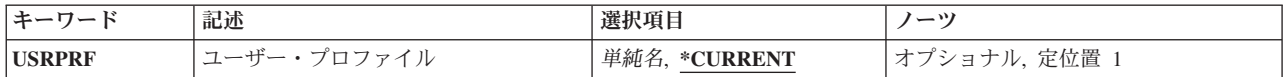

上

# ユーザー・プロファイル **(USRPRF)**

専用に認可されたオブジェクトを表示するユーザー・プロファイルを指定します。

#### **\*CURRENT**

WRKOBJPVTコマンドを実行中のユーザー・プロファイルが専用に認可されているオブジェクトが 表示されます。

名前 ユーザー・プロファイルの名前を指定します。

上

### 例

WRKOBJPVT USRPRF(EMP956)

<span id="page-191-0"></span>このコマンドは,ユーザー・プロファイルEMP956が専用権限を持っているオブジェクトのリストを表示す る「専用権限によるオブジェクトの処理」パネルを表示します。

[上](#page-190-0)

# エラー・メッセージ

#### **\*ESCAPE** メッセージ

#### **CPF2204**

ユーザー・プロファイル&1が見つからない。

#### **CPF2213**

ユーザー・プロファイル&1を割り振ることができない。

#### **CPF2217**

ユーザー・プロファイル&1には認可されていません。

# **OPTICONNECT**活動の処理 **(WRKOPCACT)**

実行可能場所**:** すべての環境 (\*ALL) スレッド・セーフ**:** いいえ

パラメーター 例 エラー・メッセージ

OPTICONNECT活動処理(WRKOPCACT)コマンドによって,クライアントおよびサーバー・システムのデー タベース・トランザクション,光ファイバー・バス活動,および接続状況についての情報を表示することが できます。このコマンドを実行すると,OPTICONNECT活動処理画面の3つのビューが使用可能になりま す。

OPTICONNECT活動処理画面では,マルチシステム光ファイバー・ネットワークでシステムまたは資源をオ ンに構成変更またはオフに構成変更するためのオプションが使用可能です。

このコマンドには,パラメーターはありません。

上

### パラメーター

なし

上

### 例

WRKOPCACT

このコマンドは,「OPTICONNECT活動の処理」パネルを表示します。

上

# エラー・メッセージ

不明

# <span id="page-194-0"></span>光ディスク・ディレクトリー処理 **(WRKOPTDIR)**

実行可能場所**:** 対話環境 (\*INTERACT \*IPGM \*IREXX \*EXEC) スレッド・セーフ**:** いいえ

パラメーター [例](#page-196-0) [エラー・メッセージ](#page-196-0)

光ディスク・ディレクトリー処理(WRKOPTDIR)コマンドは、光ディスク・ディレクトリーのリストを表示 し,ディレクトリーおよびその属性のリストを作成,コピー,削除,および表示または印刷するためのオプ ションを提供します。または,このコマンドによって,ディレクトリー中のファイルを処理することができ ます。

#### 制約事項**:**

- 1. このコマンドを使用するためには、光ディスク・ディレクトリーが入っているボリュームを保護するた めに少なくとも権限リストに対する\*USE権限が必要です。
- 2. 光ディスク・ディレクトリーを作成、コピー,または削除するためには、\*CHANGE 権限が必要です。
- 3. このコマンドを、リモート光ディスク・サーバーの中にある光ディスク・ボリューム上のディレクトリ ー用に出す場合には,以下のものだけを指定することができます。
	- DIR (光ディスク・ディレクトリー名)
	- VOL (ボリュームID)
	- SORT $(*DIR)$
	- $\cdot$  SLTLVL(1).

上

# パラメーター

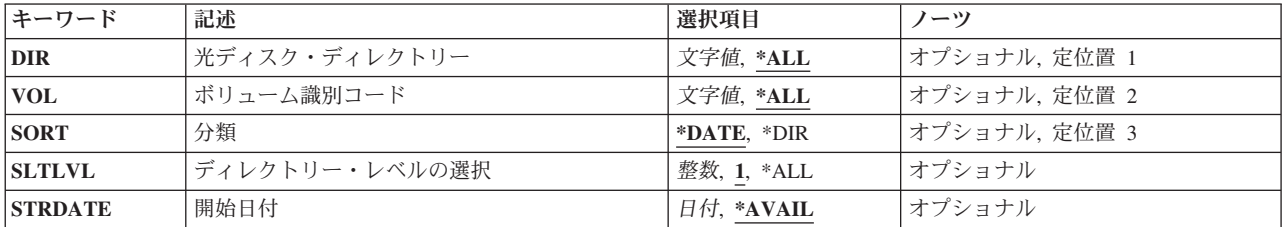

上

## 光ディスク・ディレクトリー **(DIR)**

リストされる光ディスク・ディレクトリーを指定します。

**\*ALL** 指定された光ディスク・ボリュームのすべてのディレクトリーがリストされます。

#### 光ディスク・ディレクトリー名

ディレクトリーの名前を指定してください。

## <span id="page-195-0"></span>ボリューム識別コード **(VOL)**

DIRパラメーターに指定されたディレクトリーが入っているボリュームのIDを指定します。

**\*ALL** 直接接続の光ディスク装置にある光ディスク・ボリュームがリストされます。

ボリューム*ID*

検索するボリュームのボリュームIDを指定してください。

## 分類 **(SORT)**

各ボリュームへの出力の分類方法を指定します。

注**:** 光ディスク・ボリュームがバックアップ・ボリュームとして初期設定されている場合には,このパラメ ーターは無視されます。

#### **\*DATE**

出力リストは,ボリュームが作成された日付別に,最も新しい日付から順に分類されます。

**\*DIR** 出力リストはディレクトリー名のアルファベット順に分類されます。

### ディレクトリー・レベルの選択 **(SLTLVL)**

SORT(\*DIR)が指定されている時に,リストに組み込むディレクトリー構造のレベル数を指定します。

注**:** 光ディスク・ボリュームがバックアップ・ボリュームとして初期設定されている場合には,このパラメ ーターは無視されます。

- **1** 第1レベル・ディレクトリーだけがリストされます。
- **\*ALL** すべてのディレクトリーがリストされます。

#### ディレクトリー・レベルの選択

指定したディレクトリーのサブディレクトリーのレベル数を指定してください。有効な値の範囲は 1から32767です。

## 開始日付 **(STRDATE)**

SORT(\*DATE)が指定されている場合に,リストの開始日を指定します。 開始日またはそれ以前に作成され たディレクトリーだけがリストされます。

注**:** 光ディスク・ボリュームがバックアップ・ボリュームとして初期設定されている場合には,このパラメ ーターは無視されます。

[上](#page-194-0)

#### <span id="page-196-0"></span>**\*AVAIL**

すべての有効な日付で作成されたディレクトリーが出力リストに組み込まれます。 開始日 開始日を指定してください。

[上](#page-194-0)

### 例

WRKOPTDIR VOL(VOL01)

このコマンドは、作成日付でソートされたボリュームVOL01上の光ディスク・ディレクトリーのすべての リストが表示されている「光ディスク・ディレクトリーの処理」パネルを表示します。

[上](#page-194-0)

# エラー・メッセージ

#### **\*ESCAPE**メッセージ

#### **OPT1205**

ディレクトリーが見つからない。

#### **OPT1215**

ディレクトリーは削除することができない。

#### **OPT1317**

ディレクトリー名が長すぎる。

#### **OPT1320**

光ディスク・ボリューム&1は使用中である。

#### **OPT1325**

光ディスク・ボリュームの形式が認識されません。

#### **OPT1331**

光ディスク・ボリューム&1が見つかりません。

#### **OPT1340**

光ディスク・ボリューム&1が初期設定されていない。

#### **OPT1805**

光ディスク・ボリューム索引ファイルのアクセス中にエラー。

#### **OPT1810**

光ディスク・ディレクトリー索引ファイルのアクセス中にエラー。

#### **OPT1815**

内部プログラム・エラーが起こりました。

#### **OPT2301**

内部システム・オブジェクトが使用中である。

#### **\*STATUS** メッセージ

#### **OPT1937**

要求されたすべてのファイルを表示することができない。

# <span id="page-198-0"></span>光ディスク・ファイル処理 **(WRKOPTF)**

実行可能場所**:** 対話環境 (\*INTERACT \*IPGM \*IREXX \*EXEC) スレッド・セーフ**:** いいえ

パラメーター [例](#page-201-0) [エラー・メッセージ](#page-202-0)

光ディスク・ファイル処理(WRKOPTF)コマンドは,システム上の光ディスク・ファイルのリストを表示 し,光ディスク・ファイルおよびその属性をコピー,削除,名前変更,および表示または印刷するためのオ プションを提供します。

#### 制約事項**:**

- 1. このコマンドを使用するためには、光ディスク・ファイルが入っているボリュームを保護するために権 限リストに対する\*USE権限が必要です。
- 2. このコマンドを,リモート光ディスク・サーバーにある光ディスク・ボリュームに対して出す場合に は,以下のものだけを指定することができます。
	- DIR (光ディスク・ディレクトリー名)
	- $\cdot$  FILE(\*ALL)
	- v FILE(ファイル名)
	- v FILE(総称\*ファイル名)

上

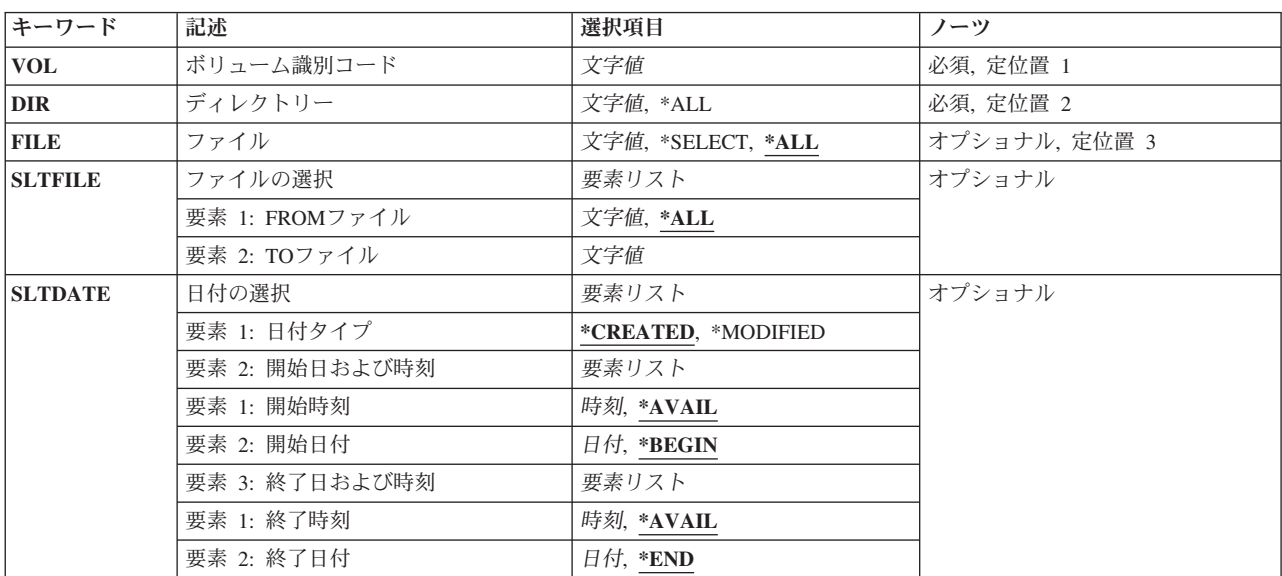

# パラメーター

上

# <span id="page-199-0"></span>ボリューム識別コード **(VOL)**

リストされるファイルが入っている光ディスク・ボリュームのIDを指定します。

[上](#page-198-0)

# ディレクトリー **(DIR)**

ボリュームのルート・ディレクトリーで始まり,リストするように指定されたファイルが入っている光ディ スク・ディレクトリーを指定します。

これは必須パラメーターです。

**\*ALL** 指定された光ディスク・ボリューム上のすべてのディレクトリーがリストされます。 DIR(\*ALL)が 指定されている場合には,ルート・ディレクトリーに入っている光ディスク・ファイルだけがリス トされます。

#### ディレクトリー名

ディレクトリーの名前を指定してください。

[上](#page-198-0)

# ファイル **(FILE)**

リストする1つ以上のファイルを指定します。

**\*ALL** 指定されたディレクトリーの中のすべてのファイルがリストされます。

#### **\*SELECT**

SLTFILEパラメーターに指定されている範囲の中のファイルがリストされます。

注**:** この値はリモート光ディスク・サーバーのボリュームの場合には無視されます。

ファイル名

ファイルの名前を指定してください。

#### 総称\*ファイル名

処理したいファイルの総称名を指定してください。 総称名は1つまたは複数の文字の後にアスタリ スク(\*)を付けた文字ストリング(例えば, ABC\*など)です。 アスタリスクは任意の有効な文字で 置き換えられます。 総称名は,ユーザーが権限をもち,総称接頭部で始まる名前をもつすべての オブジェクトを指定します。 総称(接頭部)名にアスタリスクが入っていなければ,システムは その名前を完全なオブジェクト名と見なします。

[上](#page-198-0)

# ファイルの選択 **(SLTFILE)**

リストされるファイルの範囲を指定します。

注**:**

1. このパラメーターはFILE(\*SELECT)が指定されている場合にだけ有効であり、光ディスク・ボリューム がバックアップ・ボリュームとして初期設定されている場合には無視されます。

<span id="page-200-0"></span>2. このパラメーターはリモート光ディスク・サーバーの場合には無効です。

#### 要素**1: FROM**ファイル

**\*ALL** 指定されたディレクトリーの中のすべてのファイルが選択されます。

開始ファイル

選択する名前の範囲の中の最初のファイルの名前を指定してください。

総称\*ファイル名

選択する光ディスク・ファイルの総称名を指定してください。

#### 要素**2: TO**ファイル

終了ファイル

名前の範囲の中の最後のファイルの名前を指定してください。

注**:** この値は,開始ファイルの値が\*ALLまたは総称\*の場合には無視されます。

[上](#page-198-0)

## 日付の選択 **(SLTDATE)**

選択するファイルの日付および時刻の範囲を指定します。

#### 注**:**

- 1. このパラメーターはFILE(\*SELECT)が指定されている場合にだけ有効であり,光ディスク・ボリューム がバックアップ・ボリュームとして初期設定されている場合には無視されます。
- 2. このパラメーターはリモート光ディスク・サーバーの場合には無効です。

#### 要素**1:** 日付タイプ

#### **\*CREATED**

ファイルは作成された日付ごとに選択されます。

#### **\*MODIFIED**

ファイルは変更された日付ごとに選択されます。

#### 要素**2:** 開始日および時刻

#### 要素**1:** 開始時刻

#### **\*AVAIL**

時刻の範囲には終了時刻より前のすべての可能な時刻が含まれます。

#### 開始時刻

時刻の範囲の中の最も早い時刻を指定してください。

#### 要素**2:** 開始日付

#### **\*BEGIN**

最も古いファイルの日付が開始日付となります。

<span id="page-201-0"></span>開始日 日付の範囲のなかの最も早い日付を指定してください。

#### 要素**3:** 終了日および時刻

#### 要素**1:** 終了時刻

#### **\*AVAIL**

時刻の範囲には,開始時刻より後のすべての時刻が含まれます。

#### 終了時刻

時刻の範囲のなかの最後の時刻を指定してください。

#### 要素**2:** 終了日付

**\*END** 最も新しいファイルの日付が終了日付となります。

終了日 日付の範囲のなかの最後の日付を指定してください。

#### 例

#### 例**1:**ルート・ディレクトリー内の光ディスク・ファイルの表示

WRKOPTF VOL(VOL01) DIR(\*ALL)

このコマンドは,光ディスク・ボリュームVOL01上のルート・ディレクトリー内の光ディスク・ファイル のすべてのリストを表示します。

#### 例**2:**特定ディレクトリー内の光ディスク・ファイルの表示

WRKOPTF VOL(VOL02) DIR('/DIR1') FILE(\*ALL)

このコマンドは,光ディスク・ボリュームVOL02上のディレクトリーDIR1内の光ディスク・ファイルのす べてのリストを表示します。

#### 例**3:**特定日付に作成された光ディスク・ファイルの表示

WRKOPTF VOL(VOL03) DIR('/DIR2') FILE(\*SELECT) SLTFILE(\*ALL) SLTDATE(\*CREATED ('12:01:00' '1/1/94')  $(123:59:59' 12/31/94')$ 

このコマンドは,ボリュームVOL03上のディレクトリーDIR2内で,1994年1月1日12:01:00から 1994年12月31日23:59:59までの間に作成された光ディスク・ファイルのすべてのリストを表示します。

# <span id="page-202-0"></span>エラー・メッセージ

**\*ESCAPE**メッセージ

#### **OPT0159**

開始選択が終了選択より大きくなっている。

#### **OPT1115**

ファイルが見つからない。

#### **OPT1205**

ディレクトリーが見つからない。

#### **OPT1212**

ディレクトリーが使用中です。

#### **OPT1220**

ファイルまたはディレクトリー名はすでに存在している。

#### **OPT1224**

パスの長さが最大値の256バイトを超えている。

#### **OPT1317**

ディレクトリー名が長すぎる。

#### **OPT1320**

光ディスク・ボリューム&1は使用中である。

#### **OPT1325**

光ディスク・ボリュームの形式が認識されません。

#### **OPT1330**

光ディスク・ボリュームが見つからないか,または使用不能です。

#### **OPT1331**

光ディスク・ボリューム&1が見つかりません。

#### **OPT1340**

光ディスク・ボリューム&1が初期設定されていない。

#### **OPT1360**

光ディスク・ボリューム&1の媒体ディレクトリーが壊れています。

#### **OPT1460**

光ディスク・ボリューム&1が光ディスク装置にない。

#### **OPT1463**

操作が完了していない。光ディスク・ボリュームが基本ボリュームでありません。

#### **OPT1489**

装置&1ではボリューム・パラメーターは使用できない。

#### **OPT1530**

&1は有効な光ディスク装置を表していない。

#### **OPT1555**

光ディスク装置&1は使用中です。

#### **OPT1605**

媒体または装置エラーが起こりました。

#### **OPT1640**

ファイルまたはディレクトリーの読み取り中にエラーが起こった。

#### **OPT1790**

操作が許可されないか,または別の要求と矛盾しています。

#### **OPT1805**

光ディスク・ボリューム索引ファイルのアクセス中にエラー。

#### **OPT1810**

光ディスク・ディレクトリー索引ファイルのアクセス中にエラー。

#### **OPT1815**

内部プログラム・エラーが起こりました。

#### **OPT1820**

光ディスク装置&1で内部エラーが起こった。

#### **OPT1821**

光ディスク装置&1でエラーが起こった。

#### **OPT1825**

光ディスク装置&1で光ディスク索引が間違っている。

#### **OPT1860**

光ディスク装置&1に対する要求が正常に実行されなかった。

#### **OPT1861**

装置&1に構成された装置記述がない。

#### **OPT1862**

資源&1に活動状態の装置記述がない。

#### **OPT1863**

光ディスク・ライブラリーを再利用する必要がある。

#### **OPT1872**

光ディスク要求がタイムアウトまたは取り消されました。

#### **OPT2301**

内部システム・オブジェクトが使用中である。

#### **OPT7740**

ユーザーにはライブラリー&3タイプ&4のオブジェクト&2が認可されていない。

# <span id="page-204-0"></span>光ディスク・ボリューム処理 **(WRKOPTVOL)**

実行可能場所**:** 対話環境 (\*INTERACT \*IPGM \*IREXX \*EXEC) スレッド・セーフ**:** いいえ

パラメーター [例](#page-205-0) [エラー・メッセージ](#page-206-0)

光ディスク・ボリューム処理(WRKOPTVOL)コマンドは、光ディスク・ボリュームのリストを表示し、以下 のことを行うためのオプションを提供します。

- 光ディスク・カートリッジの追加
- 光ディスク・カートリッジの除去
- 光ディスク・ボリューム属性の変更
- 光ディスク・ボリューム属性の表示
- 光ディスク・ボリューム属性の印刷
- v ボリュームのコピー
- ボリュームの初期設定
- ボリュームの名前変更
- ボリューム項目の削除

# パラメーター

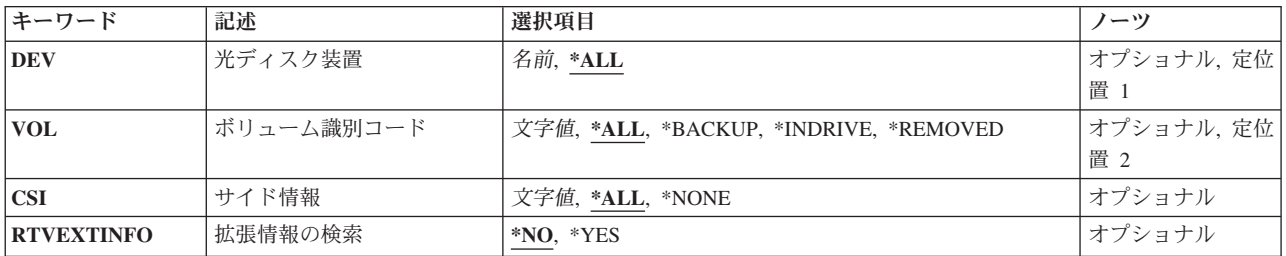

上

# 光ディスク装置 **(DEV)**

リストされるボリュームが入っている光ディスク装置を指定します。

**\*ALL** すべての光ディスク装置の中のボリュームがリストされます。

#### 光ディスク装置名

リストされるボリュームが入っている光ディスク装置の名前を指定してください。

# <span id="page-205-0"></span>ボリューム識別コード **(VOL)**

リストされる光ディスク・ボリュームのIDを指定します。

**\*ALL** 指定された光ディスク装置の中のすべての光ディスク・ボリュームIDがリストされます。

#### **\*BACKUP**

指定された光ディスク装置の中の光ディスク・ボリュームで,そのタイプがバックアップであるも のがリストされます。

#### **\*INDRIVE**

指定された光ディスク装置のドライブに現在入っているボリュームだけがリストされます。

#### **\*REMOVED**

光ディスク・ライブラリーから除去されたボリュームで,その情報が光ディスク索引データベー ス・ファイルに保存されているものがリストされます。

#### ボリューム*ID*

リストする特定のボリュームのIDを指定してください。

[上](#page-204-0)

# サイド情報 **(CSI)**

リストするボリュームが入っている光ディスク構成中の光ディスク・サーバーを表す通信サイド情報オブジ ェクトを指定します。このパラメーターはDEV(\*ALL)が指定されている場合にのみ有効です。

**\*ALL** すべてのリモート光ディスク・サーバーのボリュームの名前がリストされます。

#### **\*NONE**

リモート光ディスク・サーバーのボリュームはリストされません。

#### 通信サイド情報オブジェクト名

リストされるボリュームが入っている光ディスク・サーバーを表す通信サイド情報オブジェクトの 名前を指定してください。

[上](#page-204-0)

### 拡張情報の検索 **(RTVEXTINFO)**

ボリュームの位置および使用されるボリュームのパーセントなどの,拡張ボリューム情報が検索されるかど うかを指定します。

- **\*NO** 拡張ボリューム情報は検索されません。
- **\*YES** 拡張ボリューム情報が検索されます。

[上](#page-204-0)

### 例

例**1:**光ディスク装置の光ディスク・ボリュームの表示

WRKOPTVOL DEV(OPT01)

<span id="page-206-0"></span>このコマンドは、光ディスク装置OPT01の光ディスク・ボリュームのすべてが表示されている「光ディス ク・ボリュームの処理」パネルを表示します。

例**2:**リモート・サーバーの光ディスク・ボリュームの表示

WRKOPTVOL DEV(\*ALL) VOL(\*ALL) CSI(LAN01)

このコマンドは,光ディスク・サーバーLAN01の光ディスク・ボリュームのすべてが表示されている「光 ディスク・ボリュームの処理」パネルを表示します。

[上](#page-204-0)

## エラー・メッセージ

#### **\*ESCAPE**メッセージ

#### **OPT1530**

&1は有効な光ディスク装置を表していない。

#### **OPT1805**

光ディスク・ボリューム索引ファイルのアクセス中にエラー。

#### **OPT1815**

内部プログラム・エラーが起こりました。

#### **OPT1860**

光ディスク装置&1に対する要求が正常に実行されなかった。

#### **OPT2301**

内部システム・オブジェクトが使用中である。

# 発注情報の処理 **(WRKORDINF)**

実行可能場所**:** 対話環境 (\*INTERACT \*IPGM \*IREXX \*EXEC) スレッド・セーフ**:** いいえ

パラメーター 例 エラー・メッセージ

発注情報処理(WRKORDINF)コマンドでは、次のことを行なうことができます。

- v コマンドが実行されるたびに,システムの順序情報ファイルが自動的に作成されます。
- 選択した媒体への発注情報ファイルのコピー
- 選択した媒体からの発注情報ファイルのコピー
- v 弊社へのこのシステムまたは他のSystem iシステムの発注情報ファイルの送信

#### 制約事項**:**

- 1. このコマンドを使用するためには、ユーザーはQSYSOPRまたはQSRVとしてサインオンするか,あるい は\*ALLOBJ権限が必要です。
- 2. このコマンドは共通\*EXCLUDE権限で出荷されます。

このコマンドにはパラメーターはありません。

なし

# 例

WRKORDINF

このコマンドは,「順序情報の処理」メニューを表示します。

上

上

上

上

# エラー・メッセージ

なし

# 発注要求の処理 **(WRKORDRQS)**

実行可能場所**:** 対話環境 (\*INTERACT \*IPGM \*IREXX \*EXEC) スレッド・セーフ**:** いいえ

パラメーター 例 エラー・メッセージ

発注要求処理(WRKORDRQS)コマンドは,システム上の発注ログを管理します。 発注援助要求は発注援助 要求(RQSORDAST)コマンドによって作成され,発注ログに記録されます。 WRKORDRQSコマンドを使用 して,発注援助要求の表示,送信,応答,削除,および印刷を行なうことができます。

APPNネットワーク内で、WRKORDROSコマンドは他のシステムに発注援助要求を送信し、その要求に応答 します。

このコマンドにはパラメーターはありません。

上

上

パラメーター

なし

### 例

WRKORDRQS

このコマンドは,前に投入された順序アシスタンス要求のリストを示す「順序要求の処理」パネルを表示し ます。リストの最初の項目が最も新しく更新された項目です。

上

# エラー・メッセージ

なし

上

# <span id="page-212-0"></span>出力待ち行列処理 **(WRKOUTQ)**

実行可能場所**:** すべての環境 (\*ALL) スレッド・セーフ**:** いいえ

パラメーター [例](#page-213-0) [エラー・メッセージ](#page-213-0)

出力待ち行列処理(WRKOUTQ)コマンドによって,すべての出力待ち行列または指定された修飾済みの総称 名と一致するユーザーが権限を認可されているすべての出力待ち行列の全般的な状況、あるいは特定の出力 待ち行列の詳細な状況を表示および処理することができます。待ち行列の状況は,このコマンドの実行中に 変更することができます。

上

## パラメーター

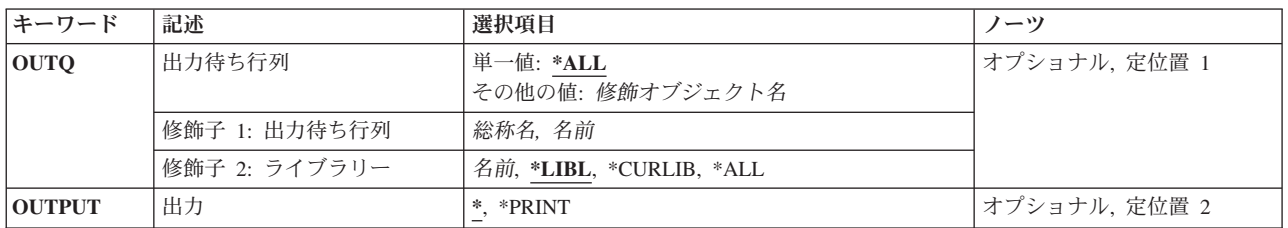

上

## 出力待ち行列 **(OUTQ)**

すべての出力待ち行列または指定された修飾済みの総称名と一致するすべての出力待ち行列の状況が表示さ れるように指定するか,あるいは状況を表示したい単一の出力待ち行列の修飾済みの名前を指定します。

注**:** 総称出力待ち行列名が指定されていてライブラリー名で修飾されている場合には,総称名と一致する出 力待ち行列が1つしかない場合であっても,総称名と一致するすべての出力待ち行列の全般的な状況が表示 されます。

単一値

**\*ALL** すべての出力待ち行列のリストが,各出力待ち行列についての情報と一緒に表示されます。\*ALL を指定した場合には,\*ALLはシステム上のすべてのライブラリー中のすべての出力待ち行列のリ ストを提供するので,ライブラリー名に値を指定することはできません。

修飾子**1:** 出力待ち行列

- 総称名 詳細な状況情報が表示される出力待ち行列の総称名を指定してください。 出力待ち行列上のすべ てのスプール・ファイルのリストが各スプール・ファイルについての情報と一緒に表示されます。
- 名前 詳細な状況情報が表示される出力待ち行列の名前を指定してください。出力待ち行列上のすべて のスプール・ファイルのリストが各スプール・ファイルについての情報と一緒に表示されます。

<span id="page-213-0"></span>修飾子**2:** ライブラリー

\*LIBL 最初に一致するものが見つかるまで, 現行スレッドのライブラリー・リスト内のすべてのライブラ リーが検索されます。

#### **\*CURLIB**

出力待ち行列を見つけるために,ジョブの現行ライブラリーが使用されます。

- **\*ALL** QSYSを含むシステム上のすべてのライブラリーが検索されます。 注**:** ライブラリーに\*ALLが指定されている場合には,出力待ち行列が1つしか見つからない場合で あっても,出力待ち行列の全般的な状況が表示されます。
- 名前 出力待ち行列が入っているライブラリーの名前を指定してください。

[上](#page-212-0)

## 出力 **(OUTPUT)**

コマンドからの出力を要求元ワークステーションに表示するか,あるいは印刷装置のジョブのスプール出力 で印刷するかを指定します。

**\*** 出力は表示されるか(対話式ジョブによって要求された場合),あるいはジョブのスプール出力で 印刷されます(バッチ・ジョブによって要求された場合)。

#### **\*PRINT**

出力は印刷装置のジョブのスプール出力で印刷されます。

[上](#page-212-0)

### 例

例**1:**特定の出力待ち行列に関する状況情報の処理

WRKOUTQ OUTQ(QGPL/QPRINT)

このコマンドは,ライブラリーQGPL中の出力待ち行列QPRINTのための「出力待ち行列の処理」パネルを 表示します。QPRINT出力待ち行列上の各スプール・ファイルが表示されます。

#### 例**2:**総称名を使用した出力待ち行列の検索

WRKOUTQ OUTQ(QGPL/QPRI\*)

このコマンドは,その名前が文字「QPRI」で始まり,QGPLライブラリー中に存在するすべての出力待ち行 列のリストを示す,「すべての出力待ち行列の処理」パネルを表示します。

[上](#page-212-0)

# エラー・メッセージ

#### **\*ESCAPE** メッセージ

**CPF2207**

ライブラリー&3のタイプ\*&2のオブジェクト&1の使用を認可されていない。

#### **CPF3302**

ファイル&2への印刷ファイル&1の一時変更は正しくない。

#### **CPF3330**

必要な資源が使用できない。

#### **CPF3357**

ライブラリー&2に出力待ち行列&1が見つからない。

#### **CPF7D41**

発注援助要求のロギング時にエラーが起こりました。

#### **CPF7D42**

データベース操作の実行中にエラーが起こった。

#### **CPF9845**

ファイル&1のオープン中にエラーが起こった。

#### **CPF9846**

ライブラリー&2のファイル&1の処理中にエラーが起こった。

#### **CPF9871**

処理中に,エラーが起こった。
# <span id="page-216-0"></span>出力待ち行列記述処理 **(WRKOUTQD)**

実行可能場所**:** すべての環境 (\*ALL) スレッド・セーフ**:** いいえ

パラメーター [例](#page-217-0) [エラー・メッセージ](#page-217-0)

出力待ち行列記述処理(WRKOUTQD)コマンドは、指定された出力待ち行列の記述を表示します。待ち行列 の記述は,コマンドの実行中に変更されることがあります。

上

### パラメーター

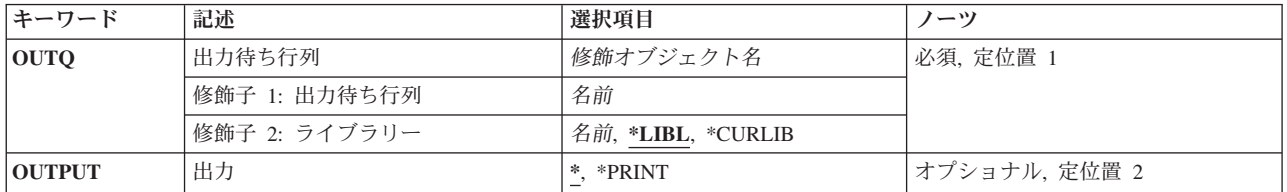

上

# 出力待ち行列 **(OUTQ)**

その記述を表示する出力待ち行列を指定します。

これは必須パラメーターです。

#### 修飾子**1:** 出力待ち行列

名前 その記述を表示する出力待ち行列の名前を指定します。

#### 修飾子**2:** ライブラリー

\*LIBL 最初に一致するものが見つかるまで、現行スレッドのライブラリー・リスト内のすべてのライブラ リーが検索されます。

#### **\*CURLIB**

出力待ち行列を見つけるために,ジョブの現行ライブラリーが使用されます。

名前 出力待ち行列が入っているライブラリーの名前を指定してください。

上

# 出力 **(OUTPUT)**

コマンドからの出力を要求元ワークステーションに表示するか,あるいは印刷装置のジョブのスプール出力 で印刷するかを指定します。

<span id="page-217-0"></span>**\*** 出力は表示されるか(対話式ジョブによって要求された場合),あるいはジョブのスプール出力で 印刷されます(バッチ・ジョブによって要求された場合)。

#### **\*PRINT**

出力は印刷装置のジョブのスプール出力で印刷されます。

[上](#page-216-0)

### 例

WRKOUTQD OUTQ(QGPL/QPRINT)

このコマンドは,QGPLライブラリー中のQPRINTという名前の出力待ち行列のための「出力待ち行列記述 の処理」パネルを表示します。

[上](#page-216-0)

# エラー・メッセージ

#### **\*ESCAPE** メッセージ

#### **CPF2150**

オブジェクト情報機能に障害。

#### **CPF2151**

&1のタイプ\*&3の&2に対する操作が正常に行なわれなかった。

#### **CPF2207**

ライブラリー&3のタイプ\*&2のオブジェクト&1の使用を認可されていない。

#### **CPF3302**

ファイル&2への印刷ファイル&1の一時変更は正しくない。

#### **CPF3330**

必要な資源が使用できない。

#### **CPF3357**

ライブラリー&2に出力待ち行列&1が見つからない。

#### **CPF7D41**

発注援助要求のロギング時にエラーが起こりました。

#### **CPF7D42**

データベース操作の実行中にエラーが起こった。

#### **CPF9845**

ファイル&1のオープン中にエラーが起こった。

#### **CPF9846**

ライブラリー&2のファイル&1の処理中にエラーが起こった。

#### **CPF9871**

処理中に,エラーが起こった。

# <span id="page-218-0"></span>オーバーレイの処理 **(WRKOVL)**

実行可能場所**:** 対話環境 (\*INTERACT \*IPGM \*IREXX \*EXEC) スレッド・セーフ**:** いいえ

パラメーター [例](#page-219-0) [エラー・メッセージ](#page-219-0)

オーバーレイ処理(WRKOVL)コマンドによって、システムまたはユーザー・ライブラリー (あるいはその 両方)からのすべてのオーバーレイ空間オブジェクトを処理することができます。

上

### パラメーター

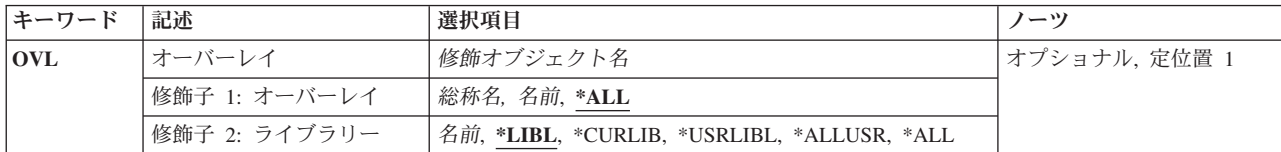

上

# オーバーレイ **(OVL)**

処理するオーバーレイを指定します。特定のオーバーレイまたは総称オーバーレイを指定することができま す。

これは必須パラメーターです。

#### 修飾子**1:** オーバーレイ

- **\*ALL** すべてのオーバーレイが処理されます。
- 総称名 処理するオーバーレイの総称名を指定してください。総称名は,1つまたは複数の文字とその後に アスタリスク(\*)が続く文字ストリングで指定できます。総称名を指定した場合には、総称オーバー レイ名と同じ接頭部の名前をもつすべてのオーバーレイが処理されます。
- 名前 処理するオーバーレイの名前を指定してください。

#### 修飾子**2:** ライブラリー

**\*LIBL** 現行スレッドのライブラリー・リスト内のすべてのライブラリーが検索されます。これらのライブ ラリーに入っているオブジェクトのうち,指定されたオブジェクト名をもつすべてのオブジェクト が表示されます。

**\*CURLIB**

オーバーレイを処理するために,ジョブの現行ライブラリーが検索されます。ジョブの現行ライブ ラリーとしてライブラリーが指定されていない場合には,QGPLが使用されます。

#### **\*USRLIBL**

現行ライブラリー項目が現行スレッドのライブラリー・リストに存在する場合には、現行ライブラ

<span id="page-219-0"></span>リーおよびライブラリー・リストのユーザー部分にあるライブラリーが検索されます。 現行ライ ブラリー項目がない場合には,ライブラリー・リストのユーザー部分にあるライブラリーが検索さ れます。

#### **\*ALLUSR**

すべてのユーザー・ライブラリーが検索されます。次のものを除き,英字Qで始まらない名前のす べてのライブラリーが検索されます。

#CGULIB #DSULIB #SEULIB #COBLIB #RPGLIB #DFULIB #SDALIB

次のQXXXライブラリーは弊社提供のものですが,一般的に,これらにはよく変更されるユーザ ー・データが入ります。 したがって,これらのライブラリーは「ユーザー・ライブラリー」と見 なされ,検索されます。

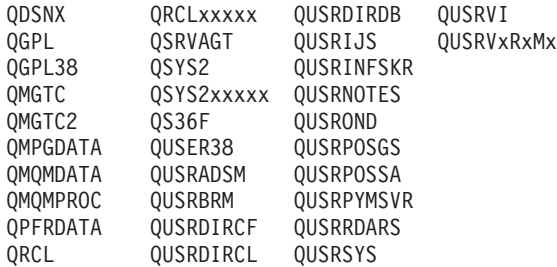

- 1. 'XXXXX'は1次補助記憶域プール(ASP)の番号です。
- 2. 前のリリースのCLプログラム内でコンパイルされるユーザー・コマンドを入れるために、弊社 がサポートする前の各リリース用にQUSRVXRXMXの形式の別のライブラリー名を作成するこ とができます。 QUSRVXRXMXユーザー・ライブラリーのVXRXMXは弊社が引き続きサポー トしている前のリリースのバージョン,リリース,およびモディフィケーション・レベルで す。
- **\*ALL** システムにあるすべてのライブラリー(QSYSを含む)が検索されます。
- 名前 ライブラリー名を指定してください。オーバーレイを処理するために,このパラメーターに指定さ れたライブラリーだけが検索されます。

[上](#page-218-0)

### 例

WRKOVL OVL(\*LIBL/OV\*)

このコマンドは,名前が文字「OV」で始まるオーバーレイ・オブジェクトを検索するライブラリー・リス トを検索します。名前が「OV」で始まるすべてのオーバーレイ・オブジェクトが「オーバーレイの処理」 パネルに表示されます。「OV」で始まるオーバーレイ・オブジェクトがライブラリー・リストに存在しな い場合は,WRKOVL表示は指定の名前と一致するオブジェクトが見つからないことを示すメッセージと共 に表示されます。

[上](#page-218-0)

### エラー・メッセージ

**\*ESCAPE**メッセージ

#### **CPF9809**

ライブラリー&1をアクセスすることができない。

# <span id="page-222-0"></span>ページ定義の処理 **(WRKPAGDFN)**

実行可能場所**:** 対話環境 (\*INTERACT \*IPGM \*IREXX \*EXEC) スレッド・セーフ**:** いいえ

パラメーター [例](#page-223-0) [エラー・メッセージ](#page-223-0)

ページ定義処理(WRKPAGDFN)コマンドは,ページ定義のリストを表示します。この画面から,ページ定義 の作成または削除,ページ定義の名前および属性の表示,あるいはページ定義の記述の変更を行うことがで きます。

上

### パラメーター

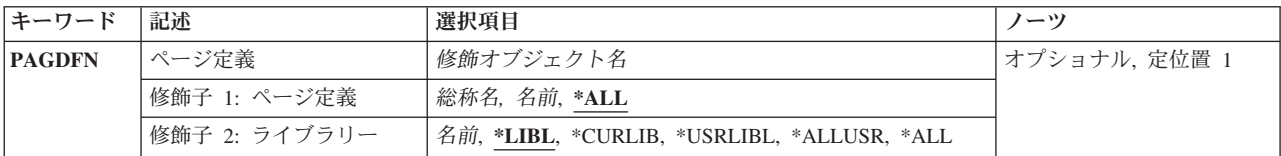

上

# ページ定義 **(PAGDFN)**

「ページ定義の処理」画面にリストするページ定義を指定します。\*READ 権限のあるページ定義だけが表 示されます。

これは必須パラメーターです。

#### 修飾子**1:** ページ定義

**\*ALL** すべてのページ定義がリストされます。

- 総称名 リストするページ定義の総称名を指定してください。総称名は,1つまたは複数の文字の後にアス タリスク(\*)が付いた文字ストリングです。
- 名前 ページ定義の名前を指定してください。ライブラリー名として\*LIBLまたは\*USRLIBLが指定されて いる場合には,指定した名前で最初に見つかったページ定義がリストされます。

#### 修飾子**2:** ライブラリー

**\*LIBL** 現行スレッドのライブラリー・リスト内のすべてのライブラリーが検索されます。これらのライブ ラリーに入っているオブジェクトのうち,指定されたオブジェクト名をもつすべてのオブジェクト が表示されます。

**\*USRLIBL**

現行ライブラリー項目が現行スレッドのライブラリー・リストに存在する場合には、現行ライブラ

<span id="page-223-0"></span>リーおよびライブラリー・リストのユーザー部分にあるライブラリーが検索されます。 現行ライ ブラリー項目がない場合には,ライブラリー・リストのユーザー部分にあるライブラリーが検索さ れます。

#### **\*CURLIB**

現行ライブラリーだけが検索されます。ライブラリー・リストに現行ライブラリー項目が存在しな い場合には、QGPLが使用されます。

**\*ALL** システムにあるすべてのライブラリー(QSYSを含む)が検索されます。

#### **\*ALLUSR**

すべてのユーザー・ライブラリーが検索されます。次のものを除き,英字Qで始まらない名前のす べてのライブラリーが検索されます。

#CGULIB #DSULIB #SEULIB<br>#COBLIB #RPGLIB #COBLIB #DFULIB #SDALIB

次のQXXXライブラリーは弊社提供のものですが,一般的に,これらにはよく変更されるユーザ ー・データが入ります。 したがって,これらのライブラリーは「ユーザー・ライブラリー」と見 なされ,検索されます。

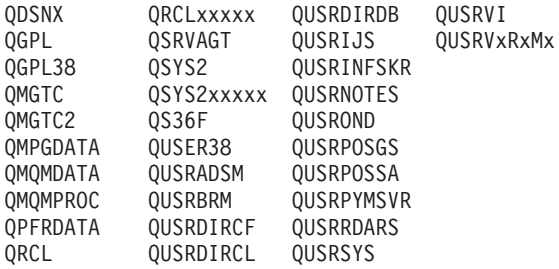

1. 'XXXXX'は1次補助記憶域プール(ASP)の番号です。

- 2. 前のリリースのCLプログラム内でコンパイルされるユーザー・コマンドを入れるために, 弊社 がサポートする前の各リリース用にQUSRVXRXMXの形式の別のライブラリー名を作成するこ とができます。 QUSRVXRXMXユーザー・ライブラリーのVXRXMXは弊社が引き続きサポー トしている前のリリースのバージョン,リリース,およびモディフィケーション・レベルで す。
- 名前 検索するライブラリーの名前を指定してください。

[上](#page-222-0)

### 例

WRKPAGDFN PAGDFN(\*CURLIB/P1DFLT)

このコマンドは,ページ定義P1DFLTの現行ライブラリーを検索します。P1DFLTが存在しない場合は, 「ページ定義の処理」画面は指定の名前と一致するオブジェクトが見つからないことを示すメッセージを表 示します。

[上](#page-222-0)

# エラー・メッセージ

なし

# <span id="page-226-0"></span>ページ・セグメントの処理 **(WRKPAGSEG)**

実行可能場所**:** 対話環境 (\*INTERACT \*IPGM \*IREXX \*EXEC) スレッド・セーフ**:** いいえ

パラメーター [例](#page-227-0) [エラー・メッセージ](#page-228-0)

ページ・セグメント処理(WRKPAGSEG)コマンドによって,システムまたはユーザー・ライブラリー(ある いはその両方)からのすべてのページ・セグメント空間オブジェクトを処理することができます。

上

### パラメーター

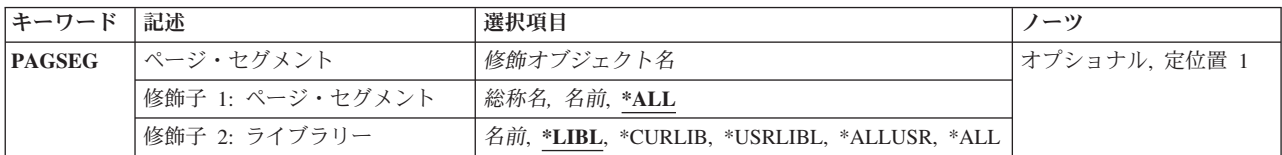

上

# ページ・セグメント **(PAGSEG)**

処理するページ・セグメントの修飾名を指定します。特定のページ・セグメントまたは総称ページ・セグメ ントを指定することができます。いずれのタイプもライブラリー名によって任意に修飾することができま す。

これは必須パラメーターです。

#### 修飾子**1:** ページ・セグメント

- **\*ALL** すべてのページ・セグメントが処理されます。
- 総称名 処理するページ・セグメントの総称名を指定してください。総称名は、1つまたは複数の文字とそ の後にアスタリスク(\*)が続く文字ストリングで指定できます。総称名を指定した場合には、総称ペ ージ・セグメント名と同じ接頭部の名前をもつすべてのページ・セグメントが処理されます。
- 名前 処理するページ・セグメントの名前を指定してください。

#### 修飾子**2:** ライブラリー

**\*LIBL** 現行スレッドのライブラリー・リスト内のすべてのライブラリーが検索されます。これらのライブ ラリーに入っているオブジェクトのうち,指定されたオブジェクト名をもつすべてのオブジェクト が表示されます。

#### **\*CURLIB**

ページ・セグメントを処理するために,ジョブの現行ライブラリーが検索されます。ジョブの現行 ライブラリーとしてライブラリーが指定されていない場合には,QGPLが使用されます。

#### <span id="page-227-0"></span>**\*USRLIBL**

現行ライブラリー項目が現行スレッドのライブラリー・リストに存在する場合には、現行ライブラ リーおよびライブラリー・リストのユーザー部分にあるライブラリーが検索されます。 現行ライ ブラリー項目がない場合には,ライブラリー・リストのユーザー部分にあるライブラリーが検索さ れます。

#### **\*ALLUSR**

すべてのユーザー・ライブラリーが検索されます。次のものを除き,英字Qで始まらない名前のす べてのライブラリーが検索されます。

#CGULIB #DSULIB #SEULIB #COBLIB #RPGLIB #DFULIB

次のQXXXライブラリーは弊社提供のものですが,一般的に,これらにはよく変更されるユーザ ー・データが入ります。 したがって,これらのライブラリーは「ユーザー・ライブラリー」と見 なされ,検索されます。

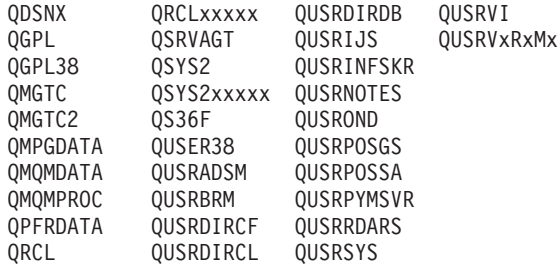

- 1. 'XXXXX'は1次補助記憶域プール(ASP)の番号です。
- 2. 前のリリースのCLプログラム内でコンパイルされるユーザー・コマンドを入れるために,弊社 がサポートする前の各リリース用にQUSRVXRXMXの形式の別のライブラリー名を作成するこ とができます。 QUSRVXRXMXユーザー・ライブラリーのVXRXMXは弊社が引き続きサポー トしている前のリリースのバージョン,リリース,およびモディフィケーション・レベルで す。
- **\*ALL** システムにあるすべてのライブラリー(QSYSを含む)が検索されます。
- 名前 ライブラリー名を指定してください。ページ・セグメントを処理するために,このパラメーターに 指定されたライブラリーだけが検索されます。

[上](#page-226-0)

### 例

#### 例**1:**特定のページ・セグメントの処理

WRKPAGSEG PAGSEG(MYLIB/PAGSEG1)

このコマンドは、名前がPAGSEG1のページ・セグメントのライブラリーMYLIBを検索します。PAGSEG1が 見つかった場合は,そのページ・セグメントの情報が表示されます。PAGSEG1がMYLIBに存在しない場合 は,「ページ・セグメントの処理」画面に指定の名前と一致するオブジェクトが見つからなかったことを示 すメッセージが表示されます。

#### 例**2:**ページ・セグメントのライブラリー・リストの検索

WRKPAGSEG PAGSEG(\*LIBL/PAGSEG1)

<span id="page-228-0"></span>このコマンドは、PAGSEG1という名前のページ・セグメントのライブラリー・リストを検索します。 PAGSEG1の最初に現れる位置だけがリストされます。

# エラー・メッセージ

### **\*ESCAPE**メッセージ

**CPF9809**

ライブラリー&1をアクセスすることができない。

# <span id="page-230-0"></span>プロトコル・テーブル項目処理 **(WRKPCLTBLE)**

実行可能場所**:** 対話環境 (\*INTERACT \*IPGM \*IREXX \*EXEC) スレッド・セーフ**:** いいえ

パラメーター [例](#page-231-0) [エラー・メッセージ](#page-231-0)

プロトコル・テーブル項目処理 (WRKPCLTBLE)コマンドを使用して、項目を追加,除去,表示,または印 刷できるプロトコル・テーブル項目のリストを表示します。 リストの印刷を選択することもできます。

プロトコル・テーブルは,インターネットで使用されるプロトコルのリストを管理するために使用されま す。 インターネットは,ピアツーピア接続をサポートするために伝送制御プロトコル/インターネット・ プロトコル(TCP/IP)を使用する単一,共同,および仮想ネットワークとして機能するネットワークの集りで す。

プロトコル・テーブルは有効ないくつかのプロトコルのリストと一緒に出荷されます。

#### 制約事項**:**

v このコマンドを使用して追加または除去するためには,入出力システム構成(\*IOSYSCFG)特殊権限が必 要です。

### パラメーター

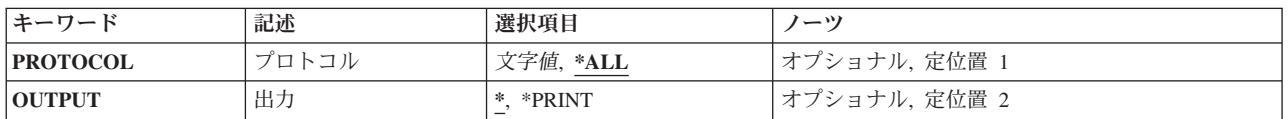

上

## プロトコル **(PROTOCOL)**

処理したいプロトコル項目を指定します。

**\*ALL** テーブル中のすべてのプロトコルが表示または印刷されます。

文字値 プロトコルの名前を指定してください。 一致するすべての項目が表示または印刷されます。

上

# 出力 **(OUTPUT)**

コマンドからの出力を,要求元のワークステーションに表示するか,あるいはジョブのスプール出力で印刷 するかを指定します。

**\*** 出力は,対話式ジョブに表示されるか,あるいは非活動ジョブのジョブのスプール出力で印刷され ます。

#### <span id="page-231-0"></span>**\*PRINT**

出力はジョブのスプール出力で印刷されます。

# 例

WRKPCLTBLE

このコマンドは,プロトコル・テーブル項目のすべてのリストが表示されている「プロトコル・テーブル項 目の処理」パネルを表示します。プロトコル・テーブル項目は、このリストからの追加,除去,表示,また は印刷を選択することができます。

[上](#page-230-0)

[上](#page-230-0)

[上](#page-230-0)

# エラー・メッセージ

なし

# **PEX**定義の処理 **(WRKPEXDFN)**

実行可能場所**:** すべての環境 (\*ALL) スレッド・セーフ**:** いいえ

パラメーター 例 エラー・メッセージ

PERFORMANCE EXPLORER定義処理(WRKPEXDFN)コマンドは、既存のPERFORMANCE EXPLORER (PEX)定義のリストを表示します。新規の定義を追加するか、既存の定義を表示、除去、または変更するこ とができます。

#### 制約事項**:**

- 1. このコマンドは、共通\*EXCLUDE権限で出荷されます。
- 2. このコマンドを使用するには,\*SERVICE特殊権限を持っているか,iSeriesナビゲーターのアプリケーシ ョン管理サポートを介してi5/OSのサービス・トレース機能の使用を許可されている必要があります。機 能IDをOIBM SERVICE TRACEに指定した機能使用法の変更(CHGFCNUSG)コマンドを使用して、トレ ース操作の実行を許可されるユーザーのリストを変更することもできます。
- 3. 次のユーザー・プロファイルはコマンドを使用するための専用権限を受けています。
	- OPGMR
	- QSRV

このコマンドには,パラメーターはありません。

上

上

### パラメーター

なし

### 例

WRKPEXDFN

このコマンドは、「PERFORMANCE EXPLORER定義処理」パネルを表示し、このパネルから PERFORMANCE EXPLORER (PEX)定義を追加,変更,または除去することができます。

上

エラー・メッセージ

なし

# **PEX**フィルターの処理 **(WRKPEXFTR)**

実行可能場所**:** すべての環境 (\*ALL) スレッド・セーフ**:** いいえ

パラメーター 例 エラー・メッセージ

PERFORMANCE EXPLORERフィルタリング(WRKPEXFTR)コマンドは、既存のPERFORMANCE EXPLORERフィルターのリストを表示します。新規のフィルターを追加するか、既存のフィルターを表 示,除去,または変更することができます。

#### 制約事項**:**

- 1. このコマンドは、共通\*EXCLUDE権限で出荷されます。
- 2. このコマンドを使用するには,\*SERVICE特殊権限を持っているか,iSeriesナビゲーターのアプリケーシ ョン管理サポートを介してi5/OSのサービス・トレース機能の使用を許可されている必要があります。機 能IDをOIBM SERVICE TRACEに指定した機能使用法の変更(CHGFCNUSG)コマンドを使用して、トレ ース操作の実行を許可されるユーザーのリストを変更することもできます。
- 3. 次のユーザー・プロファイルはコマンドを使用するための専用権限を受けています。
	- OPGMR
	- QSRV

このコマンドには,パラメーターはありません。

上

上

### パラメーター

なし

# 例

WRKPEXFTR

このコマンドは, 「PERFORMANCE EXPLORERフィルタリング」パネルを表示し,このパネルから PERFORMANCE EXPLORER (PEX)フィルターを追加または除去することができます。

上

エラー・メッセージ

なし

# <span id="page-236-0"></span>**PF**制約の処理 **(WRKPFCST)**

実行可能場所**:** 対話環境 (\*INTERACT \*IPGM \*IREXX \*EXEC) スレッド・セーフ**:** いいえ

パラメーター [例](#page-237-0) [エラー・メッセージ](#page-237-0)

物理ファイル制約処理(WRKPFCST)コマンドは,物理ファイルの制約を変更,除去,または検査することが できる画面を表示するために使用することができます。すべての物理ファイルまたは指定した物理ファイル について定義された制約関係の指定したタイプを処理することができます。

上

# パラメーター

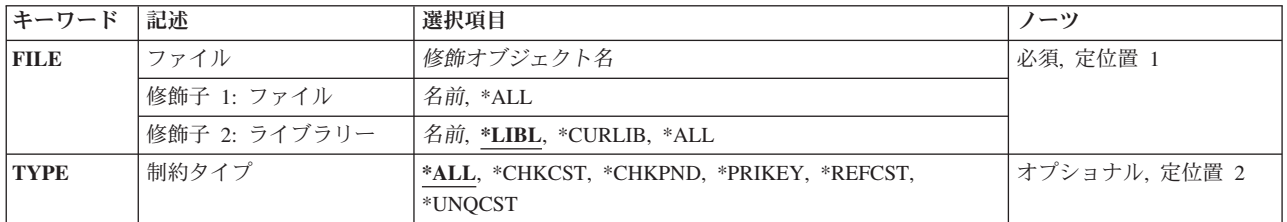

上

# ファイル **(FILE)**

表示する制約関係に関連する物理ファイルを指定します。

#### 修飾子**1:** ファイル

**\*ALL** 制約関係をすべての物理ファイルが表示されます。

名前 物理ファイルの名前を指定してください。

#### 修飾子**2:** ライブラリー

**\*LIBL** 現行スレッドのライブラリー・リスト内のすべてのライブラリーが検索されます。これらのライブ ラリーに入っているオブジェクトのうち,指定されたオブジェクト名をもつすべてのオブジェクト が表示されます。

#### **\*CURLIB**

ジョブの現行ライブラリーが検索されます。ジョブの現行ライブラリーとしてライブラリーが指定 されていない場合には,QGPLライブラリーが使用されます。

- **\*ALL** システムのすべてのライブラリーが検索されます。
- 名前 検索するライブラリーの名前を指定してください。

# <span id="page-237-0"></span>制約タイプ **(TYPE)**

表示中の制約のタイプを指定します。

**\*ALL** 指定した物理ファイルのすべてのタイプの制約関係が表示されます。

#### **\*CHKCST**

検査制約が表示されます。

#### **\*REFCST**

参照制約が表示されます。

#### **\*UNQCST**

固有制約が表示されます。

#### **\*PRIKEY**

1次キー制約が表示されます。

#### **\*CHKPND**

レコードが制約違反と考えられ,検査が保留されている(検査保留となっている)制約関係が表示 されます。

[上](#page-236-0)

# 例

WRKPFCST FILE(ADMN/PERSONNEL) TYPE(\*CHKPND)

このコマンドは,ライブラリーADMN内にある従属ファイルPERSONNELで検査保留状況になっている参照 制約のリストを表示します。

[上](#page-236-0)

# エラー・メッセージ

#### **\*ESCAPE**メッセージ

#### **CPF9809**

ライブラリー&1をアクセスすることができない。

#### **CPF9810**

ライブラリー&1が見つかりません。

#### **CPF9812**

ライブラリー&2にファイル&1が見つからない。

#### **CPF9820**

ライブラリー&1の使用は認可されていない。

#### **CPF9822**

ライブラリー&2のファイル&1は認可されていない。

# <span id="page-238-0"></span>**PF**データ・リンクの処理 **(WRKPFDL)**

実行可能場所**:** 対話環境 (\*INTERACT \*IPGM \*IREXX \*EXEC) スレッド・セーフ**:** いいえ

パラメーター [例](#page-239-0) [エラー・メッセージ](#page-239-0)

物理ファイル・データ・リンクの処理(WRKPFDL)コマンドを使用して,物理ファイル・データ・リンクを 調整または表示できる画面を表示することができます。すべての物理ファイルまたは指定された物理ファイ ルに定義されているデータ・リンクを処理できます。

上

# パラメーター

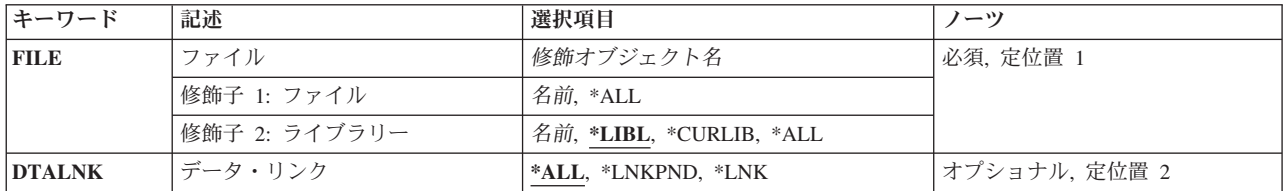

上

# ファイル **(FILE)**

データ・リンクが表示されている物理ファイルを指定します。

これは必須パラメーターです。

#### 修飾子**1:** ファイル

- **\*ALL** FILE LINK CONTROLとして定義されたデータ・リンク欄があるすべての物理ファイルが表示され ます。
- 名前 物理ファイルの名前を指定してください。

#### 修飾子**2:** ライブラリー

**\*LIBL** 現行スレッドのライブラリー・リスト内のすべてのライブラリーが検索されます。これらのライブ ラリーに入っているオブジェクトのうち,指定されたオブジェクト名をもつすべてのオブジェクト が表示されます。

#### **\*CURLIB**

ジョブの現行ライブラリーが検索されます。ジョブの現行ライブラリーとしてライブラリーが指定 されていない場合には,QGPLライブラリーが使用されます。

- **\*ALL** システムのすべてのライブラリーが検索されます。
- 名前 検索するライブラリーの名前を指定してください。

# <span id="page-239-0"></span>データ・リンク **(DTALNK)**

表示するデータ・リンクを指定します。

**\*ALL** FILE LINK CONTROLで定義されたすべてのデータ・リンクが表示されます。

#### **\*LNKPND**

保留中のリンクがあるデータ・リンクが表示されます。

**\*LNK** 現在リンクされているデータ・リンクが表示されます。

[上](#page-238-0)

# 例

WRKPFDL FILE(ADMN/\*ALL) DTALNK(\*LNKPND)

このコマンドは、ADMNライブラリー内でリンク保留状況にあるすべての物理ファイルのリストを表示し ます。

[上](#page-238-0)

### エラー・メッセージ

#### **\*ESCAPE**メッセージ

**CPF9809**

ライブラリー&1をアクセスすることができない。

#### **CPF9810**

ライブラリー&1が見つかりません。

#### **CPF9812**

ライブラリー&2にファイル&1が見つからない。

#### **CPF9820**

ライブラリー&1の使用は認可されていない。

#### **CPF9822**

ライブラリー&2のファイル&1は認可されていない。

# <span id="page-240-0"></span>プログラムの処理 **(WRKPGM)**

実行可能場所**:** 対話環境 (\*INTERACT \*IPGM \*IREXX \*EXEC) スレッド・セーフ**:** いいえ

パラメーター [例](#page-243-0) [エラー・メッセージ](#page-243-0)

プログラム処理(WRKPGM)コマンドによって,1つまたは複数のライブラリーからプログラムのリストを表 示することができます。

#### 制約事項**:**

- v 使用(\*USE)権限があるライブラリーだけが検索されます。
- v オブジェクト操作(\*OBJOPR)権限をもっているプログラムだけが表示されます。
- · プログラムに対して操作を実行するためには、その操作で使用されるコマンドに対する\*USE権限、およ びその操作の実行対象であるプログラムに対する適切な権限が必要です。

上

### パラメーター

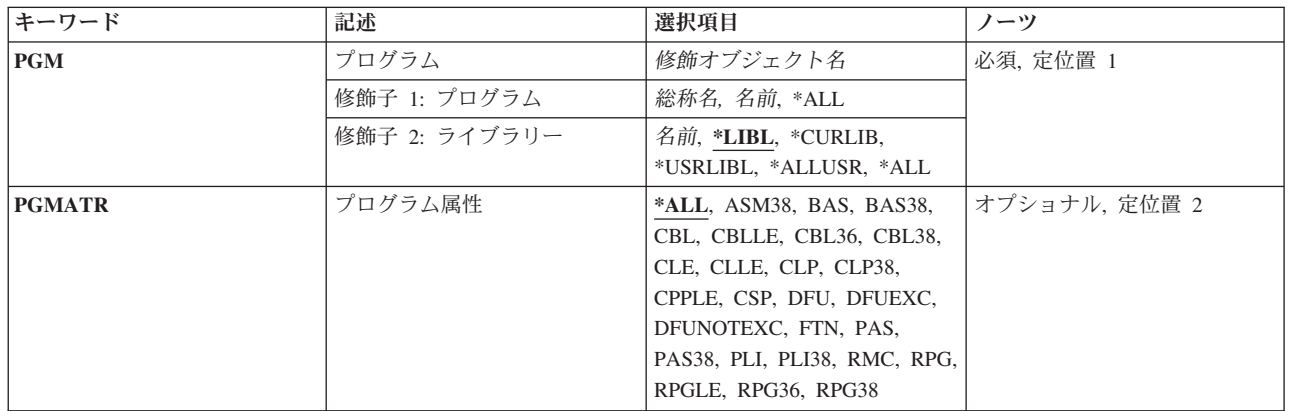

上

# プログラム **(PGM)**

表示するプログラムを指定します。

これは必須パラメーターです。

### 修飾子**1:** プログラム

**\*ALL** すべてのプログラムが表示されます。

総称名 表示するプログラムの総称名を指定してください。総称名は、1つまたは複数の文字の後にアスタ リスク(\*)が付いた文字ストリングです。 総称名を指定すると,総称名と同じ接頭部の付いた名前 をもつすべてのプログラムが表示されます。

<span id="page-241-0"></span>名前 表示するプログラムの名前を指定してください。

#### 修飾子**2:** ライブラリー

**\*LIBL** 現行スレッドのライブラリー・リスト内のすべてのライブラリーが検索されます。これらのライブ ラリーに入っているオブジェクトのうち,指定されたオブジェクト名をもつすべてのオブジェクト が表示されます。

#### **\*CURLIB**

スレッドの現行ライブラリーが検索されます。 スレッドの現行ライブラリーとして指定されてい るライブラリーがない場合,QGPLライブラリーが検索されます。

#### **\*USRLIBL**

現行ライブラリー項目が現行スレッドのライブラリー・リストに存在する場合には、現行ライブラ リーおよびライブラリー・リストのユーザー部分にあるライブラリーが検索されます。 現行ライ ブラリー項目がない場合には,ライブラリー・リストのユーザー部分にあるライブラリーが検索さ れます。

#### **\*ALLUSR**

すべてのユーザー・ライブラリーが検索されます。次のものを除き,英字Qで始まらない名前のす べてのライブラリーが検索されます。

#CGULIB #DSULIB #SEULIB #COBLIB #RPGLIB #SDALIB

次のQXXXライブラリーは弊社提供のものですが,一般的に,これらにはよく変更されるユーザ ー・データが入ります。 したがって,これらのライブラリーは「ユーザー・ライブラリー」と見 なされ,検索されます。

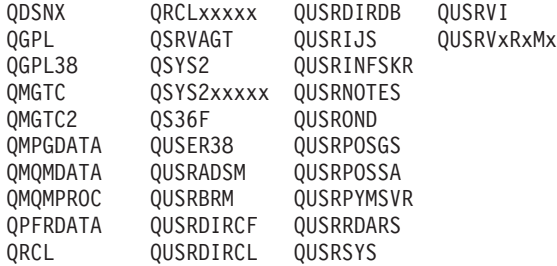

- 1. 'XXXXX'は1次補助記憶域プール(ASP)の番号です。
- 2. 前のリリースのCLプログラム内でコンパイルされるユーザー・コマンドを入れるために,弊社 がサポートする前の各リリース用にQUSRVXRXMXの形式の別のライブラリー名を作成するこ とができます。 QUSRVXRXMXユーザー・ライブラリーのVXRXMXは弊社が引き続きサポー トしている前のリリースのバージョン,リリース,およびモディフィケーション・レベルで す。
- **\*ALL** システムにあるすべてのライブラリー(QSYSを含む)が検索されます。
- 名前 検索するライブラリーの名前を指定してください。

[上](#page-240-0)

# プログラム属性 **(PGMATR)**

特定のプログラム属性をもつプログラムだけを表示するかどうかを指定します。

**\*ALL** プログラム **(PGM)**パラメーターに指定されたすべてのプログラムが表示されます。

**230** System i: プログラミング i5/OS コマンド WRKFNTRSC (フォント資源処理) ~

**ASM38**

属性ASM38をもつプログラム(システム/38アセンブラー・プログラム)が表示されます。 この属 性をもつプログラムをSystem iで実行することはできません。

- **BAS** 属性BASをもつプログラム(BASICプログラム)が表示されます。
- **BAS38** 属性BAS38をもつプログラム(システム/38環境で使用されるBASICプログラム)が表示されます。
- CBL 属性CBLをもつプログラム(オリジナル・プログラム・モデル(OPM) COBOLプログラム)が表示さ れます。

#### **CBLLE**

属性CBLLEをもつプログラム(統合言語環境(ILE) COBOLプログラム)が表示されます。

#### **CBL36**

属性CBL36をもつプログラム(システム/36環境で使用されるCOBOLプログラム)が表示されま す。

#### **CBL38**

属性CBL38をもつプログラム(システム/38環境で使用されるCOBOLプログラム)が表示されま す。

- **CLE** 属性CLEをもつプログラム(ILE Cプログラム)が表示されます。
- **CLLE** CLLE属性をもつプログラム(ILE制御言語(CL)プログラム)が表示されます。
- **CLP** 属性CLPをもつプログラム(OPM CLプログラム)が表示されます。
- **CLP38** 属性CLP38をもつプログラム(システム/38環境で使用されるCLプログラム)が表示されます。

#### **CPPLE**

CPPLE属性をもつモジュール(ILE C++プログラム)が表示されます。

- **CSP** 属性CSPをもつプログラム(CSP/AE アプリケーション・プログラム)が表示されます。
- **DFU** 属性DFUをもつプログラム(データ・ファイル・ユーティリティー(DFU)プログラム)が表示されま す。

#### **DFUEXC**

属性DFUEXCをもつプログラム(システム/38環境で実行できるDFUプログラム)が表示されます。

#### **DFUNOTEXC**

属性DFUNOTEXCをもつプログラム(システム/38環境で実行できないシステム/38 DFUプログラ ム)が表示されます。

- **FTN** 属性FTNをもつプログラム(FORTRANプログラム)が表示されます。
- **PAS** 属性PASをもつプログラム(PASCALプログラム)が表示されます。
- **PAS38** 属性PAS38をもつプログラム (システム/38環境で使用されるPASCALプログラム)が表示されま す。
- **PLI** 属性PLIをもつプログラム(PL/Iプログラム)が表示されます。
- **PLI38** 属性PLI38をもつプログラム(システム/38環境で使用されるPL/Iプログラム)が表示されます。
- **RMC** 属性RMCをもつプログラム(RM/COBOL-85プログラム)が表示されます。
- **RPG** 属性RPGをもつプログラム(OPM RPGプログラム)が表示されます。

#### **RPGLE**

属性RPGLEをもつプログラム(ILE RPGプログラム)が表示されます。

#### <span id="page-243-0"></span>**RPG36**

属性RPG36をもつプログラム(システム/36環境で使用されるRPGプログラム)が表示されます。

**RPG38**

属性RPG38をもつプログラム(システム/38環境で使用されるRPGプログラム)が表示されます。

[上](#page-240-0)

### 例

#### 例**1:**制御言語プログラムの処理

WRKPGM PGM(MYLIB/\*ALL) PGMATR(CLP)

このコマンドは,ライブラリーMYLIB内に保管されている,ユーザーが何らかの権限をもっている属性 CLP(制御言語プログラム)をもつプログラムのすべてのリストが表示されている「プログラムの処理」パ ネルを表示します。

#### 例**2:**総称名によるプログラムの処理

WRKPGM PGM(AB\*)

このコマンドは、名前が文字'AB'で始まっているライブラリー・リスト中のプログラムのすべてが表示さ れている「プログラムの処理」パネルを表示します。

[上](#page-240-0)

# エラー・メッセージ

#### **\*ESCAPE**メッセージ

**CPF9809**

ライブラリー&1をアクセスすることができない。

#### **CPF9820**

ライブラリー&1の使用は認可されていない。

# <span id="page-244-0"></span>プログラム・テーブル処理 **(WRKPGMTBL)**

実行可能場所**:** 対話環境 (\*INTERACT \*IPGM \*IREXX \*EXEC) スレッド・セーフ**:** いいえ

パラメーター [例](#page-245-0) [エラー・メッセージ](#page-245-0)

プログラム・テーブル処理(WRKPGMTBL)コマンドを使用して,金融機関用プログラム・テーブルを作成 することができます。金融機関用プログラム・テーブルが作成された後で,このコマンドを使用してテーブ ルにプログラム名を追加したり,テーブルからプログラム名を削除したりすることができます。いくつかの 金融機関サブシステムのプログラム・テーブルを作成することができますが,それぞれのテーブルには固有 の名前を使用しなければなりません。このコマンドで指定したプログラム・テーブルが存在しない場合に は,プログラム・テーブルが作成されます。

金融機関用プログラム・テーブルの更新は,変更をすべて完了した後で投入されるすべての金融機関ジョブ によってアクセスすることができます。

制約事項:このコマンドは,\*EXCLUDEの共通認可で出荷されます。

上

## パラメーター

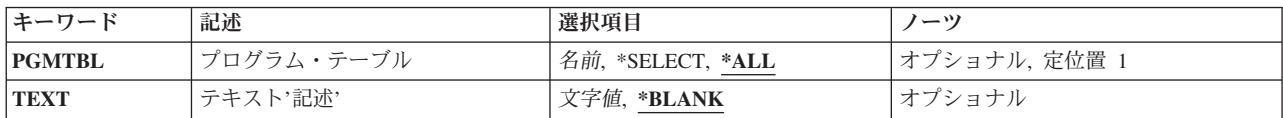

上

# プログラム・テーブル **(PGMTBL)**

金融機関プログラムIDおよびユーザー関連プログラム名を含むテーブルの名前を指定します。

考えられる値は次の通りです。

**\*ALL** 現在定義されているすべてのプログラム・テーブルを表示します。

#### **\*SELECT**

プログラム・テーブルの処理画面が表示されます。この画面で,プログラム・テーブルを作成,変 更,削除,または表示することができます。

#### プログラム・テーブル名

処理したいプログラム・テーブルの名前を指定してください。

# <span id="page-245-0"></span>テキスト**'**記述**' (TEXT)**

オブジェクトを簡単に記述したテキストを指定します。

考えられる値は次の通りです。

#### **\*BLANK**

テキストは指定されません。

*'*記述*'* 50文字を超えないテキストを,アポストロフィで囲んで指定してください。

[上](#page-244-0)

### 例

#### 例**1:**すべての金融機関プログラム・テーブルの処理

WRKPGMTBL PGMTBL(\*SELECT)

このコマンドにより、すべての金融機関プログラムを処理できます。新規テーブルを作成するか、あるいは 変更,削除,または表示する既存のテーブルを選択してください。

#### 例**2:**プログラム・テーブルの処理

WRKPGMTBL PGMTBL(PGMTBL1)

このコマンドにより,プログラム・テーブルPGMTBL1を処理できます。このコマンドを使用して,テーブ ルを作成,変更,削除,または表示できます。

[上](#page-244-0)

# エラー・メッセージ

#### **\*ESCAPE**メッセージ

#### **CPF8379**

&2のファイル&1の処理中にエラーが起こった。

#### **CPF8380**

&2のファイル&1のオープン中にエラー。

#### **CPF8381**

&2のファイル&1のクローズ中にエラー。

# リモート・システムの処理 **(WRKPMRMTS)**

実行可能場所**:**

v 対話式ジョブ (\*INTERACT)

スレッド・セーフ**:** いいえ

パラメーター 例 エラー・メッセージ

環境によっては,System iシステムのネットワーク内のセントラルIBM System iシステムが必要なパフォー マンス・データを処理するためにIBMへ送信します。ネットワーク内の他のSystem iシステムは,そのパフ ォーマンス・データをIBMへ送信するためにセントラル・システムへ送信することができます。この画面 は,これら他のSystem iシステム,すなわち,リモート・システムを識別し,そのデータ伝送のスケジュー ルを設定するために使用します。

「リモートSystem iシステムの処理」画面には,リモートSystem iシステムのリストが表示されます。この 画面には,システムの状況(活動または非活動)と記述が含まれています。この画面は,ユーザーのSystem iシステムをセントラル・システムとして構成し,PMエージェント・リモート・システムのセットアップを 作成する必要がある場合にのみ使用してください。

この画面に最初に項目が表示されない場合には,新規リモート・ロケーションを作成する必要があります。 「PMエージェント・リモート・システムのセットアップの作成」画面を使用することによって項目を作成 するには,F6(作成)キーを押します。

上

上

上

### パラメーター

なし

例

なし

# エラー・メッセージ

不明

# 省略の処理 **(WRKPMRPTO)**

実行可能場所**:**

v 対話式ジョブ (\*INTERACT)

スレッド・セーフ**:** いいえ

パラメーター 例 エラー・メッセージ

PM for System i5オファリングには、ジョブ, ユーザー, および通信回線の上位の項目の分析が含まれてい ます。しかし,一部のジョブ,ユーザー,または通信回線は,このような分析には適切でありません。例え ば,自動開始ジョブなど,実行時カテゴリーにおいて通常の実行時間より長い一部のジョブは除外したいこ とがあります。

これらのジョブ,ユーザー,または通信回線を分析のカテゴリーから除外するには,「除外処理」メニュー から次の1つを選択します。

「ジョブの除外」画面には,分析の基礎となるジョブおよびカテゴリーが表示されます。「ユーザーの除 外」画面には,分析の基礎となるユーザーおよびカテゴリーが表示されます。「通信回線の除外」画面に は,分析の基礎となる通信回線およびカテゴリーが表示されます。特定のカテゴリーから項目を除外するに は、該当するフィールドに1を入力します。

PMエージェントによって提供される総称除外機能を使用すれば,ジョブおよびユーザーのグループを上位 の分析から除外することができます。例えば、MYAPPで始まるすべてのジョブを除外するには、MYAPP\* を指定してください。

上

### パラメーター

なし

上

### 例

なし

上

# エラー・メッセージ

不明

# スケジュール済みジョブの処理 **(WRKPMSCH)**

実行可能場所**:**

v 対話式ジョブ (\*INTERACT)

スレッド・セーフ**:** いいえ

「自動スケジュール済みジョブの処理」画面には,PMエージェント・ジョブの実行がスケジュールされて いる時点が表示されます。ジョブ名,状況(A=活動またはI=非活動), 次の実行日付および時刻, そして実 行期限の数値が表示されます。

変更したいジョブの横に2を入力して,実行キーを押します。「自動スケジュール済みジョブ変更」画面が 表示されます。

現在のジョブ情報を含む画面を最新表示したい場合には,F5(最新表示)キーを押してください。

上

上

パラメーター

エラー・メッセージ

例

### パラメーター

なし

### 例

なし

上

### エラー・メッセージ

不明
# <span id="page-252-0"></span>パネル・グループの処理 **(WRKPNLGRP)**

実行可能場所**:** 対話環境 (\*INTERACT \*IPGM \*IREXX \*EXEC) スレッド・セーフ**:** いいえ

パラメーター [例](#page-253-0) [エラー・メッセージ](#page-254-0)

パネル・グループ処理(WRKPNLGRP)コマンドによって,1つまたは複数のライブラリーからのパネル・グ ループのリストを表示することができます。

#### 制約事項**:**

- v 使用(\*USE)権限があるライブラリーだけが検索されます。
- v 何らかの権限をもっているパネル・グループだけが,画面に表示されます。
- v パネル・グループに対して操作を実行するためには,その操作で使用されるコマンドに対する\*USE権 限,およびその操作の実行対象であるパネル・グループに対する適切な権限が必要です。

上

# パラメーター

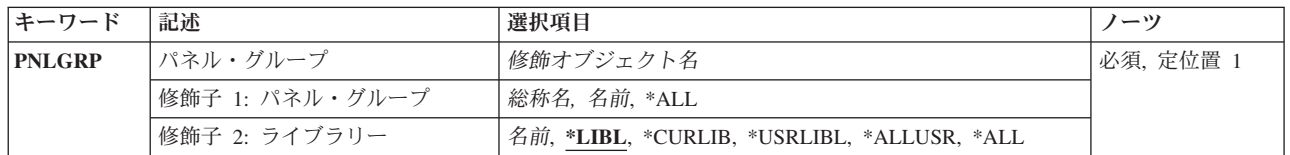

上

# パネル・グループ **(PNLGRP)**

表示するパネル・グループを指定します。

これは必須パラメーターです。

#### 修飾子**1:** パネル・グループ

- **\*ALL** すべてのパネル・グループが表示されます。
- 総称名 表示するパネル・グループの総称名を指定してください。総称名は、1つまたは複数の文字の後に アスタリスク(\*)が付いた文字ストリングです。 総称名を指定すると,総称名と同じ接頭部の付い た名前をもつすべてのパネル・グループが表示されます。
- 名前 表示するパネル・グループの名前を指定してください。

## 修飾子**2:** ライブラリー

**\*LIBL** 現行スレッドのライブラリー・リスト内のすべてのライブラリーが検索されます。これらのライブ ラリーに入っているオブジェクトのうち,指定されたオブジェクト名をもつすべてのオブジェクト が表示されます。

#### <span id="page-253-0"></span>**\*CURLIB**

スレッドの現行ライブラリーが検索されます。 スレッドの現行ライブラリーとして指定されてい るライブラリーがない場合,QGPLライブラリーが検索されます。

#### **\*USRLIBL**

現行ライブラリー項目が現行スレッドのライブラリー・リストに存在する場合には,現行ライブラ リーおよびライブラリー・リストのユーザー部分にあるライブラリーが検索されます。 現行ライ ブラリー項目がない場合には,ライブラリー・リストのユーザー部分にあるライブラリーが検索さ れます。

#### **\*ALLUSR**

すべてのユーザー・ライブラリーが検索されます。次のものを除き,英字Qで始まらない名前のす べてのライブラリーが検索されます。

#CGULIB #DSULIB #SEULIB #COBLIB #RPGLIB

#DFULIB #SDALIB

次のQXXXライブラリーは弊社提供のものですが,一般的に,これらにはよく変更されるユーザ ー・データが入ります。 したがって,これらのライブラリーは「ユーザー・ライブラリー」と見

なされ,検索されます。

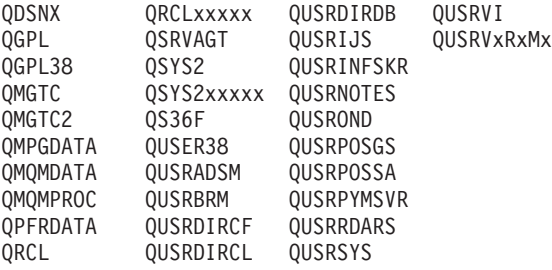

- 1. 'XXXXX'は1次補助記憶域プール(ASP)の番号です。
- 2. 前のリリースのCLプログラム内でコンパイルされるユーザー・コマンドを入れるために、弊社 がサポートする前の各リリース用にQUSRVXRXMXの形式の別のライブラリー名を作成するこ とができます。 QUSRVXRXMXユーザー・ライブラリーのVXRXMXは弊社が引き続きサポー トしている前のリリースのバージョン,リリース,およびモディフィケーション・レベルで す。
- **\*ALL** システムにあるすべてのライブラリー(QSYSを含む)が検索されます。
- 名前 検索するライブラリーの名前を指定してください。

[上](#page-252-0)

## 例

WRKPNLGRP PNLGRP(LIB01/ABC\*)

このコマンドは、ライブラリーLIB01内に存在している、名前が文字'ABC'で始まっているパネル・グルー プのリストが表示されている「パネル・グループの処理」パネルを表示します。

# <span id="page-254-0"></span>エラー・メッセージ

**\*ESCAPE**メッセージ

**CPF9809**

ライブラリー&1をアクセスすることができない。

[上](#page-252-0)

# <span id="page-256-0"></span>問題処理 **(WRKPRB)**

実行可能場所**:** 対話環境 (\*INTERACT \*IPGM \*IREXX \*EXEC) スレッド・セーフ**:** いいえ

パラメーター [例](#page-266-0) [エラー・メッセージ](#page-267-0)

問題処理(WRKPRB)コマンドは,システムまたはユーザーによって検出された問題の問題ログ項目を表示し ます。

問題は問題削除(DLTPRB)コマンドを使用することによってログから削除されます。

制約事項:このコマンドは,\*EXCLUDEの共通認可で出荷され,QPGMR, QSYSOPR, QSRV,および QSRVBASユーザー・プロファイルには,このコマンドを使用する私用認可があります。

上

# パラメーター

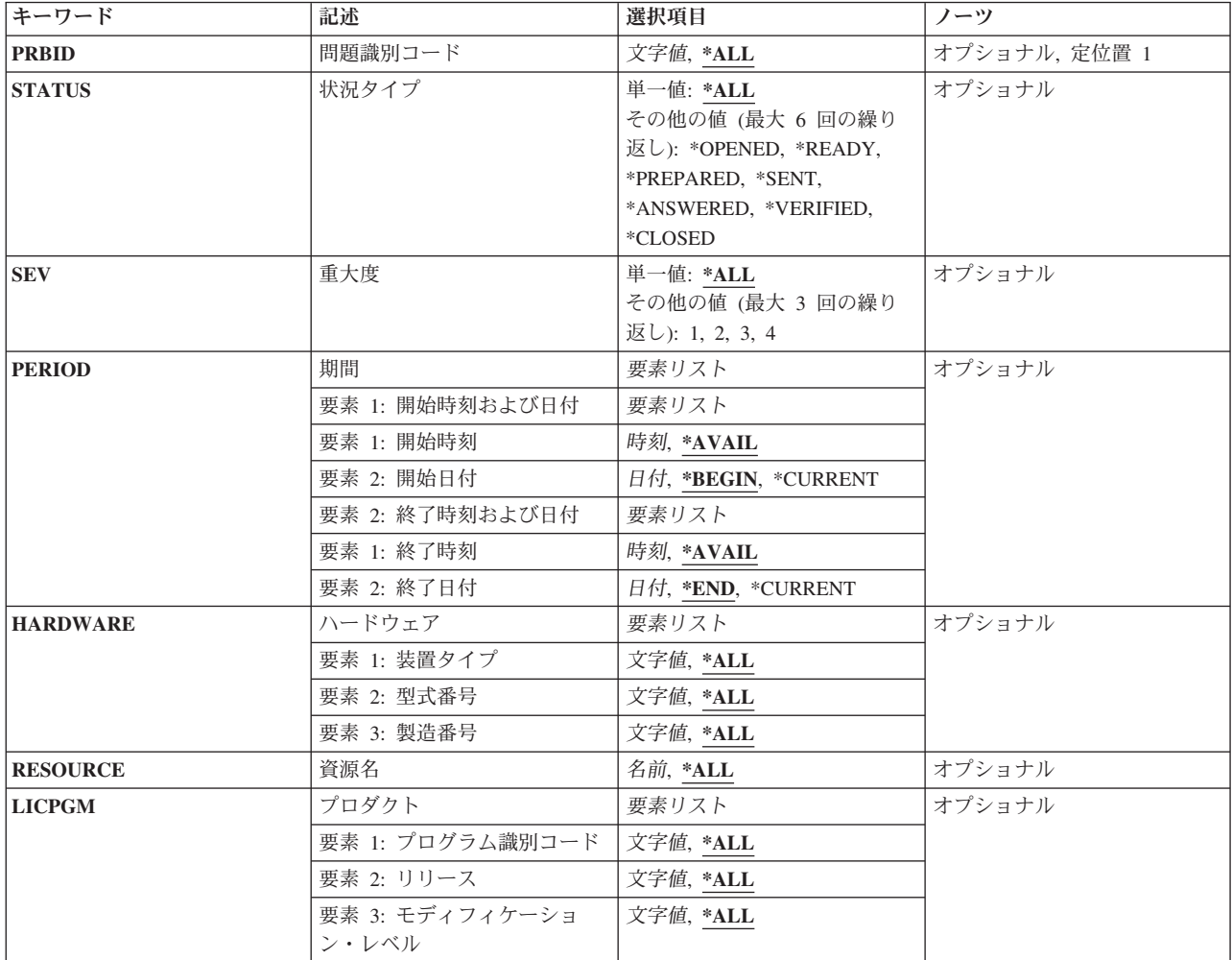

<span id="page-257-0"></span>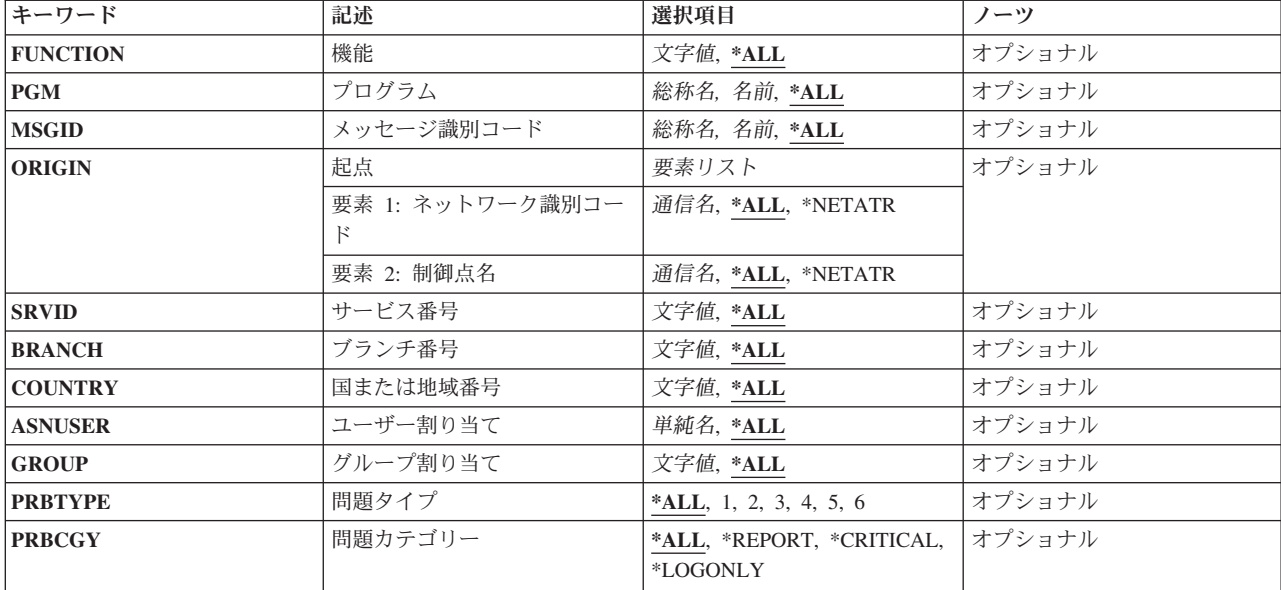

[上](#page-256-0)

# 問題識別コード **(PRBID)**

選択する問題の問題IDを指定します。別のシステムを起点とする問題が同じIDをもつことがあります。 こ のパラメーターをORIGINパラメーターと一緒に使用して,特定の起点システムからの1つの問題を選択する ことができます。

**\*ALL** すべての問題IDが選択されます。

問題*ID*

選択する問題の10文字の問題IDを指定してください。

[上](#page-256-0)

# 状況タイプ **(STATUS)**

問題ログ項目の状況を指定します。 次の7つのタイプの状況があります。

#### **\*OPENED**

問題はオープンされた状況になっています。 問題が識別されていて,問題レコードは作成されま した。

## **\*READY**

問題は送信可能状況になっています。 問題分析情報が問題レコードに追加されました。

## **\*PREPARED**

問題は準備完了状況になっています。 問題を報告する準備が完了しました。

**\*SENT**

問題は送信状況になっています。問題がサービス提供元に送信されましたが、応答が戻ってきま せん。

#### <span id="page-258-0"></span>**\*ANSWERED**

問題が回答状況になっています。 サービス提供元によって応答が戻されたか,システムの操作員 によって追加されました。

#### **\*VERIFIED**

問題が検査状況になっています。 問題は解決し,システム操作員はプログラムが正しいことを検 査しました。

## **\*CLOSED**

問題がクローズされました。

### 単一値

**\*ALL** 問題ログ項目のすべてのタイプの状況が表示されます。

## その他の値(最大**6**個指定可能)

#### 状況タイプ

表示する状況のタイプを指定してください。

[上](#page-256-0)

# 重大度 **(SEV)**

問題の重大度レベルを指定します。 重大度レベルは,問題の報告準備がととのった時に,ユーザーによっ て割り当てられます。次の4つの重大度レベルがあります。

- **1** 高
- **2** 中
- **3** 低
- **4** なし

#### 単一値

**\*ALL** すべての問題ログ項目が表示されます。

### その他の値(最大**3**個指定可能)

重大度 表示する問題ログ項目の重大度のレベルを指定してください。

[上](#page-256-0)

## 期間 **(PERIOD)**

問題ログ項目が表示される時間を指定します。 これは,問題項目がログに入れられた時の時間です。

### 要素**1:** 開始時刻および日付

## 要素**1:** 開始時刻

**\*AVAIL**

指定された開始日の使用可能なログされたデータが表示されます。

時刻 ログされたデータを画面に表示することを指示するための,指定開始日における開始時刻 を指定してください。

この時刻は24時間形式で指定され,時刻区切り記号付きまたはなしで指定することができ ます。

- v 時刻区切り記号を使用しない場合には,4桁または6桁のストリング(HHMMまたは HHMMSS)を指定してください。ここで,HH =時,MM =分,SS =秒です。時,分, および秒はそれぞれ正確に2桁としなければなりません(必要な場合には、先行ゼロを使 用してください)。
- v 時刻区切り記号を使用する場合には,ジョブで指定した時刻区切り記号を時,分,およ び秒の区切りに使用して,5桁または8桁のストリングを指定します。このコマンドをコ マンド入力行から入力する場合には,ストリングをアポストロフィで囲まなければなり ません。 ジョブに指定された区切り記号以外の時刻区切り記号を使用した場合には,こ のコマンドは正常に実行されません。

## 要素**2:** 開始日付

#### **\*BEGIN**

ログの始めからログされたデータが表示されます。

注**:** \*BEGINを指定した場合には,開始時刻の\*AVAIL以外の時刻値は無視されます。

#### **\*CURRENT**

指定した開始時刻から終了時刻まで(それを指定した場合)の現在の日付のログされたデ ータが表示されます。

日付 ログされたデータが表示される最初の日付を指定してください。この日付はジョブ日付の 形式で入力しなければなりません。

### 要素**2:** 終了時刻および日付

#### 要素**1:** 終了時刻

#### **\*AVAIL**

指定された終了日に使用可能なログされたデータが表示されます。

時刻 ログされたデータの表示が終了する指定の終了日における終了時刻を指定してください。 時刻の指定方法の詳細については、このパラメーターの記述の中の要素1の時間記述を参照 してください。

要素**2:** 終了日付

**\*END** データがログされた最後の日付は,ログされたデータが表示される最後の日付です。 注**:** \*ENDを指定した場合には,\*AVAIL以外の終了時刻値はすべて無視されます。

#### <span id="page-260-0"></span>**\*CURRENT**

指定した開始時刻から終了時刻まで(それを指定した場合)の現在の日付のログされたデ ータが表示されます。

日付 ログされたデータが表示される最後の日付を指定してください。この日付はジョブ日付形 式で指定しなければなりません。

[上](#page-256-0)

# ハードウェア **(HARDWARE)**

指定された障害のあるハードウェアを識別する問題ログ項目だけが表示されることを指定します。

要素**1:** 装置タイプ

**\*ALL** どのハードウェアが障害として識別されたかに関係なく,すべての項目が表示されます。 注**:** \*ALLを指定した場合には,モデルおよび製造番号の\*ALL以外の値はすべて無視されます。

タイプ ハードウェアの4文字のタイプ・コードを指定してください。

#### 要素**2:** 型式番号

- **\*ALL** 指定したタイプの障害のあるハードウェアを識別するすべての項目が表示されます。 注**:** \*ALLを指定した場合には,製造番号の\*ALL以外の値は無視されます。
- 型式 ハードウェアの3文字の型式番号を指定してください。

要素**3:** 製造番号

**\*ALL** 指定した機種型式の障害のあるハードウェアを識別するすべての項目が表示されます。

### 製造番号

次の形式の1つで,ハードウェアの製造番号を指定してください(nは,任意の英字または数字)。

- v NNNNN
- NNNNNNN
- NN-NNNNN
- NN-NNNNNNN
- nnnnnnnnnnnn

[上](#page-256-0)

# 資源名 **(RESOURCE)**

指定された障害のある資源名を識別する問題ログ項目だけを表示することを指定します。

**\*ALL** 問題によって識別される資源名(ある場合)に関係なく,すべての項目が表示されます。

名前 資源名を指定してください。

# <span id="page-261-0"></span>プロダクト **(LICPGM)**

指定した障害のあるソフトウェアを識別する問題ログ項目が表示されることを指定します。

#### 要素**1:** プログラム識別コード

- **\*ALL** ソフトウェアの障害が識別されるかどうかに関係なく,すべての項目が表示されます。 注**:** \*ALLを指定した場合には,リリースおよびモディフィケーションの\*ALL以外の値は無視され ます。
- 文字値 ライセンス・プログラムの識別番号を指定してください。

要素**2:** リリース

**\*ALL** 指定されたライセンス・プログラムから障害のあるソフトウェアを識別するすべての項目が表示さ れます。

注**:** \*ALLを指定した場合には,モディフィケーションの\*ALL以外の値は無視されます。

文字値 ライセンス・プログラムのリリース・レベルを指定してください。

#### 要素**3:** モディフィケーション・レベル

- **\*ALL** 指定されたライセンス・プログラムおよびリリースから障害のあるソフトウェアを識別するすべて の項目が表示されます。
- 文字値 リリースのモディフィケーション番号を指定してください。

## 機能 **(FUNCTION)**

指定した機能を識別する問題ログ項目だけが表示されることを指定します。 機能は,ユーザー検出の問題 ログ項目だけに入れられ,主要な機能域またはプロダクトを示します。

**\*ALL** 識別される機能ID(ある場合)に関係なく,すべての項目が表示されます。

#### 総称機能*ID*

総称機能IDを指定してください。 総称IDは,機能IDの先頭部分の1つまたは複数の文字とそ れに続くアスタリスク(\*)からなる文字ストリングです。 途中にブランクが入っている場合には, 文字ストリングをアポストロフィ(')で囲まなければなりません。

#### 機能*ID*

機能ID全体を指定してください。 途中にブランクが入っている場合には,文字ストリングをア ポストロフィ(')で囲まなければなりません。

機能IDの有効な値は次の通りです。

- ID 説明
- **ALRT** 警報
- **APF** 拡張印刷機能
- **APPC** 拡張プログラム間通信機能
- **APPN** 拡張分散ネットワーク機能
- **APS** 多機能印刷サポート・ユーティリティー

#### **ASYNC**

非同期通信

- **BAS** BASICコンパイラー
- **BGU** ビジネス・グラフィックス・ユーティリティー(BGU)
- **BSC** 2進データ同期通信
- **CBL** COBOLコンパイラー
- **CGU** 文字作成ユーティリティー
- **CL** 制御言語
- **CSM** 通信およびシステム管理機能
- **C400** Cコンパイラー
- **DDM** 分散データ管理機能(DDM)
- **DFU** データ・ファイル・ユーティリティー
- **DHCF** 分散ホスト・コマンド機能
- **DICT** 言語辞書
- **DSNX** 分散システム・ノード管理機能
- **ECS** エレクトロニック支援

#### **FINANCE**

金融機関用通信

- **FTN** FORTRANコンパイラー
- **FTS** ファイル転送サポート

#### **GDDM**

- グラフィック・データ表示管理プログラム
- **ICF** システム間通信機能
- **IDU** 対話式データ定義ユーティリティー(IDDU)
- **INTRA**

システム内通信

- **IPDS** 高機能印刷装置データ・ストリーム
- **ITF** 端末対話機能
- **LPDA** リンク問題判別および分析
- **MIA** MIアセンブラー
- **MIGR** 移行
- **OBJD** オブジェクト配布
- **OCL** S/36操作員制御言語(OCL)
- **OFC** OFFICEVISION
- **OSP** I5/OS
- **PAS** Pascalコンパイラー

#### **PASSTHRU**

パススルー

- **PC400** クライアント・アクセスWindows用
- **PDM** プログラム開発管理機能
- **PL1** PL/Iコンパイラー

#### **POSCOM**

POS通信ユーティリティー

**QRY** QUERY

#### **RETAIL**

小売業通信

- **REXX** REXXインタープリター
- **RJE** リモート・ジョブ入力
- **RLU** 報告書設計ユーティリティー
- **RPFT** パフォーマンス・ツール
- **RPG** RPGコンパイラー
- **RSCS** リモート・スプール通信サブシステム
- **RWS** リモート・ワークステーション

**SDA** 画面設計機能

- **SDLC** 同期データ・リンク制御
- **SEU** ソース・ステートメント入力ユーティリティー
- **SMU** IBM SYSTEM MANAGER FOR I5/OS

#### **SNADS**

SNA配布サービス

- **SNUF** SNAアップライン機能
- **SORT** ソート・ユーティリティー
- **SQL** SQL
- **SUU** システム拡張ユーティリティー
- **TCPIP** TCP/IP通信ユーティリティー

#### **TRLAN**

トークンリング・ネットワーク

#### **TXT38**

システム/38互換テキスト管理機能

- **VMC** i5/OSライセンス内部コード
- **VNET** RSCS/PROFS
- **WRD** ワード処理
- **X21** X.21公衆データ・ネットワーク
- **X25** X.25パケット交換データ・ネットワーク

<span id="page-264-0"></span>**3270EM**

3270装置エミュレーション

**802.3** イーサネット

# プログラム **(PGM)**

指定した障害のあるプログラムを識別する問題ログ項目だけが表示されるかどうかを指定します。 機械が 検出した問題の場合には,障害のあるプログラムがあれば,最も考えられる原因によって識別されます。

- **\*ALL** プログラムが識別されるかどうかに関係なく,すべての項目が表示されます。
- 総称名 総称プログラム名を指定してください。 総称名はアスタリスク (\*)が後に続く1つまたは複数の 文字を含む文字ストリングです。
- 名前 プログラム名を指定してください。

[上](#page-256-0)

## メッセージ識別コード **(MSGID)**

指定したメッセージを識別する問題ログ項目だけが表示されるかどうかを指定します。

- **\*ALL** どのメッセージIDが問題と関連したかに関係なく,すべての項目が表示されます。
- 総称名 総称メッセージIDを指定してください。 総称IDはアスタリスク(\*)が後に続く1つまたは複数 の文字を含む文字ストリングです。
- 名前 メッセージIDを指定してください。

[上](#page-256-0)

# 起点 **(ORIGIN)**

指定したシステムを起点とする問題ログ項目だけが表示されることを指定します。

- 要素**1:** ネットワーク識別コード
- **\*ALL** 起点システムのネットワークIDと関係なく,すべての項目が表示されます。

#### **\*NETATR**

このシステムのネットワーク属性で定義されたものと同じローカル・ネットワークIDのシステム で始まっている項目だけが表示されます。

通信名 ネットワークIDを指定してください。 このローカル・ネットワークIDのシステムで始まって いる項目だけが表示されます。

### 要素**2:** 制御点名

**\*ALL** 指定されたネットワークIDのシステムで始まるすべての項目が表示されます。

#### <span id="page-265-0"></span>**\*NETATR**

このシステムのネットワーク属性で定義されたものと同じローカル制御点名のシステムで始まって いる項目だけが表示されます。

通信名 制御点名を指定してください。

[上](#page-256-0)

# サービス番号 **(SRVID)**

指定された保守割り当て番号をもつ問題ログ項目だけを表示するかどうかを指定します。 この番号は,問 題が弊社保守サポートに報告された時に割り当てられます。

**\*ALL** 保守割り当て番号に関係なくすべての項目が表示されます(それがあった場合)。

文字値 保守割り当て番号を指定してください。

[上](#page-256-0)

# ブランチ番号 **(BRANCH)**

指定された分岐番号をもつ問題ログ項目だけを表示するかどうかを指定します。この番号は,問題が弊社保 守サポートに報告された時に割り当てられます。

- **\*ALL** 分岐番号に関係なくすべての項目が表示されます(それがあった場合)。
- 文字値 問題ログ項目の3桁の分岐番号を指定してください。3桁の文字をすべて指定しなければなりませ ん。

[上](#page-256-0)

## 国または地域番号 **(COUNTRY)**

指定された国または地域番号をもつ問題ログ項目だけを表示するかどうかを指定します。この番号は,問題 が弊社保守サポートに報告された時に割り当てられます。

- **\*ALL** 国または地域番号に関係なくすべての項目が表示されます(それがあった場合)。
- 文字値 問題ログ項目の3桁の国または地域番号を指定してください。3桁の文字をすべて指定しなければな りません。

[上](#page-256-0)

# ユーザー割り当て **(ASNUSER)**

このユーザーに割り当てられた問題ログ項目だけを表示するかどうかを指定します。

- **\*ALL** すべての問題ログ項目が表示されます。
- ユーザー名

表示される問題に割り当てられたユーザーIDを指定してください。

# <span id="page-266-0"></span>グループ割り当て **(GROUP)**

問題が割り当てられるフィルター中のグループを指定します。

- **\*ALL** すべてのプログラム・ログ項目が,それらに割り当てられるグループに関係なく,表示されます。
- 文字値 項目に割り当てられる10文字の問題フィルター・グループを指定してください。

注**:** 問題ログ・フィルターを使用しない場合には,値はブランクです。

# 問題タイプ **(PRBTYPE)**

処理する問題のタイプを指定します。

- **\*ALL** 問題タイプに関係なくすべての問題ログ項目が表示されます。
- *1* 機械検出の問題だけが表示されます。
- *2* ユーザー検出の問題だけが表示されます。
- *3* PTF発注の問題だけが表示されます。
- *4* アプリケーション検出の問題だけが表示されます。
- *5* クライアント機械検出の問題だけが表示されます。
- *6* クライアント・ユーザー検出の問題だけが表示されます。

[上](#page-256-0)

# 問題カテゴリー **(PRBCGY)**

表示する問題のカテゴリーを指定します。

**\*ALL** すべての問題が表示されます。

#### **\*REPORT**

ログされ,サービス提供元に報告される問題が表示されます。

### **\*CRITICAL**

重要な問題が表示されます。

### **\*LOGONLY**

ログされたが,サービス提供元に報告されなかった問題が表示されます。

# 例

#### 例**1:**オープン状況または作動可能状況の項目の表示

WRKPRB STATUS(\*OPENED \*READY) HDW(9347)

このコマンドは、タイプが9347であり障害のある装置を識別する,状況OPENED または READY をもつ問 題項目だけが表示されている,「問題の処理」パネルを表示します。

#### <span id="page-267-0"></span>例**2:**現在日の問題項目の表示

WRKPRB PERIOD((\*AVAIL \*CURRENT))

このコマンドは,現在日にログに作成されている問題項目がすべて表示されている,「問題の処理」パネル を表示します。

### 例**3:**ハードウェア障害のリストの表示

WRKPRB SEV(1 2) HARDWARE(9347 001 '10-7523489')

このコマンドは,ユーザーが指定したハードウェアによる問題が含まれているリストを表示します。ユーザ ーは,コマンドで中から高レベルの重大度を追跡することを指定しています。

#### 例**4:**未解決問題のリストの表示

WRKPRB STATUS(\*OPENED) PERIOD((\*AVAIL \*CURRENT) (120000 \*CURRENT)) LICPGM(5722SS1 03 00) PGM(QNOPGM)

このコマンドは、現在日の真夜中から始まり、正午で終わる期間中にオープンされて、まだ分析済みではな い問題が含まれているリストを表示します。また,このコマンドは,指定されたライセンス・プログラム IDおよびプログラム名を障害の推定原因として識別します。

#### 例**5:**マシン検出問題のリストの表示

WRKPRB RESOURCE(TAP01) MSGID(CPF6788)

このコマンドは,システム・オペレーターのメッセージ待ち行列に送信済みであり,問題分析が完了した, メッセージ(CPF6788)が原因でオープンされたマシン検出の問題が含まれているリストを表示します。問題 分析は,障害が起こりうる装置の資源名(この場合は,装置TAP01)を判別するために実行されていまし た。この問題リストには,ユーザー検出の問題が含まれます。ユーザー検出の問題を表示するには,ユーザ ーは問題分析(ANZP RB)コマンドを使用して資源名およびメッセージIDを指定しました。

#### 例**6:**報告された問題のリストの表示

WRKPRB SRVID(12345)

このコマンドは,IBMサービス・サポート・センターに報告済みの問題が含まれているリストを表示しま す。

[上](#page-256-0)

# エラー・メッセージ

### **\*ESCAPE** メッセージ

#### **CPF7A9C**

この時点に,問題ログを処理することはできない。

#### **CPF7D41**

発注援助要求のロギング時にエラーが起こりました。

### **CPF7D42**

データベース操作の実行中にエラーが起こった。

#### **CPF9845**

ファイル&1のオープン中にエラーが起こった。

**256** System i: プログラミング i5/OS コマンド WRKFNTRSC (フォント資源処理) ~

## **CPF9871**

処理中に,エラーが起こった。

[上](#page-256-0)

# 技術情報処理 **(WRKPRDINF)**

実行可能場所**:** 対話環境 (\*INTERACT \*IPGM \*IREXX \*EXEC) スレッド・セーフ**:** いいえ

パラメーター 例 エラー・メッセージ

技術情報処理(WRKPRDINF)コマンドによって、IBMLINKを介して使用できる情報をアクセスすることがで きます。 WRKPRDINFコマンドを使用する時には、プロンプトのない画面が表示されて、System i5が3270 エミュレーションを開始しようとしていることを示します。問題がある場合には,表示されたヘルプ・デス ク番号を呼び出すことができます。続行するために実行キーを押した場合には,通信セッションが確立され ます。

このコマンドにはパラメーターはありません。

上

上

# パラメーター

なし

## 例

WRKPRDINF

このコマンドにより,IBM情報ネットワークにサインオンできます。

上

# エラー・メッセージ

なし

# <span id="page-272-0"></span>印刷状況処理 **(WRKPRTSTS)**

実行可能場所**:** すべての環境 (\*ALL) スレッド・セーフ**:** いいえ

パラメーター [例](#page-274-0) [エラー・メッセージ](#page-275-0)

印刷状況処理(WRKPRTSTS)コマンドによって,指定したスプール・ファイルの状況をリストすることがで きます。

上

# パラメーター

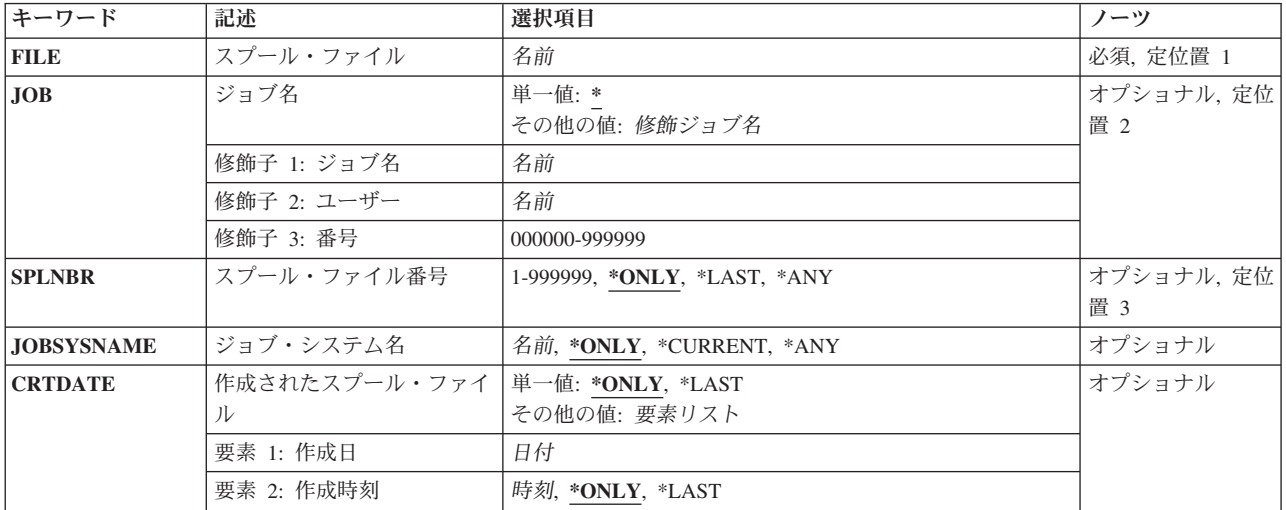

上

# スプール・ファイル **(FILE)**

ユーザー・プログラムによって作成されたファイルの名前,またはこのファイルを作成するために使用され る装置ファイルの名前を指定します。

これは必須パラメーターです。

上

# ジョブ名 **(JOB)**

スプール・ファイルを作成したジョブの名前を指定します。このパラメーターが有効なのは、スプール・フ ァイル名がスプール・ファイル **(FILE)**パラメーターに指定された場合だけです。

## 単一値

<span id="page-273-0"></span>**\*** このWRKPRTSTSコマンドを入力したジョブがスプール・ファイルを作成したジョブです。

## 修飾子**1:** ジョブ名

名前 スプール・ファイルを作成したジョブの名前を指定してください。ジョブ修飾子を指定しない場合 には,現在システムにあるすべてのジョブから単純ジョブ名が検索されます。

### 修飾子**2:** ユーザー

名前 スプール・ファイルが作成された時のユーザー・プロファイルの名前を指定してください。

#### 修飾子**3:** 番号

*000000*から*999999*

スプール・ファイルを作成したジョブのシステム割り当て番号を指定してください。

[上](#page-272-0)

# スプール・ファイル番号 **(SPLNBR)**

処理中のスプール・ファイルの番号を指定します。このパラメーターが有効なのは,スプール・ファイル名 がスプール・ファイル **(FILE)**パラメーターに指定された場合だけです。

#### **\*ONLY**

指定された待ち行列上のジョブからのスプール・ファイルのうちの1つだけが指定されたファイル 名を持っています。スプール・ファイル番号は不要です。 \*ONLYを指定して、出力待ち行列上の 複数のスプール・ファイルが同じ名前である場合には,エラー・メッセージが表示されます。

#### **\*LAST**

指定された出力待ち行列上にあり,指定されたファイル名を持つ,最高番号の付いたスプール・フ ァイルが最初に処理されます。

- **\*ANY** 使用するスプール・ファイルを決定するのに,スプール・ファイル番号は使用されません。スプー ル・ファイルの選択時に,スプール・ファイル番号よりジョブ・システム名パラメーターまたはス プール・ファイル作成日時パラメーターが優先されるようにする時には,この値を使用してくださ い。
- 番号 出力待ち行列にあって最初に処理されるジョブのスプール・ファイルの番号を指定してください。

[上](#page-272-0)

# ジョブ・システム名 **(JOBSYSNAME)**

スプール・ファイルを作成したジョブ(JOBパラメーター)が実行されたシステムの名前を指定します。こ のパラメーターは、ジョブ名、ユーザー名、ジョブ番号、スプール・ファイル名、およびスプール・ファイ ル番号のパラメーター要件が一致した後に考慮されます。

### **\*ONLY**

指定されたジョブ名,ユーザー名,ジョブ番号,スプール・ファイル名,スプール・ファイル番 号,およびスプール・ファイル作成日時を持つスプール・ファイルは,1つです。

#### **\*CURRENT**

指定されたジョブ名,ユーザー名,ジョブ番号,スプール・ファイル名,スプール・ファイル番 号,および作成日時を持つ現行システム上で作成されたスプール・ファイルが使用されます。

- <span id="page-274-0"></span>**\*ANY** 使用するスプール・ファイルを決定するのに,ジョブ・システム名は使用されません。スプール・ ファイルの選択時に,ジョブ・システム名よりスプール・ファイル作成日時パラメーターが優先さ れるようにする時には,この値を使用してください。
- 名前 スプール・ファイルを作成したジョブが実行されたシステムの名前を指定します。

[上](#page-272-0)

## 作成されたスプール・ファイル **(CRTDATE)**

スプール・ファイルが作成された日時を指定します。このパラメーターは、ジョブ名、ユーザー名,ジョブ 番号,スプール・ファイル名,スプール・ファイル番号,およびジョブ・システム名のパラメーター要件が 一致した後に考慮されます。

#### 単一値

#### **\*ONLY**

指定されたジョブ名,ユーザー名,ジョブ番号,スプール・ファイル名,スプール・ファイル番 号,およびジョブ・システム名を持つスプール・ファイルは,1つです。

#### **\*LAST**

指定されたジョブ名,ユーザー名,ジョブ番号,スプール・ファイル名,スプール・ファイル番 号,およびジョブ・システム名の最後の作成日時を持つスプール・ファイルが使用されます。

#### 要素**1:** 作成日

日付 スプール・ファイルが作成された日付を指定します。

#### 要素**2:** 作成時刻

#### **\*ONLY**

指定されたジョブ名,ユーザー名,ジョブ番号,スプール・ファイル名,スプール・ファイル番 号, ジョブ・システム名,およびスプール・ファイル作成日を持つスプール・ファイルは,1つで す。

#### **\*LAST**

指定されたジョブ名,ユーザー名,ジョブ番号,スプール・ファイル名,スプール・ファイル番 号,ジョブ・システム名,およびスプール・ファイル作成日の最後の作成時刻を持つスプール・フ ァイルが使用されます。

時刻 スプール・ファイルが作成された時刻を指定します。

[上](#page-272-0)

## 例

WRKPRTSTS FILE(MYFILE)

このコマンドは,ユーザーが接続された印刷装置はない出力待ち行列上にスプール・ファイルを持っている ことを前提としています。このコマンドを指定すると,「印刷状況の処理」パネルが表示されます。 MYFILEという名前のファイルに適用される1つの状況メッセージとして,「このファイルには開始済みの 印刷装置は関連付けられていません。」というようなものがあります。 MYFILEの状況によっては, 他の 状況タイプが表示されることもあります。

# <span id="page-275-0"></span>エラー・メッセージ

## **\*ESCAPE** メッセージ

## **CPF3303**

ファイル&1はジョブ&5/&4/&3に見つからなかった。

### **CPF3309**

&1という名前のファイルは活動状態でない。

#### **CPF3330**

必要な資源が使用できない。

### **CPF3342**

ジョブ&5/&4/&3が見つからない。

### **CPF3344**

ファイル&1番号&8はもはやシステムにない。

#### **CPF34B4**

ディスケット・ファイルにWRKPRTSTSコマンドを使用することはできない。

## **CPF34B5**

印刷装置&1が見つからない。

## **CPF34B6**

複数の印刷装置が選択された。

#### **CPF34B7**

印刷装置のリストから印刷装置を選択しなければならない。

### **CPF9871**

処理中に,エラーが起こった。

# <span id="page-276-0"></span>**PSF**構成の処理 **(WRKPSFCFG)**

実行可能場所**:** 対話環境 (\*INTERACT \*IPGM \*IREXX \*EXEC) スレッド・セーフ**:** いいえ

パラメーター [例](#page-277-0) [エラー・メッセージ](#page-277-0)

PSF構成の処理 (WRKPSFCFG)コマンドによって,印刷サービス機能(PSF)構成オブジェクトを表示および 処理することができます。1つまたは複数のライブラリーからPSF構成オブジェクトを指定することができ ます。

## 制約事項**:**

v このコマンドを使用するためには,PSF機能が必要です。

上

# パラメーター

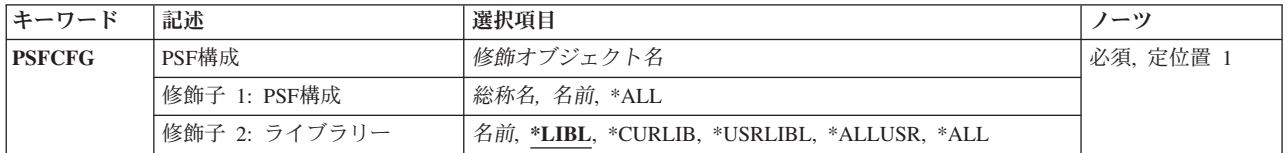

上

# **PSF**構成 **(PSFCFG)**

表示される印刷サービス機能(PSF)構成オブジェクトを指定します。

これは必須パラメーターです。

## 修飾子**1: PSF**構成

- **\*ALL** すべてのPSF構成オブジェクトを表示します。
- 総称名 表示するPSF構成オブジェクトの総称名を指定します。 総称名は,1つまたは複数の文字の後にア スタリスク(\*)を続けた文字ストリングです。 総称名を指定した場合には,この総称名と同じ接頭 部の名前をもつすべてのPSF構成オブジェクトが表示されます。
- 名前 表示するPSF構成オブジェクトの名前を指定します。

修飾子**2:** ライブラリー

**\*LIBL** PSF構成オブジェクトのジョブのライブラリー・リストのすべてのライブラリーを検索します。

**\*CURLIB**

ジョブの現行ジョブ・ライブラリーを検索します。 ジョブの現行ライブラリーとしてライブラリ ーが指定されていない場合には,QGPLライブラリーが使用されます。

#### <span id="page-277-0"></span>**\*USRLIBL**

ジョブのライブラリー・リストのユーザー部分にリストされたライブラリーだけを検索します。

**\*ALL** QSYSを含むシステム上のすべてのライブラリーを検索します。

#### **\*ALLUSR**

すべてのユーザー・ライブラリーを検索します。

名前 指定したライブラリーを検索します。

[上](#page-276-0)

# 例

WRKPSFCFG PSFCFG(\*ALL)

このコマンドは, PSF構成オブジェクトの処理パネルを表示し, これにはライブラリー・リストのライブラ リーにあるすべてのPSF構成オブジェクト(\*PSFCFG)のリストが表示されます。

[上](#page-276-0)

## エラー・メッセージ

## **\*ESCAPE** メッセージ

#### **CPF9801**

ライブラリー&3にオブジェクト&2が見つからない。

#### **CPF9802**

&3のオブジェクト&2は認可されていない。

#### **CPF9803**

ライブラリー&3のオブジェクト&2を割り振りできません。

#### **CPF9805**

ライブラリー&3のオブジェクト&2が壊れている。

#### **CPF9810**

ライブラリー&1が見つかりません。

#### **CPF9811**

ライブラリー&2でプログラム&1が見つからない。

#### **CPF9820**

ライブラリー&1の使用は認可されていない。

#### **CPF9830**

ライブラリー&1を割り当てることができない。

# <span id="page-278-0"></span>**PTF**グループの処理 **(WRKPTFGRP)**

実行可能場所**:** 対話環境 (\*INTERACT \*IPGM \*IREXX \*EXEC) スレッド・セーフ**:** いいえ

パラメーター [例](#page-279-0) [エラー・メッセージ](#page-279-0)

プログラム一時修正グループの処理(WRKPTFGRP)コマンドにより,システム上のPTFグループのリストが 表示されます。PTFグループは,これらのPTFを1つのグループとして管理するために定義されているプログ ラム一時修正(PTF)のリストで構成されています。 PTFグループは関連PTFグループと呼ばれる他のPTFグ ループを識別できます。 P TFグループ中にあるPTFと,最新に導入されたレベルのすべての関連PTFグル ープ中にあるPTFが、PTFグループの全体的な状況を判断するために使用されます。

## 制約事項:

v このコマンドは,除外(\*EXCLUDE)共通権限をともなって出荷されます。 QPGMR, QSYSOPR, QSRV,お よびQSRVBASユーザー・プロファイルには,このコマンドを使用するための専用権限があります。

上

# パラメーター

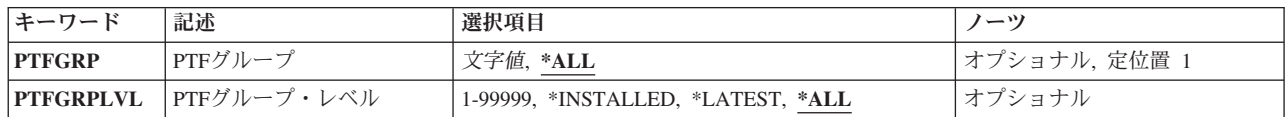

上

# **PTF**グループ **(PTFGRP)**

表示するPTFグループを指定します。

これは必須パラメーターです。

- **\*ALL** システム上にあるすべてのPTFグループが表示されます。
- 名前 表示するPTFグループの名前を指定します。
- 総称名 表示するPTFグループの総称名を指定します。総称名は,1つ以上の文字の後にアスタリスク(\*)が付 いた文字ストリングです。

上

# **PTF**グループ・レベル**(PTFGRPLVL)**

表示するPTFグループのレベルを指定します。

**\*ALL** すべてのレベルのPTFグループが表示されます。

#### <span id="page-279-0"></span>**\*LATEST**

最新レベルのPTFグループが表示されます。

#### **\*INSTALLED**

状況が導入されていますまたは次の**IPL**で適用されますである最新レベルのPTFグループが表示され ます。どのレベルのPTFグループでも状況が導入されていますまたは次の**IPL**で適用されますではな い場合,システムに存在する最新レベルのPTFグループが表示されます。

## *1*から*99999*

表示するPTFグループのレベルを指定します。

[上](#page-278-0)

# 例

### 例**1:**総称**PTF**グループ名の指定

WRKPTFGRP PTFGRP(SF\*)

このコマンドによって,文字'SF'で始まるすべてのPTFグループを処理することができます。

## 例**2:** システムに導入された最新レベルのすべての**PTF**グループの表示

WRKPTFGRP PTFGRP(\*ALL) PTFGRPLVL(\*INSTALLED)

このコマンドは,システムに導入済みの最新レベルのすべてのPTFグループを表示します。 各PTFグループ ごとに,状況が導入されていますまたは次の**IPL**で適用されますである最新レベルのPTFグループが表示さ れます。 どのレベルのPTFグループでも状況が導入されていますまたは次の**IPL**で適用されますではない場 合,システムに存在する最新レベルのPTFグループが表示されます。

[上](#page-278-0)

# エラー・メッセージ

**\*ESCAPE**メッセージ

**CPF9845**

ファイル&1のオープン中にエラーが起こった。

[上](#page-278-0)

# <span id="page-280-0"></span>**PTF**発注の処理 **(WRKPTFORD)**

実行可能場所**:** すべての環境 (\*ALL) スレッド・セーフ**:** いいえ

パラメーター [例](#page-281-0) [エラー・メッセージ](#page-282-0)

PTFオーダーの処理(WRKPTFORD)コマンドは,PTFオーダーの送信(SNDPTFORD)コマンドまたはPTFオー ダーの制御(QESCPTFO) APIによって投入されるプログラム一時修正(PTF)オーダーを示します。「PTFオー ダーの処理」パネルからは,次のことを実行できます。

- 投入されたイメージ・オーダーをダウンロードします。
- 投入されたイメージ・オーダーを取り消します。
- v PTFオーダーを表示します。

## 制約事項**:**

1. このコマンドは\*EXCLUDE共通権限付きで出荷され、QSRVおよびQSRVBASユーザー・プロファイルに は,このコマンドを使用するための専用権限があります。

# パラメーター

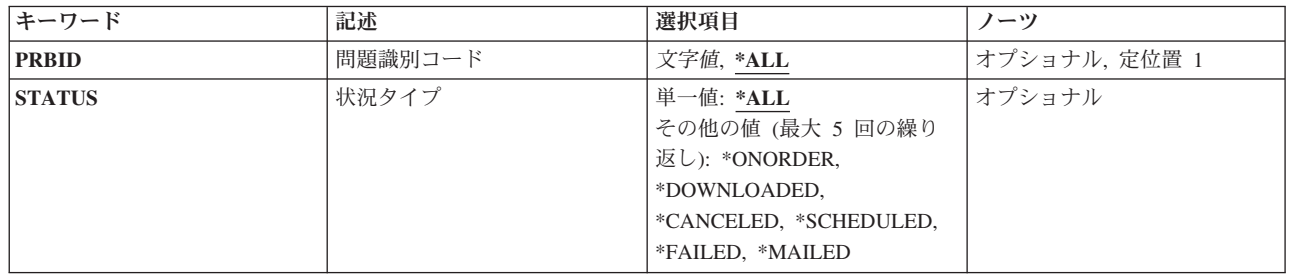

上

# 問題識別コード **(PRBID)**

処理の際にSNDPTFORDコマンドまたはPTFオーダーの制御(QESCPTFO) APIで生成されたPTFオーダーの 問題IDを指定します。

**\*ALL** PTFオーダーのすべての問題ログ・レコードが処理のために表示されます。

## 問題**ID**

選択する問題の10文字のPTFオーダーのIDを指定してください。

上

# <span id="page-281-0"></span>状況タイプ **(STATUS)**

処理するPTFオーダーの状況を指定します。

#### 単一値

**\*ALL** PTFオーダーのすべてのタイプの状況が表示されます。

その他の値(最大**5**個指定可能)

#### **\*ONORDER**

PTFオーダーが修正サービス・プロバイダーに投入されました。ダウンロード・プロセスは次の処 置に進みます。

#### **\*DOWNLOADED**

PTFオーダーが投入され,ダウンロードされました。

#### **\*CANCELED**

PTFオーダーは取り消されました。

#### **\*SCHEDULED**

PTFオーダーが修正サービス・プロバイダーに投入され,そのオーダーをダウンロードするジョブ がスケジュールされました。

### **\*FAILED**

PTFオーダーが失敗しました。

#### **\*MAILED**

PTFオーダーが郵送されました。

## 例

## 例**1:**特定**PTF**オーダーの表示

WRKPTFORD PRBID(1234567890)

このコマンドは,「PTFオーダーの処理」パネルを表示して,特定の問題ログIDが指定されたPTFオーダー を示します。

#### 例**2:**「**ONORDER**」状況を示す項目の表示

WRKPTFORD STATUS(\*ONORDER)

このコマンドは,「PTFオーダーの処理」パネルを表示して,発注済み状況にあるすべてのPTFオーダー項 目を示します。

#### 例**3:**すべての**PTF**オーダー項目の表示

WRKPTFORD

このコマンドは,「PTFオーダーの処理」パネルを表示して,あらゆる状況のPTFオーダー項目をすべて表 示します。

# <span id="page-282-0"></span>エラー・メッセージ

## **\*ESCAPE**メッセージ

## **CPF7A9C**

この時点に,問題ログを処理することはできない。

## **CPF7D42**

データベース操作の実行中にエラーが起こった。

## **CPF9845**

ファイル&1のオープン中にエラーが起こった。

[上](#page-280-0)

# <span id="page-284-0"></span>**QUERY**管理機能書式の処理 **(WRKQMFORM)**

実行可能場所**:** 対話環境 (\*INTERACT \*IPGM \*IREXX \*EXEC) スレッド・セーフ**:** いいえ

パラメーター [例](#page-285-0) [エラー・メッセージ](#page-286-0)

QUERY管理機能書式処理(WRKQMFORM)コマンドは,QUERY管理機能書式名のユーザー指定サブセット からのOUERY管理機能書式のリストを表示します。 このリストから, OUERY管理機能書式に関連したい くつかの機能を使用することができます。

## 制約事項**:**

- v 使用(\*USE)権限があるライブラリーだけが検索されます。
- v 何らかの権限をもっているQUERY管理機能書式だけが,画面に表示されます。
- v QUERY管理機能書式に対して操作を実行するためには,その操作で使用されるコマンドに対する\*USE権 限,およびその操作の実行対象であるQUERY管理機能書式に対する適切な権限が必要です。

上

# パラメーター

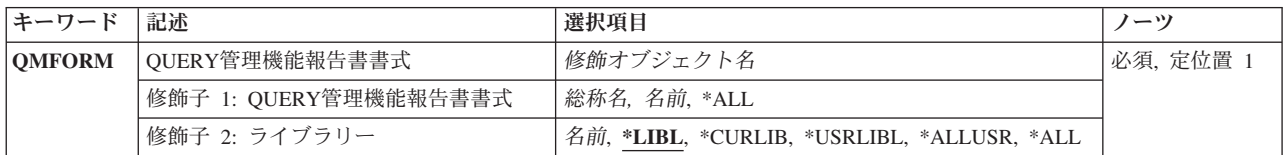

上

## **QUERY**管理機能報告書書式 **(QMFORM)**

「QUERY管理機能書式の処理」画面に表示するQUERY管理機能書式を指定します。

これは必須パラメーターです。

#### 修飾子**1: QUERY**管理機能報告書書式

- **\*ALL** すべてのQUERY管理機能書式が,「QUERY管理機能書式の処理」画面に表示されます。
- 総称名 表示するQUERY管理機能書式の総称名を指定してください。総称名は,1つまたは複数の文字の後 にアスタリスク(\*)が付いた文字ストリングです。総称名を指定すると,総称名と同じ接頭部の付い た名前をもつすべてのQUERY管理機能書式が表示されます。
- 名前 表示したいQUERY管理機能書式の名前を指定してください。

修飾子**2:** ライブラリー

<span id="page-285-0"></span>**\*LIBL** 現行スレッドのライブラリー・リスト内のすべてのライブラリーが検索されます。これらのライブ ラリーに入っているオブジェクトのうち,指定されたオブジェクト名をもつすべてのオブジェクト が表示されます。

#### **\*CURLIB**

スレッドの現行ライブラリーが検索されます。 スレッドの現行ライブラリーとして指定されてい るライブラリーがない場合,QGPLライブラリーが検索されます。

#### **\*USRLIBL**

現行ライブラリー項目が現行スレッドのライブラリー・リストに存在する場合には、現行ライブラ リーおよびライブラリー・リストのユーザー部分にあるライブラリーが検索されます。 現行ライ ブラリー項目がない場合には,ライブラリー・リストのユーザー部分にあるライブラリーが検索さ れます。

#### **\*ALLUSR**

すべてのユーザー・ライブラリーが検索されます。次のものを除き,英字Qで始まらない名前のす べてのライブラリーが検索されます。

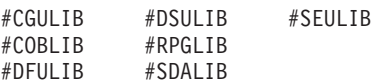

次のQXXXライブラリーは弊社提供のものですが,一般的に,これらにはよく変更されるユーザ ー・データが入ります。 したがって,これらのライブラリーは「ユーザー・ライブラリー」と見 なされ,検索されます。

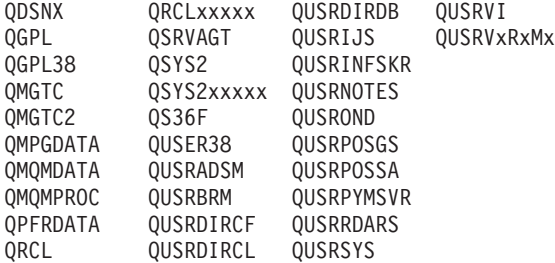

- 1. 'XXXXX'は1次補助記憶域プール(ASP)の番号です。
- 2. 前のリリースのCLプログラム内でコンパイルされるユーザー・コマンドを入れるために,弊社 がサポートする前の各リリース用にQUSRVXRXMXの形式の別のライブラリー名を作成するこ とができます。 QUSRVXRXMXユーザー・ライブラリーのVXRXMXは弊社が引き続きサポー トしている前のリリースのバージョン,リリース,およびモディフィケーション・レベルで す。
- **\*ALL** システムにあるすべてのライブラリー(QSYSを含む)が検索されます。
- 名前 検索するライブラリーの名前を指定してください。

[上](#page-284-0)

## 例

WRKQMFORM QMFORM(QGPL/DSP\*)

このコマンドは,ライブラリーQGPL内の名前が文字'DSP'で始まるQUERY管理機能書式のすべてのリスト を表示します。

# <span id="page-286-0"></span>エラー・メッセージ

## **\*ESCAPE**メッセージ

**CPF9809**

ライブラリー&1をアクセスすることができない。

[上](#page-284-0)
# <span id="page-288-0"></span>**QUERY**管理機能プログラム処理 **(WRKQMQRY)**

実行可能場所**:** 対話環境 (\*INTERACT \*IPGM \*IREXX \*EXEC) スレッド・セーフ**:** いいえ

パラメーター [例](#page-289-0) [エラー・メッセージ](#page-290-0)

QUERY管理プログラム処理(WRKQMQRY)コマンドは,QUERY管理プログラム名のユーザー指定サブセッ トからのQUERY管理プログラムのリストを表示します。 このリストから,QUERY管理プログラムに関連 したいくつかの機能を使用することができます。

## 制約事項**:**

- 1. USE権限をもっているライブラリーだけが、検索されます。
- 2. 何らかの権限をもっているQUERY管理機能プログラムだけが,画面に表示されます。
- 3. QUERY管理機能プログラムに対して操作を実行するためには,その操作で使用されるコマンドに対して USE権限をもち,その操作の実行対象であるQUERY管理機能プログラムに対して適切な権限をもってい なければなりません。

上

## パラメーター

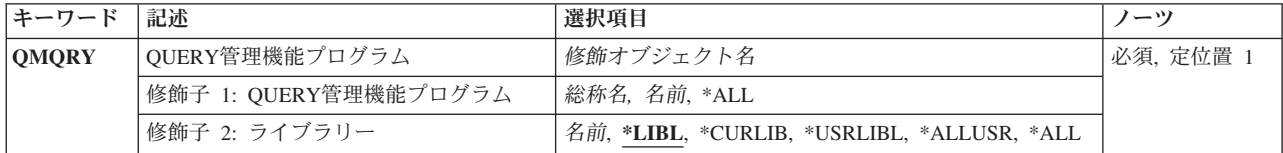

上

## **QUERY**管理機能プログラム **(QMQRY)**

QUERY管理プログラムの処理画面に表示するQUERY管理プログラムの名前およびライブラリーを指定しま す。 特定または総称のQUERY管理プログラムを指定することができます。 いずれのタイプもライブラリ ー名によって任意に修飾することができます。

これは必須パラメーターです。

考えられる値は、次の通りです。

**\*ALL** 指定したライブラリーのすべてのQUERY管理プログラムが処理画面に表示されます。

#### 総称\**QUERY*名

表示したいQUERY管理プログラムの総称名を指定してください。総称名は,1つまたは複数の文字 の後にアスタリスク(\*)が付いた文字ストリングです。総称名を指定した場合には、QUERY管理プ ログラムの総称名と同じ接頭部をもつ名前のすべてのQUERY管理プログラムが表示されます。

#### <span id="page-289-0"></span>*QUERY*名

表示したいQUERY管理プログラムの名前を指定してください。

### 修飾子**2:** ライブラリー

**\*LIBL** 現行スレッドのライブラリー・リスト内のすべてのライブラリーが検索されます。これらのライブ ラリーに入っているオブジェクトのうち,指定されたオブジェクト名をもつすべてのオブジェクト が表示されます。

#### **\*CURLIB**

スレッドの現行ライブラリーが検索されます。 スレッドの現行ライブラリーとして指定されてい るライブラリーがない場合,QGPLライブラリーが検索されます。

**\*USRLIBL**

現行ライブラリー項目が現行スレッドのライブラリー・リストに存在する場合には、現行ライブラ リーおよびライブラリー・リストのユーザー部分にあるライブラリーが検索されます。 現行ライ ブラリー項目がない場合には,ライブラリー・リストのユーザー部分にあるライブラリーが検索さ れます。

#### **\*ALLUSR**

すべてのユーザー・ライブラリーが検索されます。次のものを除き,英字Qで始まらない名前のす べてのライブラリーが検索されます。

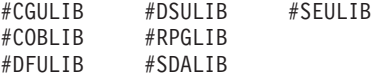

次のQXXXライブラリーは弊社提供のものですが,一般的に,これらにはよく変更されるユーザ ー・データが入ります。 したがって,これらのライブラリーは「ユーザー・ライブラリー」と見 なされ,検索されます。

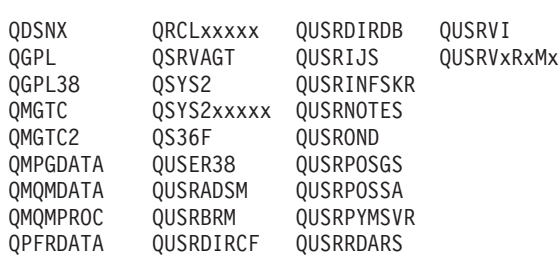

QRCL QUSRDIRCL QUSRSYS

- 1. 'XXXXX'は1次補助記憶域プール(ASP)の番号です。
- 2. 前のリリースのCLプログラム内でコンパイルされるユーザー・コマンドを入れるために,弊社 がサポートする前の各リリース用にQUSRVXRXMXの形式の別のライブラリー名を作成するこ とができます。 QUSRVXRXMXユーザー・ライブラリーのVXRXMXは弊社が引き続きサポー トしている前のリリースのバージョン,リリース,およびモディフィケーション・レベルで す。
- **\*ALL** システムにあるすべてのライブラリー(QSYSを含む)が検索されます。
- 名前 検索するライブラリーの名前を指定してください。

[上](#page-288-0)

## 例

WRKQMQRY QMQRY(QGPL/DSP\*)

<span id="page-290-0"></span>このコマンドは、文字'DSP'で始まっているライブラリーQGPL内のQUERY管理機能書式のすべてのリスト を表示します。

[上](#page-288-0)

## エラー・メッセージ

## **\*ESCAPE**メッセージ

**CPF9809**

ライブラリー&1をアクセスすることができない。

# <span id="page-292-0"></span>質問処理 **(WRKQST)**

実行可能場所**:** 対話環境 (\*INTERACT \*IPGM \*IREXX \*EXEC) スレッド・セーフ**:** いいえ

パラメーター [例](#page-293-0) [エラー・メッセージ](#page-293-0)

質問処理(WRKQST)コマンドによって,尋ねられた質問を検討することができます。詳細については, i5/OS Information Center (http://www.ibm.com/systems/i/infocenter/)の「システム操作の基本」トピック・コレ クションを参照してください。

制約事項:データベースに対する読み取り権限が必要です。

上

## パラメーター

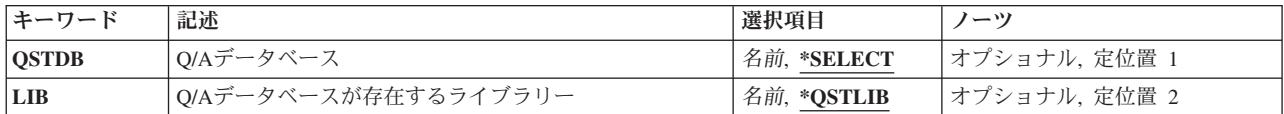

上

## **Q/A**データベース **(QSTDB)**

処理する質問・回答(Q&A)データベースを指定します。

考えられる値は、次の通りです。

### **\*SELECT**

Q&Aデータベースを指定するように要求されています。システム上に1つのQ&Aデータベースしか 存在していない場合には,それが省略時の値になります。

質問データベース

処理するQ&Aデータベースの名前を指定してください。

上

## **Q/A**データベースが存在するライブラリー **(LIB)**

Q&Aデータベースが入っているライブラリーの名前を指定します。

O&Aデータベースの名前は、次の1つのライブラリー値によって修飾することができます。

### <span id="page-293-0"></span>**\*QSTLIB**

指定されたQ&Aデータベースが入っているライブラリーが検索されます。QSTDB パラメーターに \*SELECTを指定した場合には,ユーザーに認可されたすべてのライブラリーの中の任意のQ&Aデー タベースを選択することができます。

### ライブラリー名

検索するライブラリーの名前を指定してください。QSTDBパラメーターに\*SELECTを指定した場 合には,ユーザーに認可されたライブラリーの中の任意のQ&Aデータベースを選択することができ ます。

[上](#page-292-0)

## 例

WRKQST

このコマンドは、尋ねられた質問処理パネルを表示します。複数のQ&Aデータベースが選択に使用可能な 場合には,Q&Aデータベース選択画面が最初に表示されます。

[上](#page-292-0)

[上](#page-292-0)

## エラー・メッセージ

なし

# <span id="page-294-0"></span>**RDB**ディレクトリー項目の処理 **(WRKRDBDIRE)**

実行可能場所**:** すべての環境 (\*ALL) スレッド・セーフ**:** いいえ

パラメーター [例](#page-295-0) [エラー・メッセージ](#page-295-0)

リレーショナル・データベース・ディレクトリー項目処理(WRKRDBDIRE)コマンドによって,リレーショ ナル・データベース(RDB)ディレクトリーの1つまたは複数の項目を表示し、処理することができます。

このコマンドによって,RDBディレクトリーについて次を行なうことができます。

- v 新しい項目の追加
- 既存の項目の変更
- v 項目の除去
- v 項目の明細の表示
- 項目の印刷
- すべての項目のリストの印刷

上

## パラメーター

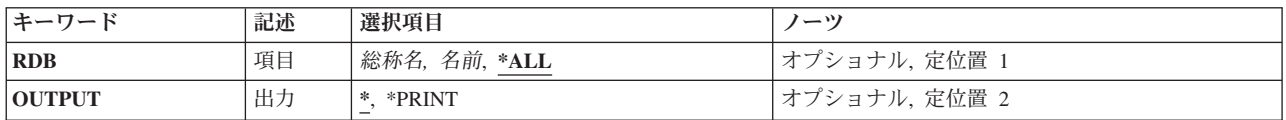

上

## 項目 **(RDB)**

リレーショナル・データベース・ディレクトリー項目を指定します。項目に別名がない場合には,リレーシ ョナル・データベース名が項目名として使用されます。 項目に別名がある場合には,その別名が項目名と して使用されます。

- **\*ALL** リレーショナル・データベース・ディレクトリー中のすべての項目。
- 総称名 リレーショナル・データベース項目の総称名を指定してください。総称名は,1つ以上の文字の後 にアスタリスク(\*)が付いた文字ストリングです。
- 名前 リレーショナル・データベース・ディレクトリー項目の名前を指定してください。

## <span id="page-295-0"></span>出力 **(OUTPUT)**

コマンドからの出力を,要求元のワークステーションに表示するか,あるいはジョブのスプール出力で印刷 するかを指定します。

**\*** 出力は表示されるか(対話式ジョブによって要求された場合),あるいはジョブのスプール出力で 印刷されます(バッチ・ジョブによって要求された場合)。

## **\*PRINT**

出力はジョブのスプール出力で印刷されます。

## 例

## 例**1:**すべてのディレクトリー項目を表示

WRKRDBDIRE

このコマンドは、すべてのリレーショナル・データベース・ディレクトリー項目のリストを表示し、それら を処理できるようにします。

## 例**2:**スプール・ファイルへの情報の送信

WRKRDBDIRE RDB(YOURRDB) OUTPUT(\*PRINT)

このコマンドは,リレーショナル・データベース・ディレクトリー項目YOURRDBからの情報を印刷装置フ ァイルに送信します。

[上](#page-294-0)

## エラー・メッセージ

## **\*ESCAPE** メッセージ

**CPF3EC4**

リレーショナル・データベース・ディレクトリー項目の処理が失敗しました。

# <span id="page-296-0"></span>読み取りプログラム処理 **(WRKRDR)**

実行可能場所**:** すべての環境 (\*ALL) スレッド・セーフ**:** いいえ

パラメーター [例](#page-297-0) [エラー・メッセージ](#page-297-0)

読み取りプログラム処理(WRKRDR)コマンドは、定義されたすべてのスプーリング読み取りプログラムの 全般的な状況を表示するか,あるいは特定の読み取りプログラムの詳細な状況を表示することができます。 読み取りプログラムの状況は,コマンドの実行中に変化することがあります。

上

## パラメーター

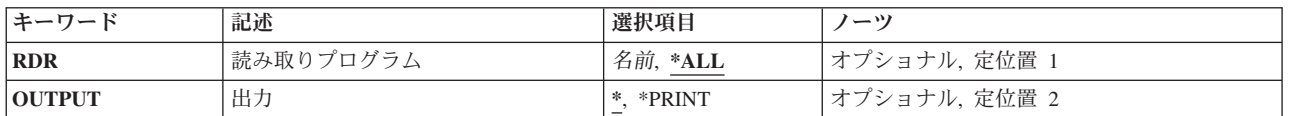

上

## 読み取りプログラム **(RDR)**

すべての読み取りプログラムの全般的な状況を示すか,あるいは指定した読み取りプログラムの詳細状況を 示すかを指定します。

- **\*ALL** すべての読み取りプログラムのリストを,それぞれの情報とともに表示します。
- 名前 詳細情報を表示する読み取りプログラムの名前を指定します。

上

# 出力 **(OUTPUT)**

コマンドの出力を,要求を出しているワークステーションに表示するか印刷するかを指定します。

**\*** 出力は表示されるか(対話式ジョブによって要求された場合),または印刷されます(バッチ・ジ ョブによって要求された場合)。

### **\*PRINT**

出力は印刷されます。

## <span id="page-297-0"></span>例

### 例**1:**すべての読み取りプログラムの処理

WRKRDR

このコマンドによって,すべての読み取りプログラムの名前,そのタイプ,装置ファイル,および状況を処 理することができます。

## 例**2:1**つの読み取りプログラムの処理

WRKRDR RDR(DISKREAD)

このコマンドによって,読み取りプログラムDISKREADに関する詳細な情報を処理することができます。

[上](#page-296-0)

## エラー・メッセージ

## **\*ESCAPE** メッセージ

#### **CPF0941**

ジョブ&3/&2/&1はもはやシステムにない。

#### **CPF1070**

ジョブ&3/&2/&1が見つからない。

#### **CPF1071**

ジョブ&3/&2/&1に対する権限がない。

### **CPF3302**

ファイル&2への印刷ファイル&1の一時変更は正しくない。

#### **CPF3312**

読み取りプログラム&1は,活動状態でなく,またジョブ待ち行列上にもない。

### **CPF3330**

必要な資源が使用できない。

#### **CPF3336**

ジョブ&5/&4/&3はすでにシステムにはない。

#### **CPF7D41**

発注援助要求のロギング時にエラーが起こりました。

### **CPF7D42**

データベース操作の実行中にエラーが起こった。

#### **CPF9845**

ファイル&1のオープン中にエラーが起こった。

#### **CPF9846**

ライブラリー&2のファイル&1の処理中にエラーが起こった。

#### **CPF9871**

処理中に,エラーが起こった。

# <span id="page-298-0"></span>登録情報の処理 **(WRKREGINF)**

実行可能場所**:** すべての環境 (\*ALL) スレッド・セーフ**:** いいえ

パラメーター [例](#page-299-0) [エラー・メッセージ](#page-300-0)

登録情報処理(WRKREGINF)コマンドは,出口点についての情報および出口点プログラムを表示します。単 一の出口点についての情報,複数の出口点,および複数の出口点に関連した出口プログラムが表示されま す。このコマンドは出口情報検索(QUSRTVEI) アプリケーション・プログラミング・インターフェース (API)に類似しています。

登録情報の詳細については, i5/OS Information Center (http://www.ibm.com/systems/i/infocenter/)の「プログラ ミング」カテゴリーに含まれるAPIトピック・コレクションの資料を参照してください。

上

## パラメーター

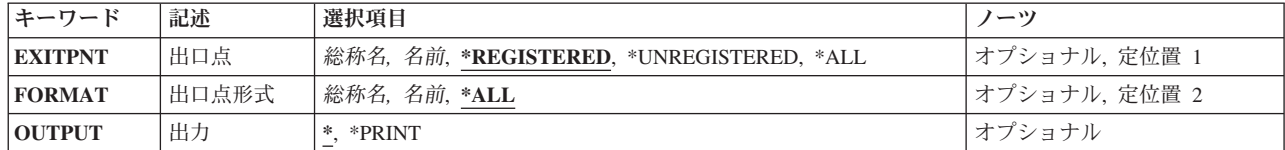

上

## 出口点 **(EXITPNT)**

処理する出口点の名前を指定します。

考えられる値は、次の通りです。

### **\*REGISTERED**

登録済みのすべての出口点が表示されます。 登録済み出口点とは、登録機能に追加されている出 口点のことです。

### **\*UNREGISTERED**

未登録のすべての出口点が表示されます。 未登録の出口点とは,出口プログラムが追加された時 に登録機能によって出口点の不在の中で作成された出口点のことです。

**\*ALL** 登録済みおよび未登録のすべての出口点が表示されます。

出口点 表示したい出口点の名前を指定してください。

#### 総称\*出口点名

出口点の総称名を指定してください。総称名は1つまたは複数の文字とその後にアスタリスク(\*)が 付いた文字ストリング(例えば,ABC\*)です。 総称名が指定されると,総称名で始まる名前をもっ たすべての出口点が表示されます。

## <span id="page-299-0"></span>出口点形式 **(FORMAT)**

処理する出口点の様式名を指定します。

考えられる値は、次の通りです。

**\*ALL** 指定された出口点のすべての様式が表示されます。

様式 出口点様式の名前を指定してください。

### 総称\*様式

出口点様式の総称名を指定してください。総称名は1つまたは複数の文字とその後にアスタリスク (\*)が付いた文字ストリング(例えば,ABC\*)です。総称名が指定されると,総称名で始まるすべて の出口点様式が表示されます。

[上](#page-298-0)

## 出力 **(OUTPUT)**

コマンドからの出力を,要求元のワークステーションに表示するか,あるいはジョブのスプール出力で印刷 するかを指定します。

考えられる値は、次の通りです。

**\*** 出力が表示されます。

### **\*PRINT**

出力はジョブのスプール出力で印刷されます。

## 例

#### 例**1:**登録情報を印刷

WRKREGINF OUTPUT(\*PRINT)

このコマンドは,QSYSPRT印刷装置ファイルを使用して,すべての登録済み出口点およびその出口プログ ラムの報告書を作成します。

### 例**2:**登録情報を表示

WRKREGINF EXITPNT(\*REGISTERED) FORMAT(FMT\*)

このコマンドは,英字'FMT'で始まる様式名のすべての登録済み出口点を表示します。

## <span id="page-300-0"></span>エラー・メッセージ

**\*ESCAPE** メッセージ

## **CPF3CDA**

登録機能リポジトリーを使用することができない。

## **CPF3CD9**

この時点で要求した機能を実行することはできない。

## **CPF3CEF**

出口点の表示中にエラーが起こった。

## **CPF7D41**

発注援助要求のロギング時にエラーが起こりました。

### **CPF7D42**

データベース操作の実行中にエラーが起こった。

### **CPF9871**

処理中に,エラーが起こった。

# <span id="page-302-0"></span>リモート定義の処理 **(WRKRMTDFN)**

実行可能場所**:** 対話環境 (\*INTERACT \*IPGM \*IREXX \*EXEC) スレッド・セーフ**:** いいえ

パラメーター 例 エラー・メッセージ

リモート定義処理(WRKRMTDFN)コマンドを使用して,リモート・システム定義テーブル中の項目を処理 することができます。

制約事項:このコマンドを使用するためには,\*ALLOBJ権限が必要です。

このコマンドにはパラメーターはありません。

上

上

## パラメーター

なし

## 例

WRKRMTDFN

このコマンドは、そこから特定システムのリモート定義を追加,変更,除去,表示,または印刷できる, 「リモート定義の処理」パネルを表示します。

上

## エラー・メッセージ

**\*ESCAPE**メッセージ

**CPF6DCF**

機能の実行が認可されていない。

### **CPF7D41**

発注援助要求のロギング時にエラーが起こりました。

### **CPF7D42**

データベース操作の実行中にエラーが起こった。

### **CPF9871**

処理中に,エラーが起こった。

#### **CPF9899**

コマンドの処理中にエラーが起こった。

# <span id="page-304-0"></span>システム応答リスト項目処理 **(WRKRPYLE)**

実行可能場所**:** すべての環境 (\*ALL) スレッド・セーフ**:** いいえ

パラメーター [例](#page-305-0) [エラー・メッセージ](#page-305-0)

システム応答リスト項目処理(WRKRPYLE)コマンドを使用して,システム・メッセージ応答リストに現在 あるすべての応答項目を表示または印刷することができます。システム応答リストには,照会メッセージに 応答して自動的に送信される応答が入っています。システム応答リスト中の各応答に対して、次の情報が表 示されます。

- v 順序番号
- メッセージID
- v 応答
- ダンプ指示
- v 比較値
- v 比較開始桁

この画面から,個々の応答リスト項目を追加,変更,または除去することができます。

応答リストは,システム応答リストの照会メッセージ応答属性が指定された(INQMSGRPYパラメーターに \*SYSRPYLが指定された)ジョブによって照会メッセージが送られる時にだけ,使用されます。 INQMSGRPY属性は,CHGJOBコマンドを使用して変更することができます。

応答リスト項目追加(ADDRPYLE)コマンドを使用して、応答リスト項目を追加することができます。 応答 リスト項目の個々の属性は,応答リスト項目変更(CHGRPYLE)コマンドを使って変更することができます。 各応答リスト項目は,応答リスト項目除去(RMVRPYLE)コマンドによって除去されるまで,リストに残っ ています。

## パラメーター

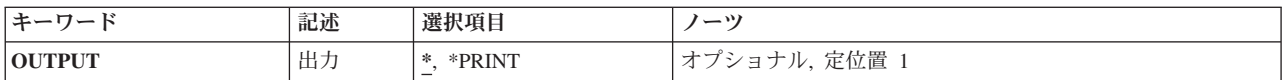

上

## 出力 **(OUTPUT)**

コマンドからの出力を,要求元のワークステーションに表示するか,あるいはジョブのスプール出力で印刷 するかを指定します。

**\*** 出力は,対話式ジョブに表示されるか,あるいは非活動ジョブのジョブのスプール出力で印刷され ます。

#### <span id="page-305-0"></span>**\*PRINT**

出力はジョブのスプール出力で印刷されます。

## 例

WRKRPYLE OUTPUT(\*PRINT)

このコマンドは,システム応答リストの項目を印刷します。

[上](#page-304-0)

[上](#page-304-0)

## エラー・メッセージ

## **\*ESCAPE**メッセージ

### **CPF2435**

システム応答リストが見つからなかった。

### **CPF2557**

システム応答リストに損傷がある。

### **CPF2558**

システム応答リストは現在使用中である。

#### **CPF9845**

ファイル&1のオープン中にエラーが起こった。

#### **CPF9846**

ライブラリー&2のファイル&1の処理中にエラーが起こった。

#### **CPF9847**

ライブラリー&2のファイル&1のクローズ中にエラーが起こった。

# <span id="page-306-0"></span>**ROUTED**構成の処理 **(WRKRTDCFG)**

実行可能場所**:** 対話環境 (\*INTERACT \*IPGM \*IREXX \*EXEC) スレッド・セーフ**:** いいえ

パラメーター 例 エラー・メッセージ

ROUTED構成処理(WRKRTDCFG)コマンドは、ルーティング情報プロトコル(RIP)構成項目のリストを表示 します。 このリストから,個々の項目を追加,変更,コピー,除去,または表示することができます。ま た,このリストを印刷することもできます。 それぞれの項目は,ROUTEDサーバーがサーバーの動作を判 別するために使用するROUTEDオプションを表します。

このコマンドには,パラメーターはありません。

### 制約事項**:**

ROUTED構成項目を追加,変更,コピー,挿入,または除去するためには,\*IOSYSCFG 特殊権限が必要で す。\*IOSYSCFG特殊権限がない場合には,構成項目を表示することだけが可能です。

#### 上

上

## パラメーター

なし

## 例

WRKRTDCFG

このコマンドは,「ROUTED構成処理」メニューを表示します。

上

## エラー・メッセージ

## **\*ESCAPE** メッセージ

### **CPF6A50**

表示装置ファイルまたは印刷装置ファイルの操作中にエラーが見つかった。

#### **TCP1562**

パネルの処理を表示できない。

### **TCP1571**

項目を表示できない。

#### **TCP264D**

ファイルの処理中にエラーが起こった。

### **TCP547D**

プログラム&1が内部スペースを作成できない。

### **TCP5480**

ライブラリー&2のファイル&3の構成ファイル・メンバー&1が限界の10000項目に達している。

### **TCP5483**

構成ファイルの最大レコード長が正しくない

### **TCP9503**

ライブラリー&2のファイル&3が使用できない。

# **S/36**構成の処理 **(WRKS36)**

実行可能場所**:** 対話環境 (\*INTERACT \*IPGM \*IREXX \*EXEC) スレッド・セーフ**:** いいえ

パラメーター 例 エラー・メッセージ

上

上

システム/36処理(WRKS36)コマンドは、システム/36環境構成の処理画面を表示します。

このコマンドにはパラメーターはありません。

## パラメーター

なし

## 例

WRKS36

このコマンドは,「システム/36環境構成の処理」パネルを表示します。

# エラー・メッセージ

なし

# <span id="page-310-0"></span>**S/36**プログラム属性の処理 **(WRKS36PGMA)**

実行可能場所**:** 対話環境 (\*INTERACT \*IPGM \*IREXX \*EXEC) スレッド・セーフ**:** いいえ

パラメーター 例 [エラー・メッセージ](#page-311-0)

システム/36プログラム属性処理(WRKS36PGMA)コマンドは、システム/36プログラム属性の処理画面を表示 します。 この画面は,指定したライブラリーからのプログラムのリストです。

上

## パラメーター

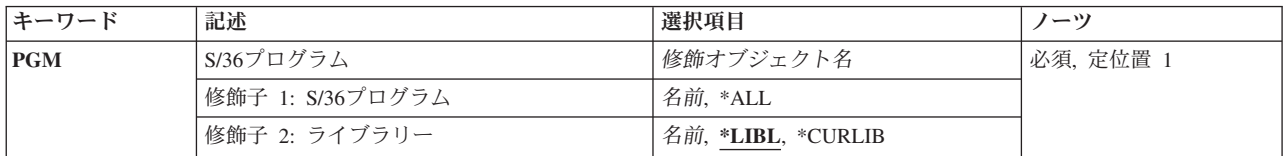

上

# **S/36**プログラム **(PGM)**

プログラムの修飾名を指定します。

考えられるライブラリーの値は次の通りです。

**\*LIBL** プログラムを見つけるためにライブラリー・リストが使用されます。

### **\*CURLIB**

プログラムを見つけるために,ジョブの現行ライブラリーが使用されます。 ジョブの現行ライブ ラリーとしてライブラリーが指定されていない場合には,QGPLライブラリーが使用されます。

### ライブラリー名

プログラムが入っているライブラリーの名前を指定してください。

考えられる値は次の通りです。

**\*ALL** ライブラリー中のすべてのプログラムが表示されます。

### プログラム名

プログラム名を指定してください。

上

## 例

WRKS36PGMA PGM(IDENTIFY)

<span id="page-311-0"></span>このコマンドは,ライブラリー・リストを使用して見付けられるプログラムIDENTIFYの属性のリストが表 示されている,「システム/36プログラム属性の処理」パネルを表示します。

[上](#page-310-0)

# エラー・メッセージ

なし

# <span id="page-312-0"></span>**S/36**プロシージャー属性処理 **(WRKS36PRCA)**

実行可能場所**:** 対話環境 (\*INTERACT \*IPGM \*IREXX \*EXEC) スレッド・セーフ**:** いいえ

パラメーター [例](#page-313-0) [エラー・メッセージ](#page-313-0)

システム/36プロシージャー属性処理(WRKS36PRCA)コマンドは、システム/36 プロシージャー属性の処理 画面を表示します。 この画面は,指定したライブラリーからのプロシージャーのリストです。

上

## パラメーター

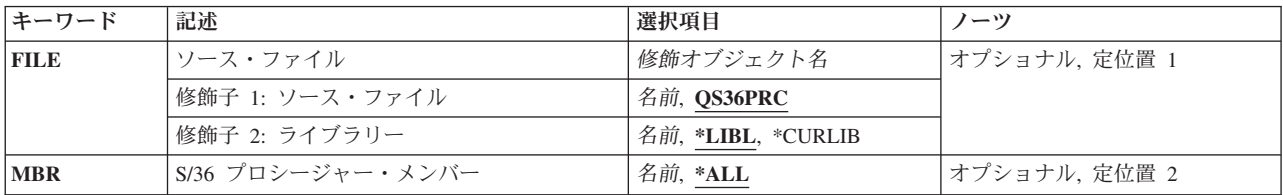

上

## ソース・ファイル **(FILE)**

このコマンドが適用されるプログラムによって使用されているファイルの名前を指定します。

考えられるライブラリーの値は次の通りです。

**\*LIBL** ファイルを見つけるために,ライブラリー・リストが使用されます。

### **\*CURLIB**

ファイルを見つけるために,ジョブの現行ライブラリーが使用されます。 ジョブの現行ライブラ リーとしてライブラリーが指定されていない場合には,QGPLライブラリーが使用されます。

### ライブラリー名

ファイルが入っているライブラリーの名前を指定してください。

考えられる値は次の通りです。

### **\*QS36PRC**

省略時のソース物理ファイルが使用されます。

### ソース・ファイル名

ソース・ファイルの名前を指定してください。

## <span id="page-313-0"></span>**S/36** プロシージャー・メンバー **(MBR)**

プロシージャー・メンバー・ファイルの名前を指定します。

考えられる値は次の通りです。

- **\*ALL** ファイル中のすべてのプロシージャー・メンバーの属性が示されます。
- プロシージャー・メンバー名 プロシージャー・メンバー名を指定してください。

[上](#page-312-0)

## 例

WRKS36PRCA FILE(RESEARCH)

このコマンドは,ファイルRESEARCHからすべてのシステム/36環境プロシージャー・メンバーの属性のリ ストが表示されている,「システム/36プロシージャー属性の処理」パネルを表示します。このファイルは ライブラリー・リストを使用して見付けられます。

[上](#page-312-0)

## エラー・メッセージ

なし

# <span id="page-314-0"></span>**S/36**ソース仕様属性の処理 **(WRKS36SRCA)**

実行可能場所**:** 対話環境 (\*INTERACT \*IPGM \*IREXX \*EXEC) スレッド・セーフ**:** いいえ

パラメーター [例](#page-315-0) [エラー・メッセージ](#page-315-0)

システム/36ソース属性処理(WRKS36PRCA)コマンドは,システム/36ソース属性の処理画面を表示します。 この画面は,指定したソース・ファイルの中のソース・メンバーのリストです。

上

## パラメーター

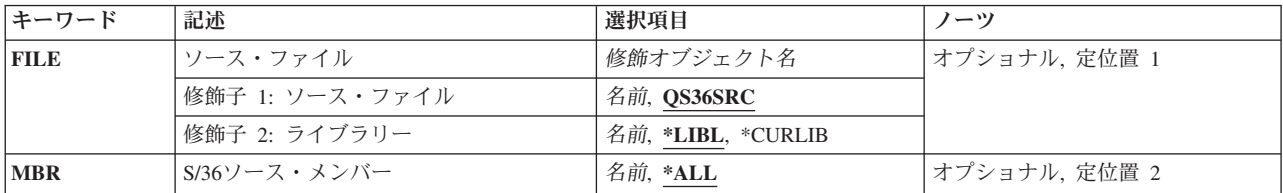

上

## ソース・ファイル **(FILE)**

このコマンドが適用されるプログラムによって使用されているファイルの名前を指定します。

考えられるライブラリーの値は次の通りです。

**\*LIBL** ファイルを見つけるために,ライブラリー・リストが使用されます。

### **\*CURLIB**

ファイルを見つけるために,ジョブの現行ライブラリーが使用されます。 ジョブの現行ライブラ リーとしてライブラリーが指定されていない場合には,QGPLライブラリーが使用されます。

### ライブラリー名

ファイルが入っているライブラリーの名前を指定してください。

考えられる値は次の通りです。

### **\*QS36SRC**

省略時のソース物理ファイルが使用されます。

### ソース・ファイル名

ソース・ファイルの名前を指定してください。

## <span id="page-315-0"></span>**S/36**ソース・メンバー **(MBR)**

ソース・メンバー・ファイルの名前を指定します。

考えられる値は次の通りです。

**\*ALL** ファイル中のすべてのプロシージャー・メンバーの属性が示されます。

プロシージャー・メンバー名 プロシージャー・メンバー名を指定してください。

[上](#page-314-0)

## 例

WRKS36SRCA FILE(MESSAGE) MBR(TEXT)

このコマンドは,ファイルMESSAGEからシステム/36環境ソース・メンバーTEXTの属性のリストが表示さ れている,「システム/36ソース属性の処理」パネルを表示します。このファイルはライブラリー・リスト を使用して見付けられます。

[上](#page-314-0)

## エラー・メッセージ

なし

# <span id="page-316-0"></span>投入ジョブ処理 **(WRKSBMJOB)**

実行可能場所**:** すべての環境 (\*ALL) スレッド・セーフ**:** いいえ

パラメーター [例](#page-317-0) [エラー・メッセージ](#page-317-0)

投入ジョブ処理 (WRKSBMJOB)コマンドによって、ユーザーのワークステーション,ジョブ,またはユー ザー・プロファイルから投入されたすべてのジョブを処理することができます。ジョブ投入(SBMJOB)コマ ンドの **WRKSBMJOB**による表示可能 **(DSPSBMJOB)**パラメーターに\*NOを指定して投入されたジョブ は,このコマンドでは表示されません。

上

## パラメーター

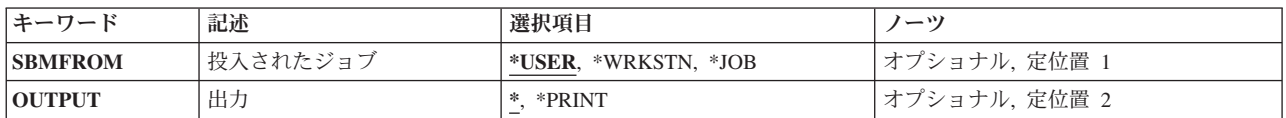

上

## 投入されたジョブ **(SBMFROM)**

表示される投入済みジョブのタイプを指定します。

### **\*USER**

このコマンドが入力されたジョブと同じユーザー・プロファイルを持つジョブから投入されたジョ ブが表示されます。

**\*JOB** このコマンドが入力された同じジョブから投入された表示ジョブが表示されます。

### **\*WRKSTN**

このコマンドが入力された同じワークステーションから投入されたジョブが表示されます。

上

## 出力 **(OUTPUT)**

コマンドからの出力を,要求元のワークステーションに表示するか,あるいはジョブのスプール出力で印刷 するかを指定します。

**\*** 出力は,対話式ジョブに表示されるか,あるいは非活動ジョブのジョブのスプール出力で印刷され ます。

### **\*PRINT**

出力はジョブのスプール出力で印刷されます。

## <span id="page-317-0"></span>例

WRKSBMJOB SBMFROM(\*USER)

このコマンドによって,このコマンドが実行されるジョブと同じユーザー・プロファイルの下で実行されて いるジョブによって投入されたジョブのリストを処理または変更することができます。

[上](#page-316-0)

## エラー・メッセージ

### **\*ESCAPE** メッセージ

## **CPF9845**

ファイル&1のオープン中にエラーが起こった。

### **CPF9846**

ライブラリー&2のファイル&1の処理中にエラーが起こった。

## **CPF9847**

ライブラリー&2のファイル&1のクローズ中にエラーが起こった。

### **CPF9850**

印刷装置ファイル&1の一時変更は許されない。

### **CPF9851**

&2のファイル&1のオーバーフロー値が小さすぎる。

#### **CPF9871**

処理中に,エラーが起こった。

# <span id="page-318-0"></span>サブシステム処理 **(WRKSBS)**

実行可能場所**:** すべての環境 (\*ALL) スレッド・セーフ**:** いいえ

パラメーター 例 エラー・メッセージ

サブシステム処理 (WRKSBS)コマンドによって,システム内の各活動サブシステムを処理することができ ます。 また,画面に表示されたサブシステムの1つを選択した場合には,そのサブシステムで活動状態にな っているすべてのジョブをリストした詳細説明も表示することができます。

上

## パラメーター

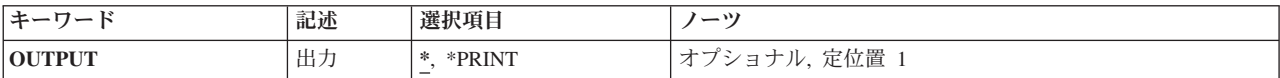

上

## 出力 **(OUTPUT)**

コマンドからの出力を,要求元のワークステーションに表示するか,あるいはジョブのスプール出力で印刷 するかを指定します。

**\*** 出力は,対話式ジョブに表示されるか,あるいは非活動ジョブのジョブのスプール出力で印刷され ます。

### **\*PRINT**

出力はジョブのスプール出力で印刷されます。

上

## 例

WRKSBS

ワークステーションから入力されるこのコマンドによって,活動サブシステムを処理することができます。 コマンドがバッチ・ジョブから入力された場合には,出力情報がそのジョブのスプーリング出力待ち行列に 送られて,印刷されます。

上

## エラー・メッセージ

### **\*ESCAPE** メッセージ

#### **CPF9845**

ファイル&1のオープン中にエラーが起こった。

### **CPF9846**

ライブラリー&2のファイル&1の処理中にエラーが起こった。

#### **CPF9847**

ライブラリー&2のファイル&1のクローズ中にエラーが起こった。

### **CPF9850**

印刷装置ファイル&1の一時変更は許されない。

#### **CPF9851**

&2のファイル&1のオーバーフロー値が小さすぎる。

#### **CPF9871**

処理中に,エラーが起こった。

# <span id="page-320-0"></span>サブシステム記述処理 **(WRKSBSD)**

実行可能場所**:** 対話環境 (\*INTERACT \*IPGM \*IREXX \*EXEC) スレッド・セーフ**:** いいえ

パラメーター [例](#page-322-0) [エラー・メッセージ](#page-322-0)

サブシステム記述処理(WRKSBSD)コマンドはサブシステム記述のリストを表示し,これによってユーザー は、指定したサブシステム記述を変更、削除、表示、開始、および終了することができます。また、指定し たジョブ記述のサブシステム・ジョブを処理することができます。

### 制約事項**:**

- 1. USE権限をもっているライブラリーだけが、検索されます。
- 2. 何らかの権限をもっているサブシステム記述だけが,画面に表示されます。
- 3. サブシステム記述に対して操作を実行するためには,その操作で使用されるコマンドに対してUSE権限 をもち,その操作の実行対象であるサブシステム記述に対して適切な権限をもっていなければなりませ ん。
- 4. 当該サブシステム記述に対してオブジェクト操作権限およびオブジェクト管理権限が必要です。

上

## パラメーター

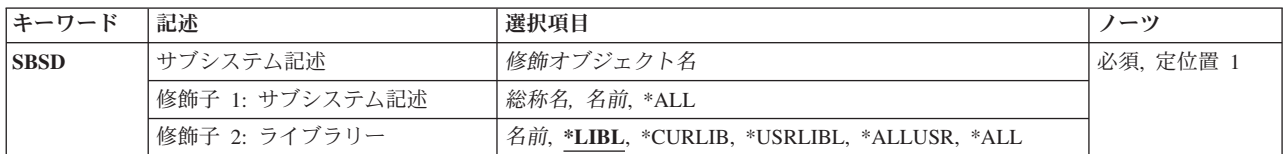

上

## サブシステム記述 **(SBSD)**

サブシステム記述処理画面にリストするサブシステム記述の名前およびライブラリーを指定します。

これは必須パラメーターです。

考えられる値は、次の通りです。

**\*ALL** すべてのサブシステム記述がリストされます。

## 総称*\**サブシステム記述名

サブシステム記述の総称名を指定してください。 総称名は,1つまたは複数の文字の後にアスタリ スク(\*)が付いた文字ストリングです。 例えば, ABC\*。

#### サブシステム記述名

リストしたいサブシステム記述の名前を指定してください。\*LIBLまたは\*USRLIBLをライブラリー 名として指定した場合は,リストされるのは最初に見つかった指定の名前を持つサブシステム記述 だけです。

#### 修飾子**2:** ライブラリー

**\*LIBL** 現行スレッドのライブラリー・リスト内のすべてのライブラリーが検索されます。これらのライブ ラリーに入っているオブジェクトのうち,指定されたオブジェクト名をもつすべてのオブジェクト が表示されます。

#### **\*CURLIB**

スレッドの現行ライブラリーが検索されます。 スレッドの現行ライブラリーとして指定されてい るライブラリーがない場合,QGPLライブラリーが検索されます。

#### **\*USRLIBL**

現行ライブラリー項目が現行スレッドのライブラリー・リストに存在する場合には,現行ライブラ リーおよびライブラリー・リストのユーザー部分にあるライブラリーが検索されます。 現行ライ ブラリー項目がない場合には,ライブラリー・リストのユーザー部分にあるライブラリーが検索さ れます。

#### **\*ALLUSR**

すべてのユーザー・ライブラリーが検索されます。次のものを除き,英字Qで始まらない名前のす べてのライブラリーが検索されます。

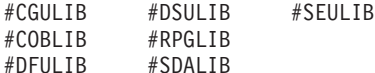

次のQXXXライブラリーは弊社提供のものですが,一般的に,これらにはよく変更されるユーザ ー・データが入ります。 したがって,これらのライブラリーは「ユーザー・ライブラリー」と見 なされ,検索されます。

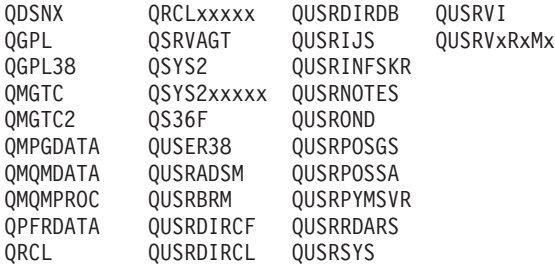

- 1. 'XXXXX'は1次補助記憶域プール(ASP)の番号です。
- 2. 前のリリースのCLプログラム内でコンパイルされるユーザー・コマンドを入れるために,弊社 がサポートする前の各リリース用にQUSRVXRXMXの形式の別のライブラリー名を作成するこ とができます。 QUSRVXRXMXユーザー・ライブラリーのVXRXMXは弊社が引き続きサポー トしている前のリリースのバージョン,リリース,およびモディフィケーション・レベルで す。
- **\*ALL** システムにあるすべてのライブラリー(QSYSを含む)が検索されます。
- 名前 検索するライブラリーの名前を指定してください。

## <span id="page-322-0"></span>例

WRKSBSD SBSD(LIB6/ORDER\*)

このコマンドは,ライブラリーLIB6内で名前が'ORDER'で始まっているサブシステム記述のすべてのリス トが表示されている「サブシステム記述」パネルを表示します。このパネルから,リストされたサブシステ ム記述のいずれかを処理するオプションを選択することができます。

[上](#page-320-0)

## エラー・メッセージ

**\*ESCAPE**メッセージ

### **CPF9809**

ライブラリー&1をアクセスすることができない。
# <span id="page-324-0"></span>サブシステム・ジョブ処理 **(WRKSBSJOB)**

実行可能場所**:** すべての環境 (\*ALL) スレッド・セーフ**:** いいえ

パラメーター [例](#page-325-0) [エラー・メッセージ](#page-325-0)

サブシステム・ジョブ処理 (WRKSBSJOB)コマンドによって,システムのサブシステムで実行中のジョ ブ,およびジョブ待ち行列または出力待ち行列にあるジョブを処理することができます。 ユーザー名を指 定した場合には,指定されたユーザーに所属するジョブだけが表示されます。 また,サブシステム画面に 表示されているジョブの1つを選択した場合には,そのジョブについての追加の情報を表示することができ ます。

上

### パラメーター

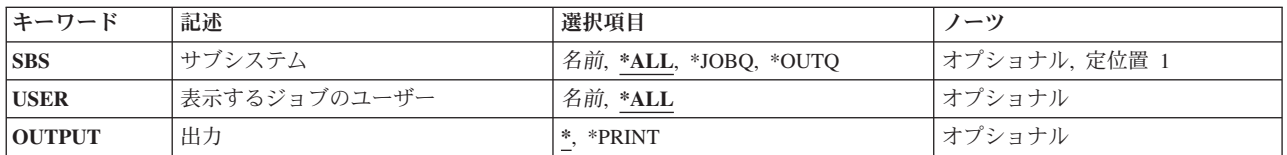

上

## サブシステム **(SBS)**

現在活動状態である各ジョブのジョブ名およびジョブ状況が処理されるサブシステムの名前(またはすべて のサブシステム)を指定するか,あるいはジョブ待ち行列または出力待ち行列上のジョブが処理されること を指定します。

**\*ALL** すべてのサブシステムのすべてのジョブについてジョブ情報が表示されます。 この場合には,ジ ョブ待ち行列および出力待ち行列上のジョブも表示されます。

#### **\*JOBQ**

ジョブ待ち行列上のジョブが処理されます。

#### **\*OUTQ**

実行を完了し,出力待ち行列上にスプール・ファイルを持っているジョブが処理されます。

注**:** これには読み取りプログラムおよび書き出しプログラムが含まれますが,システム・ジョブま たはサブシステム・モニター・ジョブは含まれません。

名前 サブシステムの名前を指定します。 このサブシステム内のすべての活動ジョブが表示されます。

### <span id="page-325-0"></span>表示するジョブのユーザー **(USER)**

表示されるジョブのユーザーの名前を指定します。

- **\*ALL** すべてのユーザー名の下で処理中のすべてのジョブが表示されます。
- 名前 ユーザー名を指定してください。 このユーザー名を持つすべてのジョブが表示されます。

[上](#page-324-0)

### 出力 **(OUTPUT)**

コマンドからの出力を,要求元のワークステーションに表示するか,あるいはジョブのスプール出力で印刷 するかを指定します。

**\*** 出力は,対話式ジョブに表示されるか,あるいは非活動ジョブのジョブのスプール出力で印刷され ます。

#### **\*PRINT**

出力はジョブのスプール出力で印刷されます。

[上](#page-324-0)

### 例

#### 例**1:**すべてのジョブの処理

WRKSBSJOB

ワークステーションから入力されるこのコマンドによって,すべてのサブシステム内のすべてのジョブと, ジョブ待ち行列および出力待ち行列上のジョブを処理することができます。

#### 例**2: 1**人のユーザーのジョブの処理

WRKSBSJOB SBS(QBATCH) USER(JONES)

このコマンドによって,JONESという名前のユーザーのユーザー・プロファイルに属するQBATCHサブシ ステム内のすべてのジョブを処理することができます。

#### 例**3:**出力待ち行列上のジョブの処理

WRKSBSJOB SBS(\*OUTQ)

このコマンドによって,出力待ち行列上のジョブを処理することができます。

[上](#page-324-0)

## エラー・メッセージ

#### **\*ESCAPE** メッセージ

#### **CPF1003**

サブシステム&1が活動状態でない。

#### **CPF9846**

ライブラリー&2のファイル&1の処理中にエラーが起こった。

**314** System i: プログラミング i5/OS コマンド WRKFNTRSC (フォント資源処理) ~

#### **CPF9847**

ライブラリー&2のファイル&1のクローズ中にエラーが起こった。

#### **CPF9850**

印刷装置ファイル&1の一時変更は許されない。

#### **CPF9851**

&2のファイル&1のオーバーフロー値が小さすぎる。

#### **CPF9871**

処理中に,エラーが起こった。

# <span id="page-328-0"></span>検索見出しの処理 **(WRKSCHIDX)**

実行可能場所**:** 対話環境 (\*INTERACT \*IPGM \*IREXX \*EXEC) スレッド・セーフ**:** いいえ

パラメーター [例](#page-329-0) [エラー・メッセージ](#page-330-0)

検索見出し処理(WRKSCHIDX)コマンドによって,1つまたは複数のライブラリーから検索見出しのリスト を表示することができます。

#### 制約事項:

- v 使用(\*USE)権限があるライブラリーだけが検索されます。
- v 何らかの権限をもっている検索索引書式だけが,画面に表示されます。
- v 検索索引項目を処理するには,検索索引項目処理(WRKSCHIDXE)コマンドに対する\*USE権限および検索 索引に関する変更(\*CHANGE)権限が必要です。

上

## パラメーター

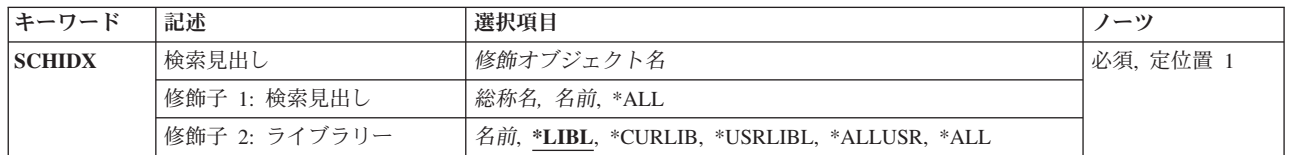

上

# 検索見出し **(SCHIDX)**

表示する検索索引を指定します。

これは必須パラメーターです。

#### 修飾子**1:** 検索見出し

- **\*ALL** すべての検索索引が表示されます。
- 総称名 表示する検索索引の総称名を指定してください。 総称名は,1つまたは複数の文字の後にアスタリ スク(\*)が付いた文字ストリングです。総称名を指定した場合には,総称検索見出しと同じ接頭部の 付いた名前をもつすべての検索索引が表示されます。
- 名前 表示する検索索引の名前を指定してください。

#### 修飾子**2:** ライブラリー

**\*LIBL** 現行スレッドのライブラリー・リスト内のすべてのライブラリーが検索されます。これらのライブ ラリーに入っているオブジェクトのうち,指定されたオブジェクト名をもつすべてのオブジェクト が表示されます。

#### <span id="page-329-0"></span>**\*CURLIB**

スレッドの現行ライブラリーが検索されます。 スレッドの現行ライブラリーとして指定されてい るライブラリーがない場合,QGPLライブラリーが検索されます。

#### **\*USRLIBL**

現行ライブラリー項目が現行スレッドのライブラリー・リストに存在する場合には,現行ライブラ リーおよびライブラリー・リストのユーザー部分にあるライブラリーが検索されます。 現行ライ ブラリー項目がない場合には,ライブラリー・リストのユーザー部分にあるライブラリーが検索さ れます。

#### **\*ALLUSR**

すべてのユーザー・ライブラリーが検索されます。次のものを除き,英字Qで始まらない名前のす べてのライブラリーが検索されます。

#CGULIB #DSULIB #SEULIB #COBLIB #RPGLIB

#DFULIB #SDALIB

次のQXXXライブラリーは弊社提供のものですが,一般的に,これらにはよく変更されるユーザ ー・データが入ります。 したがって,これらのライブラリーは「ユーザー・ライブラリー」と見

なされ,検索されます。

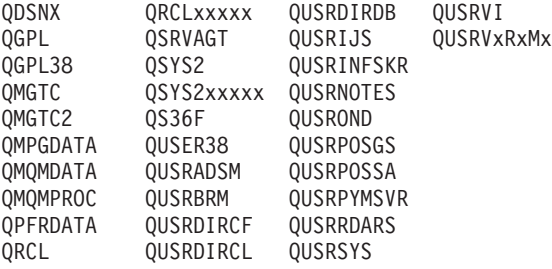

- 1. 'XXXXX'は1次補助記憶域プール(ASP)の番号です。
- 2. 前のリリースのCLプログラム内でコンパイルされるユーザー・コマンドを入れるために、弊社 がサポートする前の各リリース用にQUSRVXRXMXの形式の別のライブラリー名を作成するこ とができます。 QUSRVXRXMXユーザー・ライブラリーのVXRXMXは弊社が引き続きサポー トしている前のリリースのバージョン,リリース,およびモディフィケーション・レベルで す。
- **\*ALL** システムにあるすべてのライブラリー(QSYSを含む)が検索されます。
- 名前 検索するライブラリーの名前を指定してください。

[上](#page-328-0)

### 例

WRKSCHIDX SCHIDX(\*ALL)

このコマンドは,ライブラリー・リスト中の検索索引のすべてのリストが表示されている「検索索引の処 理」パネルを表示します。

# <span id="page-330-0"></span>エラー・メッセージ

**\*ESCAPE**メッセージ

**CPF9809**

ライブラリー&1をアクセスすることができない。

# <span id="page-332-0"></span>検索見出し項目の処理 **(WRKSCHIDXE)**

実行可能場所**:** 対話環境 (\*INTERACT \*IPGM \*IREXX \*EXEC) スレッド・セーフ**:** いいえ

パラメーター [例](#page-333-0) [エラー・メッセージ](#page-333-0)

検索見出し項目処理(WRKSCHIDXE)コマンドによって,検索見出しに項目を追加したり,検索見出しから 項目を除去したり,検索見出し項目の詳細を表示したりできます。

#### 制約事項**:**

v 項目を表示,追加,または除去する検索見出しに対する変更(\*CHANGE)権限が必要です。

上

## パラメーター

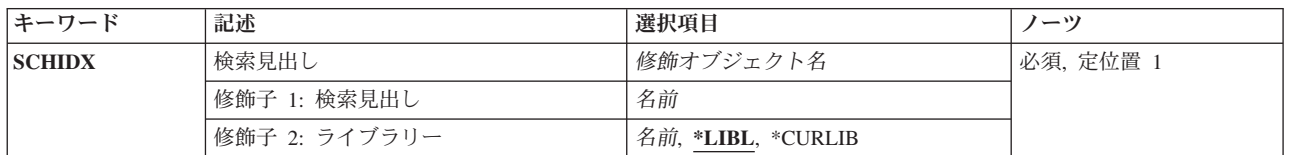

上

# 検索見出し **(SCHIDX)**

表示,追加,または除去する項目が入っている検索見出しを指定します。

これは必須パラメーターです。

#### 修飾子**1:** 検索見出し

名前 検索見出しの名前を指定してください。

#### 修飾子**2:** ライブラリー

\*LIBL 最初に一致するものが見つかるまで、現行スレッドのライブラリー・リスト内のすべてのライブラ リーが検索されます。

#### **\*CURLIB**

検索見出しを見つけるためにジョブの現行ライブラリーが使用されます。ジョブの現行ライブラリ ーとしてライブラリーが指定されていない場合には、QGPLが使用されます。

名前 検索見出しが入っているライブラリーの名前を指定してください。

# <span id="page-333-0"></span>例

WRKSCHIDXE SCHIDX(\*LIBL/PAYROLL)

このコマンドは,検索見出しPAYROLLに追加されたパネル・グループ・オブジェクトのリストを示す「検 索見出し項目の処理」パネルを表示します。この検索見出しは,ライブラリー・リストを検索することによ って見付けられます。

[上](#page-332-0)

# エラー・メッセージ

なし

# 付録**.** 特記事項

本書は米国 IBM が提供する製品およびサービスについて作成したものです。

本書に記載の製品、サービス、または機能が日本においては提供されていない場合があります。日本で利用 可能な製品、サービス、および機能については、日本 IBM の営業担当員にお尋ねください。本書で IBM 製品、プログラム、またはサービスに言及していても、その IBM 製品、プログラム、またはサービスのみ が使用可能であることを意味するものではありません。これらに代えて、IBM の知的所有権を侵害するこ とのない、機能的に同等の製品、プログラム、またはサービスを使用することができます。ただし、IBM 以外の製品とプログラムの操作またはサービスの評価および検証は、お客様の責任で行っていただきます。

IBM は、本書に記載されている内容に関して特許権 (特許出願中のものを含む) を保有している場合があ ります。本書の提供は、お客様にこれらの特許権について実施権を許諾することを意味するものではありま せん。実施権についてのお問い合わせは、書面にて下記宛先にお送りください。

〒106-8711 東京都港区六本木 3-2-12 日本アイ・ビー・エム株式会社 法務・知的財産 知的財産権ライセンス渉外

以下の保証は、国または地域の法律に沿わない場合は、適用されません。 IBM およびその直接または間接 の子会社は、本書を特定物として現存するままの状態で提供し、商品性の保証、特定目的適合性の保証およ び法律上の瑕疵担保責任を含むすべての明示もしくは黙示の保証責任を負わないものとします。国または地 域によっては、法律の強行規定により、保証責任の制限が禁じられる場合、強行規定の制限を受けるものと します。

この情報には、技術的に不適切な記述や誤植を含む場合があります。本書は定期的に見直され、必要な変更 は本書の次版に組み込まれます。 IBM は予告なしに、随時、この文書に記載されている製品またはプログ ラムに対して、改良または変更を行うことがあります。

本書において IBM 以外の Web サイトに言及している場合がありますが、便宜のため記載しただけであ り、決してそれらの Web サイトを推奨するものではありません。それらの Web サイトにある資料は、こ の IBM 製品の資料の一部ではありません。それらの Web サイトは、お客様の責任でご使用ください。

IBM は、お客様が提供するいかなる情報も、お客様に対してなんら義務も負うことのない、自ら適切と信 ずる方法で、使用もしくは配布することができるものとします。

本プログラムのライセンス保持者で、(i) 独自に作成したプログラムとその他のプログラム (本プログラム を含む) との間での情報交換、および (ii) 交換された情報の相互利用を可能にすることを目的として、本 プログラムに関する情報を必要とする方は、下記に連絡してください。

IBM Corporation Software Interoperability Coordinator, Department YBWA 3605 Highway 52 N Rochester, MN 55901 U.S.A.

本プログラムに関する上記の情報は、適切な使用条件の下で使用することができますが、有償の場合もあり ます。

本書で説明されているライセンス・プログラムまたはその他のライセンス資料は、IBM 所定のプログラム 契約の契約条項、IBM プログラムのご使用条件、IBM 機械コードのご使用条件、またはそれと同等の条項 に基づいて、IBM より提供されます。

この文書に含まれるいかなるパフォーマンス・データも、管理環境下で決定されたものです。そのため、他 の操作環境で得られた結果は、異なる可能性があります。一部の測定が、開発レベルのシステムで行われた 可能性がありますが、その測定値が、一般に利用可能なシステムのものと同じである保証はありません。さ らに、一部の測定値が、推定値である可能性があります。実際の結果は、異なる可能性があります。お客様 は、お客様の特定の環境に適したデータを確かめる必要があります。

IBM 以外の製品に関する情報は、その製品の供給者、出版物、もしくはその他の公に利用可能なソースか ら入手したものです。IBM は、それらの製品のテストは行っておりません。したがって、他社製品に関す る実行性、互換性、またはその他の要求については確証できません。 IBM 以外の製品の性能に関する質問 は、それらの製品の供給者にお願いします。

IBM の将来の方向または意向に関する記述については、予告なしに変更または撤回される場合があり、単 に目標を示しているものです。

本書には、日常の業務処理で用いられるデータや報告書の例が含まれています。より具体性を与えるため に、それらの例には、個人、企業、ブランド、あるいは製品などの名前が含まれている場合があります。こ れらの名称はすべて架空のものであり、名称や住所が類似する企業が実在しているとしても、それは偶然に すぎません。

#### 著作権使用許諾:

本書には、様々なオペレーティング・プラットフォームでのプログラミング手法を例示するサンプル・アプ リケーション・プログラムがソース言語で掲載されています。お客様は、サンプル・プログラムが書かれて いるオペレーティング・プラットフォームのアプリケーション・プログラミング・インターフェースに準拠 したアプリケーション・プログラムの開発、使用、販売、配布を目的として、いかなる形式においても、 IBM に対価を支払うことなくこれを複製し、改変し、配布することができます。このサンプル・プログラ ムは、あらゆる条件下における完全なテストを経ていません。従って IBM は、これらのサンプル・プログ ラムについて信頼性、利便性もしくは機能性があることをほのめかしたり、保証することはできません。

それぞれの複製物、サンプル・プログラムのいかなる部分、またはすべての派生的創作物にも、次のよう に、著作権表示を入れていただく必要があります。

© (お客様の会社名) (西暦年). このコードの一部は、IBM Corp. のサンプル・プログラムから取られていま す。 © Copyright IBM Corp. \_年を入れる\_. All rights reserved.

この情報をソフトコピーでご覧になっている場合は、写真やカラーの図表は表示されない場合があります。

### プログラミング・インターフェース情報

本書 (i5/OS コマンド) には、プログラムを作成するユーザーが IBM i5/OS のサービスを使用するための プログラミング・インターフェースが記述されています。

## 商標

以下は、International Business Machines Corporation の米国およびその他の国における商標です。

Advanced Function Printing AFP AS/400 **CICS** COBOL/400 C/400 DataPropagator DB2 Distributed Relational Database Architecture Lotus Domino DRDA IBM Infoprint InfoWindow i5/OS iSeries Integrated Language Environment Lotus LPDA **OfficeVision** Print Services Facility RPG/400 System i System x SystemView System/36 **TCS** Tivoli WebSphere z/OS

Adobe、Adobe ロゴ、PostScript、および PostScript ロゴは、米国およびその他の国における Adobe Systems Incorporated の商標または登録商標です。

Intel, Intel  $(\Box \Box)$ , Intel Inside, Intel Inside  $(\Box \Box)$ , Intel Centrino, Intel Centrino ( $\Box \Box$ ), Celeron, Intel Xeon、Intel SpeedStep、Itanium、Pentium は、Intel Corporation または子会社の米国およびその他の国にお ける商標または登録商標です。

Linux は、Linus Torvalds の米国およびその他の国における商標です。

Microsoft、Windows、Windows NT および Windows ロゴは、Microsoft Corporation の米国およびその他の 国における商標です。

Java およびすべての Java 関連の商標およびロゴは、Sun Microsystems, Inc. の米国およびその他の国にお ける商標です。

UNIX は、The Open Group の米国およびその他の国における登録商標です。

他の会社名、製品名およびサービス名等はそれぞれ各社の商標です。

### 使用条件

これらの資料は、以下の条件に同意していただける場合に限りご使用いただけます。

個人使用**:** これらの資料は、すべての著作権表示その他の所有権表示をしていただくことを条件に、非商業 的な個人による使用目的に限り複製することができます。ただし、IBM の明示的な承諾をえずに、これら の資料またはその一部について、二次的著作物を作成したり、配布 (頒布、送信を含む) または表示 (上映 を含む) することはできません。

商業的使用**:** これらの資料は、すべての著作権表示その他の所有権表示をしていただくことを条件に、お客 様の企業内に限り、複製、配布、および表示することができます。 ただし、IBM の明示的な承諾をえずに これらの資料の二次的著作物を作成したり、お客様の企業外で資料またはその一部を複製、配布、または表 示することはできません。

ここで明示的に許可されているもの以外に、資料や資料内に含まれる情報、データ、ソフトウェア、または その他の知的所有権に対するいかなる許可、ライセンス、または権利を明示的にも黙示的にも付与するもの ではありません。

資料の使用が IBM の利益を損なうと判断された場合や、上記の条件が適切に守られていないと判断された 場合、IBM はいつでも自らの判断により、ここで与えた許可を撤回できるものとさせていただきます。

お客様がこの情報をダウンロード、輸出、または再輸出する際には、米国のすべての輸出入関連法規を含 む、すべての関連法規を遵守するものとします。

IBM は、これらの資料の内容についていかなる保証もしません。これらの資料は、特定物として現存する ままの状態で提供され、商品性の保証、特定目的適合性の保証および法律上の瑕疵担保責任を含むすべての 明示もしくは黙示の保証責任なしで提供されます。

## コードに関するライセンス情報および特記事項

IBM は、お客様に、すべてのプログラム・コードのサンプルを使用することができる非独占的な著作使用 権を許諾します。お客様は、このサンプル・コードから、お客様独自の特別のニーズに合わせた類似のプロ グラムを作成することができます。

強行法規で除外を禁止されている場合を除き、IBM、そのプログラム開発者、および供給者は「プログラ ム」および「プログラム」に対する技術的サポートがある場合にはその技術的サポートについて、商品性の 保証、特定目的適合性の保証および法律上の瑕疵担保責任を含むすべての明示もしくは黙示の保証責任を負 わないものとします。

いかなる場合においても、IBM および IBM のサプライヤーならびに IBM ビジネス・パートナーは、そ の予見の有無を問わず発生した以下のものについて賠償責任を負いません。

- 1. データの喪失、または損傷。
- 2. 直接損害、特別損害、付随的損害、間接損害、または経済上の結果的損害
- 3. 逸失した利益、ビジネス上の収益、あるいは節約すべかりし費用

国または地域によっては、法律の強行規定により、上記の責任の制限が適用されない場合があります。

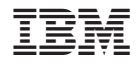

Printed in Japan